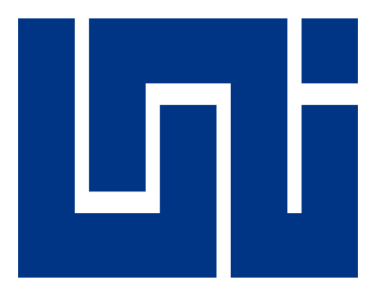

# **UNIVERSIDAD NACIONAL DE INGENIERIA FACULTAD DE ELECTRONIA Y COMPUTACION**

# **PARA OPTAR AL TÍTULO DE INGENIERO EN COMPUTACIÓN**

## **TEMA:**

*"Propuesta de un sistema web para el registro académico y el control de las matrículas de los estudiantes del centro CAD Nicaragua."*

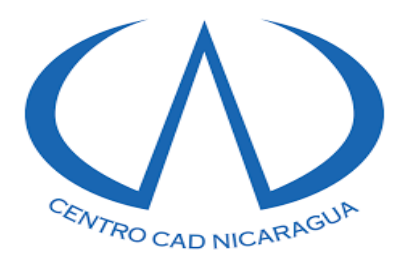

**Autores:**

**Maria Esther Medrano Carrasco 2015-0299U**

**Norwin Noma Mercado Willis 2014-1107U**

**Tutor:**

**Ing. Néstor Antonio Traña Obando**

**Managua, Nicaragua** 

**Enero del 2022**

## **Dedicatoria**

## **A Dios:**

Porque nos da la oportunidad de existir, quien nos regala el don del entendimiento, inteligencia, sabiduría, fortaleza, voluntad, deseo de superación y en los momentos más difíciles nos ha enseñado a valorarnos cada día más para seguir formándonos como personas de éxitos.

## **A Nuestros Padres:**

Por ser los pilares más importantes de nuestras vidas, que día a día nos demuestran su amor con cariño y apoyo para seguir forjándonos en este camino y alcanzar nuestras metas anheladas.

## **A Nuestros Familiares:**

Porque siempre contamos con ellos para brindarnos su confianza, cariño, respeto y apoyo moral en todo momento.

## **A Nosotros Mismos:**

Porque realizamos este trabajo monográfico con el interés personal de superar las tareas difíciles que luego nos servirán de ejemplo y de guía, para superar otras más difíciles.

## **Agradecimiento**

A Dios por darnos la salud y la oportunidad de terminar este trabajo monográfico, estando de nuestro lado en todo momento proporcionándonos el don de entendimiento y sabiduría.

Gracias a nuestros maestros y tutor por transmitirnos sus conocimientos, ideales y valores que nos impulsaron al desarrollo de nuestra formación profesional.

Agradezco al Ing. Elmer Navarrete, por otorgarme los permisos para realzar las gestiones monográficas y además de aportar sugerencias para la elaboración del sistema web.

Agradecemos al Lic. Roberto Romero, por habernos brindado la oportunidad de realizar este sistema y por depositar su confianza en nosotros.

Gracias a todas las personas que aportaron de sus ideas y conocimiento para concluir este trabajo monográfico.

A nosotros mismos porque gracias al equipo que formamos logramos llegar hasta el final de este trabajo monográfico, aportando distintos enfoques y puntos de vistas para la elaboración de la misma.

### **Resumen**

En un mundo globalizado los sistemas de información para las organizaciones son una herramienta indispensable para el control y crecimiento económico de las mismas, el presente trabajo tuvo como objetivo proponer un sistema de control académico orientado al mejoramiento de los procesos en el registro de la información para la empresa Centro CAD Nicaragua, dedicada a la enseñanza de las herramientas de dibujo asistido por computadora, enfocadas en la arquitectura y la ingeniería.

Se dio inicio a este trabajo monográfico con la recopilación de la información para conocer a breves rasgos los procesos que se realizaban diariamente en dicha empresa, así como también determinar los requerimientos físicos y de funcionalidad necesarios para el sistema web. Para el desarrollo del software se usaron herramientas tecnológicas como php, mysql, bootstrap, etc.

Esto con la finalidad de considerar implementar un sistema, para el mejoramiento de los procesos de dicha entidad, ya que en tiempos de constantes avances tecnológicos muchas organizaciones invierten en recursos y tecnología para desarrollar sus objetivos y capacidades de entorno empresarial.

Una vez terminado el sistema de forma satisfactoria, se realizaron las pruebas de validación necesarias para que finalmente el gerente administrativo de la empresa nos haya confirmado la optimización del sistema, el cual permitió mejorar con eficiencia y eficacia los procesos educativos.

# Índice

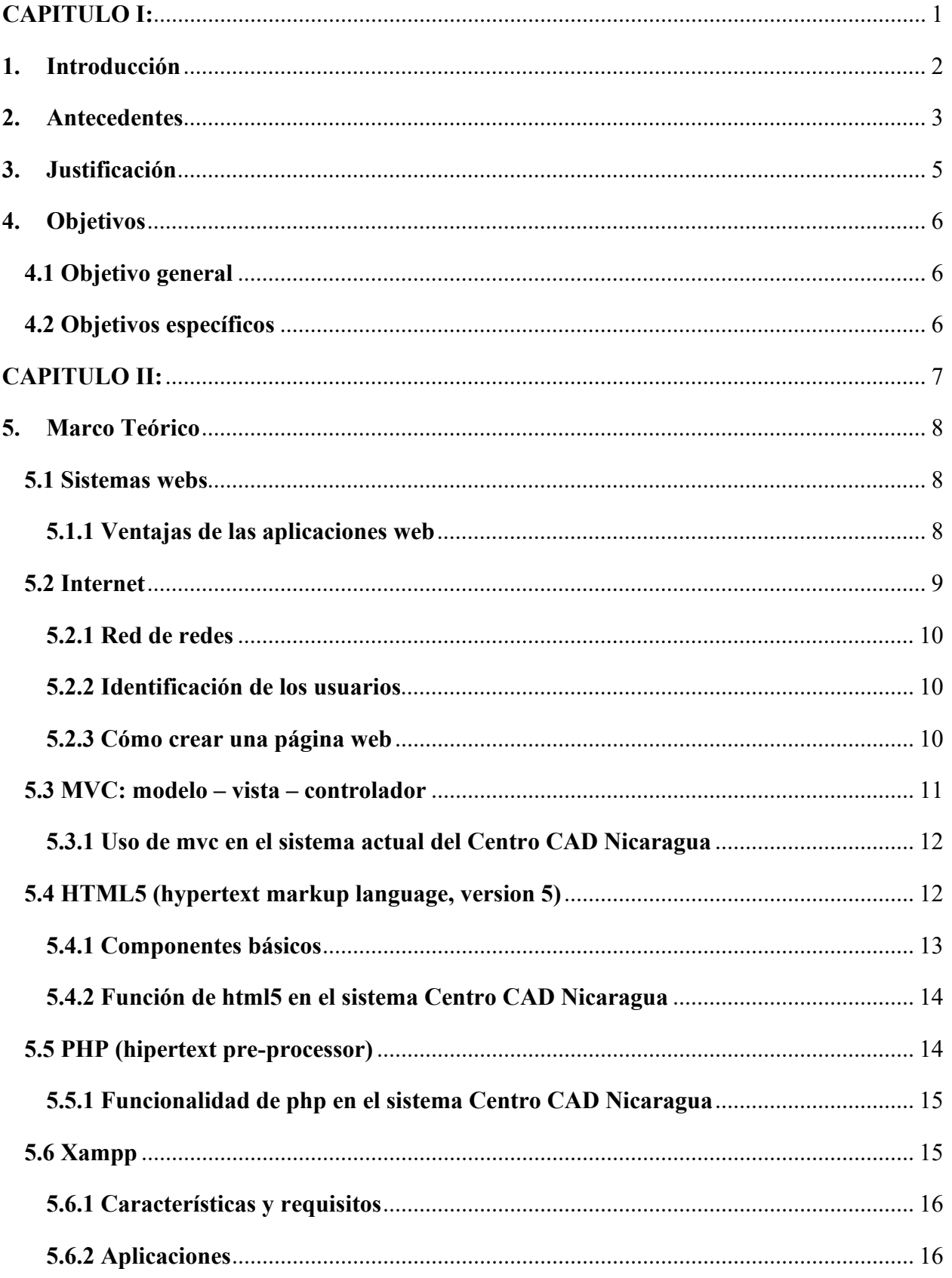

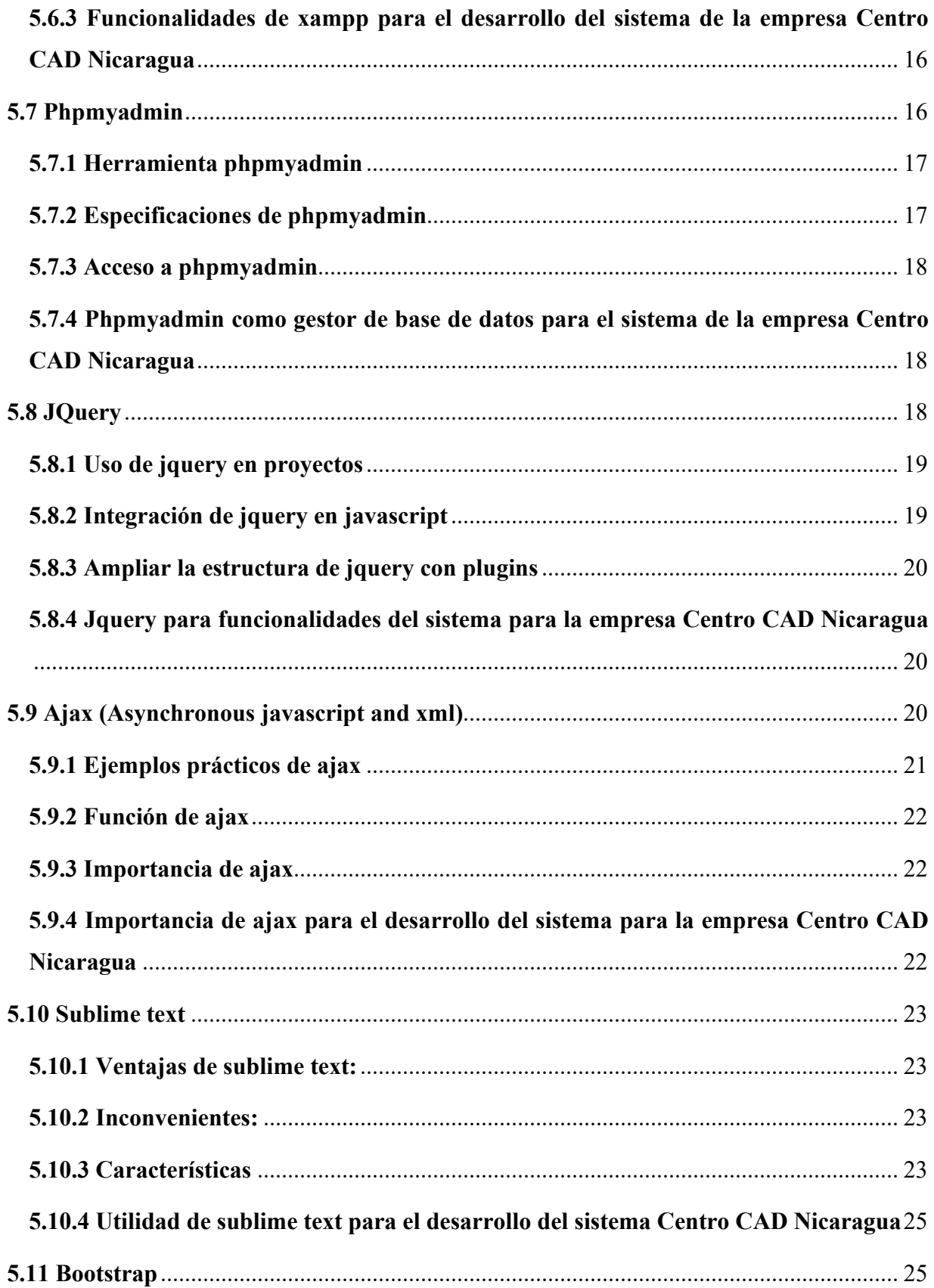

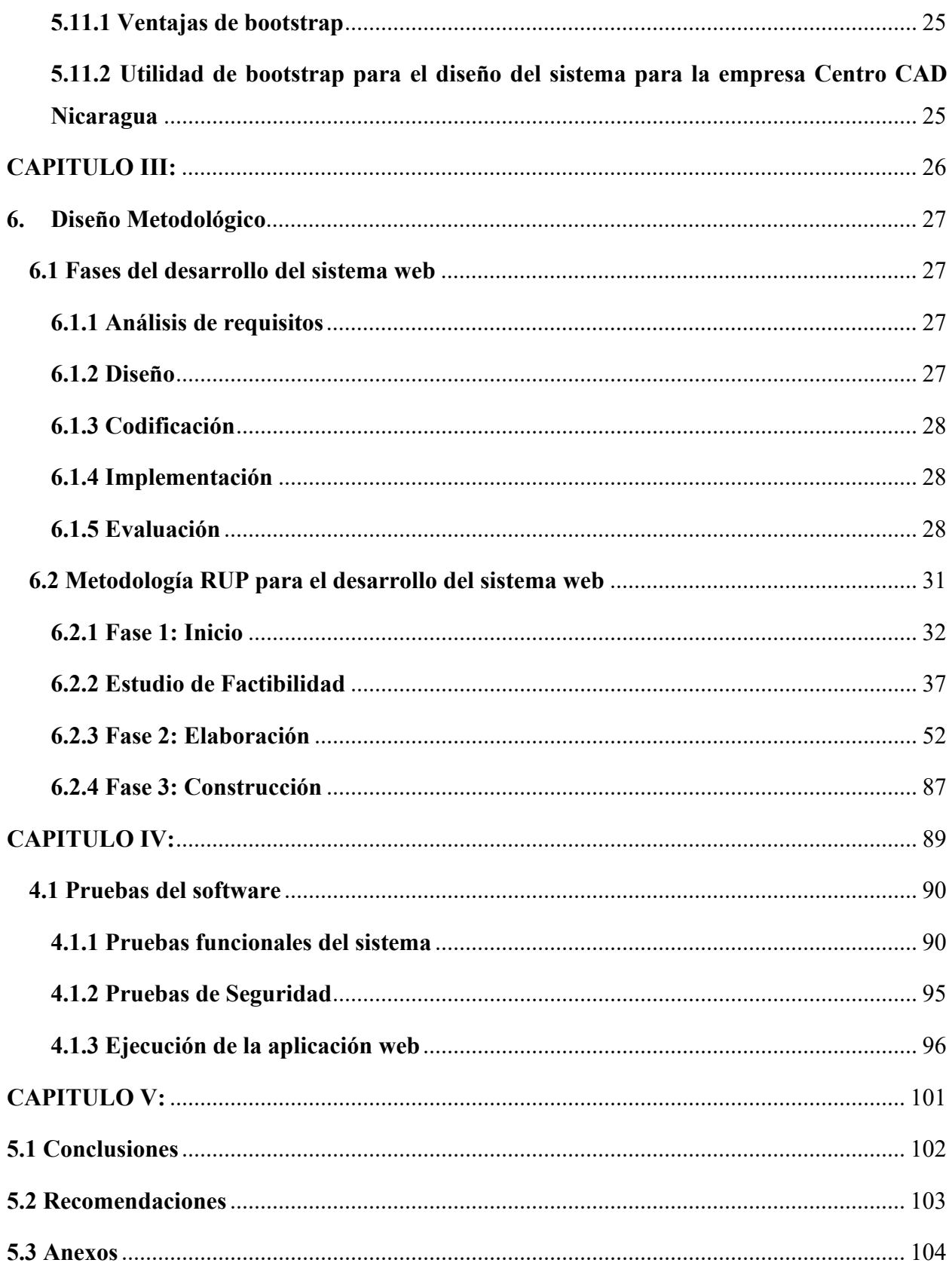

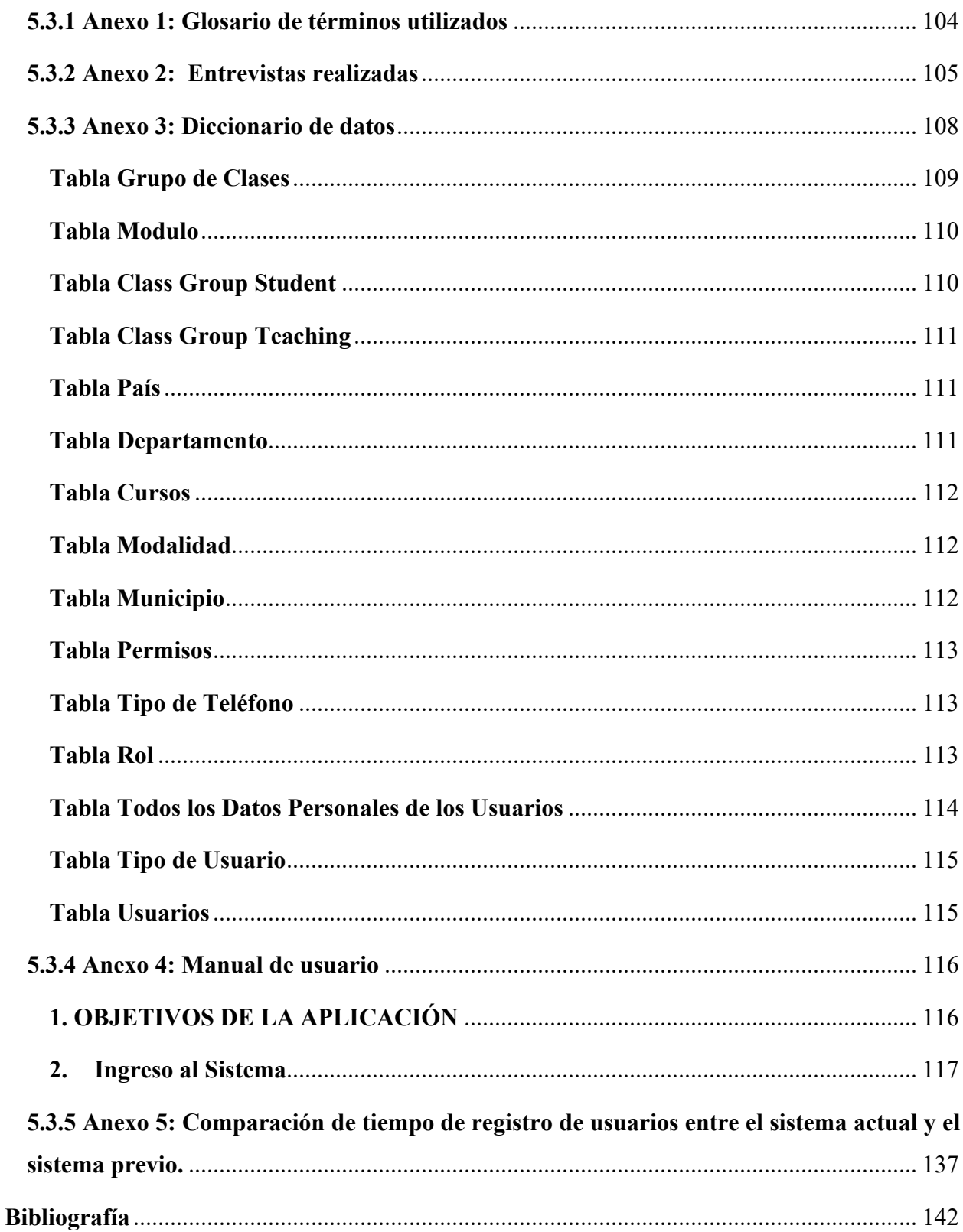

# **Índice de Ilustraciones**

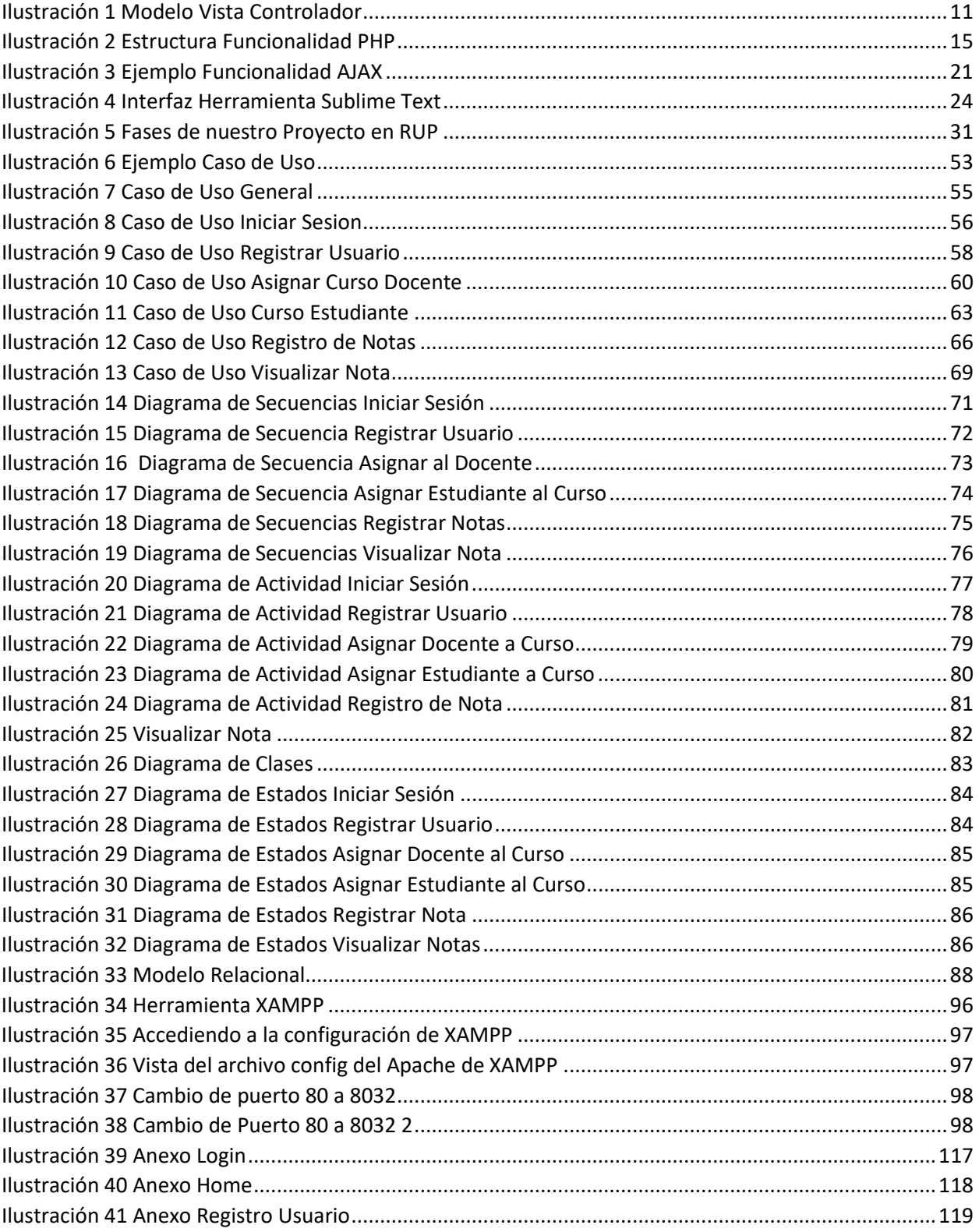

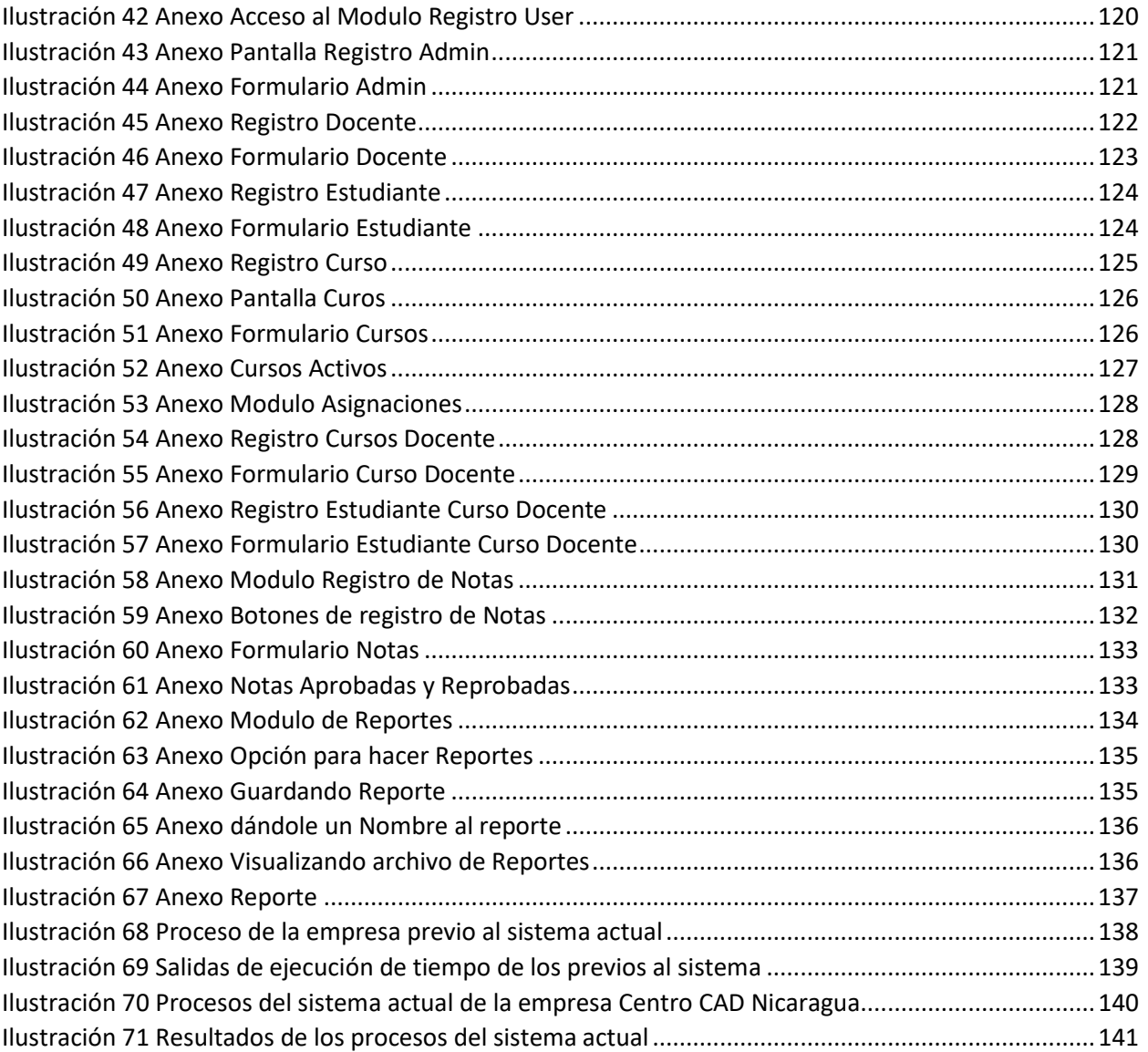

# **CAPITULO I:**

## **"Problemática y propuesta de solución"**

<span id="page-10-0"></span>En este capítulo se abordarán las problemáticas de la empresa, donde se identificaron varios problemas, de los cuales se seleccionaron 2 de sus procesos más importantes los cuales son los registros académicos y el control de las matrículas, además se hizo un análisis previo estableciendo en él sus **objetivos, justificación y antecedentes,** llevando a cabo la solución de

los mismos.

## <span id="page-11-0"></span>**1. Introducción**

El presente trabajo monográfico que lleva como nombre, **propuesta de un sistema web para el registro académico y el control de las matrículas de los estudiantes del Centro CAD Nicaragua**, consta de cinco capítulos que se detallan en forma organizada a continuación.

**Capítulo I:** Problemática y propuesta de solución. En este capítulo se abordarán las problemáticas de la empresa, donde se identificaron varios problemas, de los cuales se seleccionaron 2 de sus procesos más importantes, además se hizo un análisis previo estableciendo en él sus objetivos, justificación y antecedentes, llevando a cabo la solución de los mismos.

**Capítulo II:** Definición de métodos y herramientas para la solución. En el marco teórico se estarán explicando las herramientas que se utilizaron para el desarrollo del sistema.

**Capítulo III:** Metodología de desarrollo. En este apartado se estarán especificando de manera breve cada una de las etapas para el desarrollo del sistema web.

**Capítulo IV:** Fase de transición**.** La finalidad de esta fase de transición es poner el sistema en manos de los usuarios finales, para lo que se requiere desarrollar nuevas versiones actualizadas del producto, completar la documentación, entrenar al usuario en el manejo del producto, y en general tareas relacionadas con el ajuste, configuración, instalación y facilidad de uso del producto.

**Capítulo V:** Conclusiones, recomendaciones y anexos, por último, tenemos los anexos y conclusiones que se ubican al final de trabajo. En esta parte se define las recomendaciones con respecto al sistema web.

## <span id="page-12-0"></span>**2. Antecedentes**

" [1] En la actualidad el desarrollo y creación de sitios web se impone en el mundo como herramienta tecnológica para unir las regiones, crear negocios, soportar empresas, mostrarse en el mercado e infinidad de aplicaciones de acuerdo a las perspectivas de las personas y sus alcances, encontrando en el internet fuente vital de generación de empleos, negocios eficaces e inteligentes y gran ayuda en la consecución de objetivos y planteamientos. El desarrollo web en las últimas décadas ha ido transformando e impulsado la evolución de internet, cada día son más grandes los avances que en este tema se trata, involucrando directamente el ingenio propio del desarrollador en el tema."

La empresa Centro CAD Nicaragua está constituido como una asociación civil sin fines de lucro, dedicada desde el año 2005 a desarrollar un modelo educativo, pionero y moderno, con el fin de promover la educación tecnológica especializada, vinculada al diseño y a la industria de la construcción, con perfiles técnicos, amplios y flexibles, diseñados para que el estudiante aprenda y aplique sus conocimientos de manera práctica e inmediata, con una metodología de "**aprender haciendo**".

Esta entidad en sus últimos años ha disminuido su rendimiento, el problema radica en que el sistema manual no cumple con la capacidad de gestión que requieren actualmente. Primeramente, los procesos son elaborados manualmente, específicamente en la toma de datos que el estudiante brinda para inscribirse en un curso, luego de esto los datos obtenidos pasan a una base de datos que se lleva en excel con el fin de realizar consultas posteriormente. Estos procesos provocan retrasos, descontrol, seguimiento nulo y lentitud en sus actividades, específicamente en el departamento de registro académico.

El departamento de registro se enfoca en almacenar y analizar toda la información suministrada por los estudiantes. Realizan recepción de expedientes de los estudiantes brindados por el departamento de admisión para ser archivados en físico de manera definitiva. El trabajo de este departamento está dividido en tres etapas:

- Matrícula, en donde se registran los estudiantes a cada uno de los cursos impartidos en la empresa.
- Calificación, en donde se lleva a cabo la gestión del registro de las notas de los estudiantes.
- Certificación, en donde se hace la gestión de los diplomas en aquellos estudiantes que aprobaron el curso. Cada estudiante debe pasar por este proceso, para registrar su información en libros destinados con este propósito para un mayor control.

Departamento de admisión: Genera las políticas necesarias para los participantes en los distintos cursos ofrecidos, recopilando la información de los estudiantes por medio de formatos que permitan obtener un perfil del cliente, además de fotocopias de sus documentos de identidad particulares permitiendo crear los expedientes de cada cliente. Esta información es utilizada para proyectar clientes potenciales, pueden ser institucionales o particulares logrando informar a la dirección académica de la ruta que debe seguirse para ampliar la oferta académica o para descartar cursos con ninguna importancia para la sociedad.

## <span id="page-14-0"></span>**3. Justificación**

El presente trabajo está enfocado en una propuesta de un sistema web de registro académico y control de matrículas para la empresa Centro CAD, el cual va dirigido a la parte del registro académico con el propósito de brindar a dicha empresa un sistema que mejore la gestión de los procesos que llevan actualmente.

El desarrollo de un sistema web en la empresa Centro CAD Nicaragua, llevara a cabo el registro y control de la información para agilizar el proceso de inscripción y matrícula del estudiante. Esto brindara a la empresa una confiabilidad de su información y seguridad, además los proyectará como un instituto que está a la vanguardia, por ofrecer un mejor servicio a sus clientes, en el cual se sientan cómodos y satisfechos. En la parte de secretaría se realizarán trabajos más confiables a la hora de realizar una matrícula de cada estudiante que vaya a inscribirse en este centro, realizando así todos estos procesos de manera rápida y segura.

Así de esta manera la presente propuesta de un sistema web, pretende mejorar el servicio tanto de la entidad como para el estudiante. El sistema web permitirá tener automatizado los servicios académicos y brindar la información a los estudiantes y docentes de una forma rápida, moderna y actualizada que permita una correcta administración de los recursos por parte del registro académico.

## <span id="page-15-0"></span>**4. Objetivos**

## <span id="page-15-1"></span>**4.1 Objetivo general**

Desarrollar una propuesta de sistema web para el registro académico y control de las matrículas de los estudiantes para el Centro CAD Nicaragua.

## <span id="page-15-2"></span>**4.2 Objetivos específicos**

- Analizar la información brindada por la empresa Centro CAD Nicaragua, para determinar los requerimientos del sistema web para el registro académico y control de las matrículas.
- Diseñar los procesos de registro académico utilizando uml (lenguaje unificado de modelado) para representar de manera gráfica los procesos de la empresa Centro CAD Nicaragua.
- Codificar los módulos del sistema web con el lenguaje de programación php, utilizando la librería jquery de javascript para cumplir con las funciones y objetivos que realizaran, siguiendo las fases de la metodología en RUP.
- Implantar el sistema web de registro académico de la empresa centro CAD Nicaragua, siguiendo la metodología en paralelo para ser utilizado, realizando una capacitación a los personales de la empresa o usuarios finales.
- Evaluar el sistema web en cuanto usabilidad, accesibilidad y seguridad.

# **CAPITULO II:**

## <span id="page-16-0"></span>**"Definición de métodos y herramientas para la solución."**

En el marco teórico se estarán explicando las herramientas que se utilizaron para el desarrollo del sistema.

## <span id="page-17-0"></span>**5. Marco Teórico**

En el presente estudio monográfico se utilizaron lenguajes de programación, gestores para bases de datos y una metodología, así mismo se estarán mencionando las tecnologías que se utilizaron para la realización de este proyecto, por lo que es necesario definir la conceptualización de las herramientas a utilizar para el desarrollo del sistema.

## <span id="page-17-1"></span>**5.1 Sistemas webs**

" [2] Se denomina [sistema web](http://www.aeurus.cl/aplicaciones-web/) a aquellas aplicaciones de software que pueden utilizarse accediendo a un servidor web a través de internet o de una intranet mediante un navegador.

Las aplicaciones web son muy usadas hoy en día, debido a lo práctico del navegador web como cliente ligero, a la independencia del sistema operativo y otras ventajas que te contamos ahora:

## <span id="page-17-2"></span>**5.1.1 Ventajas de las aplicaciones web**

Usar aplicaciones web ahorra dinero. Empleará mejor su tiempo por no tener que ocuparse de aprender a manejar nuevos programas, ni mantenerlos o hacer copias de seguridad de sus datos y podrá trabajar desde cualquier sitio. Será más eficiente; podrá ganar más y gastará menos.

## • **Ahorran costes de hardware y software**

Sólo es necesario usar un ordenador con un navegador web y conectarse a Internet. Las aplicaciones basadas en web usan menos recursos que los programas instalados. ¡Incluso puede usar ese viejo equipo que tiene olvidado en la oficina!

Por otra parte, las aplicaciones web no requieren canales de distribución como el software tradicional, lo que permite que su precio sea inferior al de los programas instalables. Existe además la posibilidad de "alquilar" las aplicaciones web según las funciones a utilizar o el número de usuarios; la inversión se convierte en gasto.

## • **Fáciles de usar**

Las aplicaciones web son muy sencillas de utilizar, sólo necesitará conocimientos básicos de informática para trabajar con ellas. Si sabe escribir un correo electrónico, ya sabe usarlas.

Además, en muchos casos podrá personalizarlas a su gusto y adaptarlas a su forma de trabajo.

## • **Facilitan el trabajo colaborativo y a distancia**

Las aplicaciones web pueden ser usadas por varios usuarios al mismo tiempo. Al estar toda la información centralizada no tendrá que compartir pantallas o enviar emails con documentos adjuntos. Varios usuarios pueden ver y editar el mismo documento de manera conjunta.

Además, son accesibles desde cualquier lugar. Puede trabajar desde un pc, un portátil, un móvil o una tablet, desde la oficina, un parque o un aeropuerto.

## • **Escalables y de rápida actualización**

Existe solo una versión de la aplicación web en el servidor, por lo que no hay que distribuirla entre los demás ordenadores. El proceso de actualización es rápido y limpio. Las aplicaciones basadas en web no requieren que el usuario se preocupe por obtener la última versión ni interfieren en su trabajo diario para descargar, instalar y configurar últimas versiones.

## • **Provocan menos errores y problemas**

Las aplicaciones web son menos propensas a colgarse y crear problemas técnicos debido a conflictos con hardware, con otras aplicaciones existentes, protocolos o con software personal interno.

Todos los usuarios utilizan la misma versión de la aplicación web y los posibles fallos pueden ser corregidos tan pronto son descubiertos.

## • **Los datos son más seguros**

Ya no deberá preocuparse de posibles rupturas del disco duro ni de los virus que pueden hacerle perder toda la información.

Los proveedores de hosting donde se almacenan las aplicaciones usan granjas de servidores, con altísimas medidas de seguridad, donde guardan los datos de forma redundante y con amplios servicios de backups."

## <span id="page-18-0"></span>**5.2 Internet**

" [3] Internet es una gran red internacional de ordenadores. (Es, mejor dicho, una red de redes, como veremos más adelante). Permite, como todas las redes, compartir recursos. Es decir: mediante el ordenador, establecer una comunicación inmediata con cualquier parte del mundo para obtener información sobre un tema que nos interesa, ver los fondos de la biblioteca del congreso de los Estados Unidos ò conseguir un programa, o un juego determinado para nuestro ordenador. En definitiva: establecer vínculos comunicativos con millones de personas de todo el mundo, bien sea para fines académicos de investigación o personales.

### <span id="page-19-0"></span>**5.2.1 Red de redes**

Internet no es una sola red. Como antes hemos dicho, se han unido diversas redes internacionales a un núcleo central, la original Arpanet. Internet es una red de redes. Cada universidad, empresa o particular se une a una red local (por ejemplo, la Universidad Complutense de Madrid, UCM), y esta red local conecta con internet.

Como en una red de carreteras, hay autopistas y autovías ("backbone") en las que circulan muchos vehículos a gran velocidad, y carreteras comerciales, en las que circulan menos vehículos, y a menor velocidad. Las "superautopistas" de la comunicación (el equivalente a una autovía) unen grandes centros o puntos de enlace, y de ahí salen las redes más lentas que unen el resto de las empresas (carreteras comerciales).

### <span id="page-19-1"></span>**5.2.2 Identificación de los usuarios**

DNS (domain name system con sus siglas en español sistema de nombres por dominios). Cada usuario tiene un nombre, una dirección única e irrepetible en la red. Al igual que cada teléfono tiene un número y no hay dos iguales, internet asigna un nombre a cada ordenador. Este nombre no es aleatorio: corresponde a unas determinadas siglas más o menos relacionadas con la institución o red a la que está conectado. Por ejemplo: uni.std.edu.ni, indica que el ordenador está en uni (nombre aleatorio, pero con una cierta lógica: es un pc que se encuentra en el departamento de documentación), std es el tipo de usuario con el que se accedió al sistema en este caso estudiante, edu que es un centro educacional, y ni indica Nicaragua.

Este dns se corresponde con una dirección ip, es decir, una dirección según el internet protocol. Esta dirección está compuesta por cuatro grupos de ocho bits que alcanzan valores entre 0 y 255, es decir, cuatro grupos de tres dígitos. Por ejemplo: 147.96.31.21

### <span id="page-19-2"></span>**5.2.3 Cómo crear una página web**

Las páginas web con sus enlaces correspondientes se elaboran con un editor de texto específico: un editor HTML (hipertext markup language). Cada usuario puede conseguir un editor html de la propia red, y elaborar su propia página de un modo relativamente sencillo. Cada dirección web empieza con las letras "http://...". htttp significa hipertext tranfer protocol, y es el protocolo de intercambio de información en web."

## <span id="page-20-0"></span>**5.3 MVC: modelo – vista – controlador**

" [4] Desarrollado / ideado originalmente en xerox parc (palo alto research center incorporated) por trygve reenskaug entre 1978 y 1979. El objetivo del patrón MVC es desacoplar la presentación de la información (vista) de su representación (modelo), para así reducir la complejidad en el diseño arquitectónico de (IU) e incrementar la flexibilidad y mantenibilidad del código.

Desde un punto de vista muy personal (DMI), el patrón mvc es lo que le trae orden al caos, estructura al espagueti, arquitectura a la anarquía en los aspectos relacionados a la implementación de interfaz de usuario."

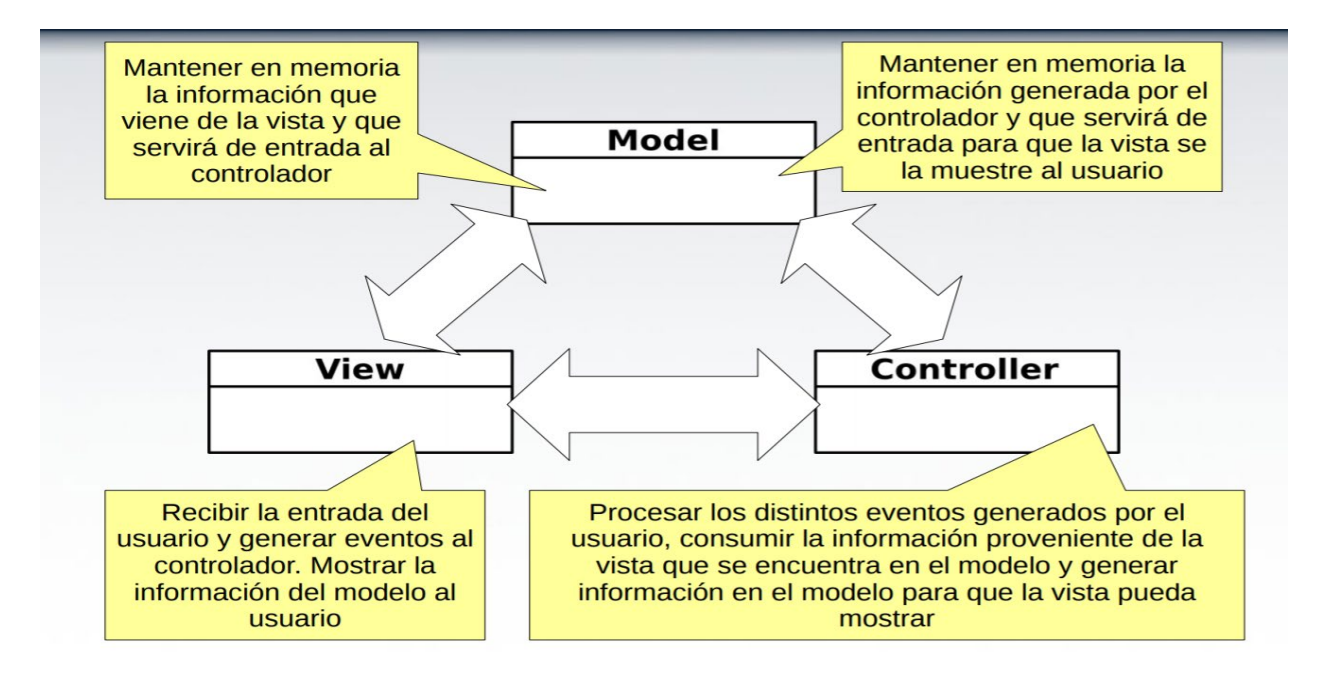

*Ilustración 1Modelo Vista Controlador*

Figura 1

<span id="page-20-1"></span>Fuente[: http://www.codecompiling.net/files/slides/IS\\_clase\\_11\\_mvc.pdf](http://www.codecompiling.net/files/slides/IS_clase_11_mvc.pdf)

### <span id="page-21-0"></span>**5.3.1 Uso de mvc en el sistema actual del Centro CAD Nicaragua**

El patrón mvc, se trabajó como base para el sistema de registro académico y control de matrículas para la empresa Centro CAD Nicaragua, brindándonos un diseño o esquema, con el cual logramos guiarnos de inicio a fin en este proyecto, de manera en la que nos obligó a seguir una norma propuesta por nosotros en base al levantamiento de requerimientos de los trabajadores de la empresa para el diseño y funcionalidad de las interfaces que tiene el sistema.

## <span id="page-21-1"></span>**5.4 HTML5 (hypertext markup language, version 5)**

" [5] Html5 no es una nueva versión del antiguo lenguaje de etiquetas, ni siquiera una mejora de esta ya antigua tecnología, sino un nuevo concepto para la construcción de sitios web y aplicaciones en una era que combina dispositivos móviles, computación en la nube y trabajos en red.

Todo comenzó mucho tiempo atrás con una simple versión de html propuesta para crear la estructura básica de páginas web, organizar su contenido y compartir información. El lenguaje y la web misma nacieron principalmente con la intención de comunicar información por medio de texto.

El limitado objetivo de html motivó a varias compañías a desarrollar nuevos lenguajes y programas para agregar características a la web nunca antes implementadas. Estos desarrollos iniciales crecieron hasta convertirse en populares y poderosos accesorios. Simples juegos y bromas animadas pronto se transformaron en sofisticadas aplicaciones, ofreciendo nuevas experiencias que cambiaron el concepto de la web para siempre.

La falta de integración resultó ser crítica y preparó el camino para la evolución de un lenguaje que comparte espacio en el documento con html y no está afectado por las limitaciones de los plugin. javascript, un lenguaje interpretado incluido en navegadores, claramente era la manera de mejorar la experiencia de los usuarios y proveer funcionalidad para la web. Sin embargo, después de algunos años de intentos fallidos para promoverlo y algunos malos usos, el mercado nunca lo adoptó plenamente y pronto su popularidad declinó. Los detractores tenían buenas razones para oponerse a su adopción. En ese momento, javascript no era capaz de reemplazar la funcionalidad de flash o java. A pesar de ser evidente que ambos limitaban el alcance de las aplicaciones y aislaban el contenido web, populares funciones como la reproducción de video se estaban convirtiendo en una parte esencial de la web y solo eran efectivamente ofrecidas a través de estas tecnologías.

A pesar del suceso inicial, el uso de java comenzó a declinar. La naturaleza compleja del lenguaje, su evolución lenta y la falta de integración disminuyeron su importancia hasta el punto en el que hoy día no es más usado en aplicaciones web de importancia. Sin java, el mercado volcó su atención a flash. Pero el hecho de que flash comparte las mismas características básicas que su competidor en la web lo hace también susceptible de correr el mismo destino.

En cierto punto durante este proceso, se hizo evidente para algunos desarrolladores que ni java o flash podrían proveer las herramientas que ellos necesitaban para crear las aplicaciones demandadas por un número creciente de usuarios. Estos desarrolladores, impulsados por las mejoras otorgadas por los navegadores, comenzaron a aplicar javascript en sus aplicaciones de un modo nunca visto. La innovación y los increíbles resultados obtenidos llamaron la atención de más programadores. Pronto lo que fue llamado la "Web 2.0" nació y la percepción de javascript en la comunidad de programadores cambió radicalmente.

Html5 es, de hecho, una mejora de esta combinación, el pegamento que une todo. Html5 propone estándares para cada aspecto de la web y también un propósito claro para cada una de las tecnologías involucradas. A partir de ahora, html provee los elementos estructurales, CSS se encuentra concentrado en cómo volver esa estructura utilizable y atractiva a la vista, y javascript tiene todo el poder necesario para proveer dinamismo y construir aplicaciones web completamente funcionales.

Las barreras entre sitios webs y aplicaciones finalmente han desaparecido. Las tecnologías requeridas para el proceso de integración están listas. El futuro de la web es prometedor y la evolución y combinación de estas tres tecnologías (html, css y javascript) en una poderosa especificación está volviendo a internet la plataforma líder de desarrollo. Html5 indica claramente el camino."

## <span id="page-22-0"></span>**5.4.1 Componentes básicos**

" [5] Html5 provee básicamente tres características: estructura, estilo y funcionalidad. Nunca fue declarado oficialmente, pero, incluso cuando algunas APIs (Interface de programación de aplicaciones) y la especificación de css3 por completo no son parte del mismo, html5 es considerado el producto de la combinación de html, css y javascript. Estas tecnologías son altamente dependientes y actúan como una sola unidad organizada bajo la especificación de html5. Html está a cargo de la estructura, css presenta esa estructura y su contenido en la pantalla y javascript hace el resto que es extremadamente significativo.

Más allá de esta integración, la estructura sigue siendo parte esencial de un documento. La misma provee los elementos necesarios para ubicar contenido estático o dinámico, y es también una plataforma básica para aplicaciones. Con la variedad de dispositivos para acceder a internet y la diversidad de interfaces disponibles para interactuar con la web, un aspecto básico como la estructura se vuelve parte vital del documento. Ahora la estructura debe proveer forma, organización y flexibilidad, y debe ser tan fuerte como los fundamentos de un edificio."

## <span id="page-23-0"></span>**5.4.2 Función de html5 en el sistema Centro CAD Nicaragua**

El estándar html5 fue la jerarquía de gran parte código fuente que se llevó a cabo para la creación de los módulos que se diseñamos y desarrollamos para este sistema, siendo así un elemento muy importante en este proyecto ya que gracias a sus elementos se logró realizar las interfaces de usuarios con sus respectivas funcionalidades, cumpliendo con todo lo establecido para la mejora de los procesos que manejaban anteriormente en la empresa Centro CAD Nicaragua.

## <span id="page-23-1"></span>**5.5 PHP (hipertext pre-processor)**

" [6] El lenguaje php es un lenguaje de programación de estilo clásico, es decir que es un lenguaje de programación con variables, sentencias condicionales, bucles, funciones, etc. No es un lenguaje de etiquetas como podría ser html, xml o wml. Está más cercano a javascript o a C, para aquellos que conocen estos lenguajes.

Pero a diferencia de java o javascript que se ejecutan en el navegador, php se ejecuta en el servidor, por eso nos permite acceder a los recursos que tenga el servidor como por ejemplo podría ser una base de datos. El programa php es ejecutado en el servidor y el resultado enviado al navegador. El resultado es normalmente una página html pero igualmente podría ser una página wml.

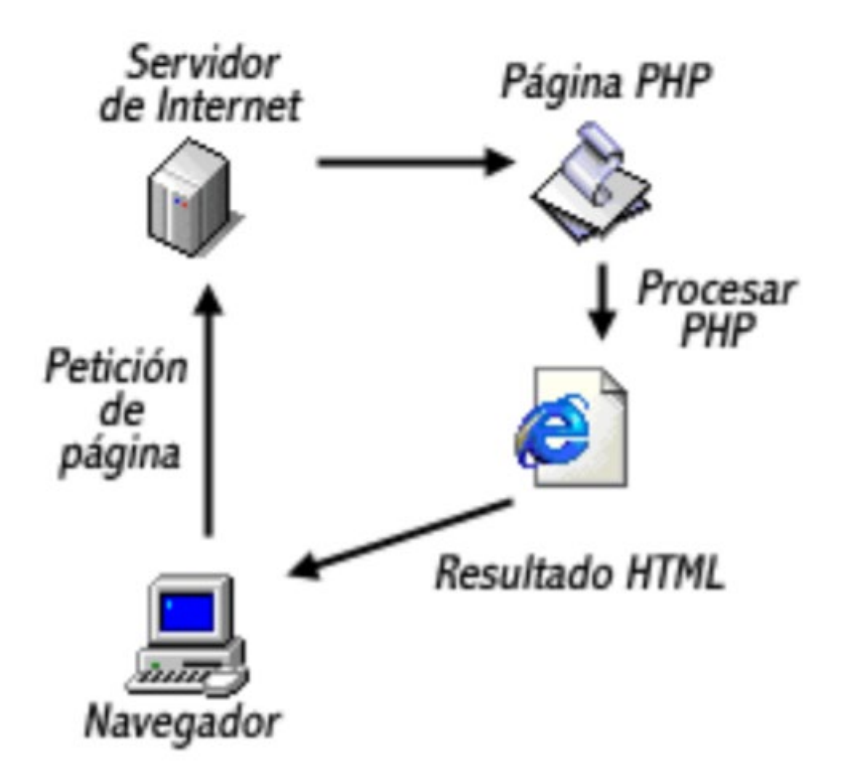

#### *Ilustración 2Estructura Funcionalidad PHP*

<span id="page-24-2"></span>Referencia: [http://profesores.elo.utfsm.cl/~agv/elo330/2s02/projects/pelissier/informe.html](http://profesores.elo.utfsm.cl/%7Eagv/elo330/2s02/projects/pelissier/informe.html)

Al ser php un lenguaje que se ejecuta en el servidor no es necesario que su navegador lo soporte, es independiente del navegador, sin embargo, para que las páginas php funcionen, el servidor donde están alojadas debe soportar php."

### <span id="page-24-0"></span>**5.5.1 Funcionalidad de php en el sistema Centro CAD Nicaragua**

El lenguaje php fue de gran ayuda para el desarrollo del sistema gracias a las funciones que nos permiten a nosotros conectar directamente con la base de datos y realizar consultas para reenviarlos a la interfaz de usuario con los que interactúan tanto la base de datos como las pantallas que vera el usuario al momento de realizar gestiones como registro de usuarios, cursos y notas.

## <span id="page-24-1"></span>**5.6 Xampp**

" [7] Xampp es un servidor independiente de plataforma, [software libre,](https://www.ecured.cu/Software_libre) que consiste principalmente en la base de datos mysql, el [servidor web apache y](https://www.ecured.cu/Apache_Servidor_Web) los intérpretes para lenguajes de [script:](https://www.ecured.cu/JavaScript) php y perl. El nombre proviene del acrónimo de X (para cualquiera de los diferentes

sistemas operativos), apache, mysql, php, perl. El programa está liberado bajo la licencia GNU y actúa como un servidor web libre, fácil de usar y capaz de interpretar páginas dinámicas. Actualmente xampp está disponible para [microsoft windows,](https://www.ecured.cu/Microsoft_Windows) [gnu/linux,](https://www.ecured.cu/GNU/Linux) [solaris,](https://www.ecured.cu/Solaris) y macOS x.

## <span id="page-25-0"></span>**5.6.1 Características y requisitos**

Xampp solamente requiere descargar y ejecutar un archivo [.zip,](https://www.ecured.cu/index.php?title=.zip&action=edit&redlink=1) [.tar,](https://www.ecured.cu/index.php?title=.tar&action=edit&redlink=1) o [.exe,](https://www.ecured.cu/index.php?title=.exe&action=edit&redlink=1) con unas pequeñas configuraciones en alguno de sus componentes que el servidor web necesitará. Xampp se actualiza regularmente para incorporar las últimas versiones de apache/mysql/php y perl. También incluye otros módulos como [openSSL](https://www.ecured.cu/OpenSSL) y [phpmyadmin.](https://www.ecured.cu/PhpMyAdmin) Para instalar xampp se requiere solamente una pequeña fracción del tiempo necesario para descargar y configurar los programas por separado.

## <span id="page-25-1"></span>**5.6.2 Aplicaciones**

Oficialmente, los diseñadores de xampp sólo pretendían su uso como una herramienta de desarrollo, para permitir a los diseñadores de sitios webs y programadores testear su trabajo en sus propios ordenadores sin ningún acceso a internet. En la práctica, sin embargo, xampp es utilizado actualmente para servidor de sitios web y, con algunas modificaciones, es generalmente lo suficientemente seguro para serlo. Con el paquete se incluye una herramienta especial para proteger fácilmente las partes más importantes.

## <span id="page-25-2"></span>**5.6.3 Funcionalidades de xampp para el desarrollo del sistema de la empresa Centro CAD Nicaragua**

La distribución xampp nos ofreció como las bases para poder ejecutar y realizar pruebas a nuestro sistema, esto fue posible gracias a que xampp nos sirvió como un servidor de prueba el cual nos facilitó a levantar nuestro proyecto y lograr visualizarlo como tal en un navegador, tanto la interfaz como las interacciones que realizan estos con la base de datos la cual está en mysql.

## <span id="page-25-3"></span>**5.7 Phpmyadmin**

" [8] Phpmyadmin es un software de código abierto, diseñado para manejar la administración y gestión de bases de datos mysql a través de una interfaz gráfica de usuario. Escrito en php, se ha convertido en una de las más populares herramientas basadas en web de gestión de base de datos, viene con una documentación detallada y está siendo apoyado por un gran multi-idioma de la comunidad.

## <span id="page-26-0"></span>**5.7.1 Herramienta phpmyadmin**

Esta herramienta es muy completa y nos ofrece una gran cantidad de usos y características, algunas de ellas son:

- 1. Esta aplicación nos permitirá realizar las operaciones básicas en base de datos mysql, como son: crear y eliminar bases de datos, crear, eliminar y alterar tablas, borrar, editar y añadir campos, ejecutar sentencias sql, administrar claves de campos, administrar privilegios y exportar datos en varios formatos. La función de exportar datos se emplea muchas veces para realizar backups de la base de datos y poder restaurar esta copia de seguridad en el futuro a través de phpmyadmin mediante la opción "importar".
- 2. Phpmyadmin es el administrador de bases de datos por defecto en muchos paneles de control comerciales como son lampp, wampp o xampp.
- 3. Los usuarios no deberían tener problemas a la hora de manejar esta herramienta, ya que es fácil de usar.
- 4. Otra de las funciones más importantes que nos ofrece es que permite optimizar y reparar tablas, las cuales son dos tareas de mantenimiento fundamentales.
- 5. Nos da la posibilidad de realizar búsquedas en la base de datos, además de poder escribir nuestras propias consultas sql de manera directa y ejecutarlas.
- 6. Esta herramienta también es de gran ayuda para desarrolladores de aplicaciones que empleen mysql, ya que permite depurar consultas y hacer test de forma rápida y sencilla.

## <span id="page-26-1"></span>**5.7.2 Especificaciones de phpmyadmin**

- 1. Interface web.
- 2. Manejador de base de datos mysql, mariadb, drizzle.
- 3. Importación de datos desde csv y sql.
- 4. Exporta datos a varios formatos: csv, sql, xml, pdf (vía la biblioteca tcpdf), ISO/IEC 26300 opendocument text y spreadsheet, word, excel, latex y otros.
- 5. Administración de múltiples servidores.
- 6. Crea gráficos pdf del diseño de la base de datos.
- 7. Crea consultas complejas usando query-by-example (QBE).
- 8. Búsqueda global en una base de datos o un subconjunto de esta.
- 9. Transforma datos almacenados a cualquier formato usando un conjunto de funciones predefinidas, tal como blob.

## <span id="page-27-0"></span>**5.7.3 Acceso a phpmyadmin**

Puedes acceder al login de phpmyadmin desde tu navegador web si tu servidor se encuentra en la nube direccionándote a:

## **https://tudominio.com/phpmyadmin**

pero su utilizas un servidor local como xampp o similar puedes acceder direccionándote a:

## **https://localhost/phpmyadmin**

Al acceder a phpmyadmin, puede que te pida iniciar sesión con un usuario y contraseña, que te va a proporcionar el proveedor que utilices."

## <span id="page-27-1"></span>**5.7.4 Phpmyadmin como gestor de base de datos para el sistema de la empresa Centro CAD Nicaragua**

El gestor de base de datos phpmyadmin, fue muy importante para la creación y diseño de la base de datos del presente sistema, debido a que nos proporciona mucha facilidad para llevar a cabo la elaboración de las relaciones de cada módulo que conlleva este proyecto. Phpmyadmin nos ayudó a administrar con mucha facilidad nuestra base de datos en mysql con su agradable interfaz de usuario.

## <span id="page-27-2"></span>**5.8 JQuery**

" [9] Jquery es una biblioteca de javascript desarrollada en 2006 por el informático John Resig y publicada bajo la licencia gratuita MIT (Massachusetts Institute of Technology). Esta biblioteca ofrece numerosas opciones para la manipulación de html y de css, para controlar eventos o para agilizar funcionalidades de ajax. Estas pueden utilizarse de manera sencilla integrando jquery en el código fuente html del proyecto web y controlándolo con ayuda de determinadas funciones.

jquery ya forma parte de muchos frameworks para aplicaciones web y de sistemas de gestión de contenidos como Joomla!, wordpress o mediawiki y no solo destaca por su enorme funcionalidad, sino también por la gran comunidad y su continuo desarrollo, que son responsabilidad del equipo de jquery.

### <span id="page-28-0"></span>**5.8.1 Uso de jquery en proyectos**

Jquery facilita considerablemente la programación con javascript, el lenguaje dinámico de scripts. Toda la biblioteca jquery consta de un único archivo javascript que contiene las funciones básicas dom, ajax, de eventos y de efectos. Con ello, la biblioteca presenta una amplia compilación de secciones de programas con cuya ayuda se pueden editar los elementos de los proyectos web. De esta manera, puedes elegir objetos, por ejemplo, y modificar su aspecto (color, posición, etc.), algo que en principio también es posible con JavaScript, aunque resulta algo más complejo llevarlo a cabo.

Además, con jquery también puedes responder a las acciones de tus usuarios gracias a la programación controlada de los elementos de la página web. Los usuarios pueden suscitar acciones previamente definidas por medio del puntero del ratón o de la introducción de texto y reciben los contenidos o animaciones correspondientes. Los efectos gráficos, como los que tienen que ver con añadir textos, etc., se llevan a cabo rápidamente y tan solo insertando una única línea de código, de modo que jquery facilita el trabajo con ajax. La biblioteca optimiza la tecnología que recarga los contenidos actuales en un segundo plano, sobre todo porque ostenta una interfaz independiente de navegador. Con su ayuda, la técnica ajax puede utilizarse y configurarse para todo tipo de navegadores y es incluso compatible con versiones de navegadores antiguas. En general, jquery llena los diversos vacíos que hay entre las diferentes implementaciones de JavaScript de cada uno de los navegadores.

## <span id="page-28-1"></span>**5.8.2 Integración de jquery en javascript**

Para poder usar jquery en tu proyecto, el primer paso es integrar la biblioteca. A este respecto, tienes la posibilidad de alojar el archivo javascript en tu propio espacio web o bien establecer un enlace en un espacio web externo.

Si optas por la primera opción, puedes descargar el archivo desde el centro de descargas de la [página web de jquery.](http://jquery.com/download/) En dicha página tienes la posibilidad de elegir la versión comprimida para las aplicaciones en vivo (compressed, production jquery) y la edición no comprimida para desarrolladores (uncompressed, development jquery). Para guardar localmente el archivo correspondiente, con el botón derecho del ratón haz clic en el enlace, elige "Guardar destino como" e introduce el destino deseado. Para terminar, escribe el enlace correspondiente en la etiqueta <head> de tu página web:

### <head>

 <script type="text/javascript" src="pfad\_a\_archivo\_ jquery /jquery.js"></script> </head>

## <span id="page-29-0"></span>**5.8.3 Ampliar la estructura de jquery con plugins**

El motivo de que jquery sea una opción interesante para los proyectos web actuales reside principalmente en la sencilla capacidad de ampliación de esta biblioteca de javascript. Los miles de plugin que simplifican su programación y que convierten a jquery en una biblioteca todavía más poderosa se pueden descargar, en su mayoría de manera gratuita, desde la [página web oficial](http://plugins.jquery.com/)  [de jQuery.](http://plugins.jquery.com/) En este sentido, tanto su gran extensión como su amplia comunidad son muy importantes, puesto que tienen un papel decisivo en el desarrollo de dichas extensiones. Si la función deseada no está incluida en la versión estándar y tampoco está disponible como plugin, los desarrolladores con experiencia pueden intentar crear su propia extensión."

## <span id="page-29-1"></span>**5.8.4 Jquery para funcionalidades del sistema para la empresa Centro CAD Nicaragua**

La biblioteca Jquery nos proporcionó una de sus funcionalidades o paquetes el cual nos facilitó realizar peticiones con la base de datos de manera en la que no haya tantos retrasos al momento de realizar gestiones tanto como registro de usuario, registro de cursos y registro de notas.

## <span id="page-29-2"></span>**5.9 Ajax (Asynchronous javascript and xml)**

" [10] Es un conjunto de técnicas de desarrollo web que permiten que las aplicaciones web funcionen de forma asíncrona, procesando cualquier solicitud al servidor en segundo plano. JavaScript es un lenguaje de programación muy conocido. Entre otras funciones, gestiona el contenido dinámico de un sitio web y permite la interacción dinámica del usuario. xml es otra variante de un lenguaje de marcado como [html,](https://www.hostinger.com.ar/tutoriales/que-es-html/) como lo sugiere su nombre: extensible markup Language. mientras html está diseñado para mostrar datos, xml está diseñado para contener y transportar datos.

Tanto JavaScript como xml funcionan de forma asíncrona en ajax. Como resultado, cualquier aplicación web que use ajax puede enviar y recuperar datos del servidor sin la necesidad de volver a cargar toda la página.

## <span id="page-30-0"></span>**5.9.1 Ejemplos prácticos de ajax**

Tomemos como ejemplo la función de autocompletado de google; esta te ayuda a completar tus palabras clave mientras las escribes. Las palabras clave cambian en tiempo real, sin embargo, la página como tal no cambia. A principios de los años 90, cuando la Internet no era tan avanzada, la misma función requeriría que google volviera a cargar la página cada vez que apareciera una nueva recomendación en tu pantalla. ajax permite que el intercambio de datos y la capa de presentación funcionen simultáneamente sin que interfieran la una con la otra.

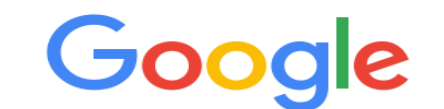

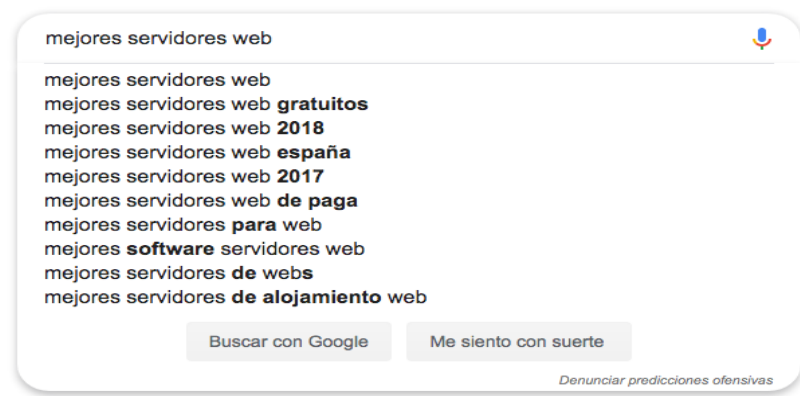

*Ilustración 3Ejemplo Funcionalidad AJAX*

<span id="page-30-1"></span>Fuente:<https://www.hostinger.com.ar/tutoriales/que-es-ajax>

El concepto de ajax ha existido desde mediados de los años 90. Sin embargo, obtuvo un reconocimiento más amplio cuando google comenzó a incorporar el concepto en google mail y

google maps en el 2004. Hoy en día, se usa ampliamente en varias aplicaciones web para agilizar el proceso de comunicación del servidor.

## <span id="page-31-0"></span>**5.9.2 Función de ajax**

Teniendo en cuenta que ajax no es una sola tecnología, ni es un lenguaje de programación. Como se dijo antes, ajax es un conjunto de técnicas de desarrollo web. El sistema generalmente comprende:

- **Html/Xhtml** para el lenguaje principal y css para la presentación.
- **El modelo de objetos del documento (dom)** para datos de visualización dinámicos y su interacción.
- **Xml** para el intercambio de datos y **xslt** para su manipulación. Muchos desarrolladores han comenzado a reemplazarlo por json porque es más similar a javascript en su forma.
- El objeto **xmlhttprequest** para la comunicación asíncrona.
- Finalmente, el lenguaje de programación **javascript** para unir todas estas tecnologías.

## <span id="page-31-1"></span>**5.9.3 Importancia de ajax**

Dejando de lado la definición, la mayor ventaja de usar ajax es que optimiza la experiencia del usuario. Tus visitantes no tienen que esperar mucho tiempo para acceder a tu contenido. Sin embargo, también depende de lo que necesites. Google, por ejemplo, les permite a los usuarios elegir entre ajax y una versión convencional al usar google mail. Lo mejor es poner las necesidades de los usuarios como prioridad en tu lista y usar ajax de acuerdo a eso."

## <span id="page-31-2"></span>**5.9.4 Importancia de ajax para el desarrollo del sistema para la empresa Centro CAD Nicaragua**

La importancia de ajax para el desarrollo del presente sistema fue mucha, dado que, gracias a este paquete, el cual nos ofrece muchas opciones para realizar peticiones a la base de datos, nos brindó una mejor comodidad en la interfaz de usuario que se visualizara. Esta funcionalidad consiste en no volver a tener que recargar una página entera o un estado entero de un módulo luego de haber realizado una gestión como la de uno de los registros que puede realizar el presente sistema, si no que esta se guardara inmediatamente sin necesidad de recargar una página entera perdiendo así un estado de la pantalla, en la cual se encontraba.

## <span id="page-32-0"></span>**5.10 Sublime text**

" [11] Sublime text es un editor de texto para escribir código en casi cualquier formato de archivo. Está especialmente pensado para escribir sin distracciones. Esto quiere decir que visualmente ofrece un entorno oscuro donde las líneas de código que escribas resaltarán para que puedas centrarte exclusivamente en ellas.

[Sublime text](http://www.sublimetext.com/) permite tener varios documentos abiertos mediante pestañas, e incluso emplear varios paneles para aquellos que utilicen más de un monitor. Dispone de modo de pantalla completa, para aprovechar al máximo el espacio visual disponible de la pantalla.

## <span id="page-32-1"></span>**5.10.1 Ventajas de sublime text:**

- Muy liviano, fácil de instalar y tiene una versión portable.
- Resalta todo tipo de lenguaje con colores para visualmente detectar fallos a simple vista.
- Para aprender es una buena opción, porque te ayuda, pero no te lo da todo hecho.
- Funciona tanto en windows como en mac y linux.

## <span id="page-32-2"></span>**5.10.2 Inconvenientes:**

- Es totalmente configurable, pero si queremos una configuración avanzada es un poco difícil de hacer para usuarios novatos.
- No es gratuito, la versión registrada vale \$80, aunque vale la pena. Si no lo tenemos registrado, no pierde ninguna funcionalidad, aunque aparece un mensaje de compra cada cierto tiempo al grabar un archivo."

## <span id="page-32-3"></span>**5.10.3 Características**

" [12] El programa cuenta con 22 combinaciones de color posibles, aunque se pueden conseguir más. Para navegar por el código cuenta con minimap, un panel que permite moverse por el código de forma rápida.

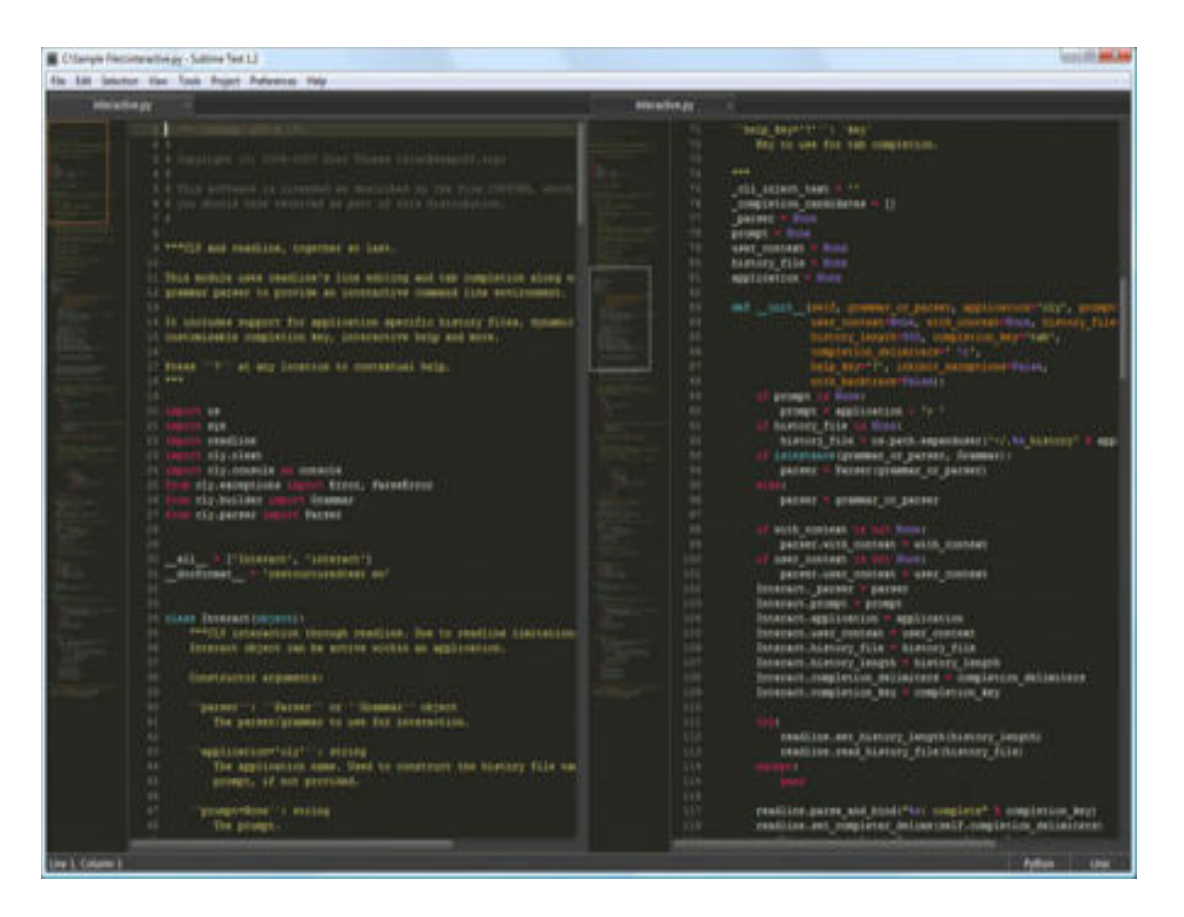

*Ilustración 4 Interfaz Herramienta Sublime Text*

<span id="page-33-0"></span>Fuente[: https://www.malavida.com/es/soft/sublime-text/#gref](https://www.malavida.com/es/soft/sublime-text/#gref)

El sistema de resaltado de sintaxis de sublime text soporta un gran número de lenguajes  $(c, c++)$ , c#, css, d, erlang, html, groovy, haskell, java, javascript, latex, lisp, lua, markdown, matlab, ocaml, perl, php, python, r, ruby, sql, tcl, textile and xml).

El programa dispone de autoguardado, muchas opciones de personalización, cuenta con un buen número de herramientas para la edición del código y automatización de tareas. Soporta macros, snippets y auto completar, entre otras funcionalidades. Algunas de sus características son ampliables mediante plugins.

Sublime text es un programa de pago, aunque se puede descargar una versión de prueba, plenamente funcional y sin limitación de tiempo. La licencia individual cuesta \$59. Cada programador es un pequeño maniático con sus credos y sus fobias respecto de las herramientas

que emplea, pero si lo que quieres es centrarte únicamente en el código, tal vez deberías probar sublime text. La aplicación está disponible para OS X, linux y windows."

## <span id="page-34-0"></span>**5.10.4 Utilidad de sublime text para el desarrollo del sistema Centro CAD Nicaragua**

Con la herramienta sublime text logramos desarrollar todo el código del presente sistema, dado que la interfaz y visualización de código es agradable para los desarrolladores, así también esta herramienta contiene colores para las sintaxis de cada lenguaje de programación con las cuales se pueden trabajar o bien trabajamos para desarrollar o codificar cada módulo de este sistema.

## <span id="page-34-1"></span>**5.11 Bootstrap**

" [13] Bootstrap es una librería de estilos css, es decir, es un archivo css que añades en tus proyectos para tener una serie de estilos ya preparados para utilizar. Este tipo de librerías css suelen incluir estilos para los elementos más comunes de una página web, como, por ejemplo, botones, tarjetas, navbars, etc. Además, tiene una serie de estilos para crear columnas fácilmente.

## <span id="page-34-2"></span>**5.11.1 Ventajas de bootstrap**

- **Facilidad de uso**. Lo único que tienes que hacer es poner clases a elementos html.
- **Responsivo**. Perfecto para crear páginas web adaptables a cualquier dispositivo.
- **Personalizable**. Puedes personalizar su descarga para usar los elementos que necesites.
- **Gran comunidad**. Este framework está muy extendido y si tenemos un problema podremos encontrar mucha información en internet."

## <span id="page-34-3"></span>**5.11.2 Utilidad de bootstrap para el diseño del sistema para la empresa Centro CAD Nicaragua**

El framework de css llamado bootstrap nos resultó de mucha ayuda para resumir mucha codificación a la hora de aplicar estilos o diseños a la interfaz gráfica de usuario, ahorrándonos así tiempo y mucha codificación gracias a la simplicidad que posee.

# **CAPITULO III:**

## **"Metodología de desarrollo"**

<span id="page-35-0"></span>Metodología de desarrollo. En este apartado se estarán especificando de manera breve cada una de las etapas para el desarrollo del sistema web.
## **6. Diseño Metodológico**

#### **6.1 Fases del desarrollo del sistema web**

#### **6.1.1 Análisis de requisitos**

Se realizaron **entrevistas** formales a las partes interesadas de la empresa, para obtener información detallada sobre los requerimientos y sus niveles de granularidad. La parte interesada de la empresa, es la parte de registro académico, que es donde se reflejan los problemas actuales que presenta la empresa, siendo esta la razón por la que se decidió realizar las entrevistas en esa área, ya que son los únicos que manejan el tipo de información necesaria para el análisis que se llevó a cabo de los requerimientos del sistema web.

#### **6.1.2 Diseño**

Se diseñaron diagramas de casos de uso tras el levantamiento de requerimientos, con el lenguaje unificado de modelado (UML), el cual nos brindara las herramientas para el análisis, el diseño y la implementación del sistema web, así como para el modelado de los procesos de la empresa. Dentro de uml se encuentran varios tipos de diagramas, los cuales muestran diferentes aspectos de las entidades representadas, estos se clasifican según su estructura o comportamiento.

En nuestro caso utilizaremos los diagramas de **casos de uso** para el diseño de los procesos del sistema, este diagrama nos proporcionará descripciones de las acciones del sistema web desde el punto del usuario, así de esta manera obtendremos aciertos y errores para los requerimientos del sistema web, justamente desde el punto de vista del usuario.

#### **6.1.3 Codificación**

Se realizo la codificación del software con el lenguaje php y javascript utilizando la librería jquery que nos permite simplificar la manera de interactuar con los documentos html, manipular el árbol dom, manejar eventos, desarrollar animaciones y agregar interacción con la técnica ajax a páginas web. La codificación o etapa de desarrollo está basada en la metodología en RUP,

#### **6.1.4 Implementación**

Para la implementación del sistema web ya desarrollado, se utilizó el **método paralelo,** el cual permitirá que tanto el sistema antiguo como el sistema que se vamos a implementar trabajen juntos temporalmente, hasta que el nuevo sistema demuestre ser confiable para las actividades o las gestiones que se realizan en el área de registro académico al cual va dirigido principalmente este sistema.

Este método es de bajo riesgo, si el sistema nuevo falla, la empresa Centro CAD Nicaragua podrá mantener sus actividades con el sistema antiguo, de lo contrario si el sistema nuevo cumple con las gestiones esperadas por la empresa, el antiguo sistema será removido y reemplazado por el nuevo.

#### **6.1.5 Evaluación**

#### *Usabilidad*

Se realizaron evaluaciones de la usabilidad del sistema web con respecto a los siguientes grados:

1. **Reconocimiento:** Grado en el que los usuarios pueden reconocer si el producto se adecua a sus necesidades.

- 2. **Aprendizaje:** Grado en el cual un producto puede ser usado por usuarios específicos para cumplir objetivos de aprendizaje específicos con efectividad, eficiencia y satisfacción en un contexto de uso específico.
- 3. **Operabilidad:** Grado en el que el producto tiene atributos que hacen fácil su operación y control.
- 4. **Protección ante errores del usuario:** Grado en el cual el sistema protege al usuario de cometer errores.
- 5. **Estética de la interfaz de usuario:** Grado en el cual la interfaz de usuario permite la agradable y satisfactoria interacción para el usuario.

#### *Accesibilidad*

Para las evaluaciones de la accesibilidad del sistema web tomaremos en cuenta 4 principios los cuales son los perceptibles, operables, comprensibles y robustos.

**Principio perceptible**: Son aquellas condiciones que buscan que la información y los componentes de la interfaz del usuario sean presentados, de modo que pueda percibirlo de la manera más inteligible u óptima.

**Principio operable**: Garantiza que los componentes de usuario y la interfaz de navegación deban ser fáciles.

**Principio comprensible**: Indica que la información y el manejo de la interfaz de usuario deben ser claros.

**Principio robusto**: Establece que el contenido debe ser lo suficientemente consistente y fiable para permitir su uso con una amplia variedad de agentes de usuario, ayudas técnicas y estar preparado para las tecnologías posteriores.

#### *Seguridad*

Se realizó una evaluación para la seguridad del sistema web desarrollado mediante un método llamado **análisis de riegos,** el cual nos ayudara a formular recomendaciones orientadas a la adopción de una posición o medidas en respuesta a un peligro determinado.

Este método consta de 4 etapas:

- **Identificación del peligro:** Consiste en especificar el acontecimiento adverso que es motivo de preocupación.
- **Evaluación del riesgo:** Se tiene en cuenta la probabilidad (la probabilidad real y no sólo la posibilidad) de que se produzca el peligro, las consecuencias si ocurre y el grado de incertidumbre que supone.
- **Gestión del riesgo:** Consiste en la identificación y aplicación de la mejor opción para reducir o eliminar la probabilidad de que se produzca el peligro.
- **Comunicación del riesgo:** Consiste en el intercambio abierto de información y opiniones aclaratorias que llevan a una mejor comprensión y adopción de decisiones.

### **6.2 Metodología RUP para el desarrollo del sistema web**

La propuesta del sistema web está basado en la metodología en RUP (rational unified process), la cual nos permitió adaptar los procesos a las necesidades del cliente, sabiendo que es muy importante interactuar con ellos.

Es la metodología más utilizada para el análisis, implementación y documentación del sistema que permite adaptación de acuerdo a las necesidades de cada empresa.

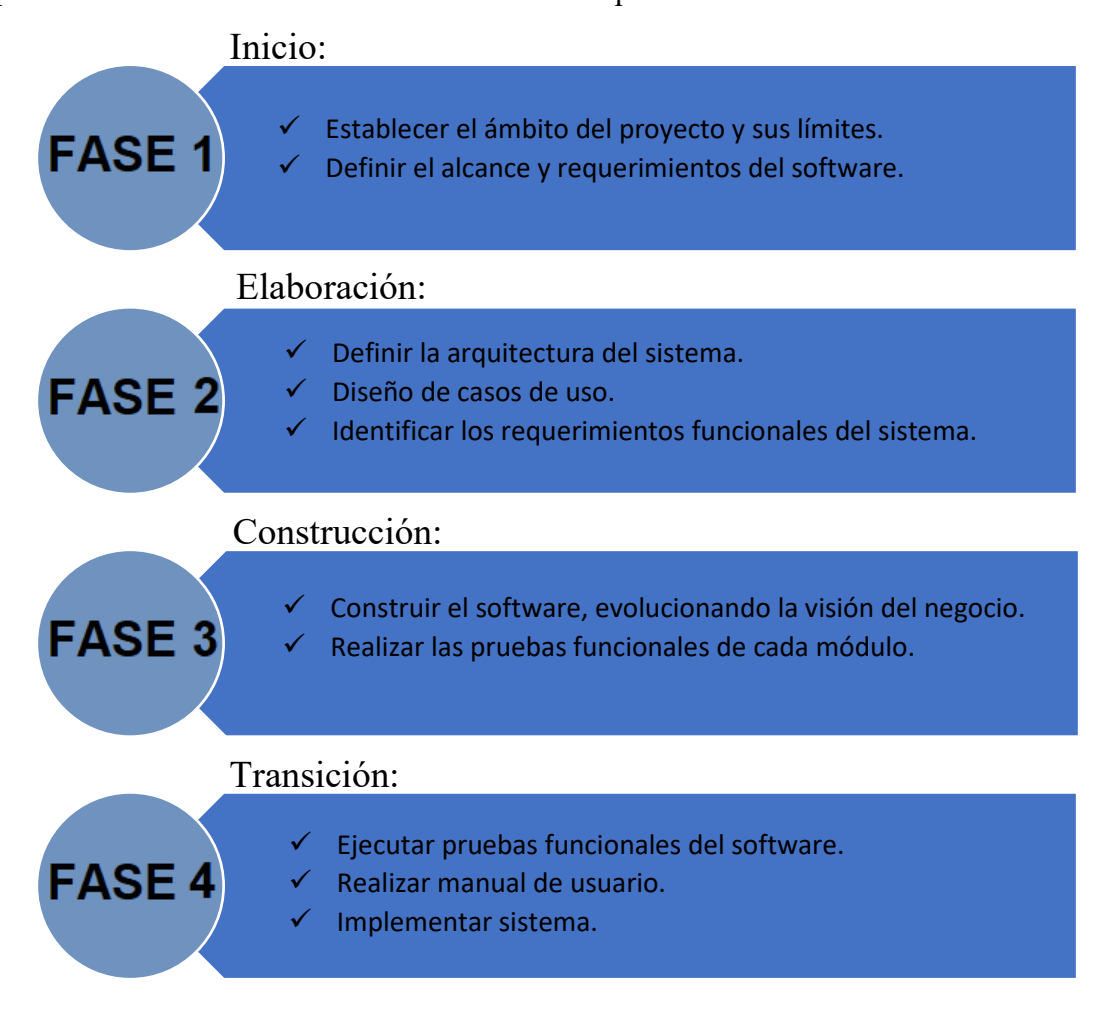

*Ilustración 5 Fases de nuestro Proyecto en RUP*

#### **6.2.1 Fase 1: Inicio**

Esta fase tiene como propósito definir y acordar el alcance del proyecto con los patrocinadores, identificar los riesgos asociados al proyecto, proponer una visión muy general de la arquitectura de software y producir el plan de las fases y el de iteraciones posteriores.

El software a construir tiene como objetivo principal, apoyar en la gestión de registro académico.

#### 6.2.1.1 Ámbito del proyecto

- $\triangleright$  La empresa Centro CAD Nicaragua, fue creada por un grupo de arquitectos de los cuales 2 forman parte de la administración, un cuerpo de docente y 11 trabajadores.
- $\triangleright$  Los estudiantes deben cumplir con las cláusulas estipuladas del contrato de servicio.
- Los trabajadores deben relacionarse adecuadamente con los clientes externos para brindar un servicio de calidad.
- $\triangleright$  Cuenta con docentes capacitados para compartir sus conocimientos.

#### 6.2.1.2 Viabilidad del proyecto

El Centro CAD Nicaragua, desea implementar un sistema para mejorar los procesos para que se realicen de una manera más eficiente y que el uso de este sea tanto como para el trabajador, docente y estudiante de la empresa.

Esto con la idea de facilitar la información, tanto de insertar como de consultar y llevar un seguimiento de los estudiantes en los diferentes cursos inscritos, se vio la necesidad de crear un sistema complementario al existente, que facilite el manejo de los datos. Para llegar a esta decisión se realizó un estudio minucioso del funcionamiento de cada una de las áreas que requieren automatizar sus procesos, tomando en cuenta que el sistema que utilizan que son hojas de cálculo (Excel) el cual no está dotado para cubrir las necesidades de la empresa.

#### 6.2.1.3 Jerarquía de usuarios

**Superadministrador**: Este usuario tendrá acceso a todos los módulos del sistema.

**Secretaria**: Este usuario tiene acceso a casi todos los módulos del sistema.

**Docente**: Este usuario tendrá habilitado ciertos módulos.

**Estudiante**: Este usuario solo tiene acceso a un módulo del sistema.

#### 6.2.1.4 Limitaciones

- Los docentes registrados no podrán ser estudiantes al mismo tiempo y viceversa. Debido a las malas experiencias de los Encargados
- Si un curso es dado de baja, solo se podrá activar nuevamente, directamente desde la base de datos. Al cual solo tendrá acceso Super Administrados.
- Los detalles y descripciones del registro de los docentes asignados a un curso no se pueden modificar.

#### 6.2.1.4 Riesgos

- $\triangleright$  Crear un grupo y que no termine en tiempo y forma.
- $\triangleright$  Crear un grupo y que no posea la cantidad de estudiantes requeridos.
- Crear un grupo y no empiece el día establecido.

#### 6.2.1.5 Alcance del proyecto

Al implementar este sistema la empresa mejorará su servicio, el cual les facilitará el trabajo al área de registro académico y control de matrículas, mediante el cual, la secretaria podrá ingresar datos de una manera rápida y sencilla, esta tendrá las opciones de ingresar, eliminar y modificar. Con la elaboración de este sistema para esta entidad se espera llenar todos los requerimientos necesarios para un mejor manejo de la información de los estudiantes inscritos y contará con un manual de ayuda para poder utilizar el sistema de una manera organizada, confiable y correcta, la cuales se valorarán y se analizarán con un modelado de procesos previos y actuales de la empresa, gracias a una herramienta llamada bizagi modeler.

El sistema también permitirá al docente ingresar las notas de los estudiantes, así como modificar y eliminar. Así de igual manera el estudiante podrá visualizar la nota del curso que haya llevado. Cada usuario podrá realizar un reporte del rol correspondiente.

#### 6.2.1.6 Descripción de la situación actual

Actualmente este centro lleva el control de una manera manual tanto como en hojas de cálculo (Excel), lo cual conlleva a un proceso lento y desorganizado al momento de guardar o archivar la información. También resulta tedioso para la secretaria realizar inscripciones que pueden prestarse a la perdida de datos del cliente.

#### **Identificación de procesos de la organización**

Dándole continuidad a lo mencionado anteriormente, explicaremos los procesos previos al sistema.

**Dirección académica:** Se encarga de organizar todas las actividades académicas de la institución, desde los programas de contenido programático hasta la culminación exitosa de cada uno de los cursos. Son parte de su labor; organizar, dirigir y controlar los departamentos de admisión y registro. En coordinación con los profesores deben crear sílabos adaptados a la realidad del país, que sean útiles para los estudiantes y profesionales actuales y mantener a la vez un equipo de docentes de alto nivel que se mantengan actualizados con los avances informáticos. La oferta académica debe ser planificada con meses de antelación, procurando organizar los cursos en base a la disponibilidad de los profesores y la demanda suministrada por el departamento de mercadeo y ventas. Está a cargo de las acreditaciones con las distintas instituciones académicas del país, elabora y firma convenios de colaboración, organiza seminarios, realiza presentaciones e invita a académicos nacionales e internacionales a impartir charlas que profundicen en los temas que la institución requiere desarrollar. Muchas de las personas inscritas generan situaciones que necesitan ser resueltas por esta Dirección, las cuales deben ser manejadas como casos particulares para ser respondidos con brevedad.

**Departamento de admisión:** Este departamento en coordinación con el Departamento de Mercadeo y Ventas debe planificar la propuesta necesaria para promover las ventas, a través de distintos medios publicitarios, contactando a clientes potenciales, haciendo visitas y/o presentaciones donde se requieran. Está bajo su responsabilidad aumentar la cantidad de estudiantes en cada ciclo de capacitación.

**Departamento de registro:** Cada estudiante debe pasar por este proceso, registrado su información en libros destinados con este propósito para un mayor control. No todos los estudiantes inscritos en el primer libro aparecen en este, ya que algunos no completaron las clases, ausentándose o no cumplieron los requisitos necesarios.

El proceso de elaboración de certificados inicia con el acta de notas que debe tener cada grupo al finalizar las clases, ésta es entregada por el docente a este departamento con el fin de cerrar el curso. En esta etapa cada estudiante fue informado de la calificación obtenida y está en espera de su diploma. Estos libros son controlados por el departamento de admisión y están a la disposición de este departamento. La acreditación que regula nuestra actividad académica es el instituto Nacional Tecnológico, destinada exclusivamente a centros técnicos de capacitación en el país y es responsabilidad de este departamento la presentación periódica de los libros de registros a esta institución gubernamental.

También es responsabilidad del departamento de registro la realización de documentos académicos solicitados por los estudiantes, tales como las constancias de alumnos activos, constancias de notas y las certificaciones, además de resolver los casos de prórroga y traslados solicitados por los estudiantes.

#### *6.2.1.7 Requerimientos*

No es más que una condición o necesidad de un usuario para resolver un problema o alcanzar un objetivo que debe estar presente en un sistema o componentes de sistema para satisfacer un contrato, especificación u otro documento formal. Estos requerimientos se dividen en, funcionales y no funcionales.

## **Requerimientos Funcionales**

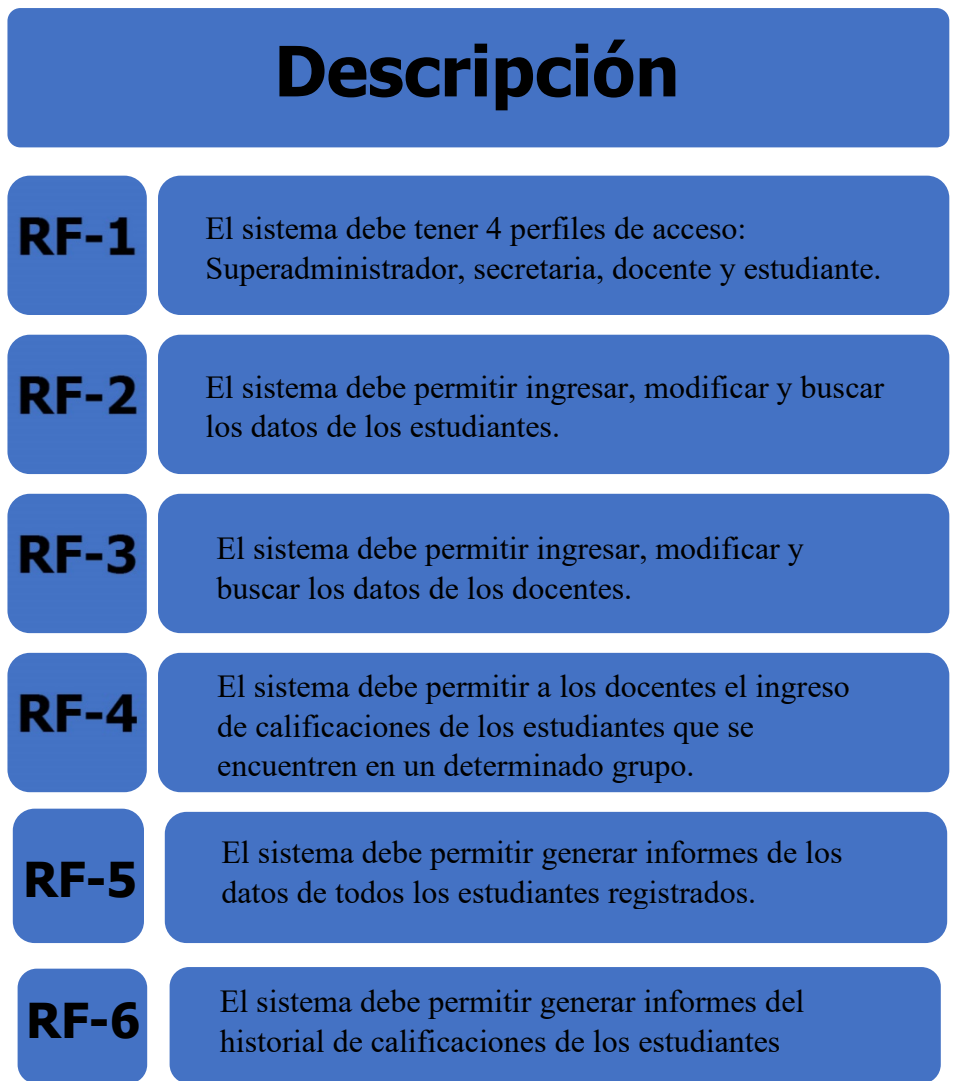

## **Requerimientos no Funcionales**

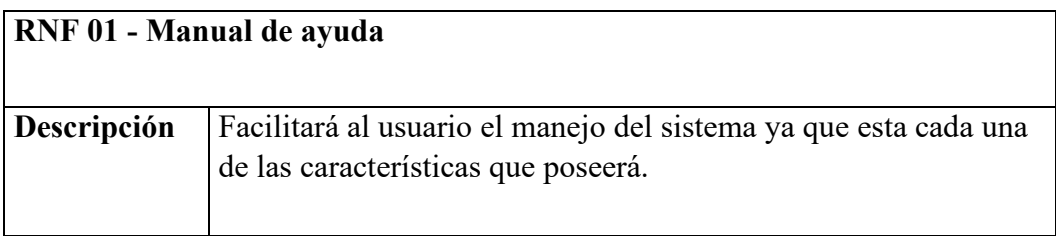

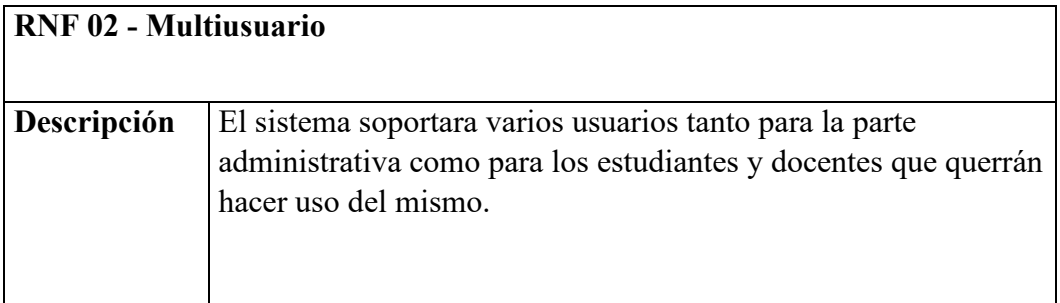

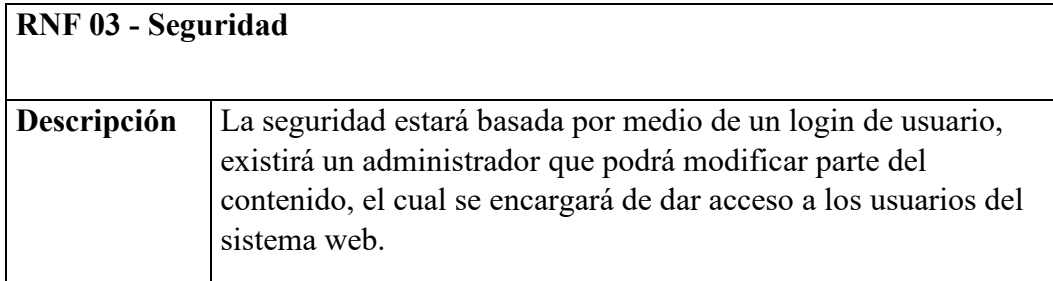

#### **6.2.2 Estudio de Factibilidad**

El presente capitulo contiene el estudio de factibilidad de la propuesta de un sistema web para el registro académico y el control de las matrículas de los estudiantes del centro CAD Nicaragua.

Con la finalidad de mejorar el funcionamiento y el rendimiento de la empresa, se realizó un estudio de factibilidad, el cual, es una herramienta que nos ayudara a evaluar si contamos con los recursos requeridos y si las condiciones existentes son las favorables para elaborar dicho proyecto. En caso de no contar con los recursos y condiciones requeridos se determinará si se podrá implementar estrategias para conseguir los recursos que nos falten y/o mejorar o minimizar el impacto de las condiciones desfavorables, en consecuencia, tomar la decisión de la manera más objetiva posible de si es conveniente y factible continuar con la idea del proyecto o no. La carencia de un sistema de registro online provoca retrasos en la matricula, en los tiempos de búsqueda, duplicación de información y poca seguridad en el manejo de la información requerida por los encargados del control de los datos de los estudiantes (secretaria académica).

Este sistema web agilizará el trabajo en el área de secretaria académica, mediante el cual, el alumno podrá ingresar sus datos de una manera más rápida y sencilla.

Con la elaboración de este sistema para el Centro CAD Nicaragua esperamos llenar todos los requerimientos necesarios para un mejor manejo de la información de los estudiantes Inscritos. Podremos tener una ayuda de los conocimientos obtenidos en clases el cual nos ayudara a desarrollar un sistema eficaz.

Actualmente este centro lleva el control de una manera manual tanto como en hojas de cálculo (Excel), lo cual conlleva a un proceso lento y desorganizado al momento de guardar o archivar la información. También resulta tedioso para la secretaria realizar inscripciones que pueden prestarse a la perdida de datos del cliente.

La realización y desarrollo de este sistema web brindara beneficios tales como:

- Agilizar el proceso de llenado de información de cada estudiante.
- Llevar un control y orden de los datos.
- Proveer al estudiante agilidad y seguridad en la información.

Todo esto brindara al centro una confiabilidad de su información y seguridad, además los proyectará como un Instituto que está a la vanguardia, para ofrecer un mejor servicio a sus clientes, que se sientan cómodos y satisfechos .la secretaria podrá trabajar de manera más confiable a la hora de realizar una matrícula de cada estudiante que valla a estudiar a este centro, y realizando todos estos procesos de manera rápida y segura.

Dicho lo anterior, este análisis se realizará para luego dar marcha a la creación del sistema que la empresa pueda implementar con el objetivo de mejorar el funcionamiento del manejo de los datos y así brindar un mejor servicio, este análisis se dividirá en varios estudios como:

- $\triangleright$  Factibilidad técnica
- $\triangleright$  Factibilidad económica
- $\triangleright$  Factibilidad operativa
- $\triangleright$  Factibilidad legal

#### *6.2.2.1 Factibilidad técnica*

Este estudio nos ayudara a evaluar si el equipo y software están disponibles (o en el caso del software, si puede desarrollarse) y si tienen las capacidades técnicas requeridas por cada alternativa de diseño que se esté considerando. El Centro CAD Nicaragua cuenta con 4 laboratorios y 46 computadoras cada una ubicadas en el laboratorio que le corresponde según sea su capacidad. Estas computadoras son utilizadas por los docentes y estudiantes para realizar actividades internas, las cuales se encuentran conectadas en la red local a la que pueden tener acceso a través de la web.

#### **Recurso de hardware utilizado en el desarrollo del sistema**

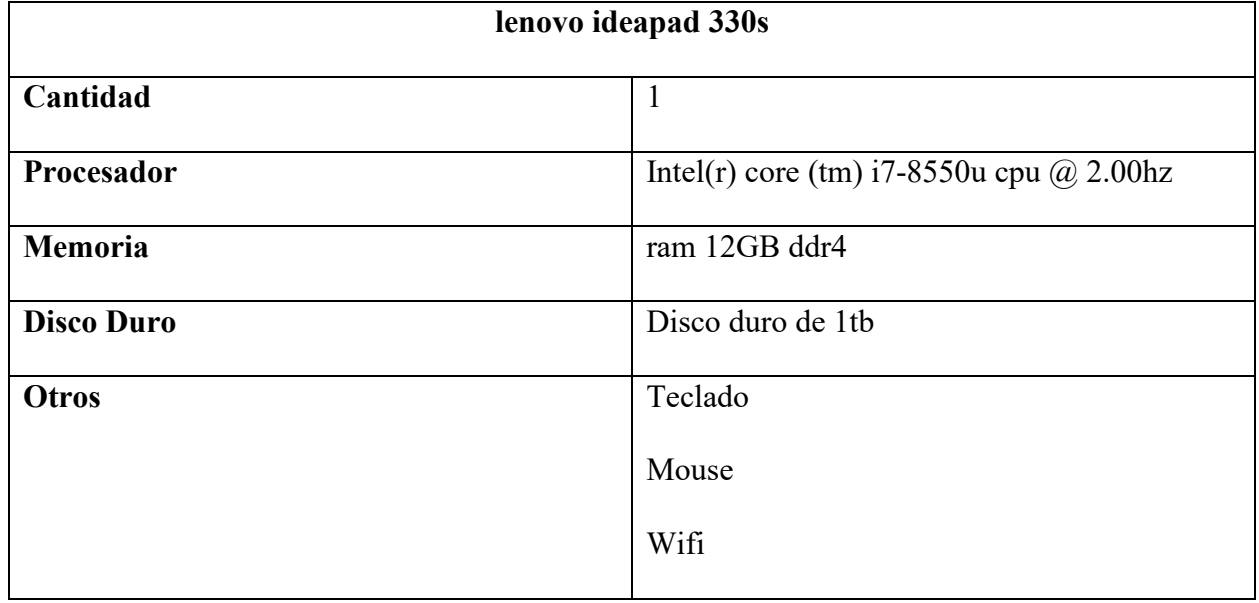

#### *TABLA 1: Computadoras de Desarrollo*

#### **Recursos de hardware existentes en la empresa Centro CAD Nicaragua**

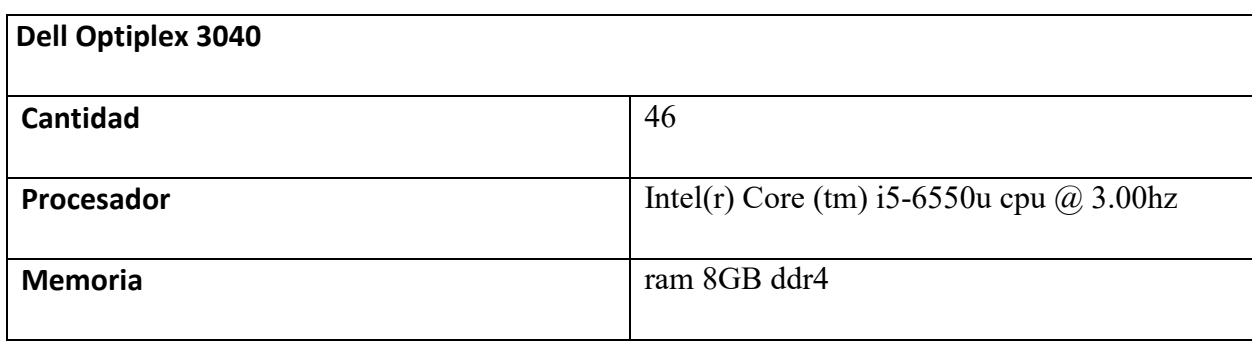

| <b>Disco Duro</b> | Disco duro de 1tb                              |
|-------------------|------------------------------------------------|
|                   |                                                |
| <b>Otros</b>      | Teclado                                        |
|                   |                                                |
|                   | Mouse                                          |
|                   |                                                |
|                   | Wifi                                           |
|                   |                                                |
|                   | 1 RJ45 y 1 puerto serial 1 ranuras pci express |
|                   | x16                                            |
|                   |                                                |

*TABLA 2: C*

#### **Accesorios de computadoras existentes en el Centro CAD Nicaragua**

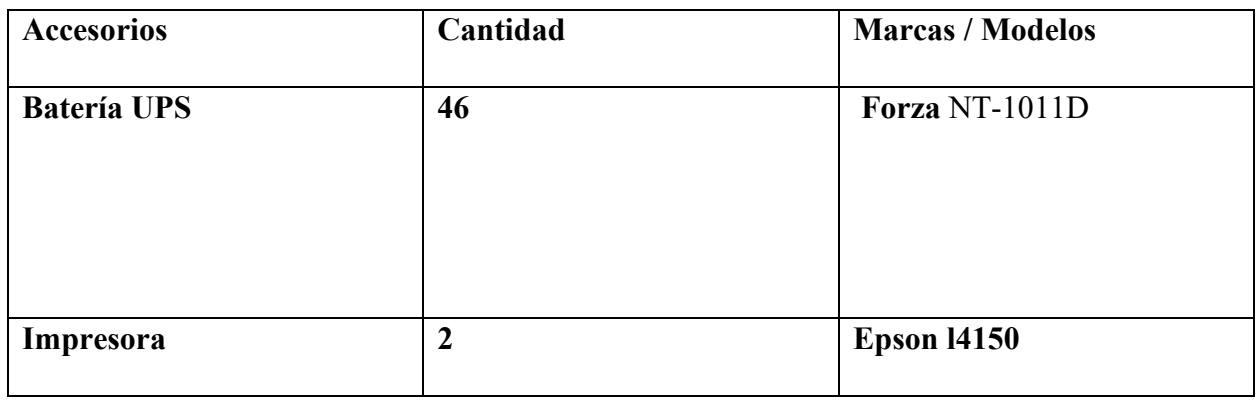

*TABLA 2: Accesorios de Usuarios Finales*

#### **Propuesta 1:**

Conforme a lo acordado por el equipo de trabajo técnico del proyecto "Propuesta de un sistema web para el registro académico y el control de las matrículas de los estudiantes del centro CAD Nicaragua.", se ha propuesto un conjunto de herramientas para que el sistema del proyecto funcione de manera más optima, mediante cotización de precios, debido a esto los gastos de los equipos no incluyen sumas muy elevadas ni grandes requerimientos, por lo tanto, presentamos dos propuestas de aspecto técnico.

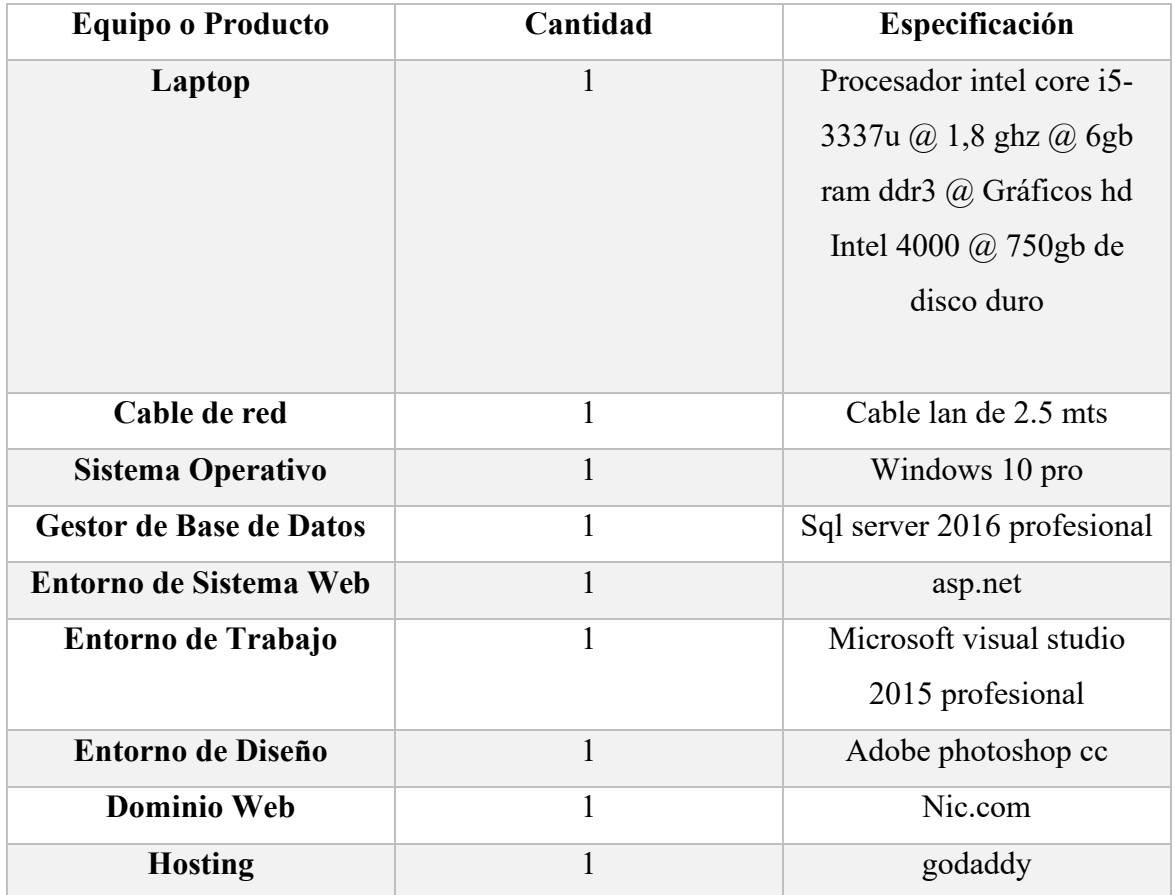

En la segunda propuesta alternativa se diferenciaron en el uso de software de diseño, sistema operativo y hardware para el desarrollo del sistema web, la cual agilizara y reducirá en gran tiempo de desarrollo, pero se necesitaría la adquisición de dispositivos periférico.

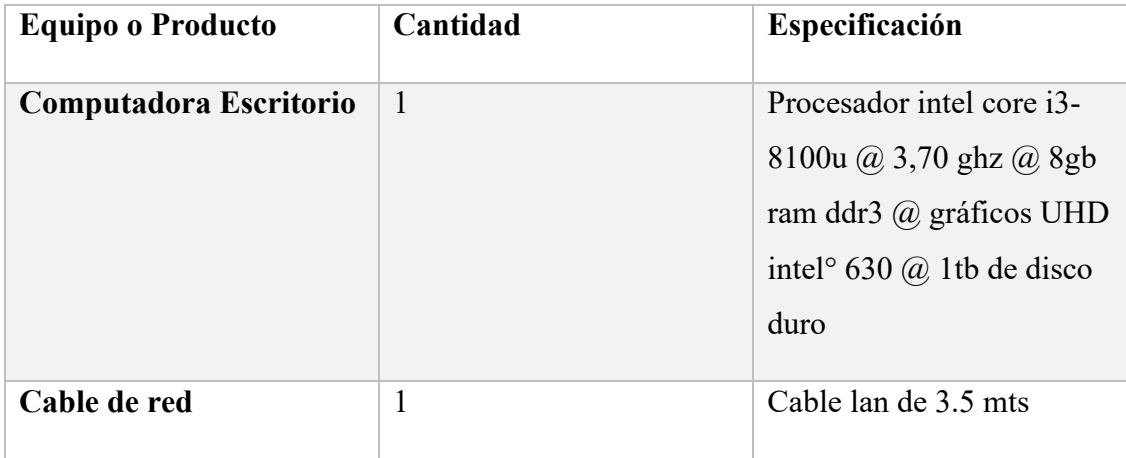

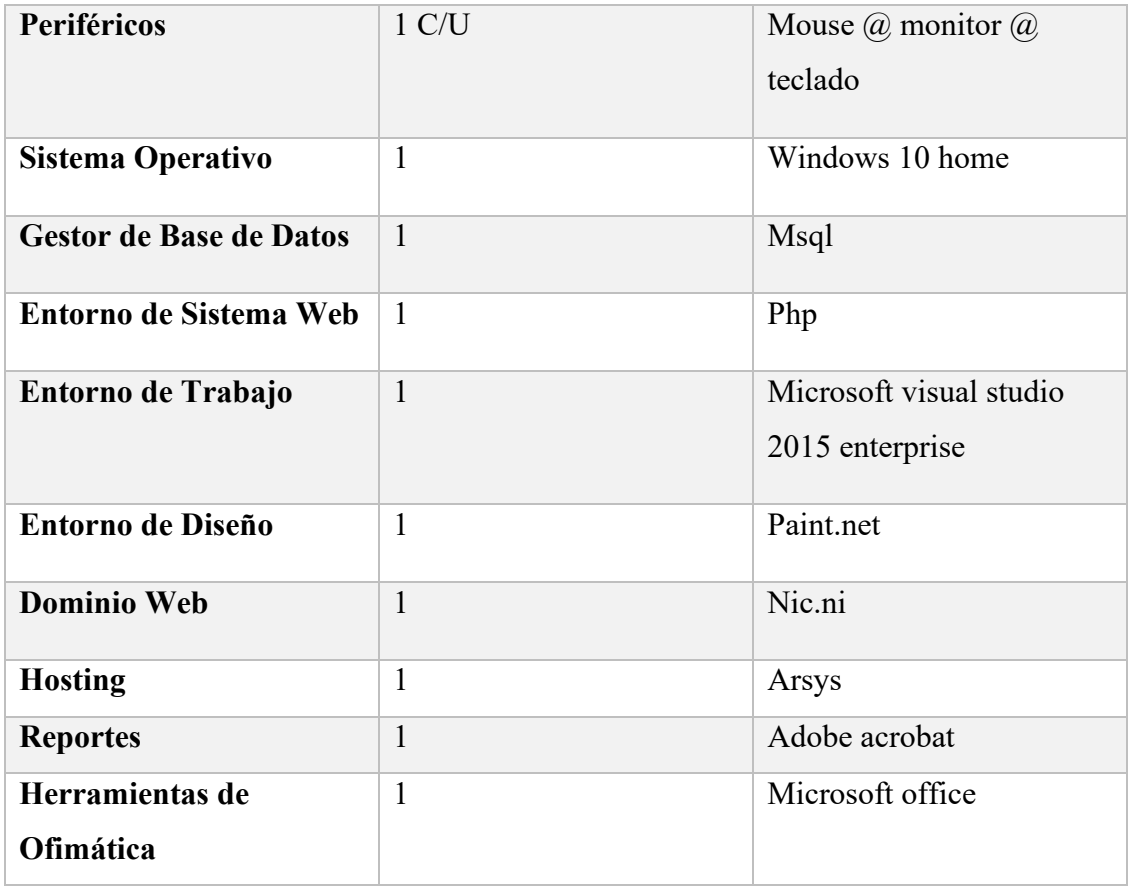

Se analizó el equipo mencionado anteriormente y se llegó a la conclusión que el hardware con el que cuentan ahorita es suficiente para el desarrollo del sistema web para el registro académico y el control de las matrículas de los estudiantes del centro CAD Nicaragua.

### **Comparación de propuestas**

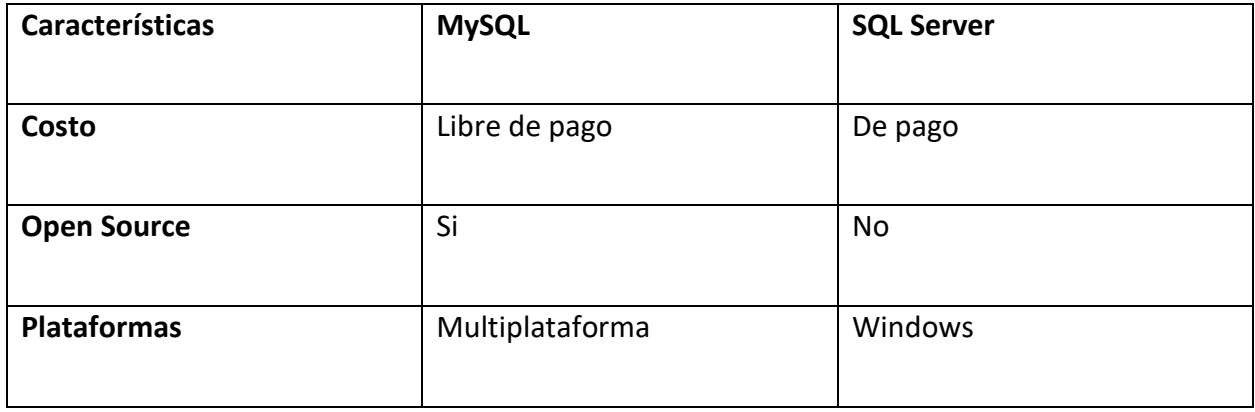

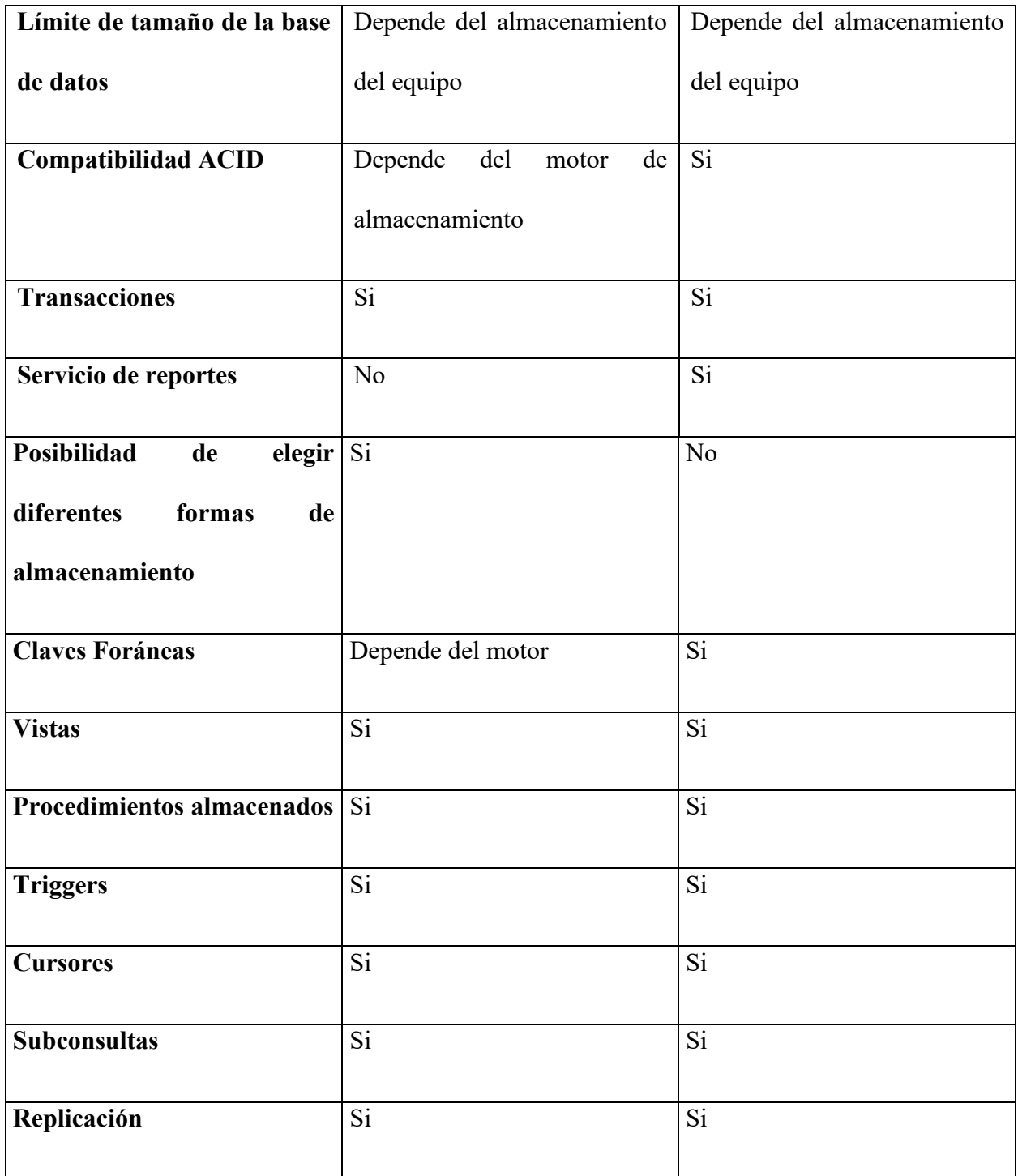

# **Tabla 6: Comparación entre Gestores de Bases de Datos.**

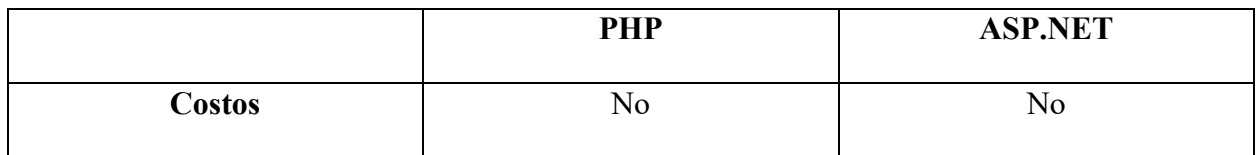

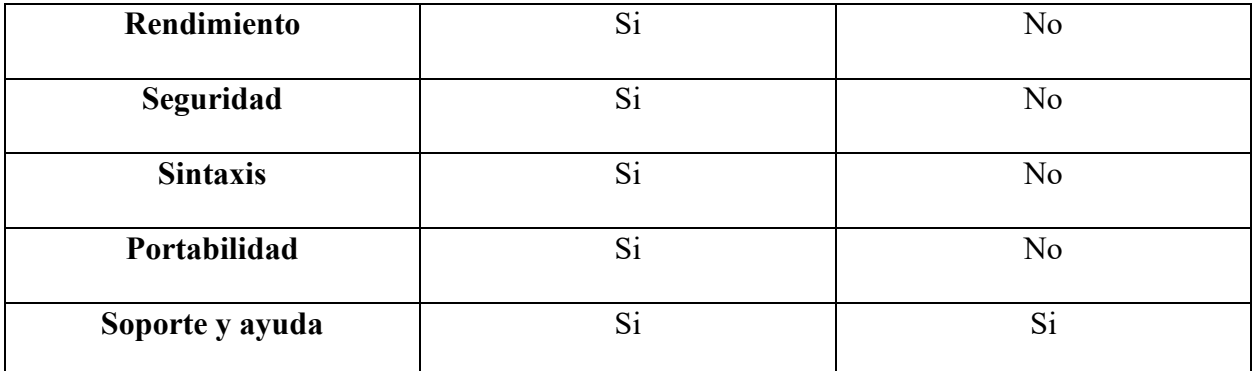

#### **Tabla 7: Comparación de los Lenguajes de Programación.**

Según vimos existen varias ventajas de php sobre asp.net, ya sea en el panorama de costos, rendimiento o soporte, igualmente hay que tener en claro que cualquiera de las dos tecnologías es sumamente potente y con grandes rendimientos si se aplican en su entorno adecuado.

Al realizar los análisis para la selección de una de las propuestas mediante esta comparación, llegamos a evaluar que la propuesta 2 es la mejor o al menos la que nos brindara una mayor facilidad en el desarrollo del software que estamos proponiendo. La propuesta numero 1 sin duda no deja ser buena, sin embargo, esta tiene debilidades que a la larga puede perjudicarnos a nosotros los desarrolladores como tal, una de estas desventajas es que no es gratis, además de que no es para todas las plataformas, y así también posee restricciones en el uso, por lo general suelen ser menos seguras, el soporte de la aplicación es exclusivo del propietario, el usuario que adquiere el software propietario depende al 100% de la empresa propietaria.

Al momento de adquirir software libre, se garantiza la calidad del producto adquirido, existencia para todas las plataformas, mayor seguridad y fiabilidad, con todos los beneficios mencionados, se garantiza un desarrollo a largo plazo y definitiva.

El proyecto será un sistema web, por ende, el usuario final solo necesitara un navegador, sin importar cual, debido al que, con la tecnología actual, las páginas webs se ejecutan adaptándose fácilmente a cualquier navegador.

#### **Sistema informático existente en el centro CAD Nicaragua**

Esta entidad cuenta con servicio de internet, en el área de laboratorio cómputo y en las oficinas administrativas. Este servicio de internet garantiza el acceso al sistema web.

#### **Recursos humano necesarios**

El grupo de desarrollo del proyecto tendrá los siguientes cargos:

| Cargo                | Cantidad |
|----------------------|----------|
| Analista-Programador |          |

*Tabla 8- Grupo de Desarrollo*

#### **Analista-programador**

Los desarrolladores, en este caso los programadores deben de manejar ampliamente el tema del desarrollo web tales como: el dominio de las etiquetas, los códigos y las sintaxis de los lenguajes que se utilizaron para desarrollar dicho sistema basados en html y css para el diseño, javascript y php para las funcionalidades y como manejador de bases de datos mysql. Deben ser capaces de dirigir con eficiencia y carácter proyectos informáticos. Capacidad para trabajar en grupo y bajo presión.

#### *6.2.2.2 Factibilidad operativa*

Con este estudio de Factibilidad, se han visto los problemas y las dificultades que se van a remediar mediante el uso del sistema. Son de gran prioridad debido a que los procesos son realizados

diariamente, se tiene como objetivo que los usuarios de la organización sean capaces de darle uso al sistema, que cuenten con el personal capacitado o los recursos necesarios para mantener el sistema.

Aspectos de la factibilidad operativa:

- Un nuevo sistema puede ser demasiado complejo para los usuarios de la empresa o los operadores del sistema. Si lo es, los usuarios pueden ignorar el sistema o bien usarlo de tal forma que cause errores o fallas en el sistema.
- $\triangleright$  Un sistema puede hacer que los usuarios se resistan a él como consecuencia de una técnica de trabajo, miedo a ser desplazados, intereses en el sistema antiguo u otras razones.
- Un nuevo sistema puede introducir cambios demasiado rápido para permitir al personal adaptarse a él y aceptarlo. Sin importar qué tan atractivo pueda ser un sistema en su aspecto económico si la factibilidad operacional indica que tal vez los usuarios no aceptarán el sistema o que su uso resultará en muchos errores o en una baja en la moral, el sistema no debe implantarse.

#### *Puntos importantes al desarrollarse:*

Este sistema no debe ser complejo para los usuarios que operan el sistema, debe ser amigable tanto como para el trabajador y el estudiante, para así evitar que el usuario ocupe el sistema de manera que pueda ocasionarle errores o darle un uso indebido.

Tratar que el usuario se acople al nuevo sistema y no se incomode al usarlo ya sea porque estaba acostumbrados a usar un sistema antiguo.

Capacitar al personal que va hacer uso del sistema para que pueda adaptarse a él con la ayuda de manuales y charlas.

Tomando en cuenta que si hay un cambio administrativo deben de tener alguien de la mano o alguien disponible que les haga las correcciones para que el sistema no quede obsoleto muy pronto. Por estas razones se concluye que el sistema es operativamente viable, ya que el Centro CAD Nicaragua cuenta con el personal calificado para manejarlo.

#### *6.2.2.3 Factibilidad legal*

Es un estudio y una parte esencial de la entrega de producto final ya que este debe contar con términos de uso licencias, se tomarán varios puntos a considerar primero nos apegamos a la ley LOPD "ley orgánica de protección de datos".

La ley orgánica de protección de datos de carácter personal (LOPD) y el reglamento de medidas de seguridad de los ficheros automatizados con datos personales son las disposiciones básicas de obligado cumplimiento para todas las empresas y profesionales que, en el desarrollo de su actividad, traten datos de carácter personal.

Esta ley obliga a todas las personas, empresas y organismos, tanto privados como públicos que dispongan de datos de carácter personal a cumplir una serie de requisitos y aplicar determinadas medidas de seguridad en función del tipo de datos que posean.

Esta ley establece una serie de obligaciones legales a las que tienen que hacer frente los empresarios y que pueden resumirse en cuatro:

- 1. El equipo de desarrollo se compromete a brindar capacitaciones antes de implantar completamente el sistema únicamente al equipo del centro CAD Nicaragua.
- 2. Se considerará un periodo de prueba en el cual se pueden realizar cambios propuestos por el equipo del centro CAD Nicaragua siempre y cuando estos hayan sido establecidos con anterioridad y no captados correctamente por el equipo de desarrollo.
- 3. Se podrá brindar mantenimiento durante la primera ejecución del sistema entre los 24 meses comprendido y acordado, luego de la fecha establecida no se dará mantenimiento al menos que se renueve contrato o se llegue a algún acuerdo entre las dos partes.
- 4. En cuanto a la seguridad de datos si el Centro CAD Nicaragua está usando sus registros propios el equipo de desarrollo del proyecto queda libre de cualquier responsabilidad en base a pérdida, mal manejo y filtraciones de información.

#### **Licencias**

Licencias que se deben de pagar:

- 1- Patente de comercio
- 2- Licencia sanitaria

#### **Contratos y Clausuras**

- 1- Contrato de trabajador
- 2- Contrato de Política de protección de datos
- 3- El proyecto es aceptable de acuerdo a la ley de la región o país.
- 4- Regulaciones locales, regionales y nacionales que distintos aspectos del proyecto deben cumplir

#### *6.2.2.3 Factibilidad Económica.*

#### **Primera propuesta.**

- **Suministros y gastos**
- **Hardware \$ Dólares**

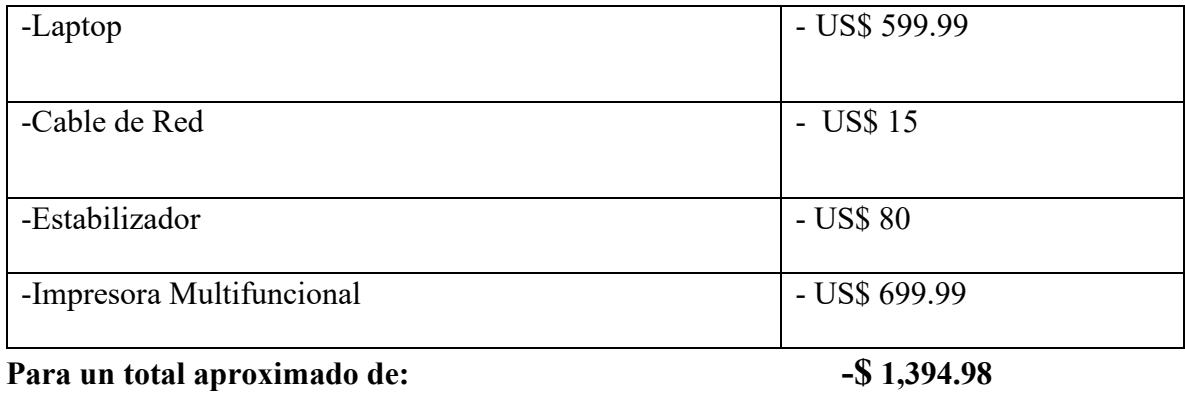

#### o **Software**

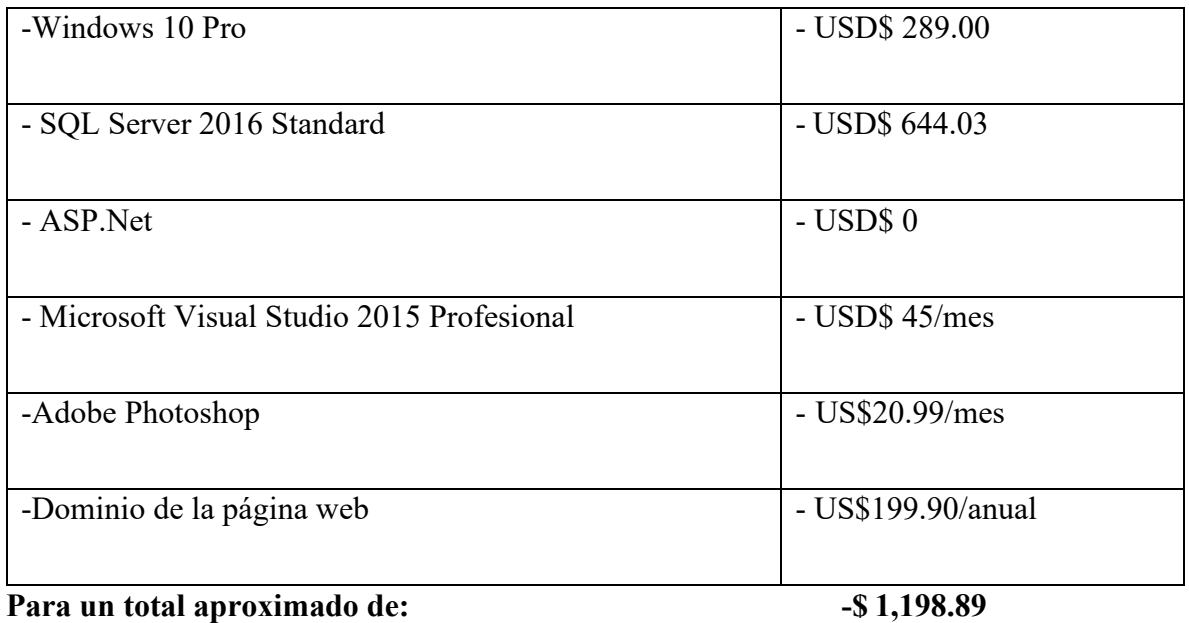

#### **Costes de desarrollo**

Un programador en Nicaragua tiene un sueldo de \$7 la hora, según **Cesar Cordero Jiménez**  desarrollador web de la empresa NicaSource.

### • **Personal \$ Dólares**

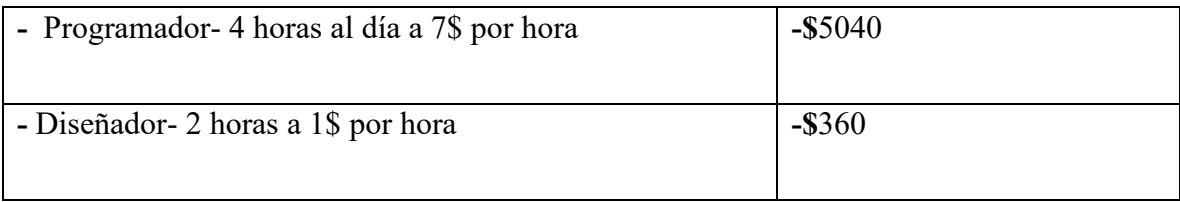

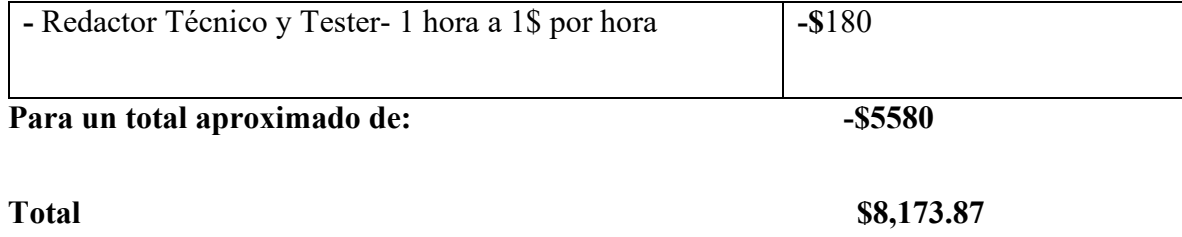

# **Segunda Propuesta.**

- **Suministros y gastos**
- **Hardware \$ Dólares**

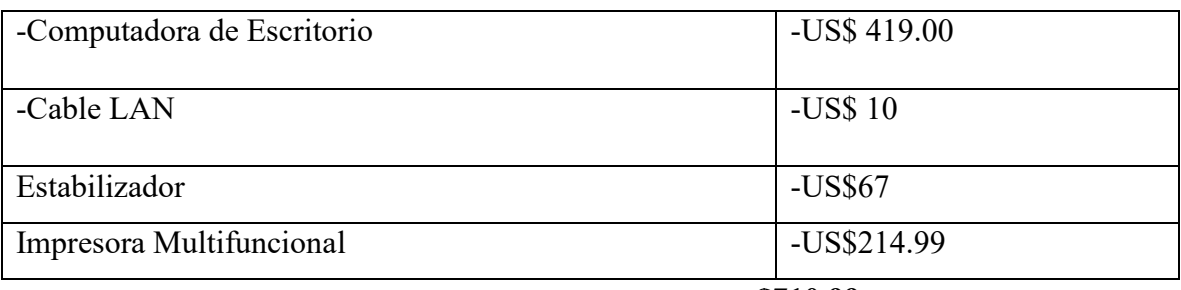

**\$710.99**

### **Software**

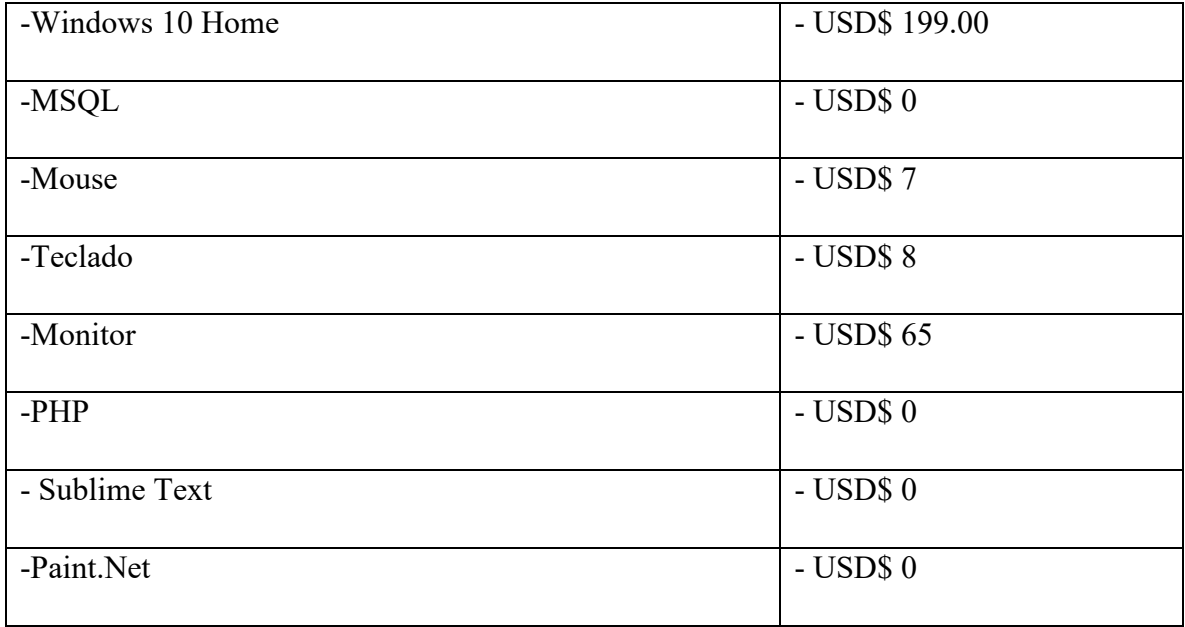

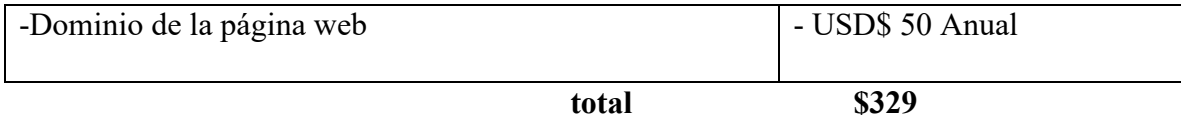

#### **Costes de desarrollo/Comunicación**

#### • **Personal \$ Dólares**

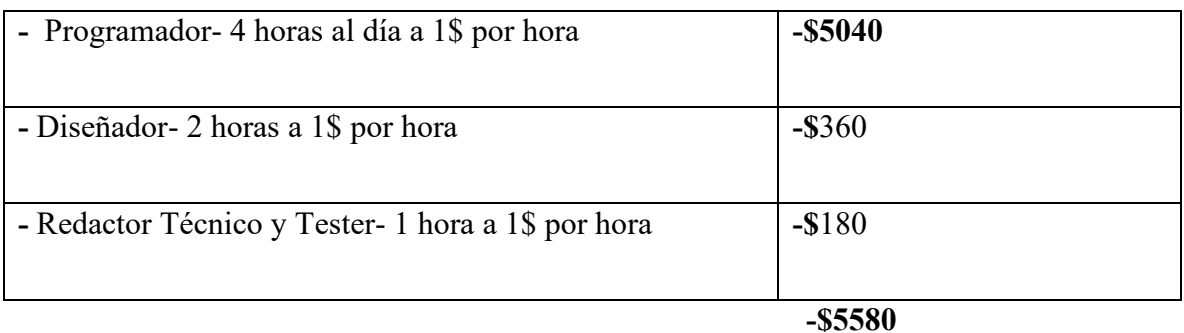

#### **Total \$6,619.99**

#### **Costo estimado del proyecto**

Para ambas propuestas de desarrollo (software), la inversión estimada es:

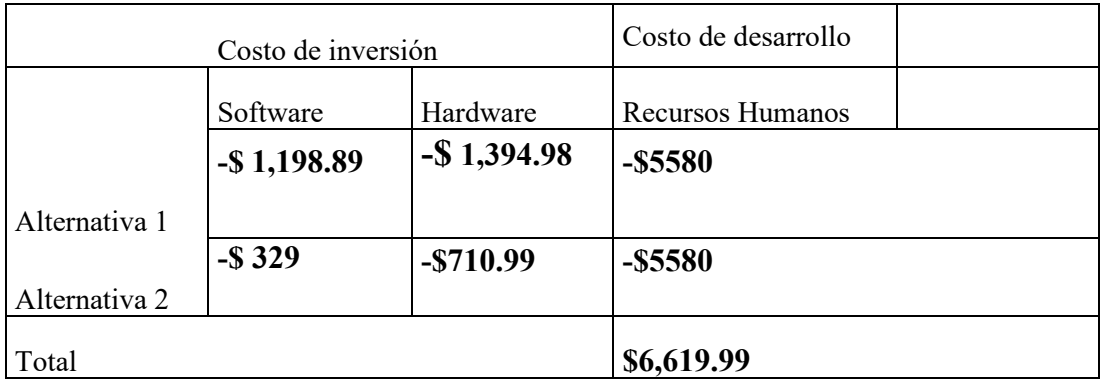

La inversión total en el proyecto es de \$ 6,619.99, este costo se lo está ahorrando la empresa Centro CAD Nicaragua, ya que cuenta con el equipo que se debe comprar, así como también se cuenta con el software de desarrollo del sistema web.

#### **6.2.3 Fase 2: Elaboración**

En la fase de elaboración se identifican los requerimientos funcionales del sistema estos se analizan y luego se diseñan en casos de usos que permiten definir la arquitectura base del sistema. En esta fase se identifica el cómo brindar solución al problema de proyecto, es decir: determina la solución técnica del sistema y la demuestra a nivel de pruebas de concepto. La fase de elaboración también es el punto donde se deben de haber controlado los riesgos principales del proyecto.

Para lograr realizar los casos de uso del sistema se deberá hacer uso de UML que es un lenguaje grafico en el cual se pueden utilizar diferentes herramientas con las cuales se podrán realizar diferentes diagramas ya sean de clases, secuencia, estado, actividad y entidad relación. En nuestro caso utilizaremos draw io.

**Bosquejo del sistema de registro académico y control de matrículas para la empresa Centro CAD Nicaragua.**

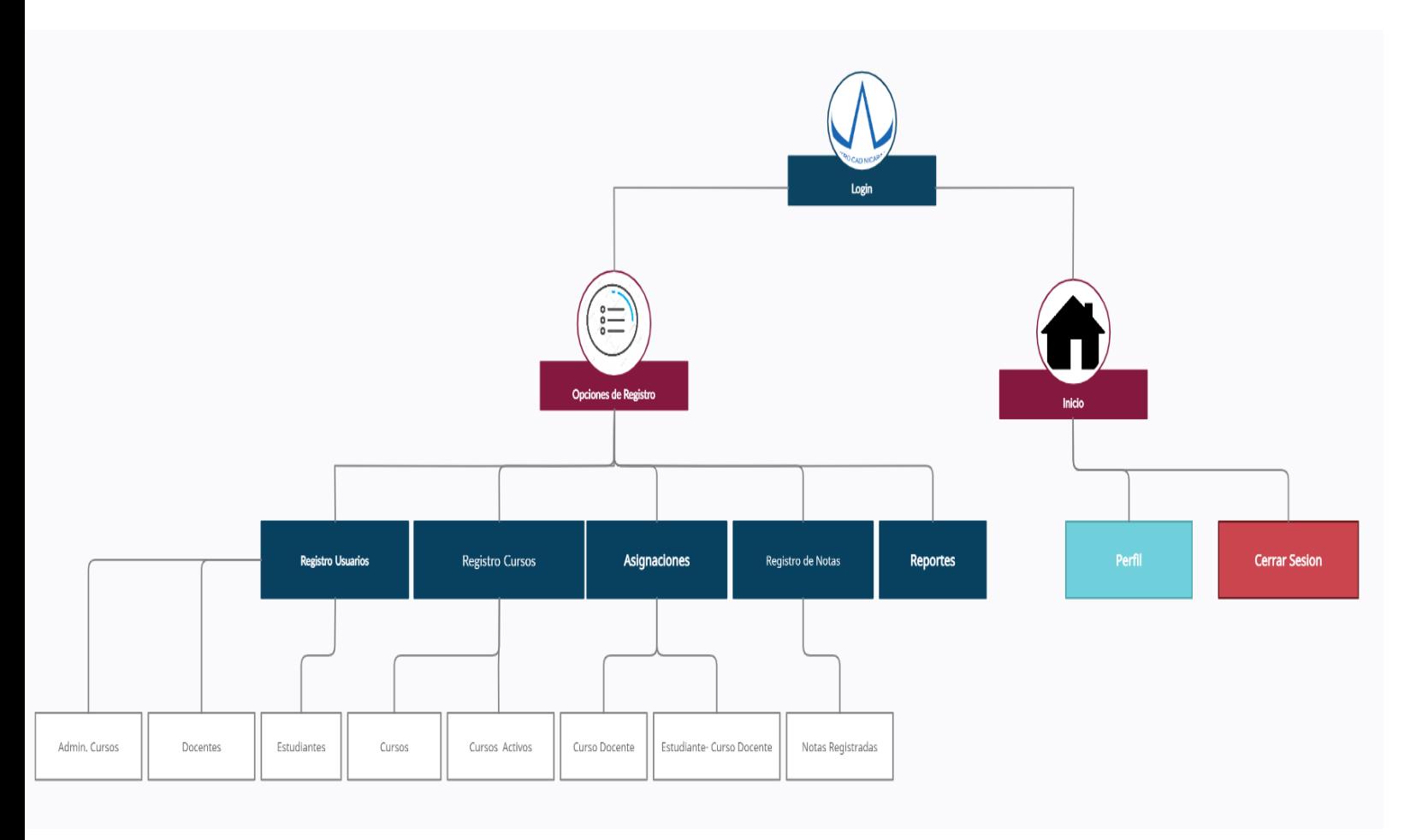

#### **Diagramas de casos de usos**

Los diagramas de casos de uso sirven para especificar la comunicación y el comportamiento de un sistema mediante su interacción con los usuarios y/u otros sistemas. Un diagrama que muestra la relación entre los actores y los casos de uso en un sistema.

#### **Simbología.**

A continuación, mostraremos la Simbología de los casos de uso para poder entender un poco los diagramas que presentaremos a continuación.

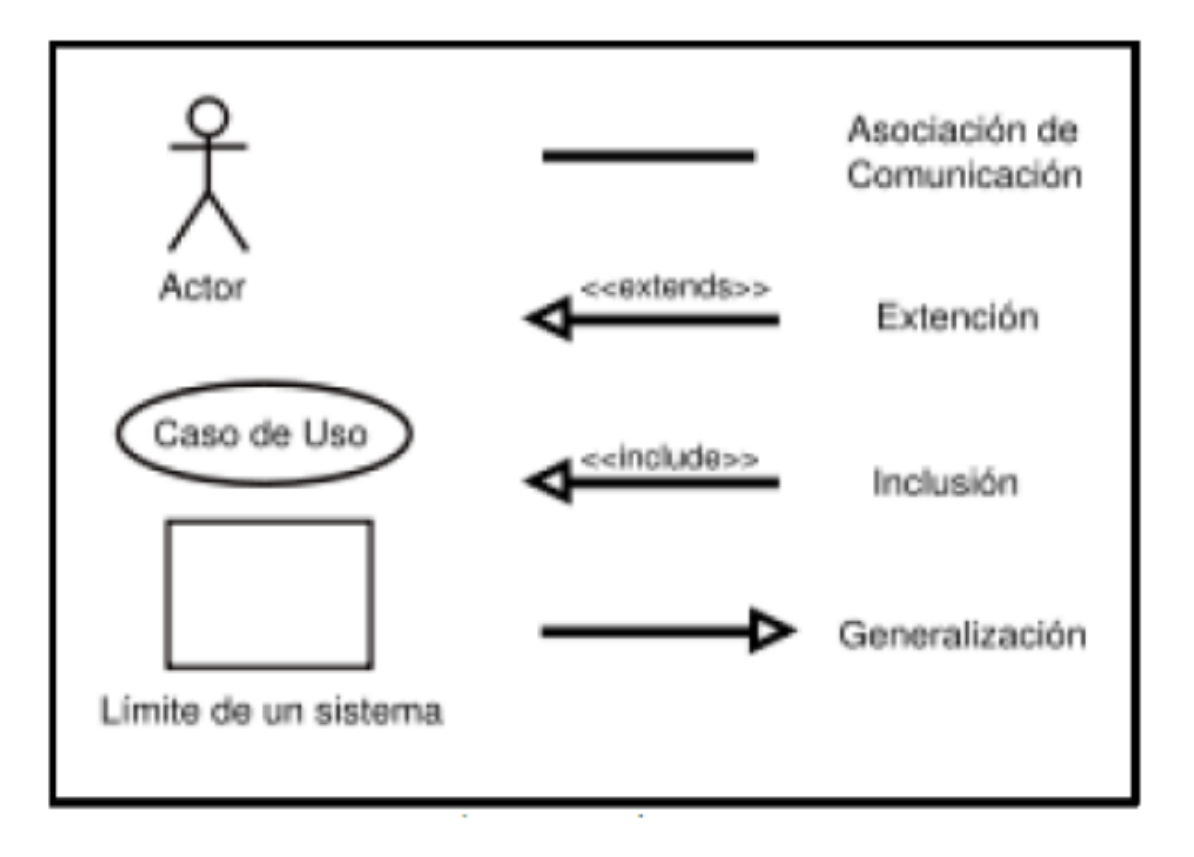

*Ilustración 6 Ejemplo Caso de Uso*

*Simbología de casos de uso*

# **1. Diagrama de caso de uso**

### **Diagrama de caso de uso general**

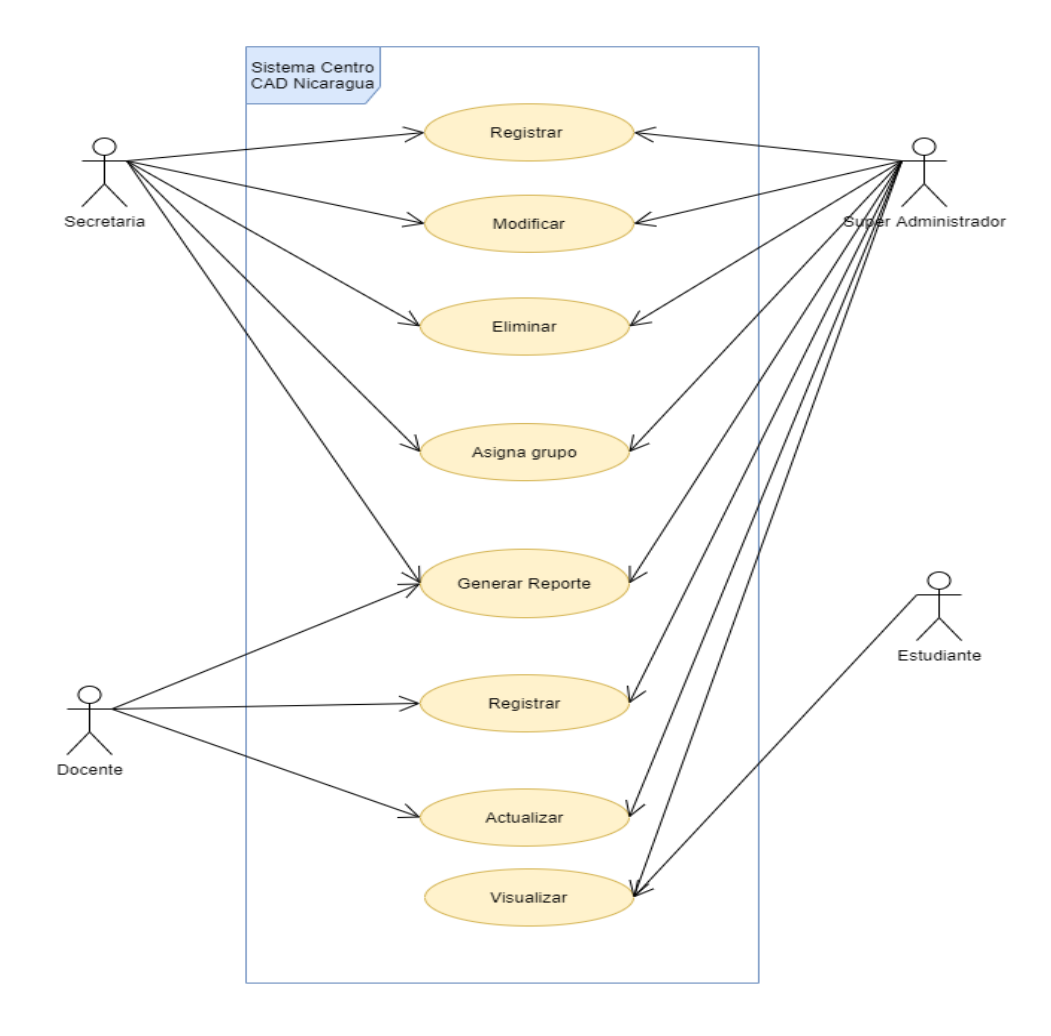

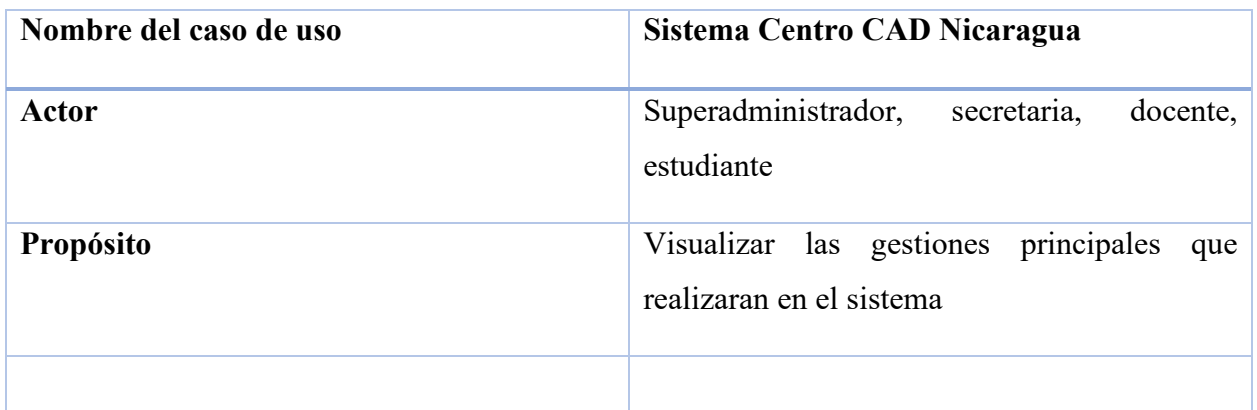

*Ilustración 7 Caso de Uso General*

**Diagrama de caso de uso iniciar sesión**

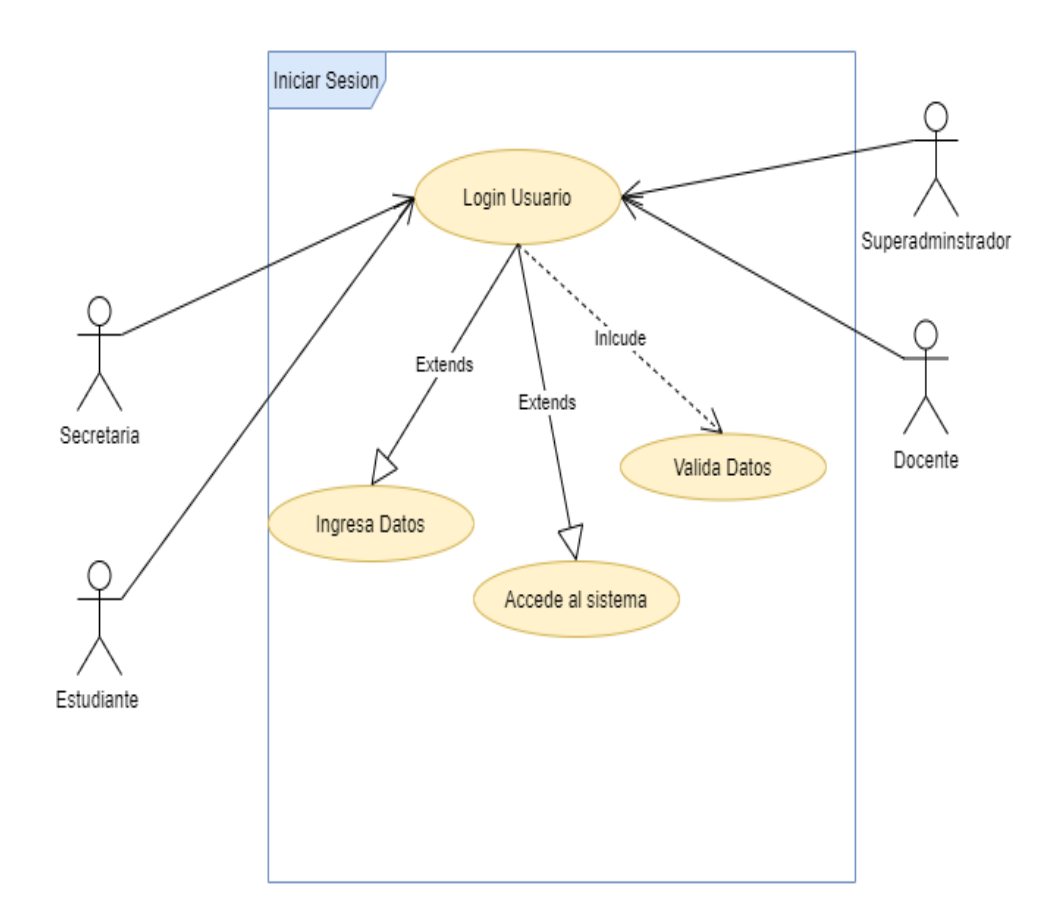

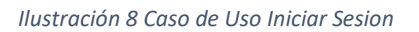

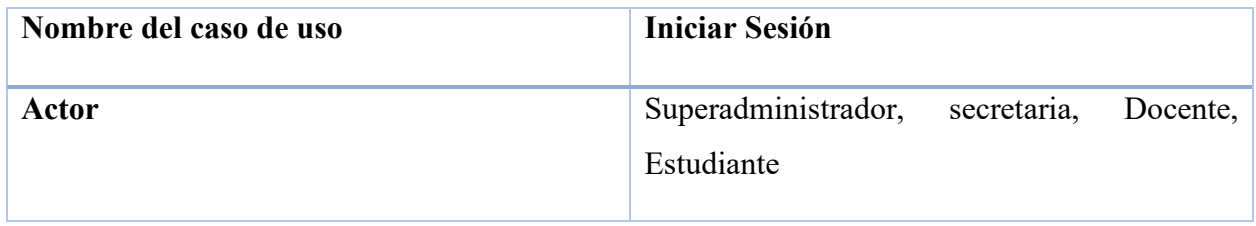

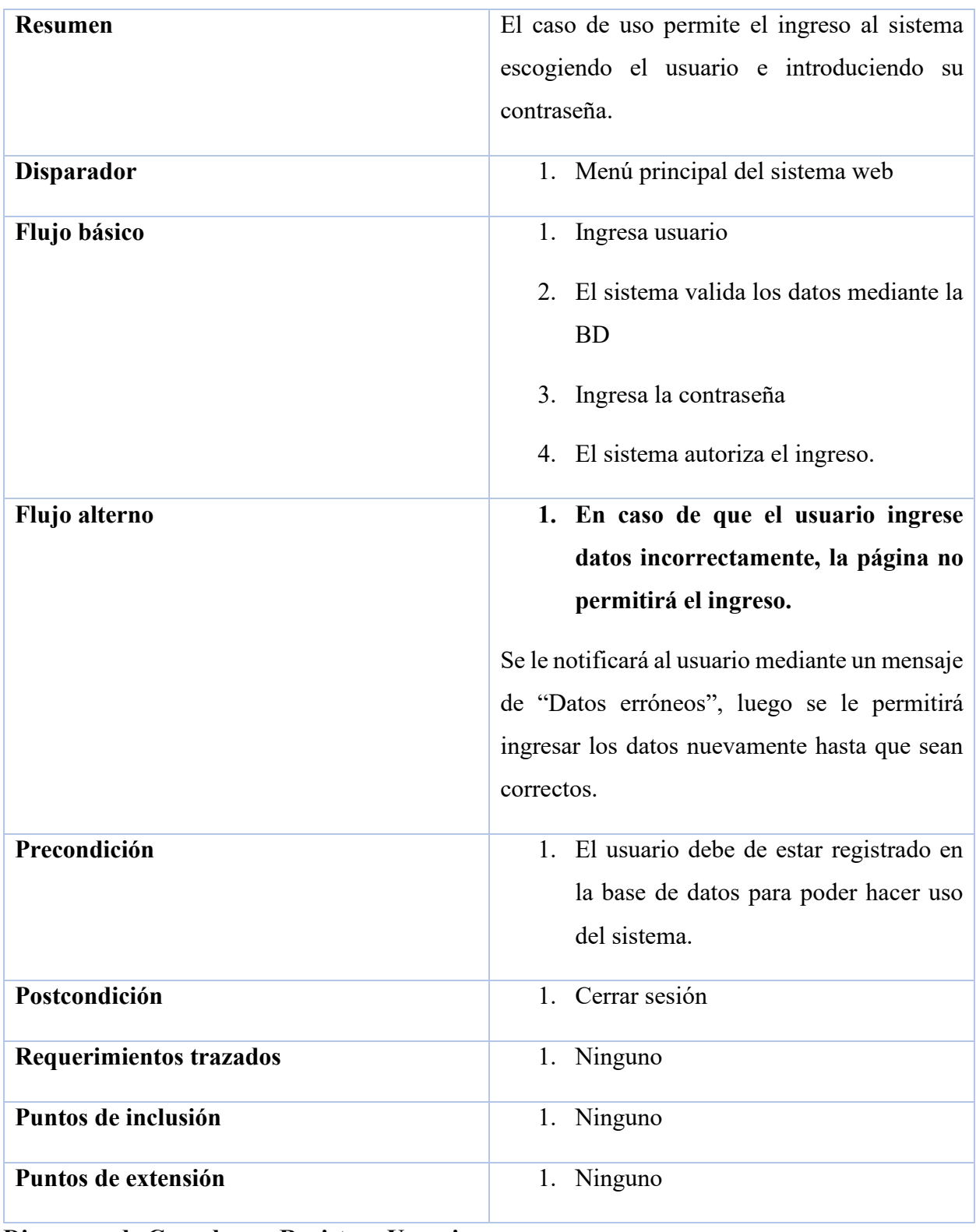

**Diagrama de Caso de uso Registrar Usuario**

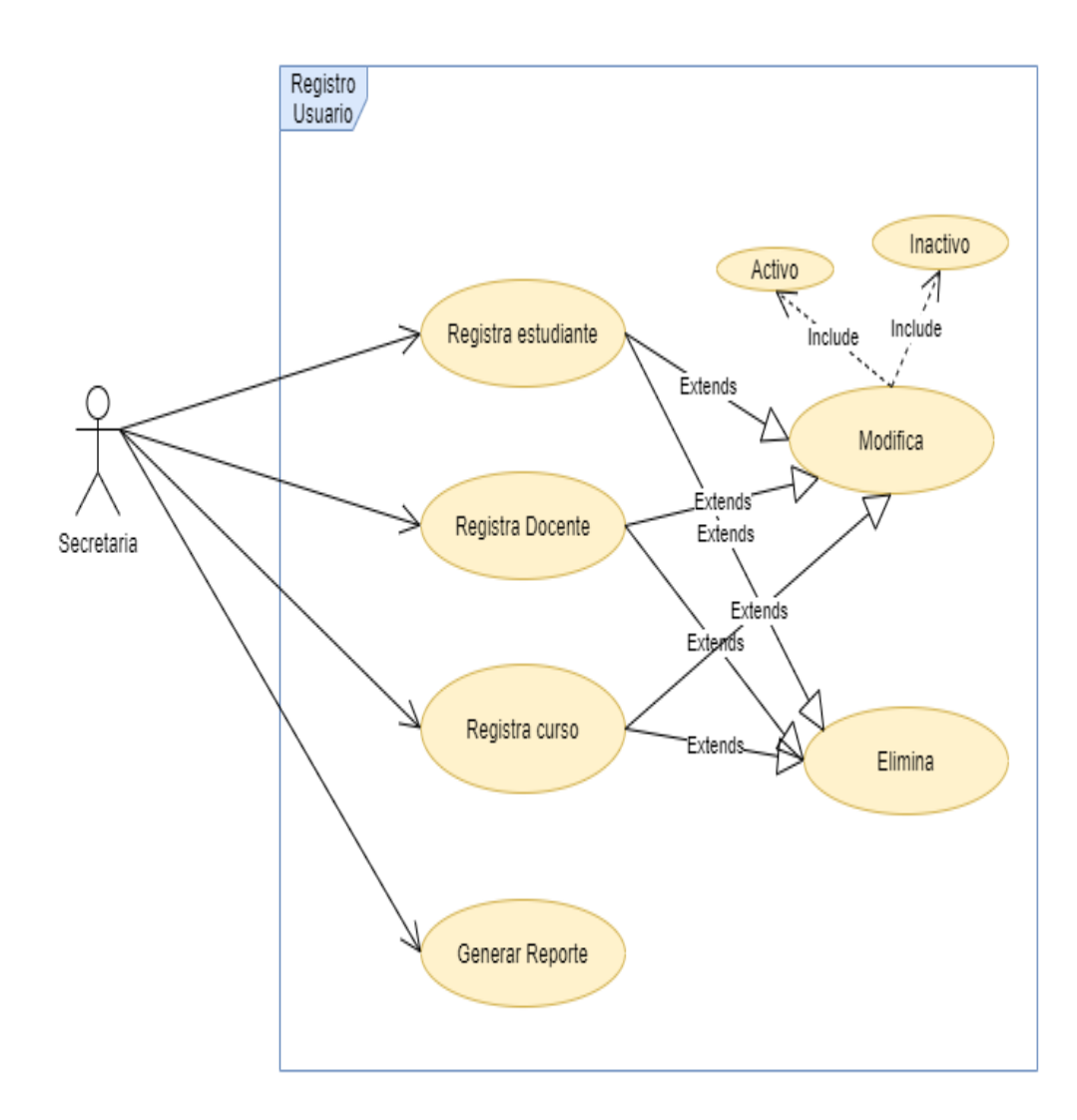

*Ilustración 9 Caso de Uso Registrar Usuario*

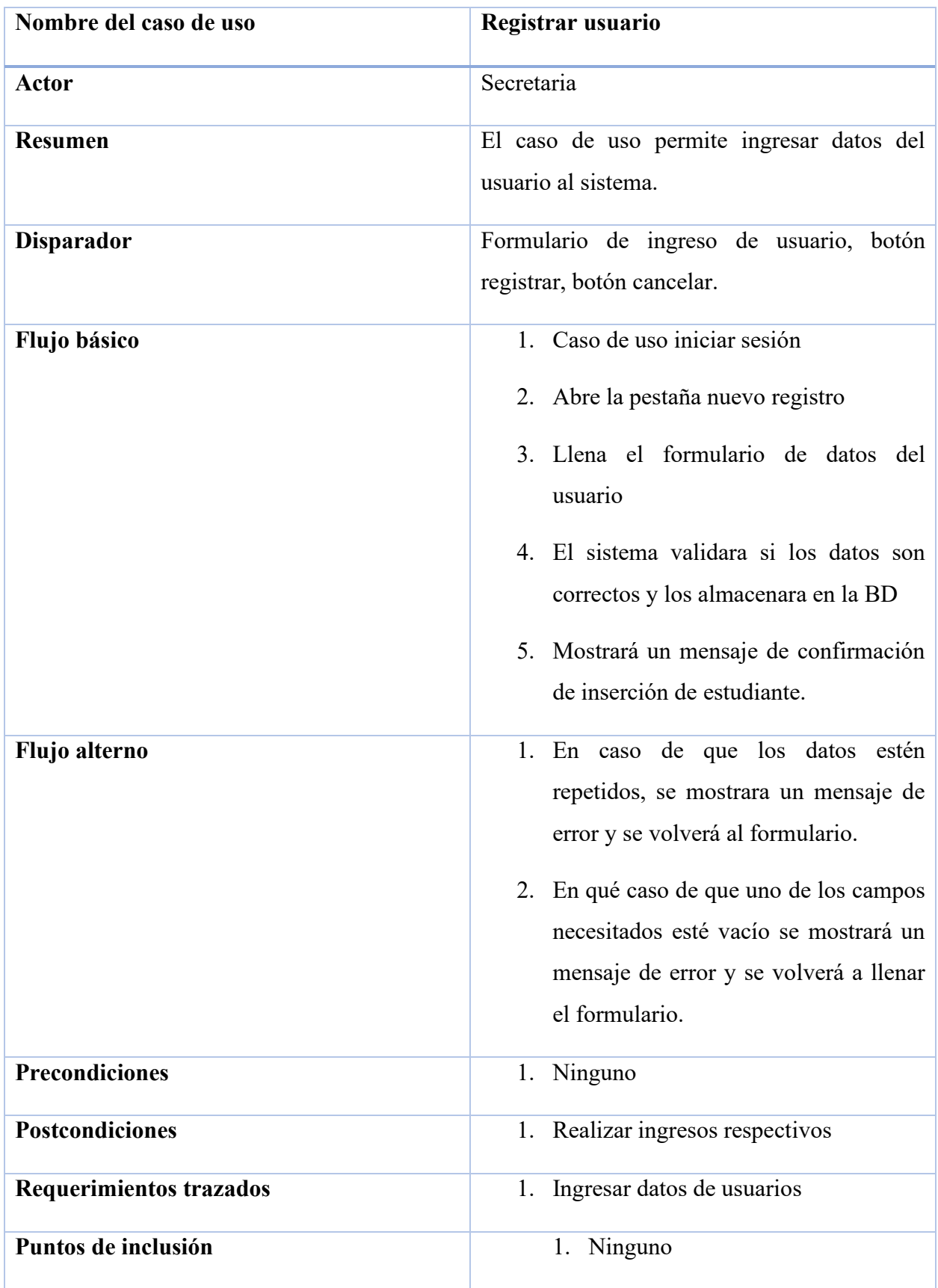

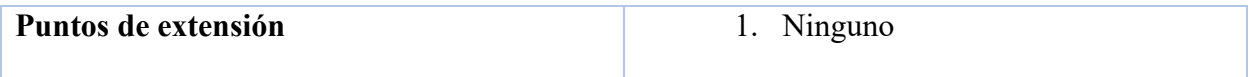

### **Diagrama de caso de uso asignar docente al curso**

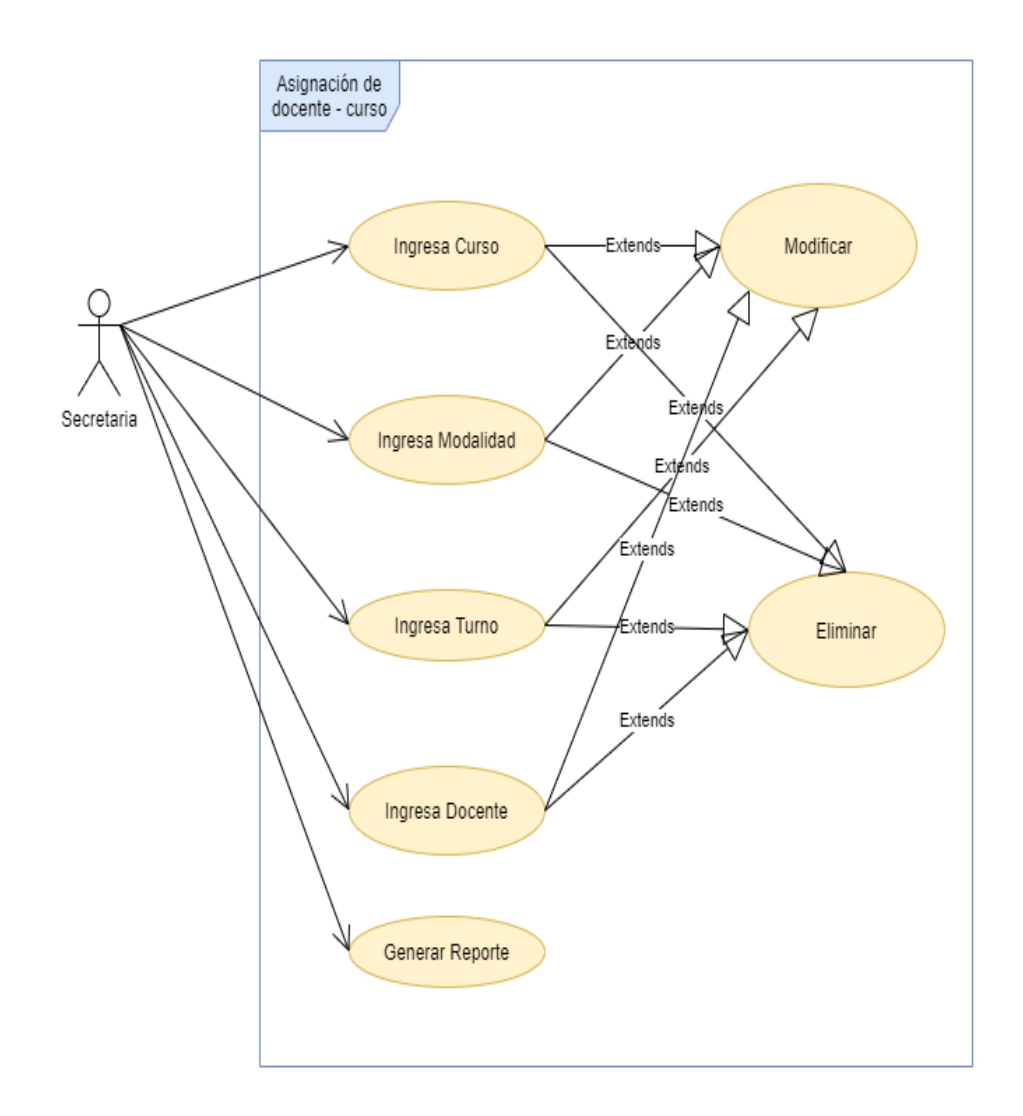

#### *Ilustración 10 Caso de Uso Asignar Curso Docente*

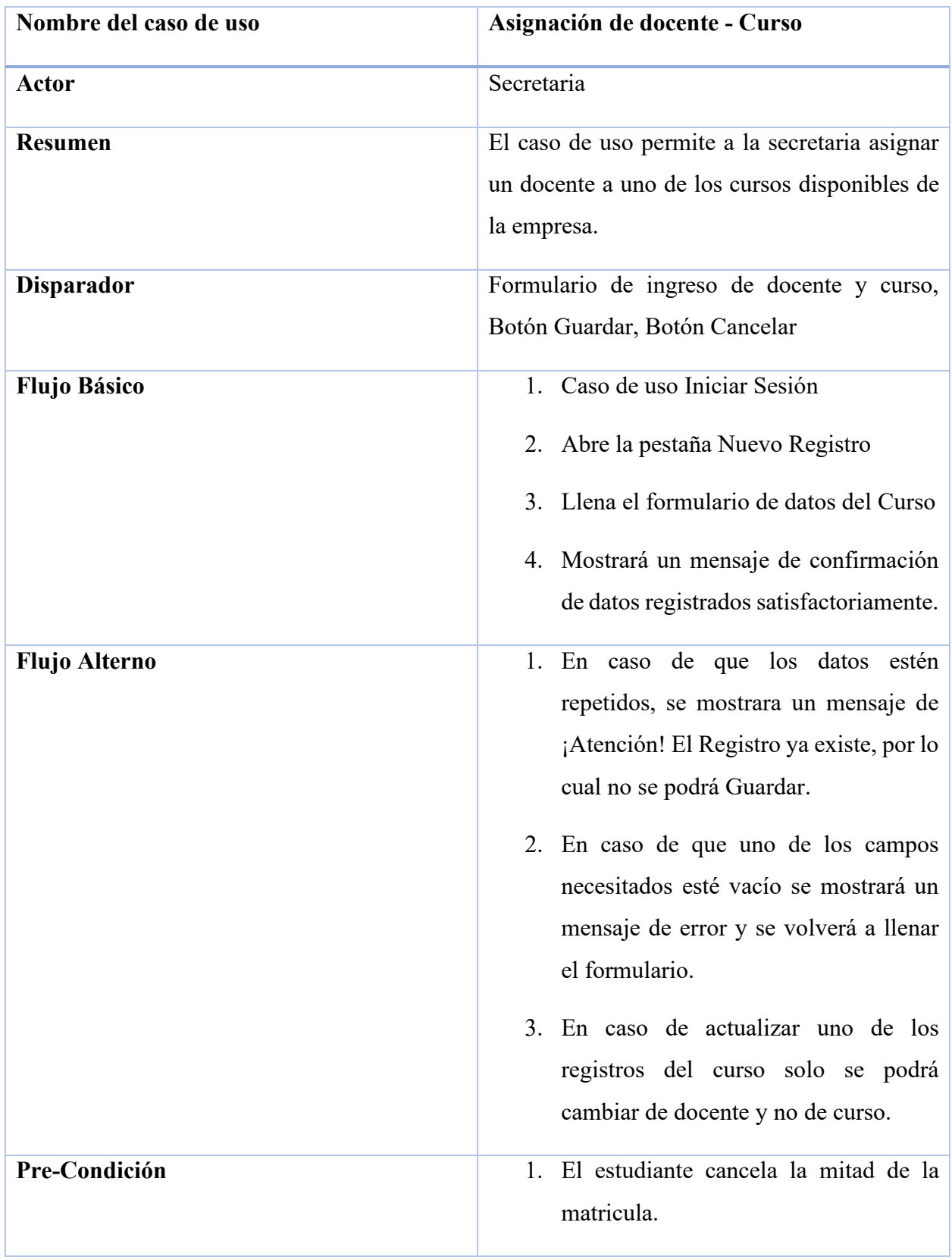

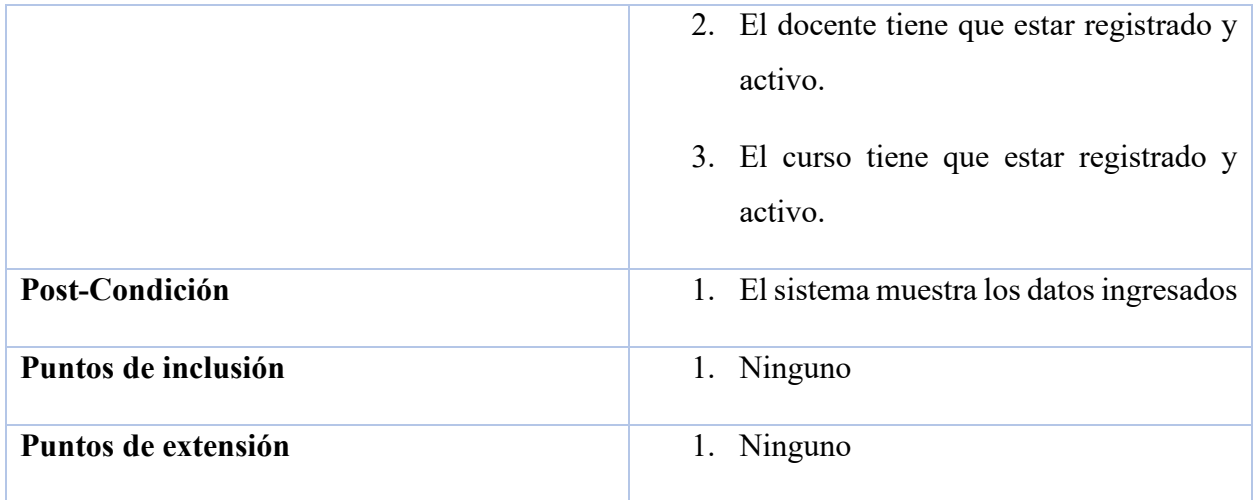

**Diagrama de caso de uso asignación de estudiante al curso – docente**
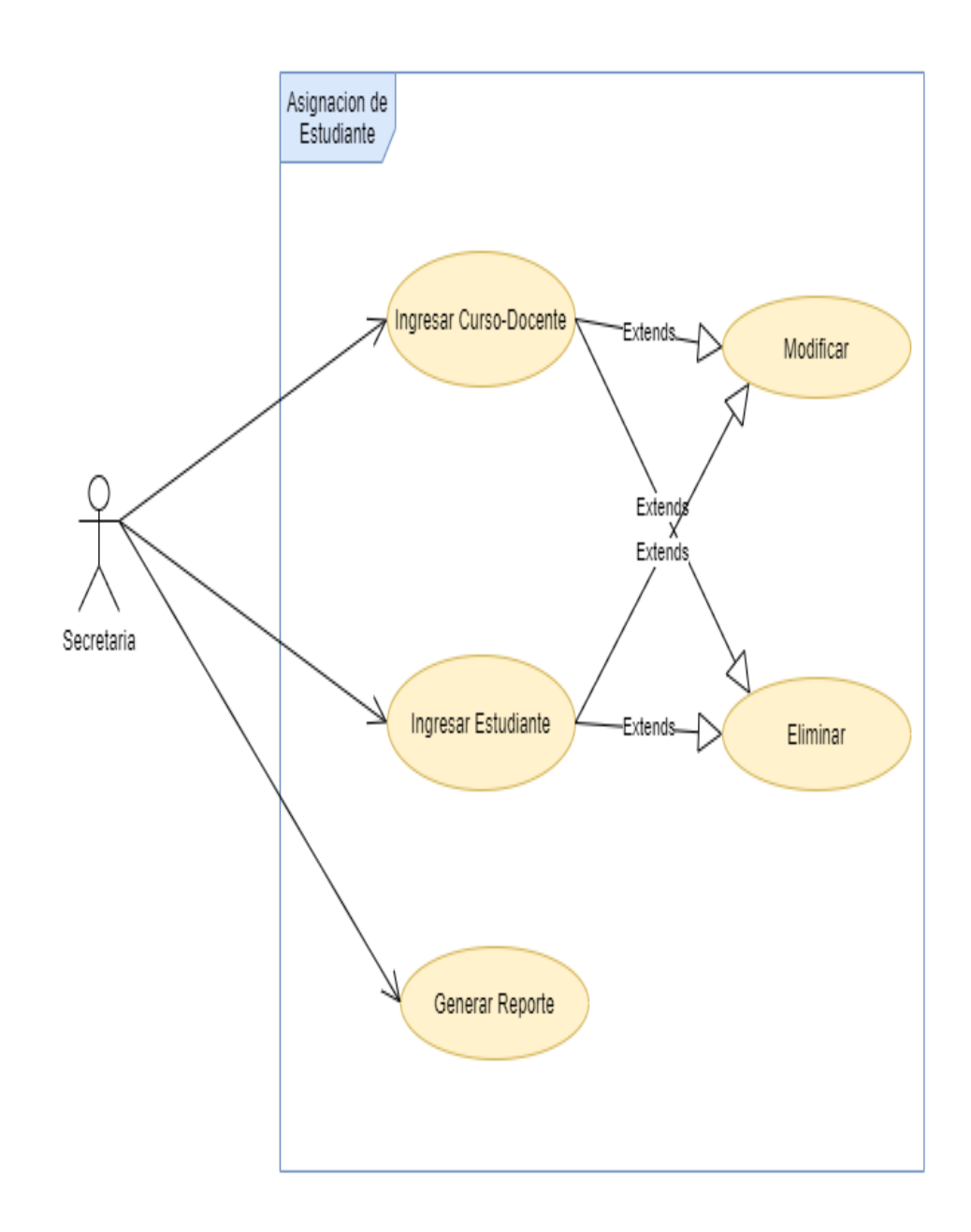

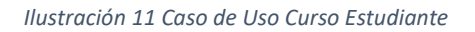

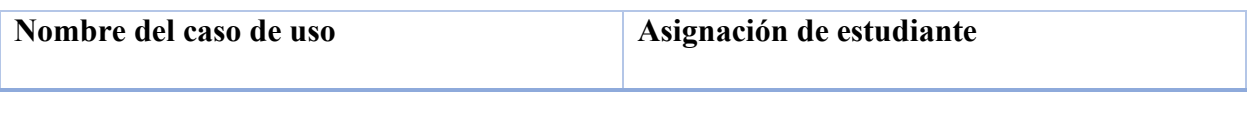

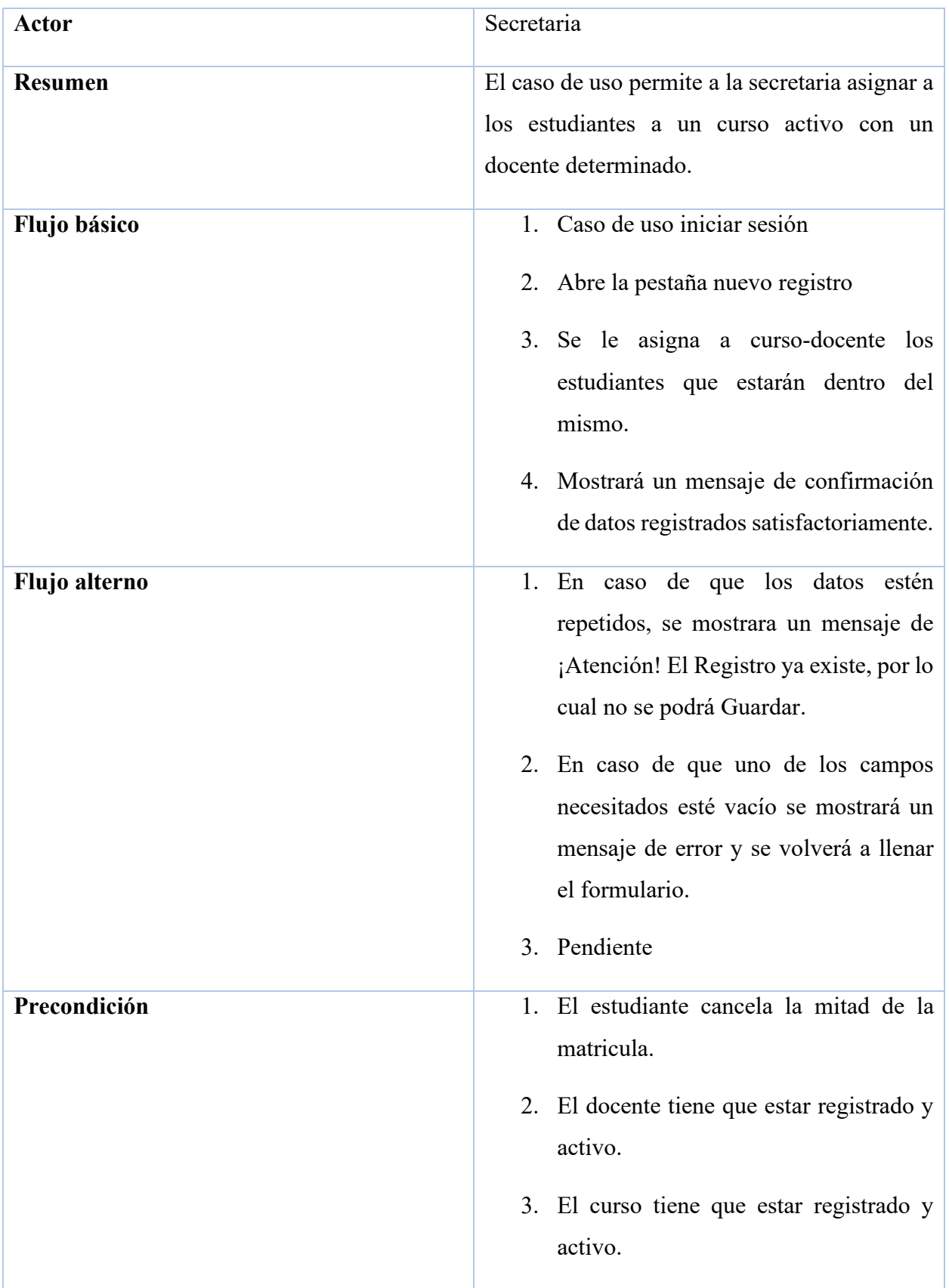

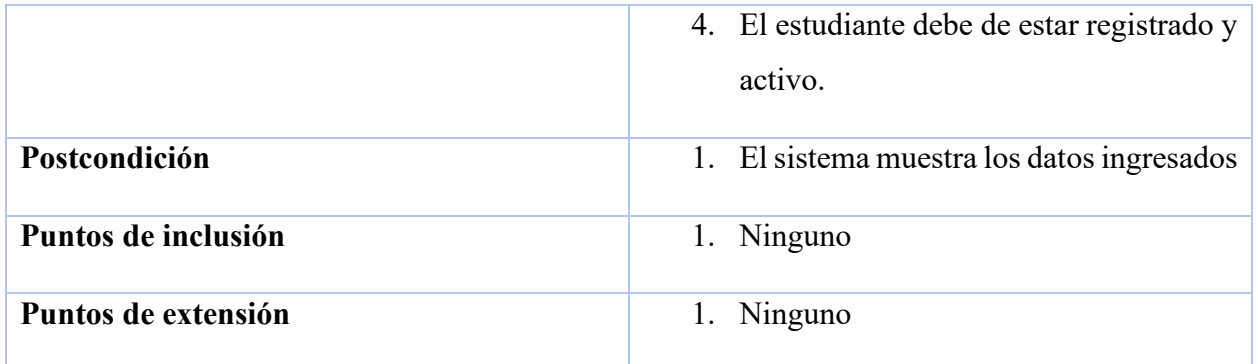

# **Diagrama de caso de uso registro de nota**

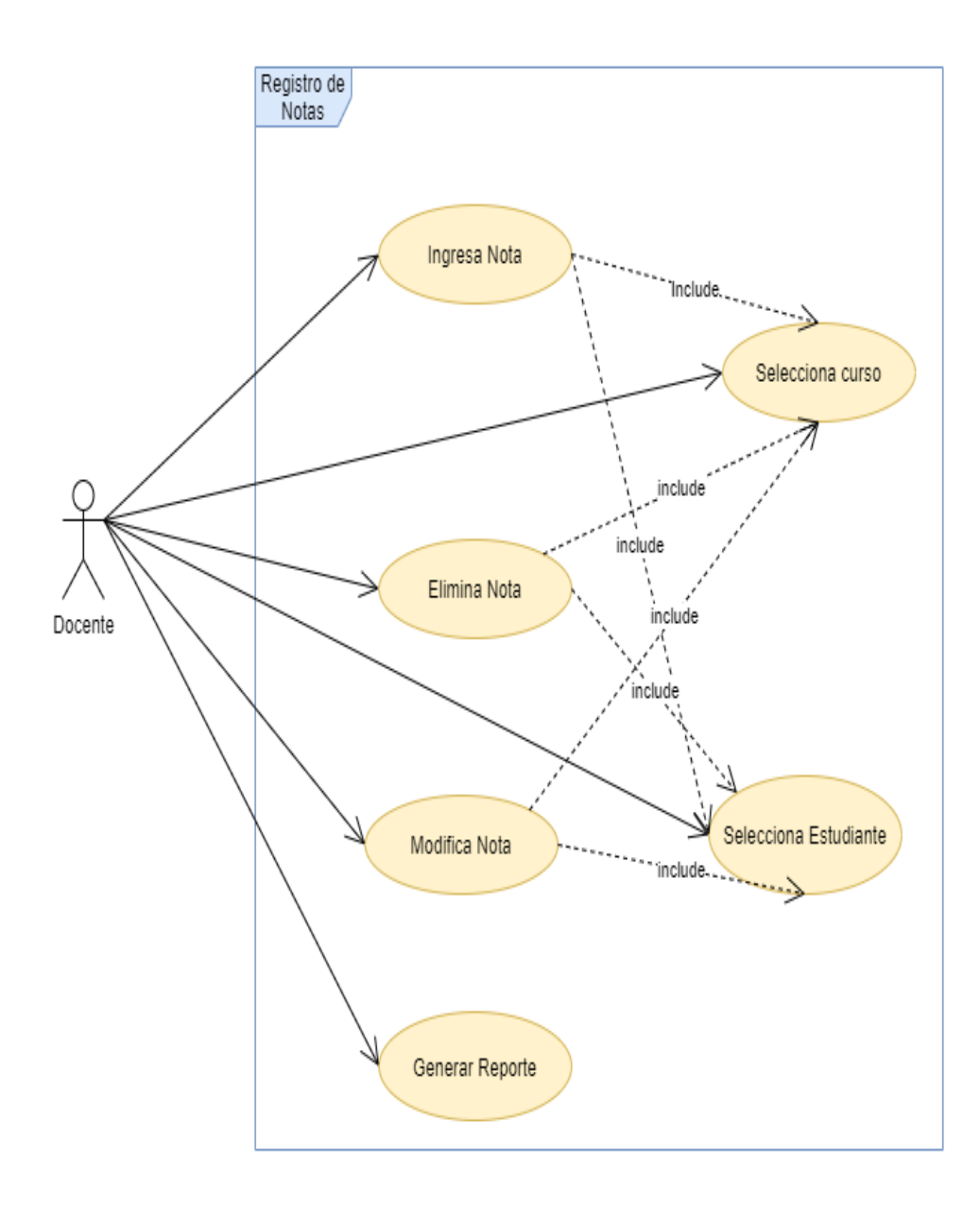

*Ilustración 12 Caso de Uso Registro de Notas*

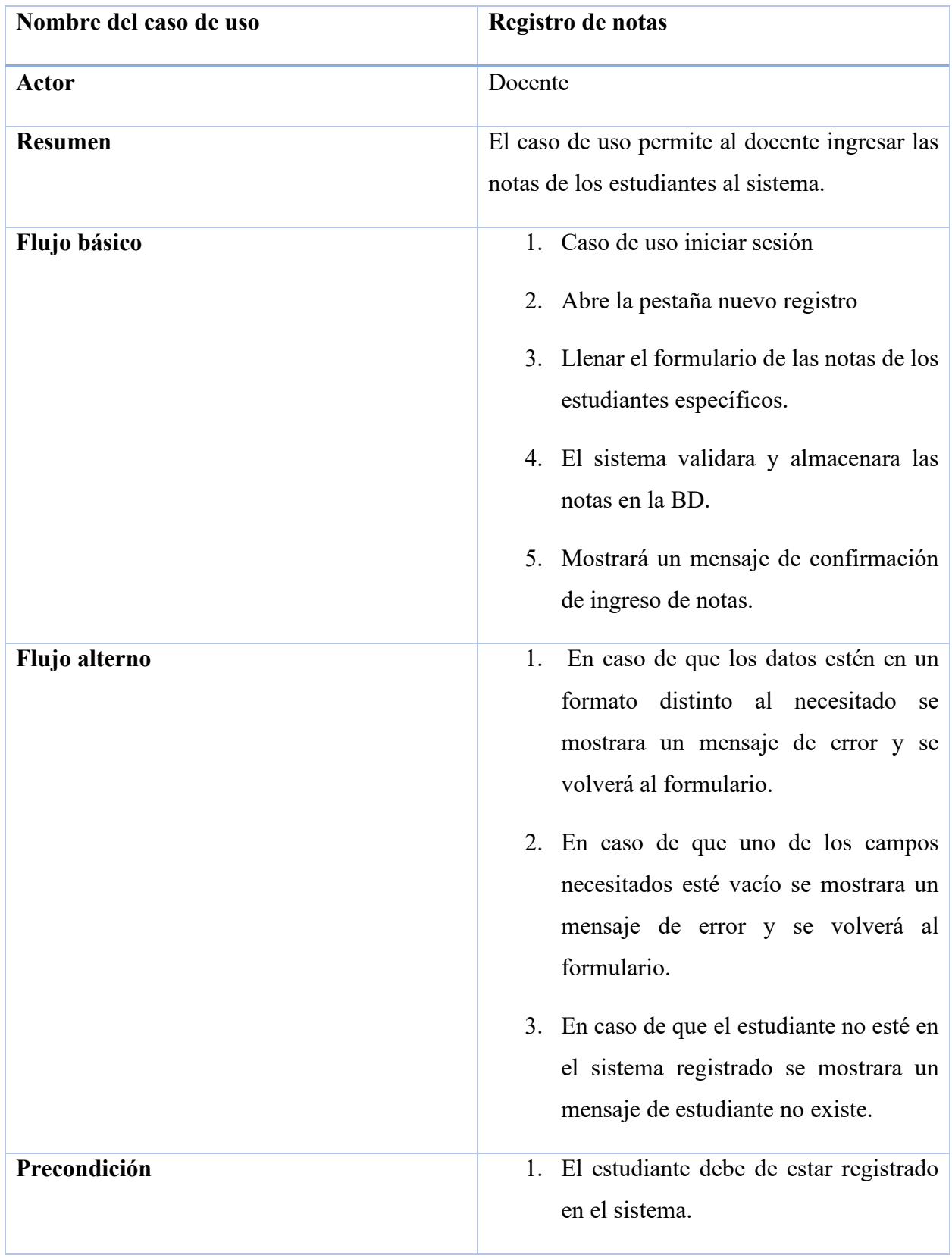

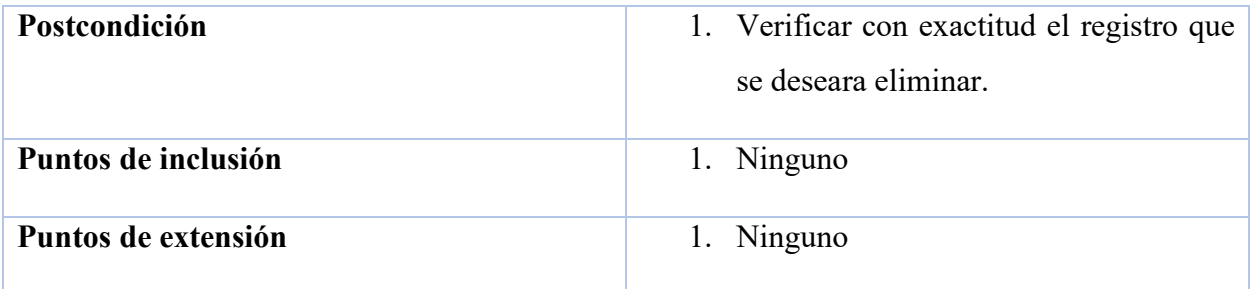

# **Diagrama caso de uso visualizar nota**

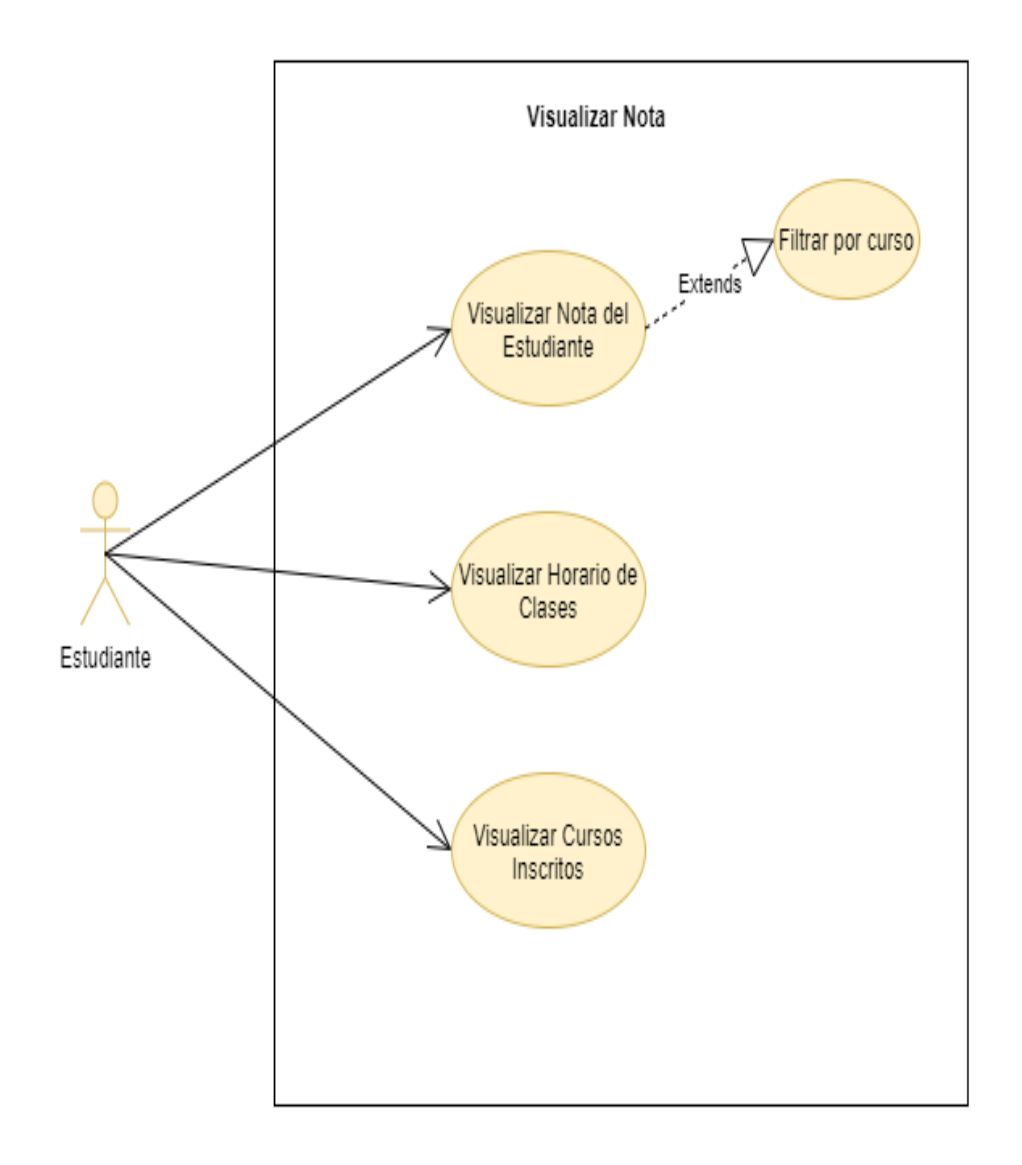

*Ilustración 13 Caso de Uso Visualizar Nota*

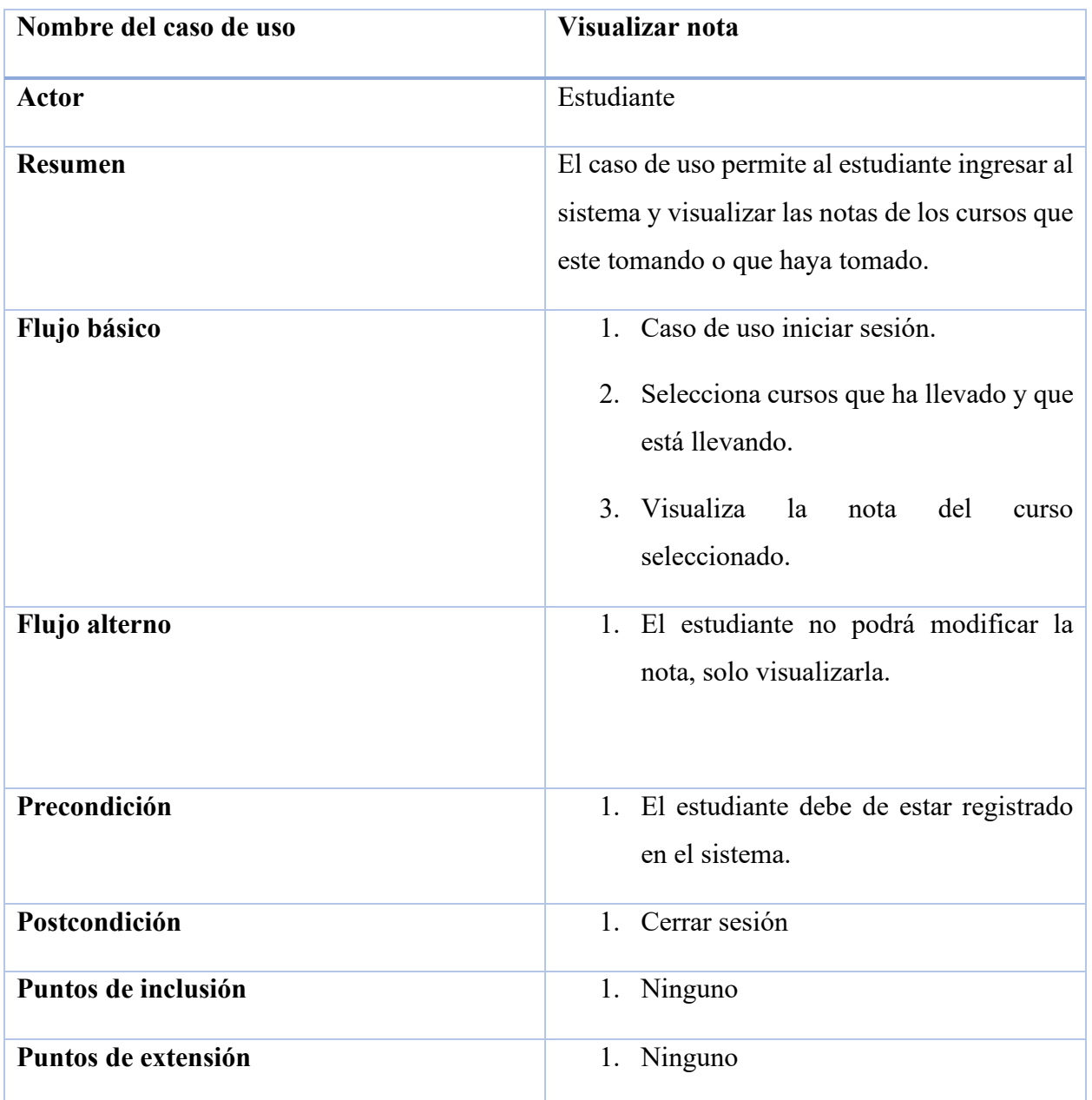

# **Diagramas de secuencia**

#### **Diagrama de secuencia iniciar sesión**

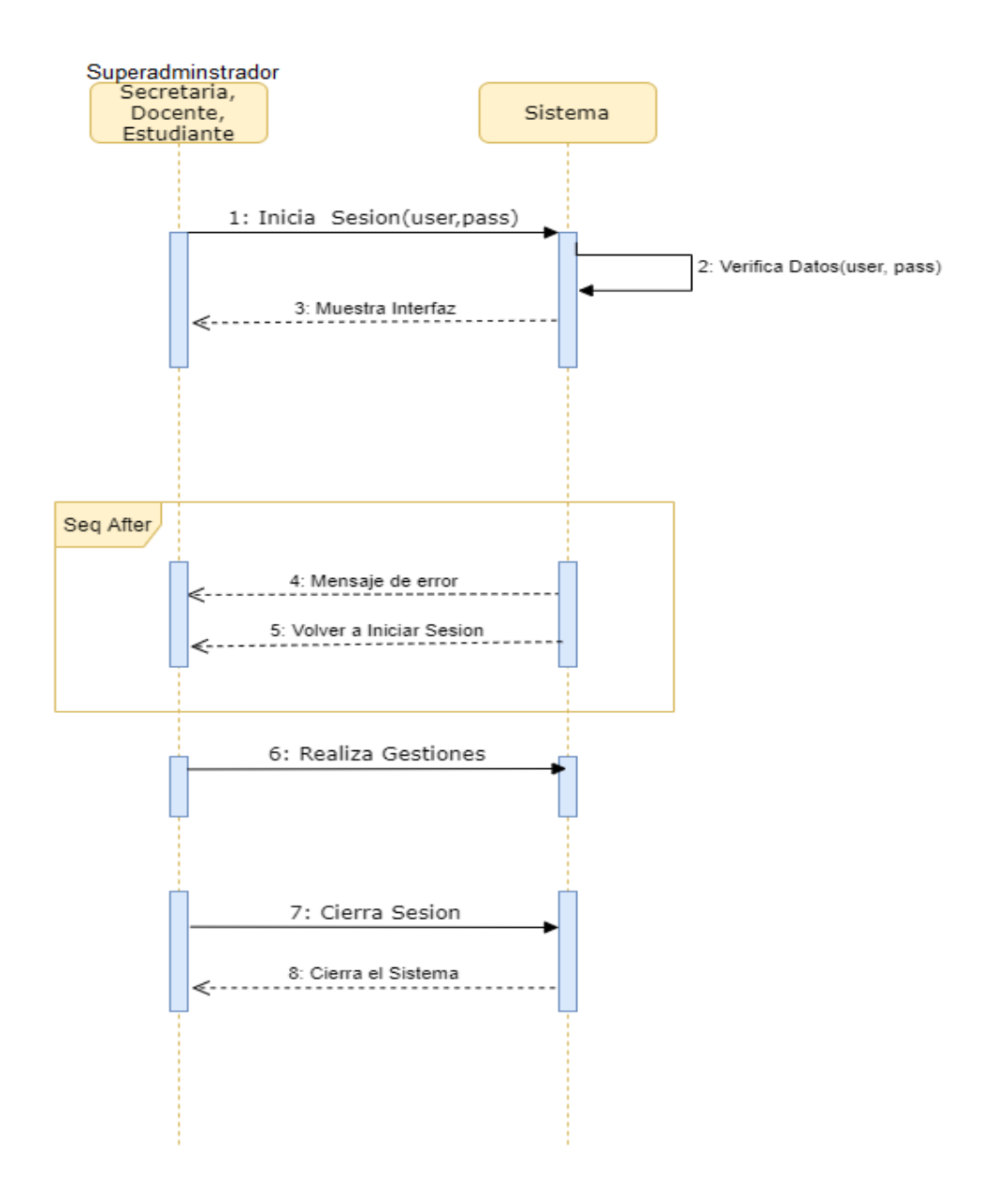

*Ilustración 14 Diagrama de Secuencias Iniciar Sesión*

#### **Diagrama de secuencia registrar usuario**

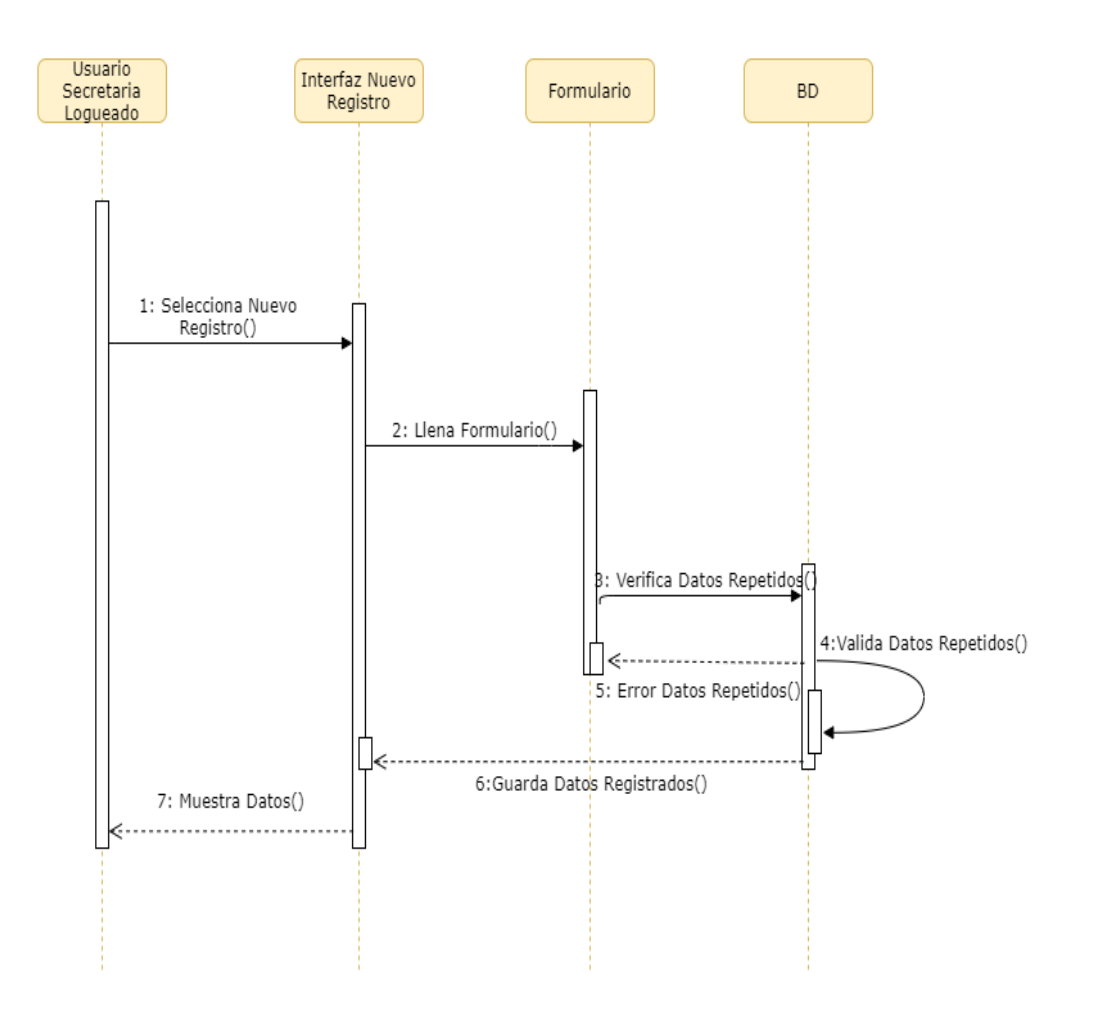

*Ilustración 15 Diagrama de Secuencia Registrar Usuario*

#### **Diagrama de secuencia asignar docente al curso**

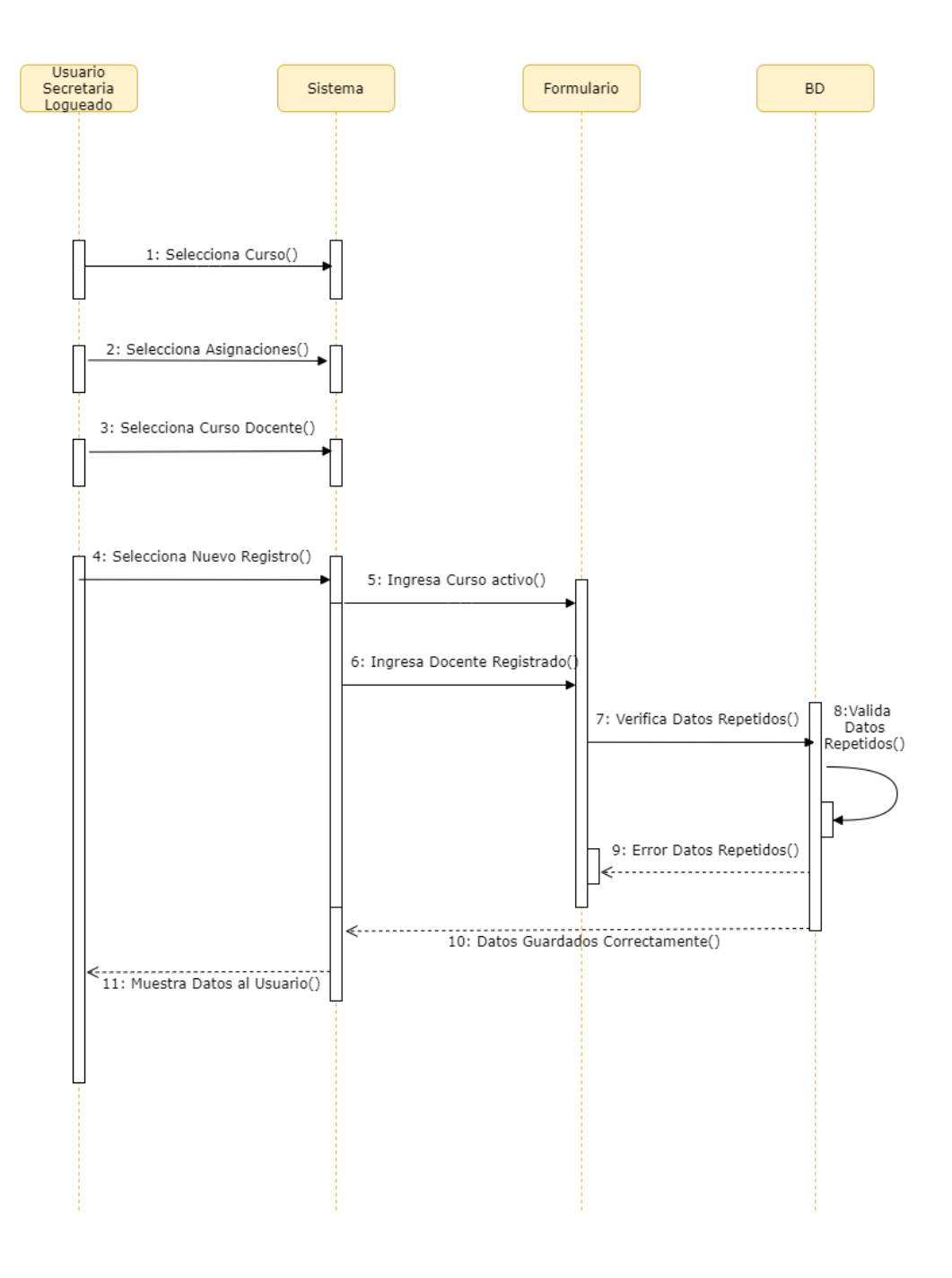

*Ilustración 16 Diagrama de Secuencia Asignar al Docente*

#### **Diagrama de secuencia de asignación de estudiante al curso-docente**

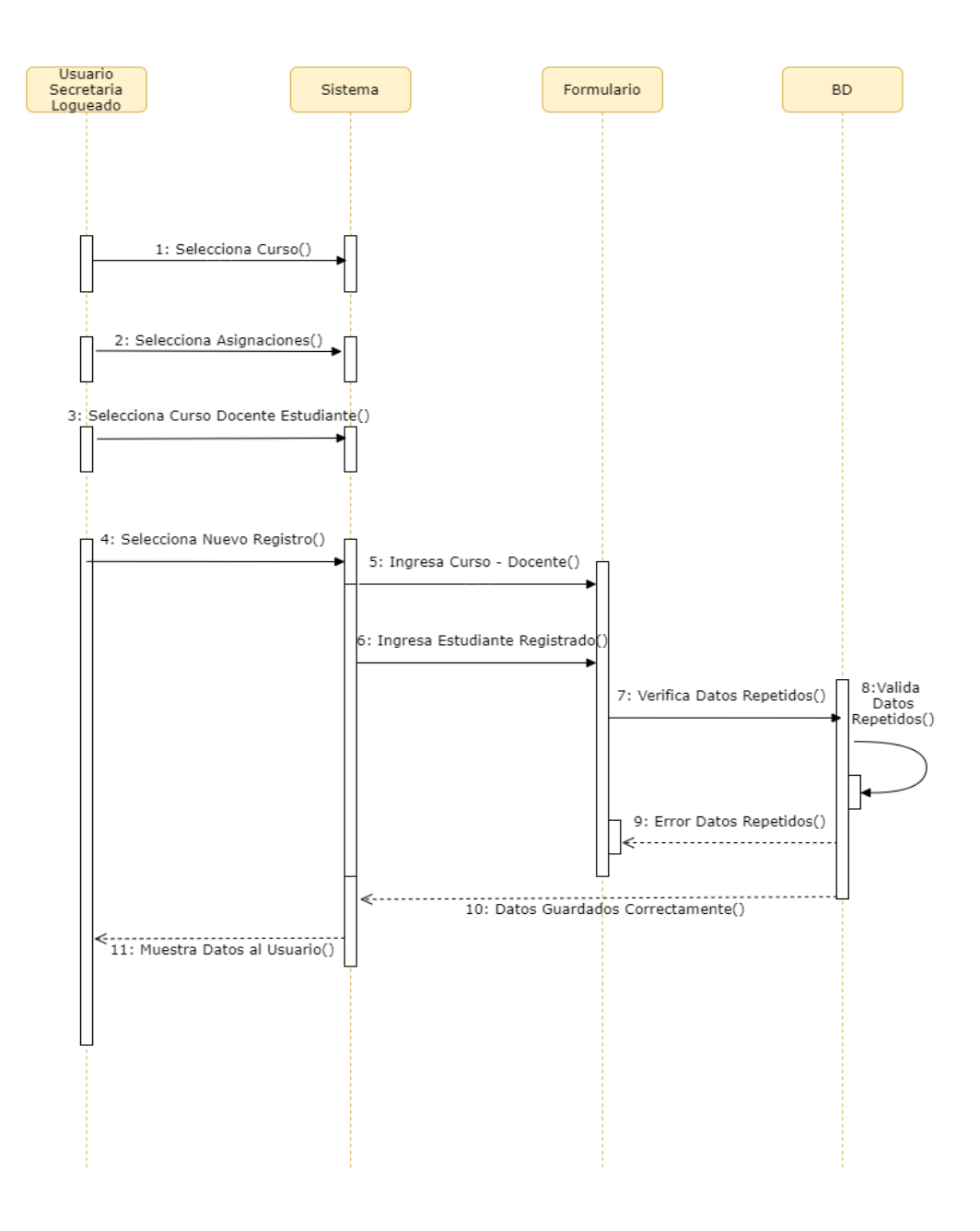

*Ilustración 17 Diagrama de Secuencia Asignar Estudiante al Curso*

#### **Diagrama de secuencia registro de nota**

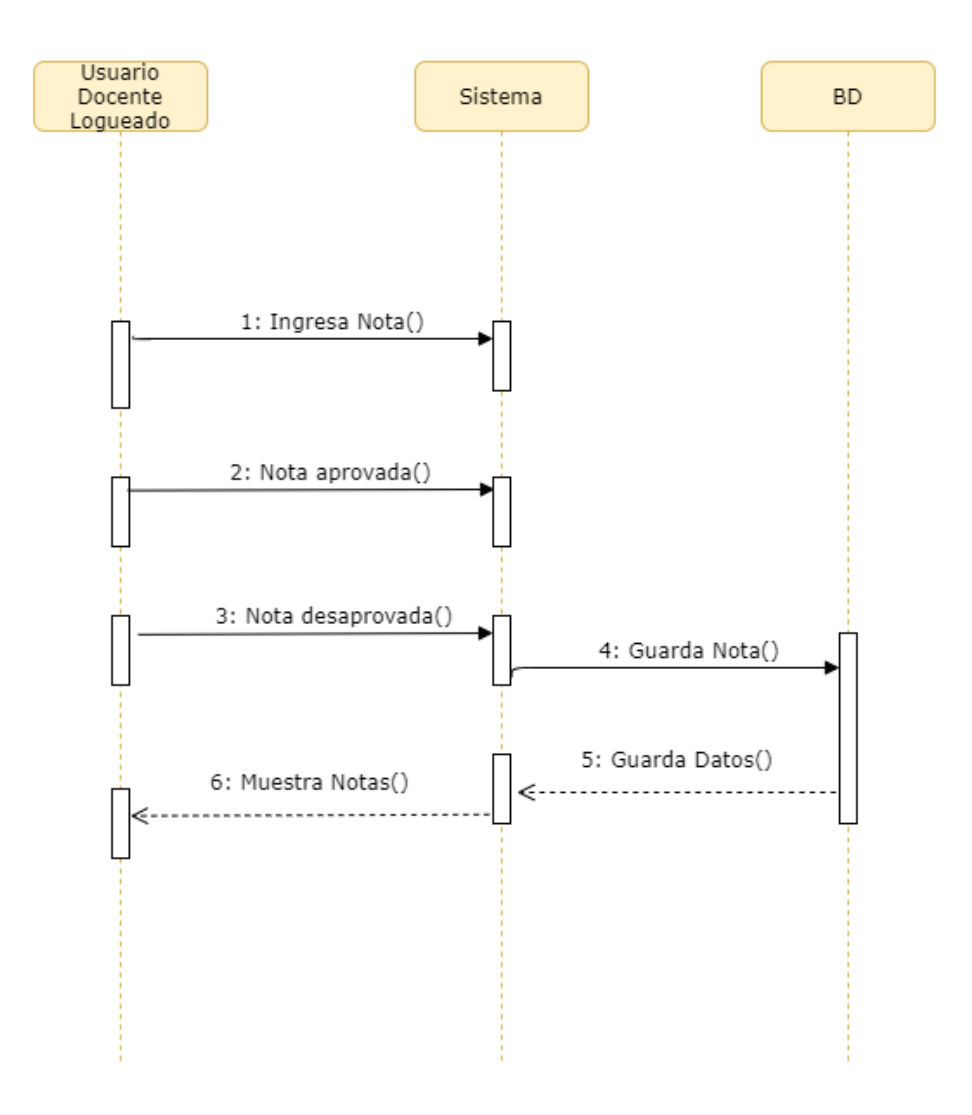

*Ilustración 18 Diagrama de Secuencias Registrar Notas*

**Diagrama de secuencia visualizar nota**

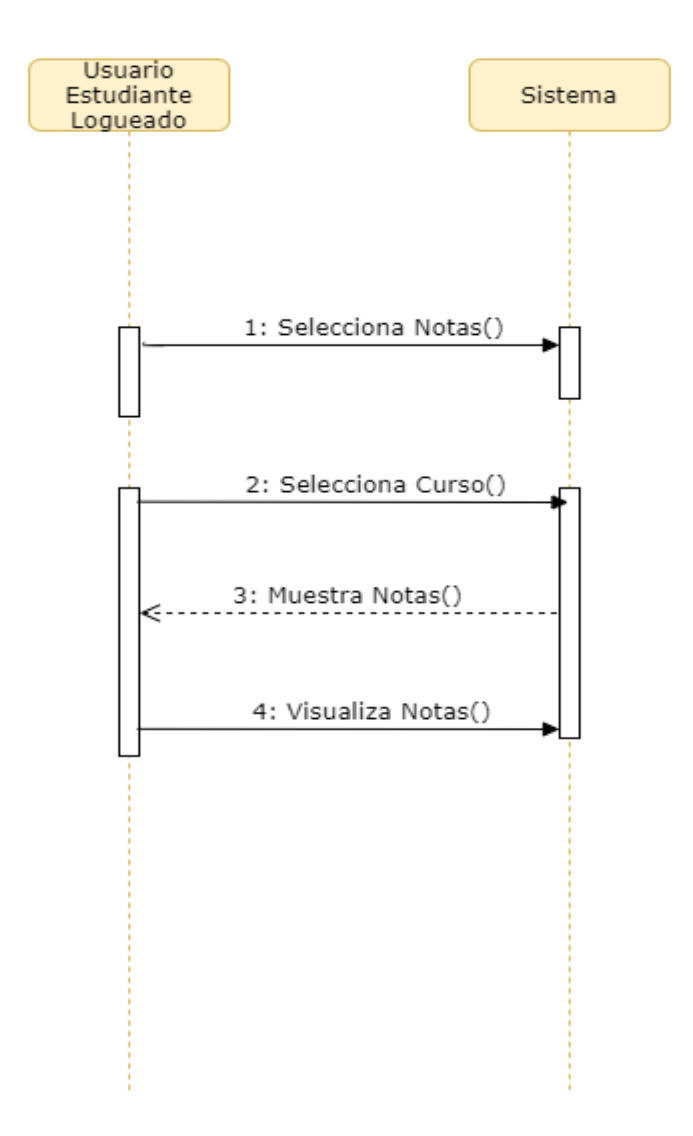

*Ilustración 19 Diagrama de Secuencias Visualizar Nota*

# **Diagramas de actividad**

#### **Diagrama de actividad iniciar sesión**

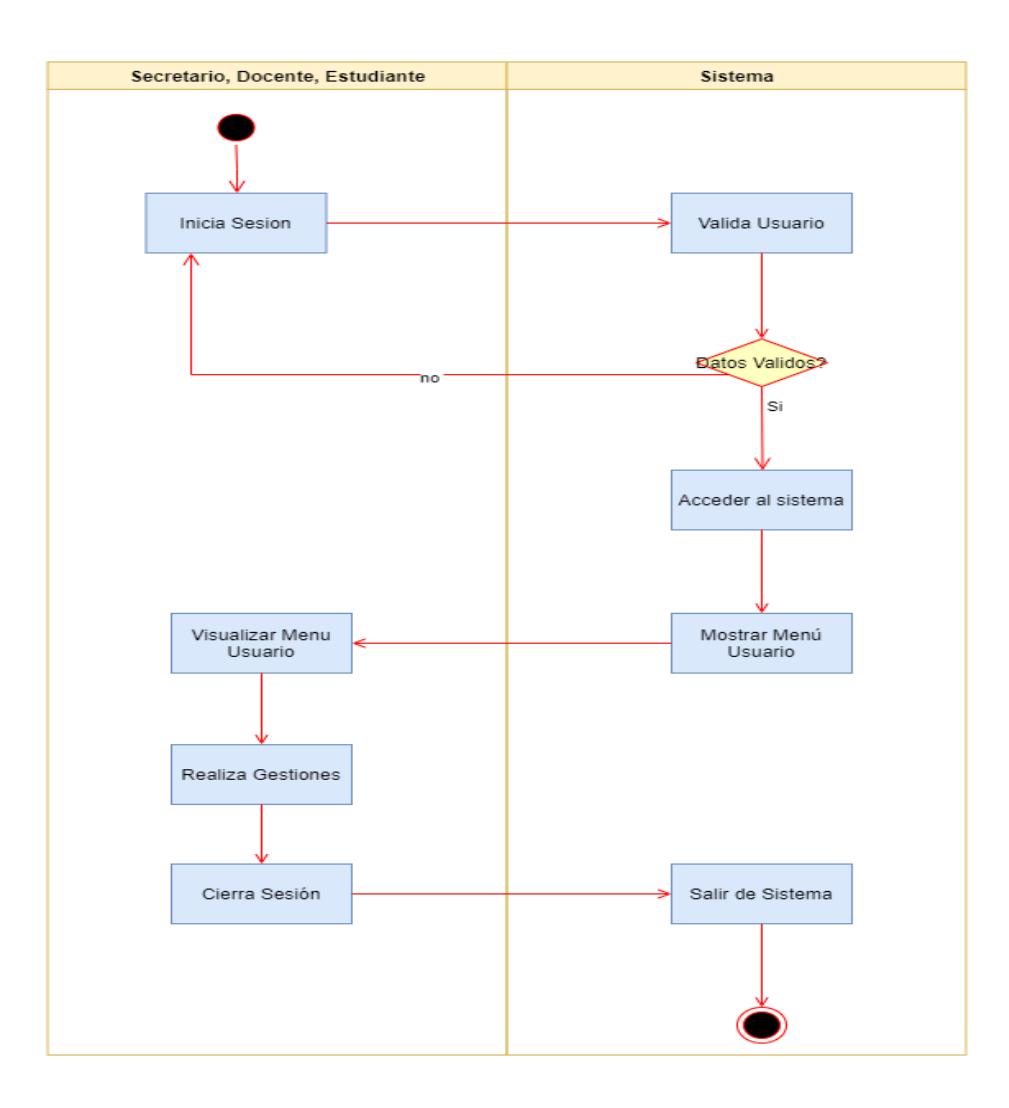

*Ilustración 20 Diagrama de Actividad Iniciar Sesión*

# **Diagrama de actividad registrar usuario**

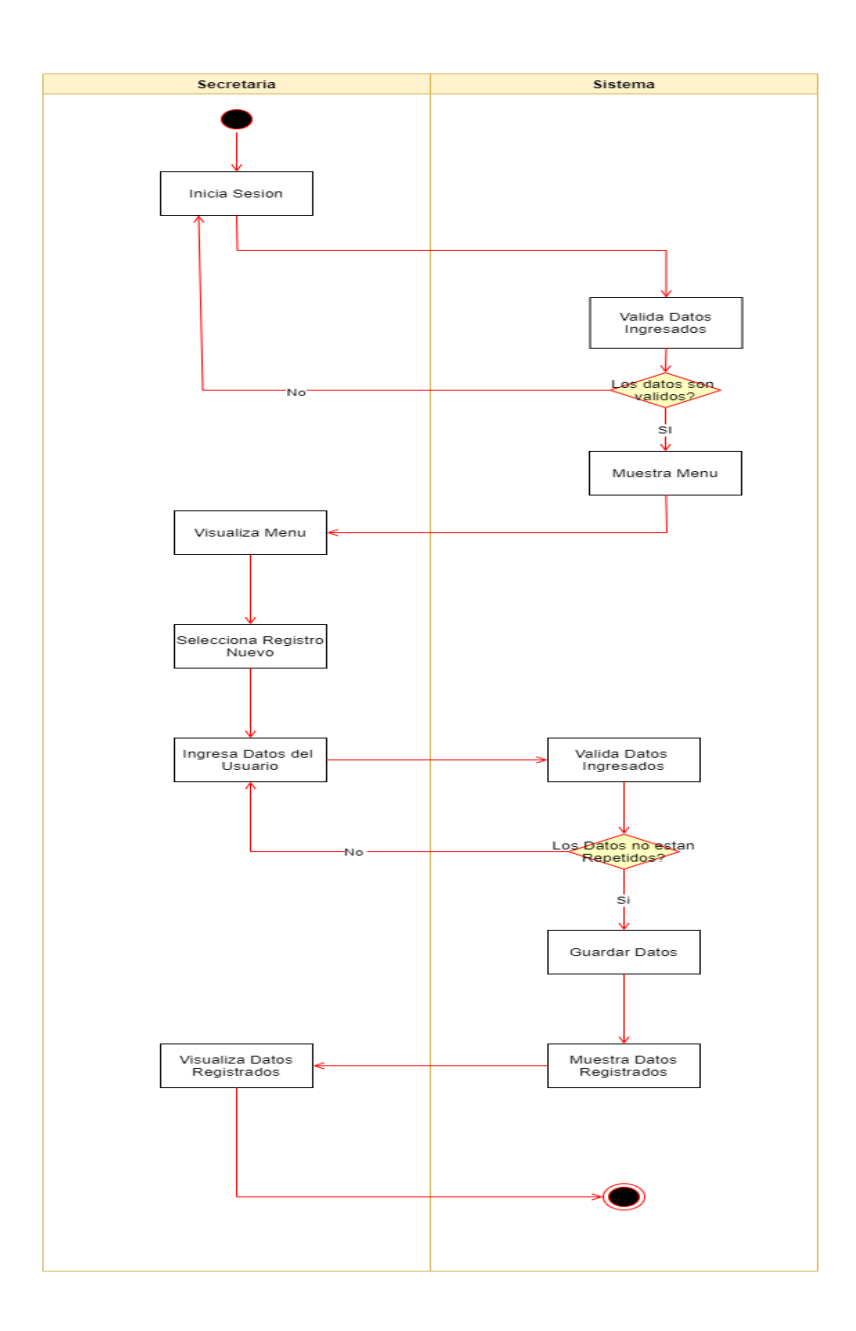

*Ilustración 21 Diagrama de Actividad Registrar Usuario*

# **Diagrama de actividad asignar docente al curso**

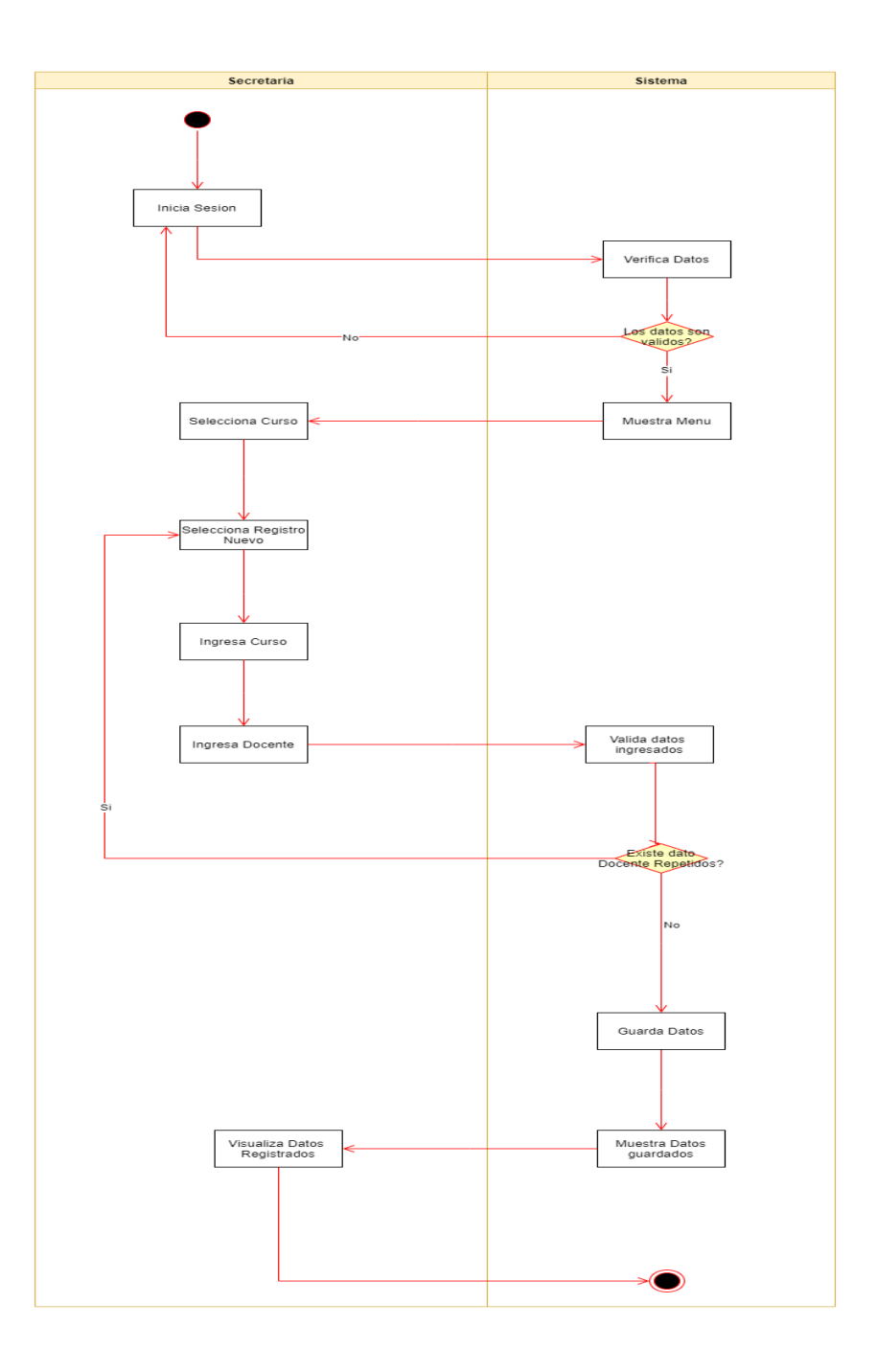

*Ilustración 22 Diagrama de Actividad Asignar Docente a Curso*

**Diagrama de actividad de asignación del estudiante al curso-docente**

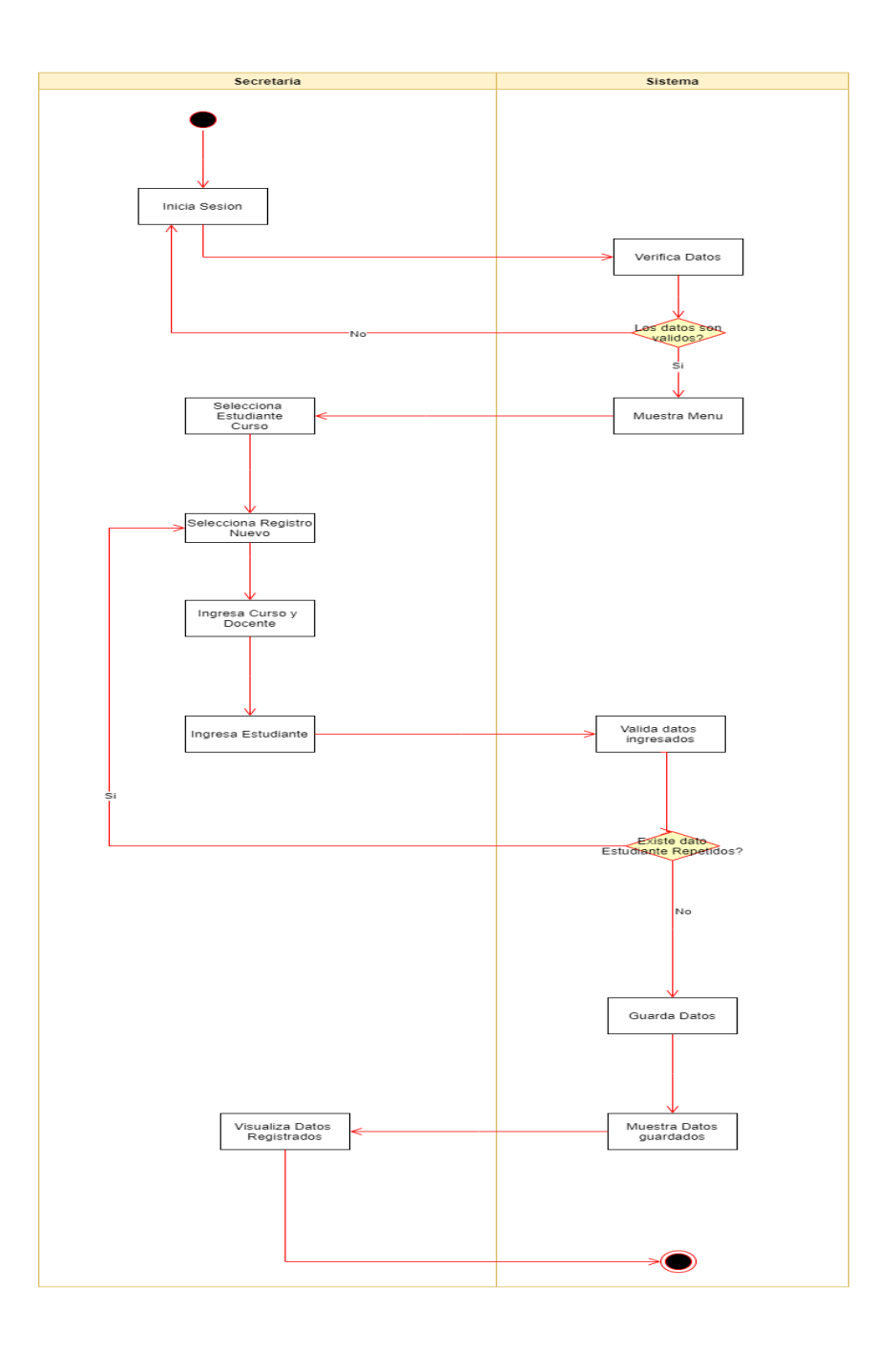

*Ilustración 23 Diagrama de Actividad Asignar Estudiante a Curso*

## **Diagrama de actividad registro de nota**

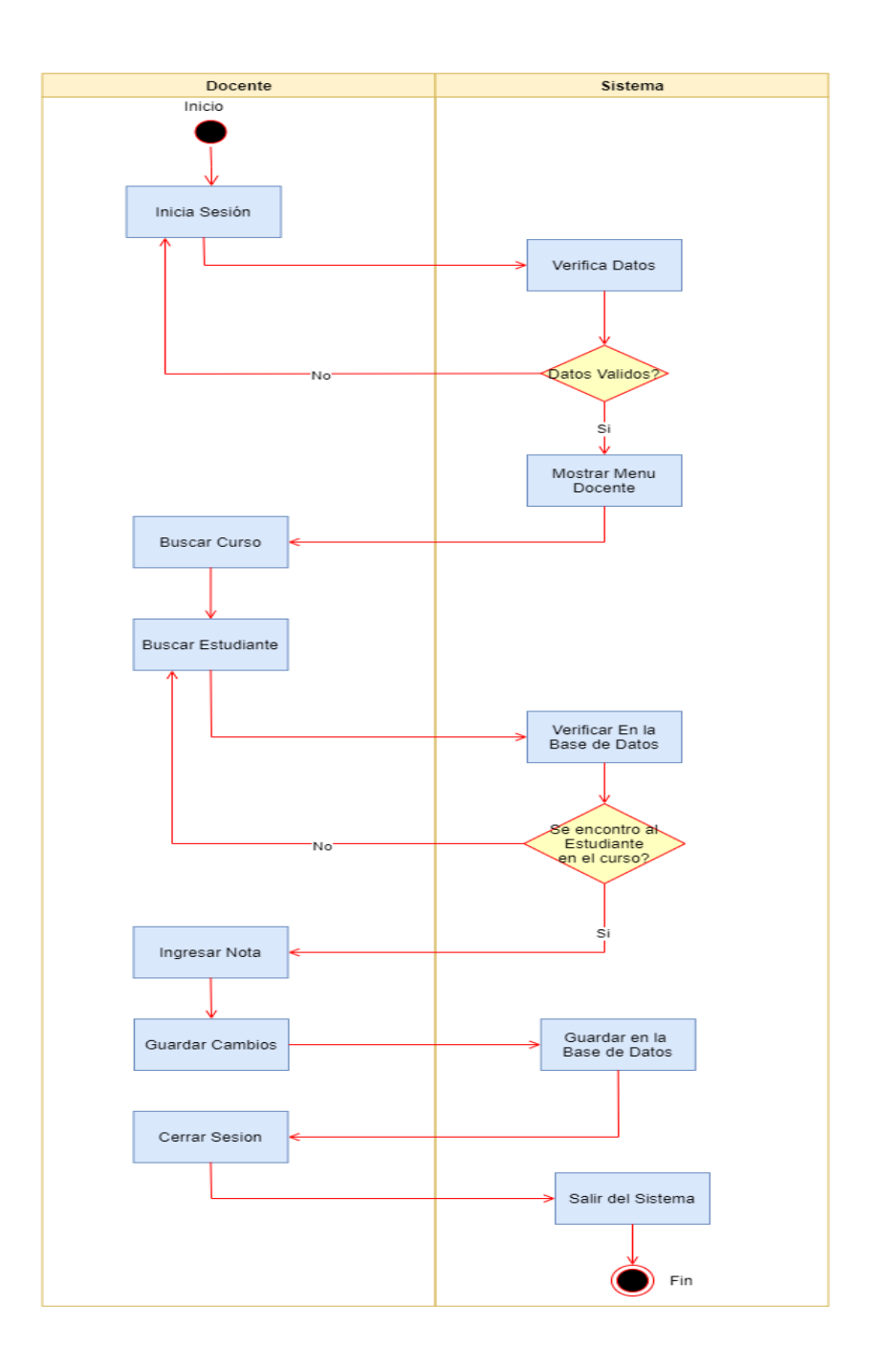

*Ilustración 24 Diagrama de Actividad Registro de Nota*

# **Diagrama de actividad visualizar nota**

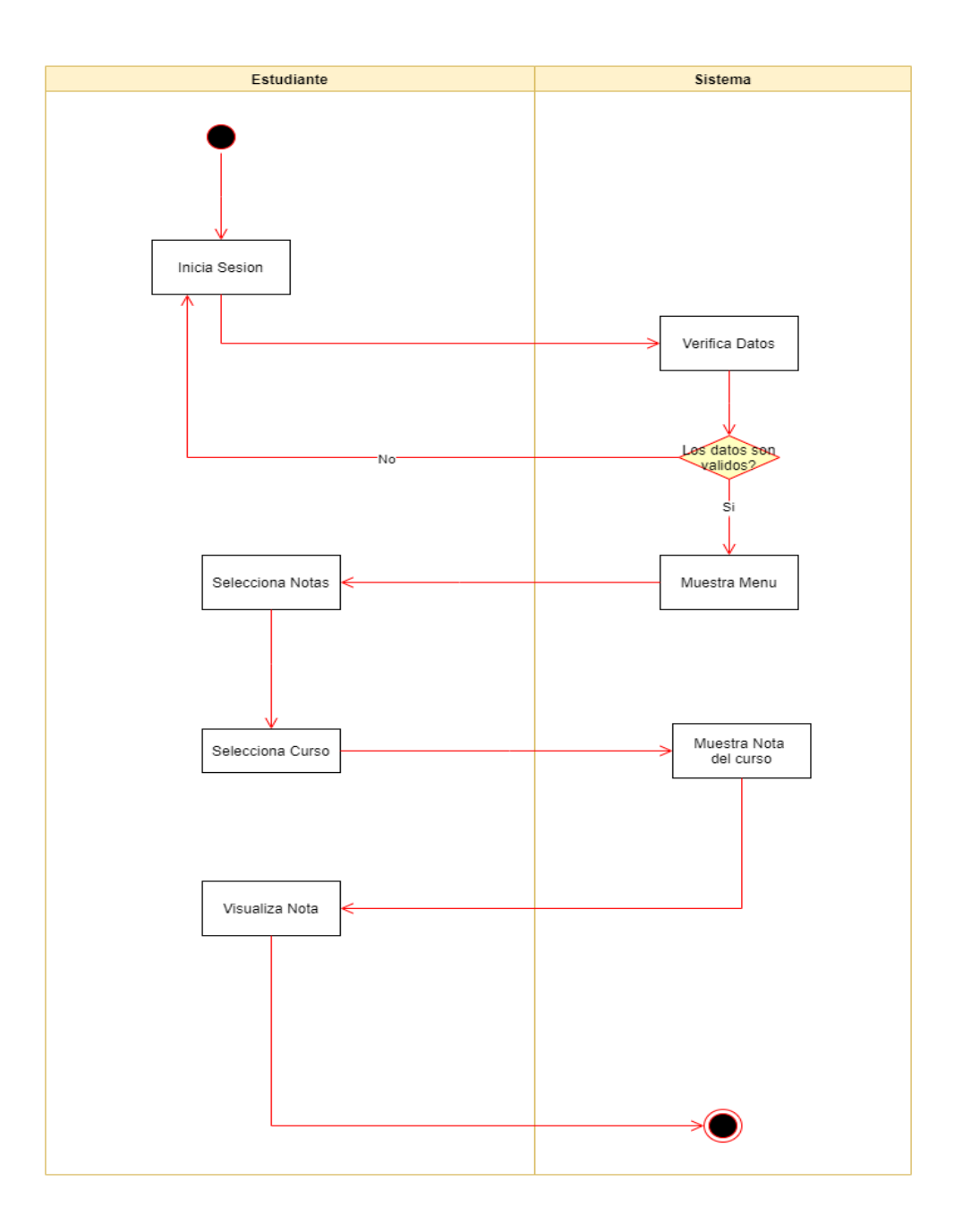

*Ilustración 25 Visualizar Nota*

#### **Diagrama de clases**

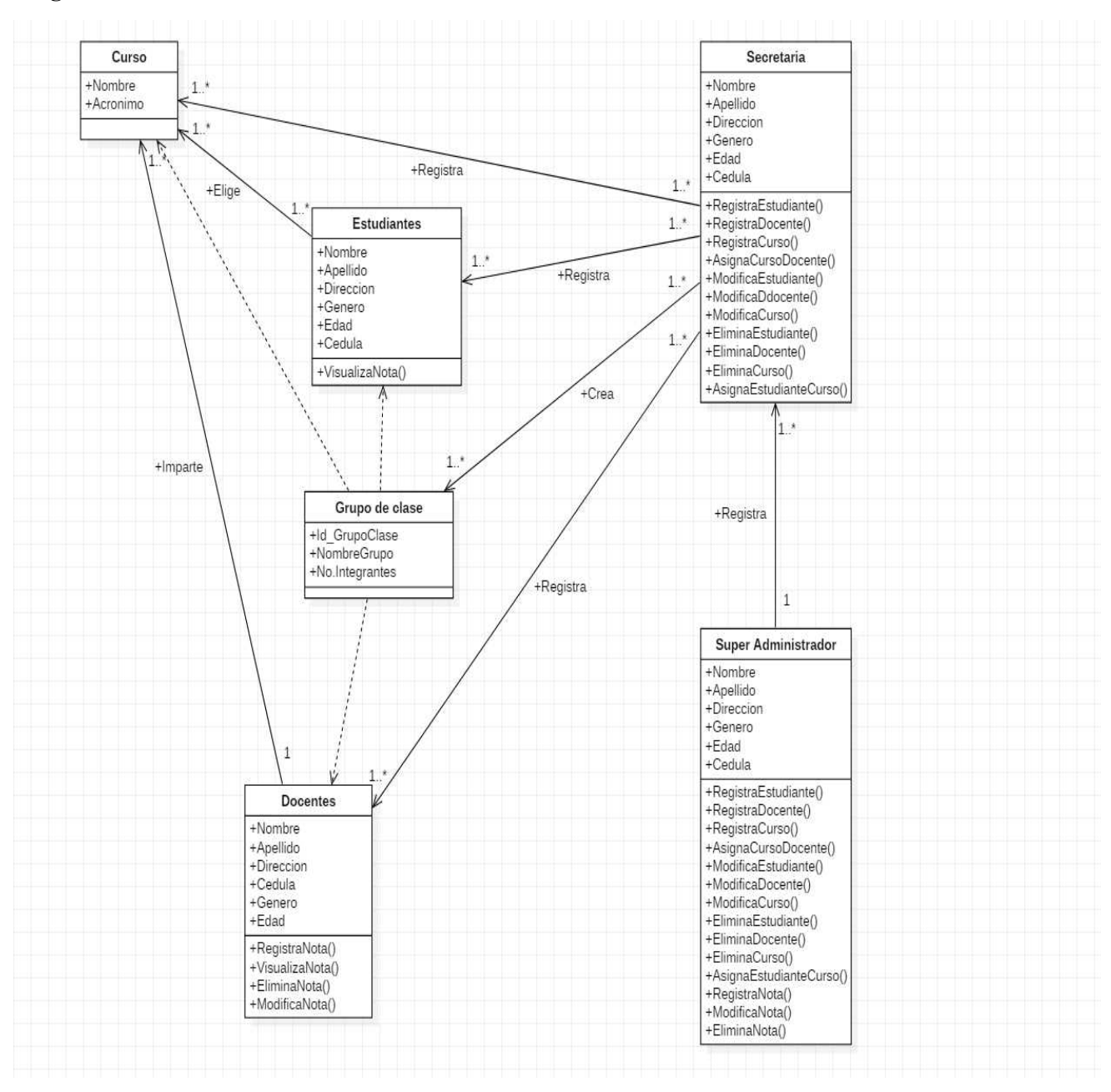

*Ilustración 26 Diagrama de Clases*

#### **Diagrama de estados**

Diagrama de estado iniciar sesión

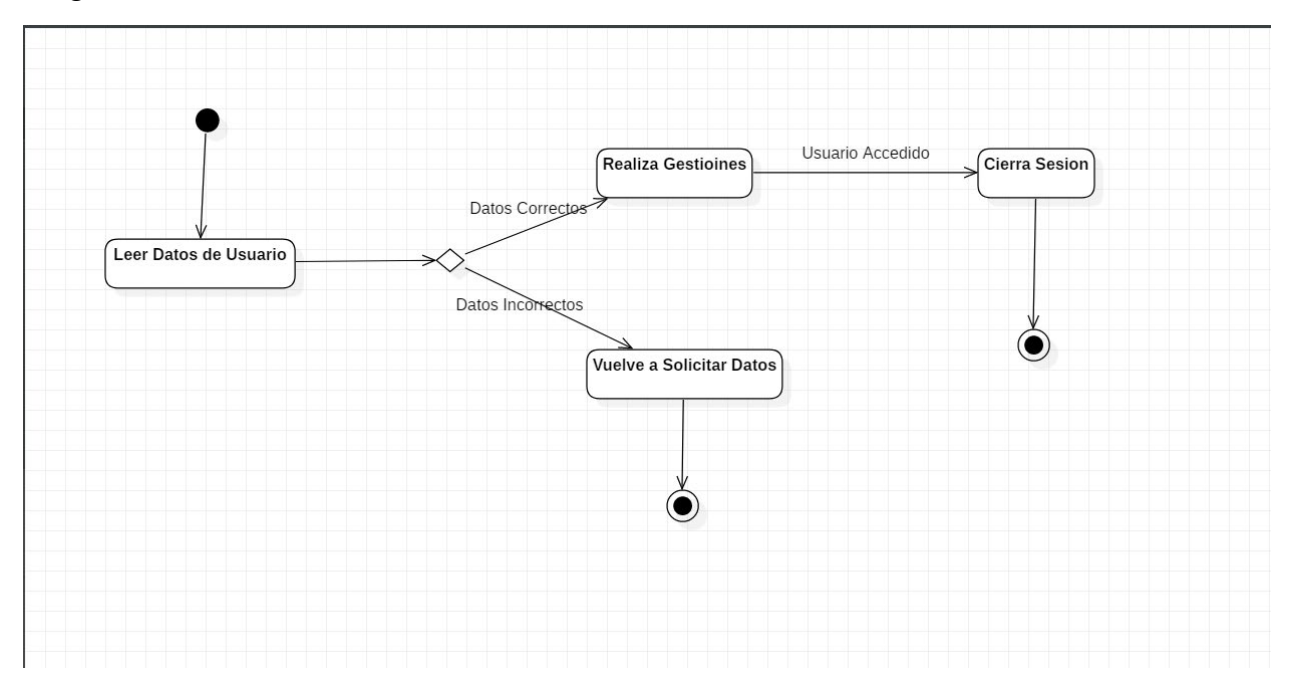

*Ilustración 27 Diagrama de Estados Iniciar Sesión*

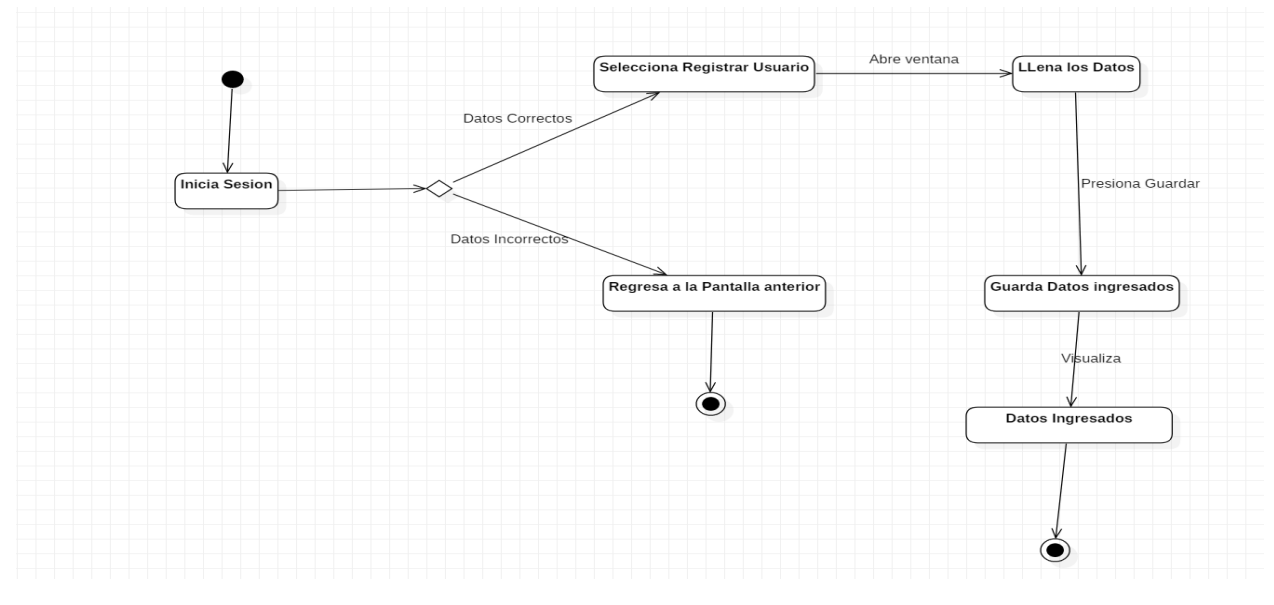

#### Diagrama de estado registrar usuario

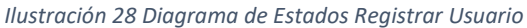

#### Diagrama de estados asignar docente al curso

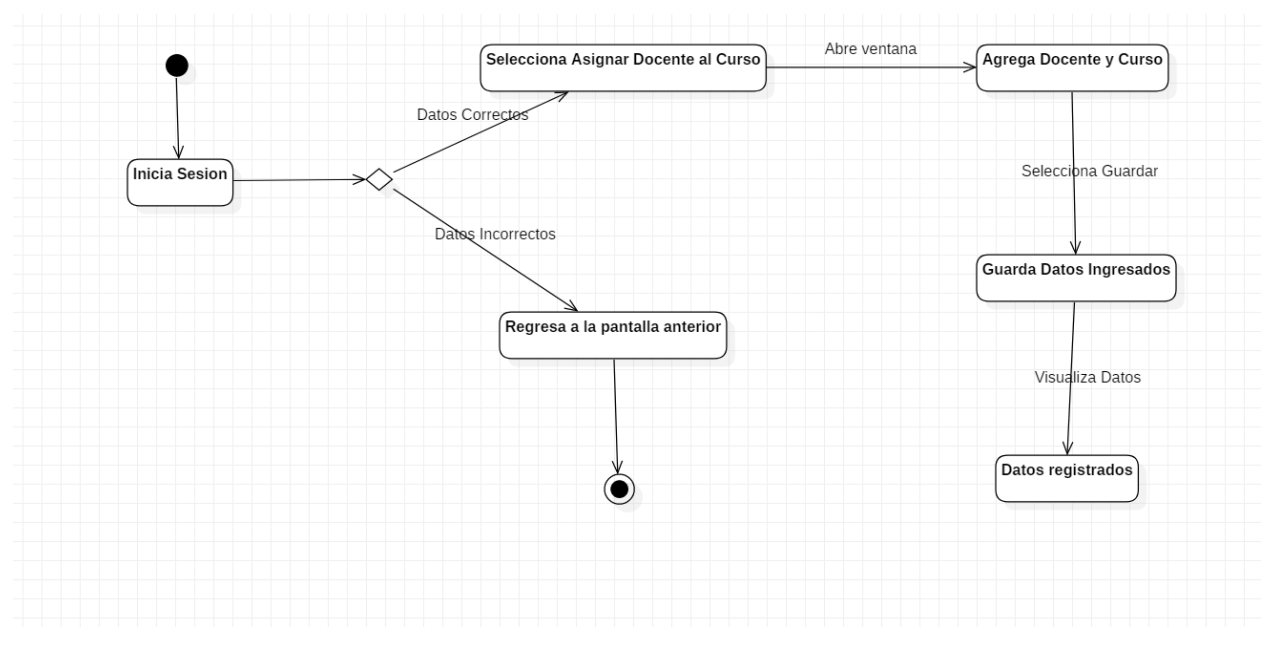

*Ilustración 29 Diagrama de Estados Asignar Docente al Curso*

Diagrama de estados asignar estudiante a curso docente

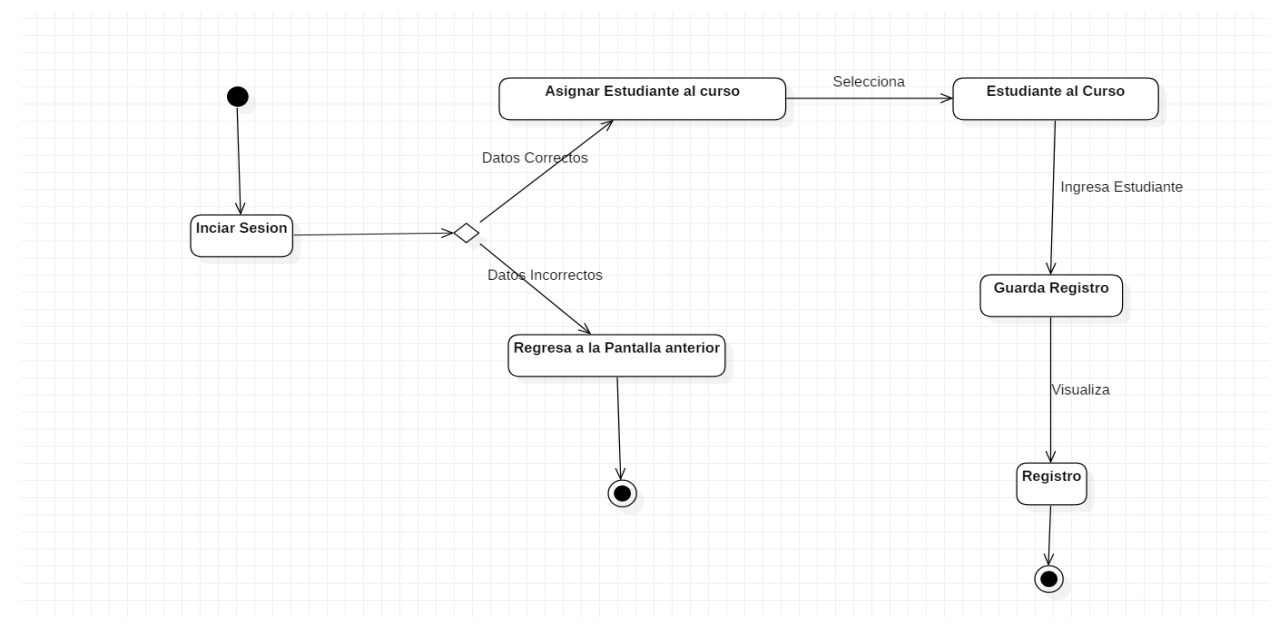

#### *Ilustración 30 Diagrama de Estados Asignar Estudiante al Curso*

#### Diagrama de estados registrar nota

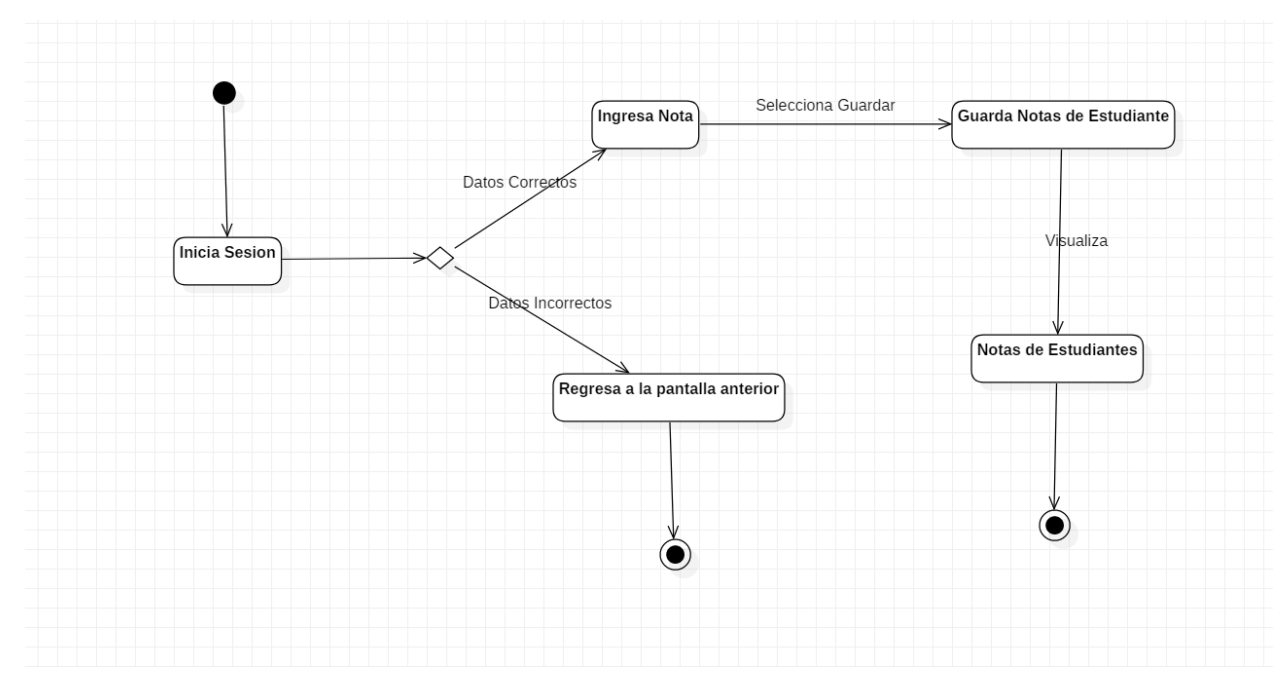

*Ilustración 31 Diagrama de Estados Registrar Nota*

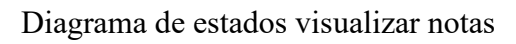

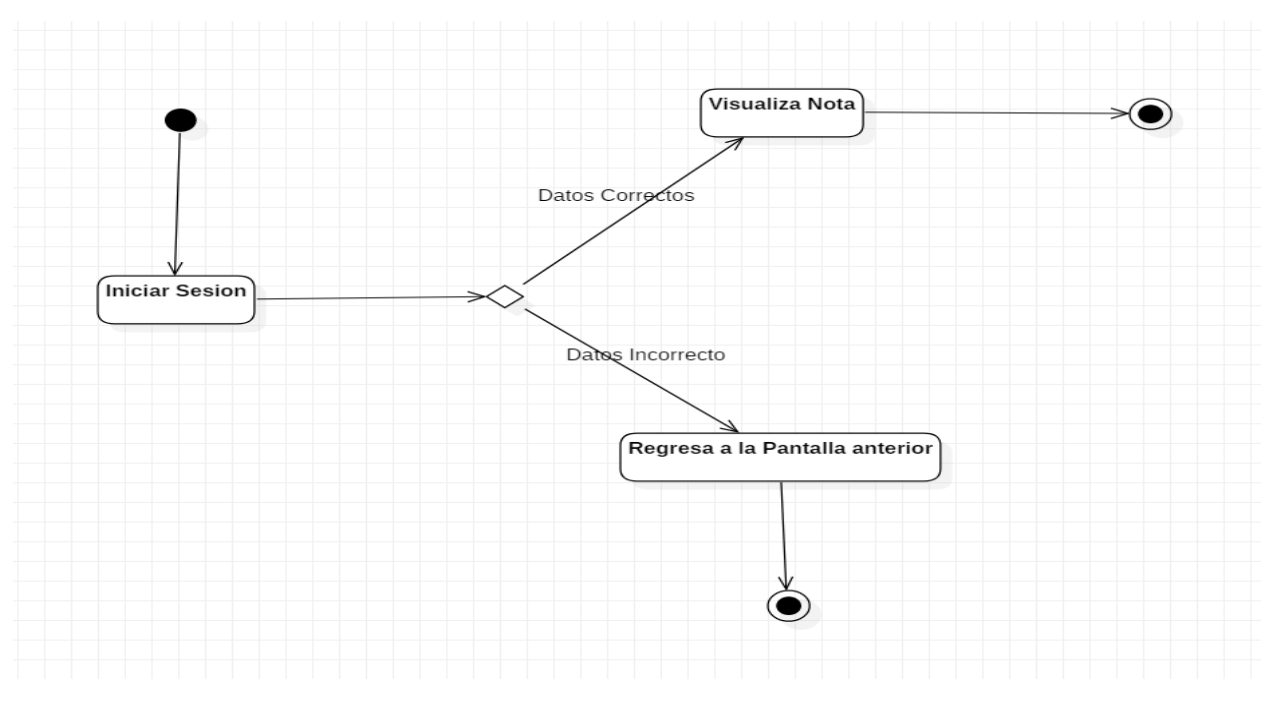

*Ilustración 32 Diagrama de Estados Visualizar Notas*

#### **6.2.4 Fase 3: Construcción**

La finalidad principal de esta fase fue alcanzar la capacidad operacional del producto de forma incremental a través de las sucesivas iteraciones. Durante esta fase todos los componentes, características y requisitos fueron implementados, integrados y probados en su totalidad, obteniendo así una versión aceptable del producto.

Los objetivos concretos incluyen:

• Minimizar los costes de desarrollo mediante la optimización de recursos y evitando el tener que rehacer un trabajo o incluso desecharlo.

• Conseguir una calidad adecuada tan rápido como sea práctico.

• Conseguir versiones funcionales (alfa, beta, y otras versiones de prueba) tan rápido como sea práctico.

#### **Modelo de datos**

Se trabajó la construcción de la base de datos sobre el modelo de datos relacional entidad relación (ER), resultando al aplicar la metodología de análisis de sistemas las tablas con sus atributos y debidas relaciones, esto para mantener la integridad de los datos:

**Usuarios:** Este módulo fue desarrollado con el propósito de registrar a los administradores, estudiantes y docentes que existen en la empresa y que existirán en el futuro.

**Cursos:** En este módulo se registrarán los cursos que se imparten en la empresa y también se podrán dar de bajas a los cursos que estén activos en ese momento.

**Asignaciones:** Este módulo está desarrollado con el propósito de llevar a cabo las asignaciones de los docentes a los cursos y así de igual manera, la asignación de los estudiantes a los cursos con sus respectivos docentes asignados.

**Notas:** Este módulo fue desarrollado para la visualización de las notas en el cual, el docente tendrá habilitada la opción de añadir, modificar y eliminar las notas de los estudiantes, mientras que los estudiantes solo podrán visualizar sus respectivas notas del curso que tomaron.

**Reportes:** En este módulo se llevó a cabo, las salidas de todos los registros añadidos, tales como, los reportes de los nuevos cursos que se vayan agregando, los cursos que se impartieron y así también el registro de las notas de todos los estudiantes que llevaron un curso en la empresa.

### **Modelo relacional de la Base de Datos**

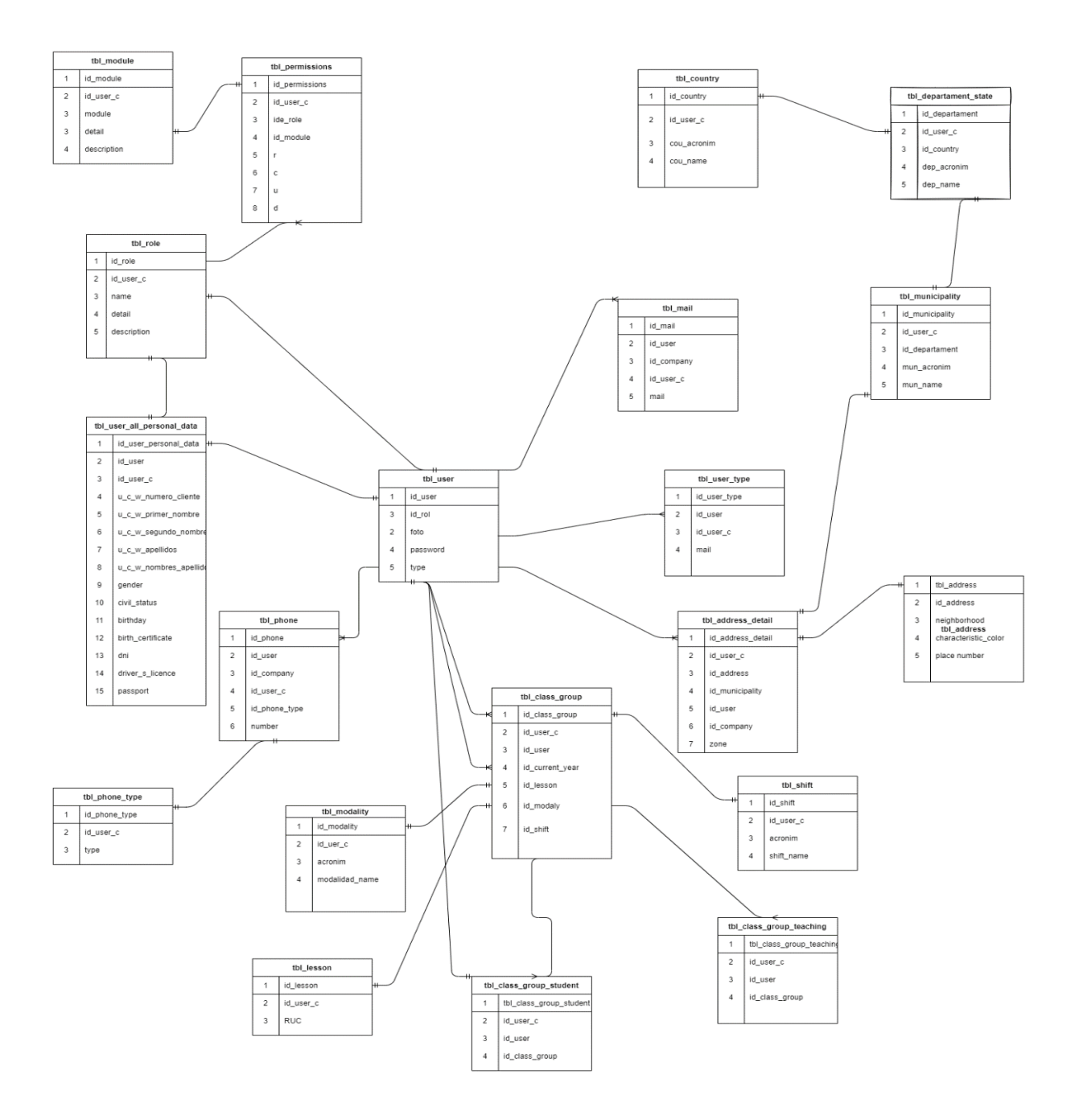

*Ilustración 33 Modelo Relacional*

# **CAPITULO IV:**

# **"Fase de transición"**

La finalidad de la fase de transición es poner el producto en manos de los usuarios finales, para lo que se requiere desarrollar nuevas versiones actualizadas del producto, completar la documentación, entrenar al usuario en el manejo del producto, y en general tareas relacionadas con el ajuste, configuración, instalación y facilidad de uso del producto.

#### **4.1 Pruebas del software**

Se realizaron las pruebas de software en el proyecto "Sistema Web de Registro Académico y Control de Matriculas para la Empresa Centro CAD Nicaragua", con el propósito de encontrar las posibles fallas de implementación, calidad y usabilidad.

Para la realización de los diferentes casos de pruebas se utilizó el método de Caja Negra el cual se encarga de verificar los elementos funcionales de los productos al interactuar con los usuarios y no se tiene en cuenta el código o forma en que fueron implementados.

#### **4.1.1 Pruebas funcionales del sistema**

Las pruebas funcionales del sistema se basan en asegurarse que todas las funcionales del software actúen correctamente acorde a un diseño en específico.

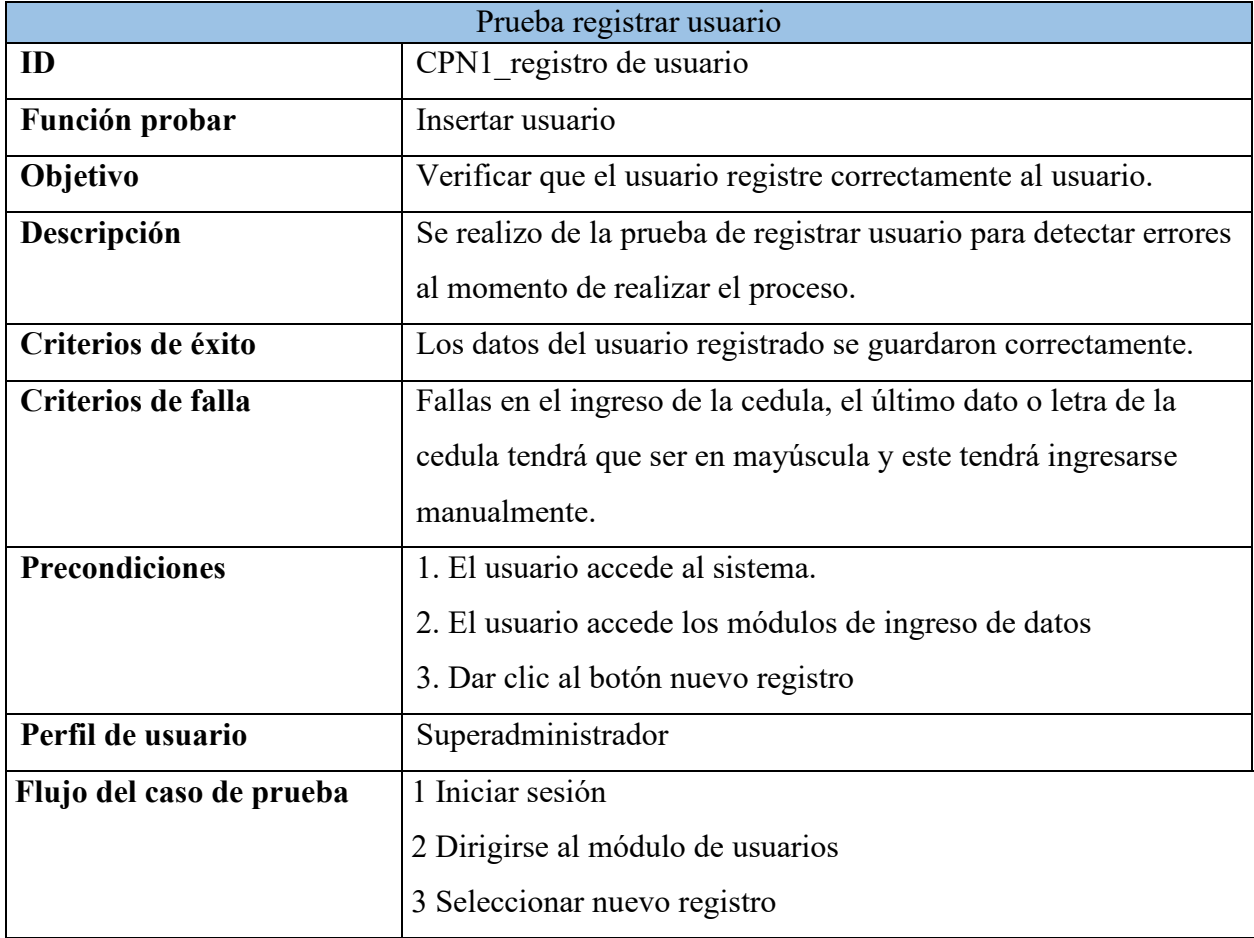

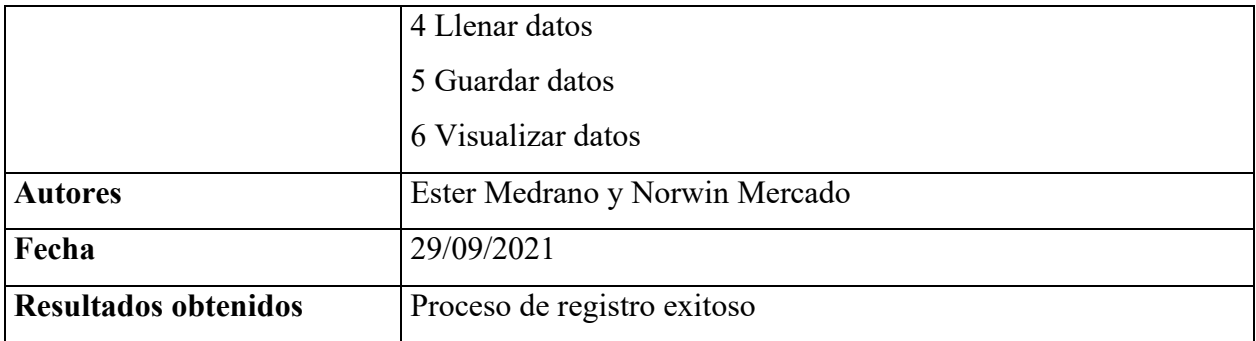

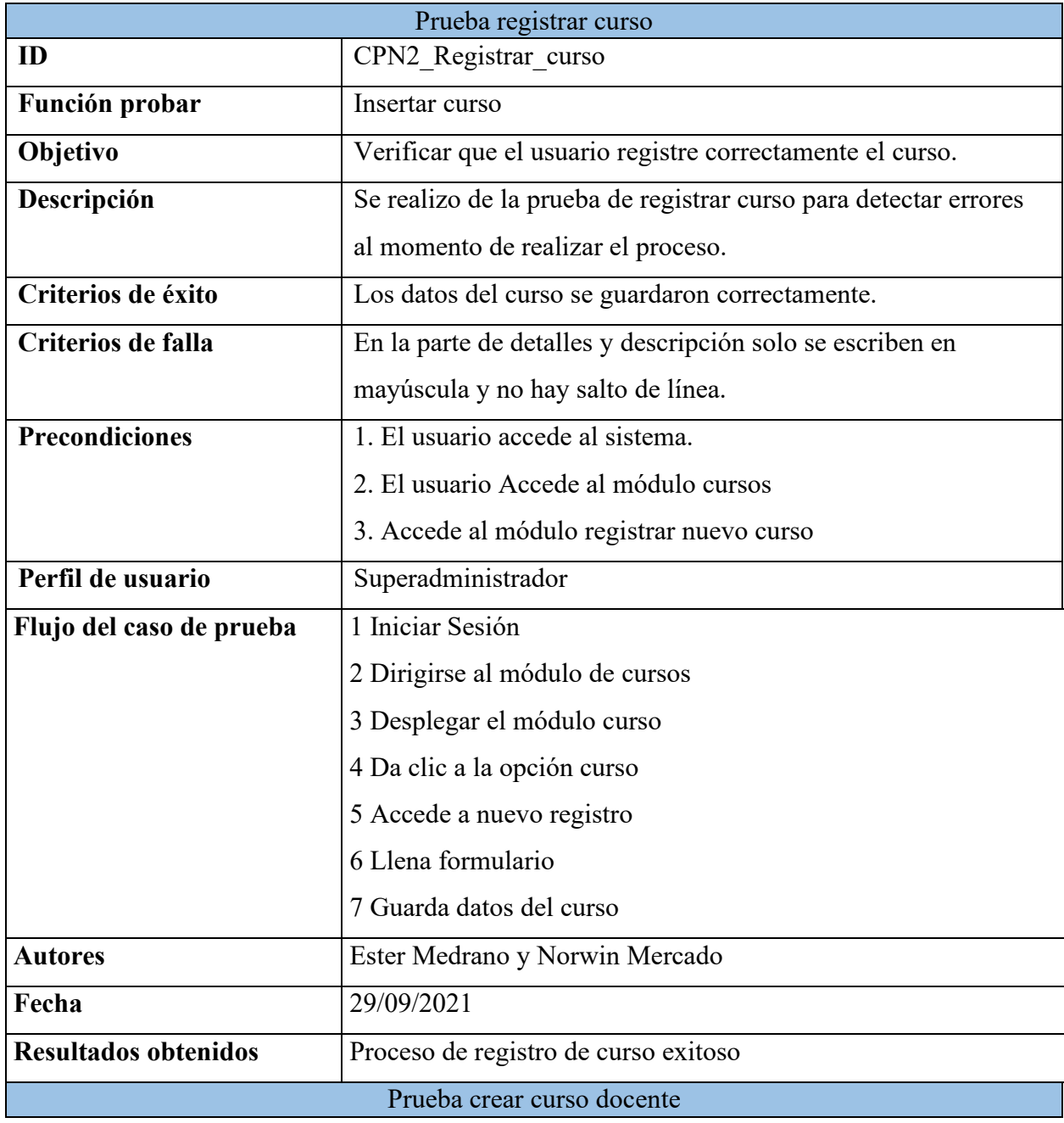

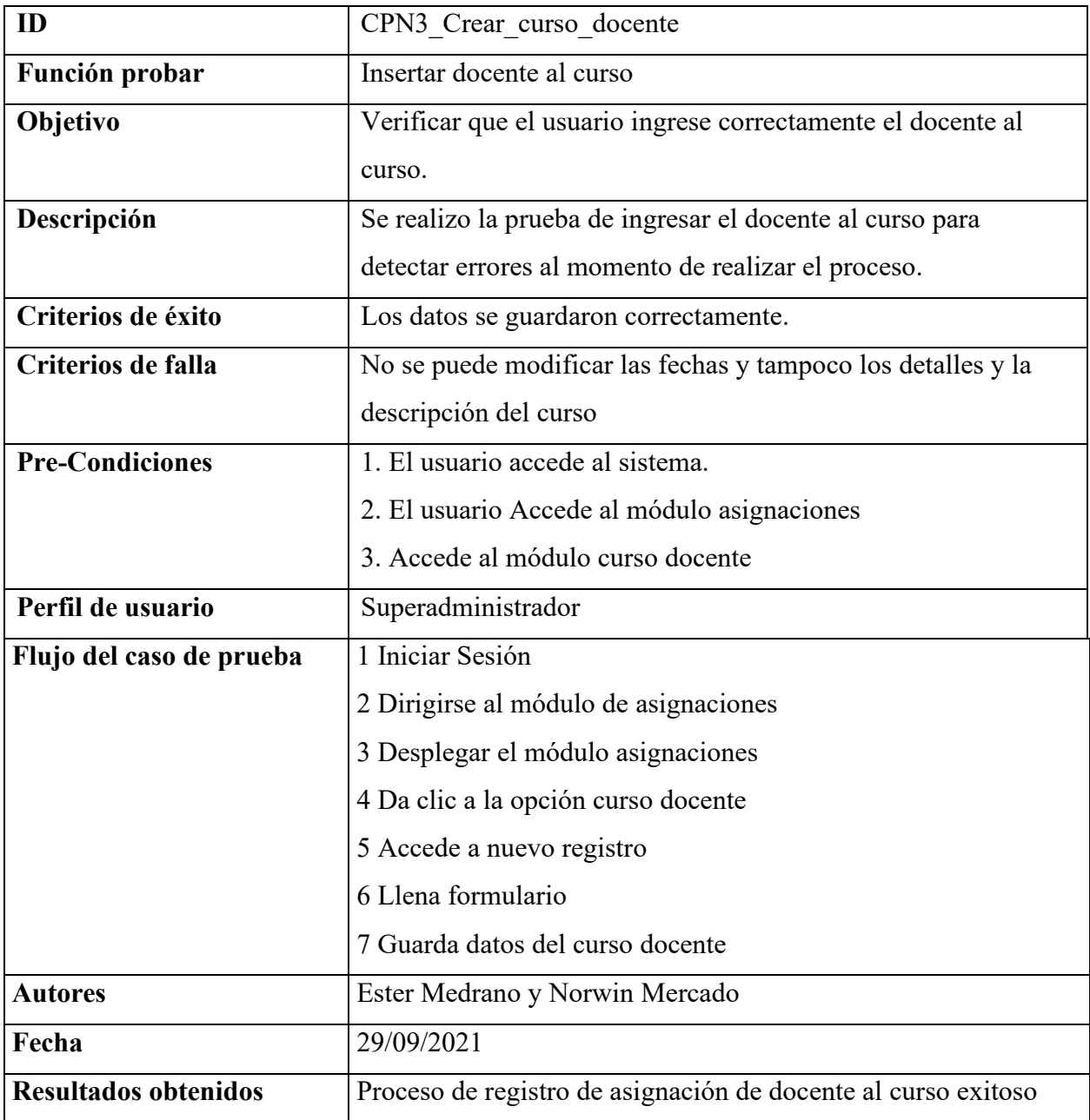

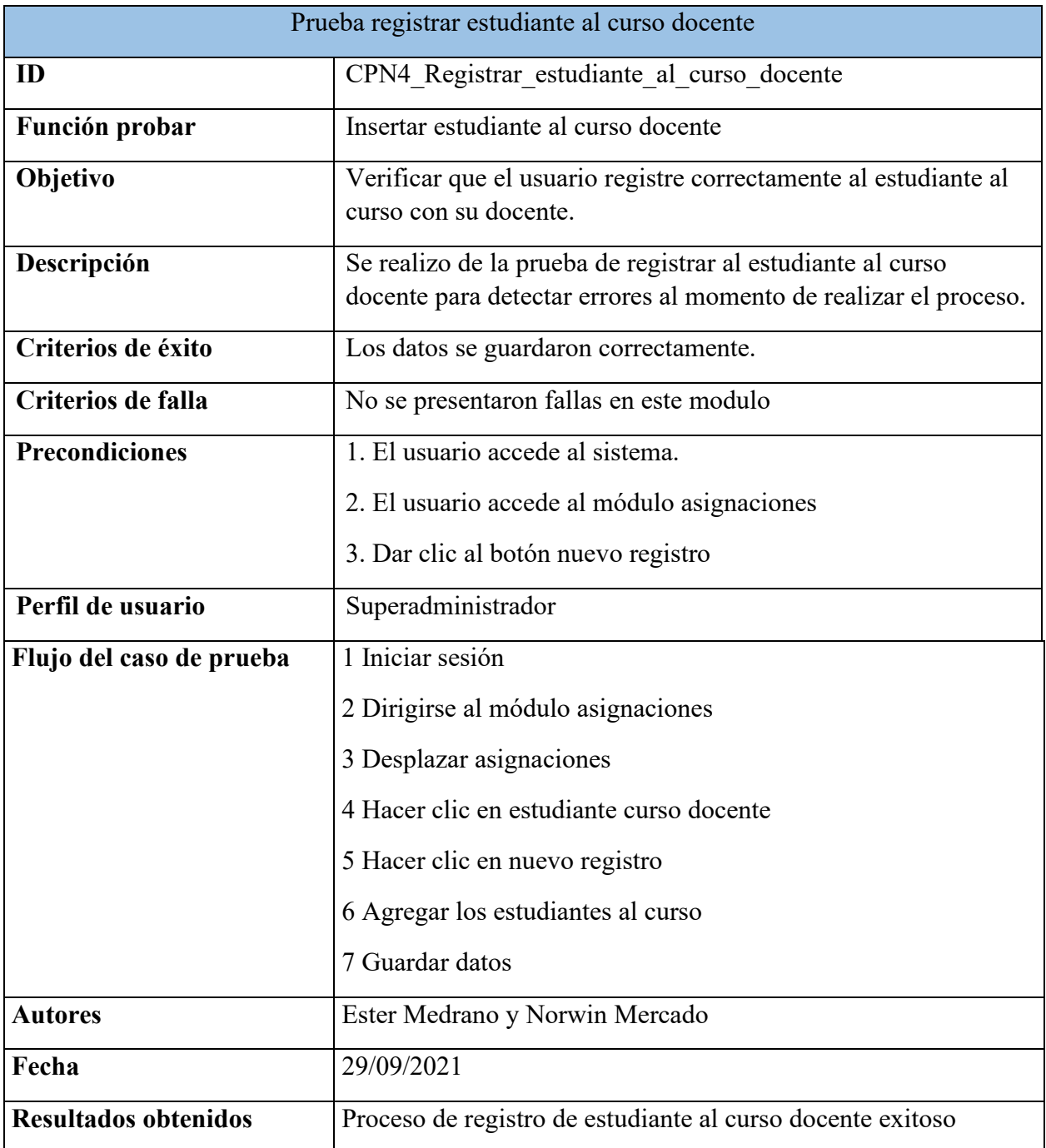

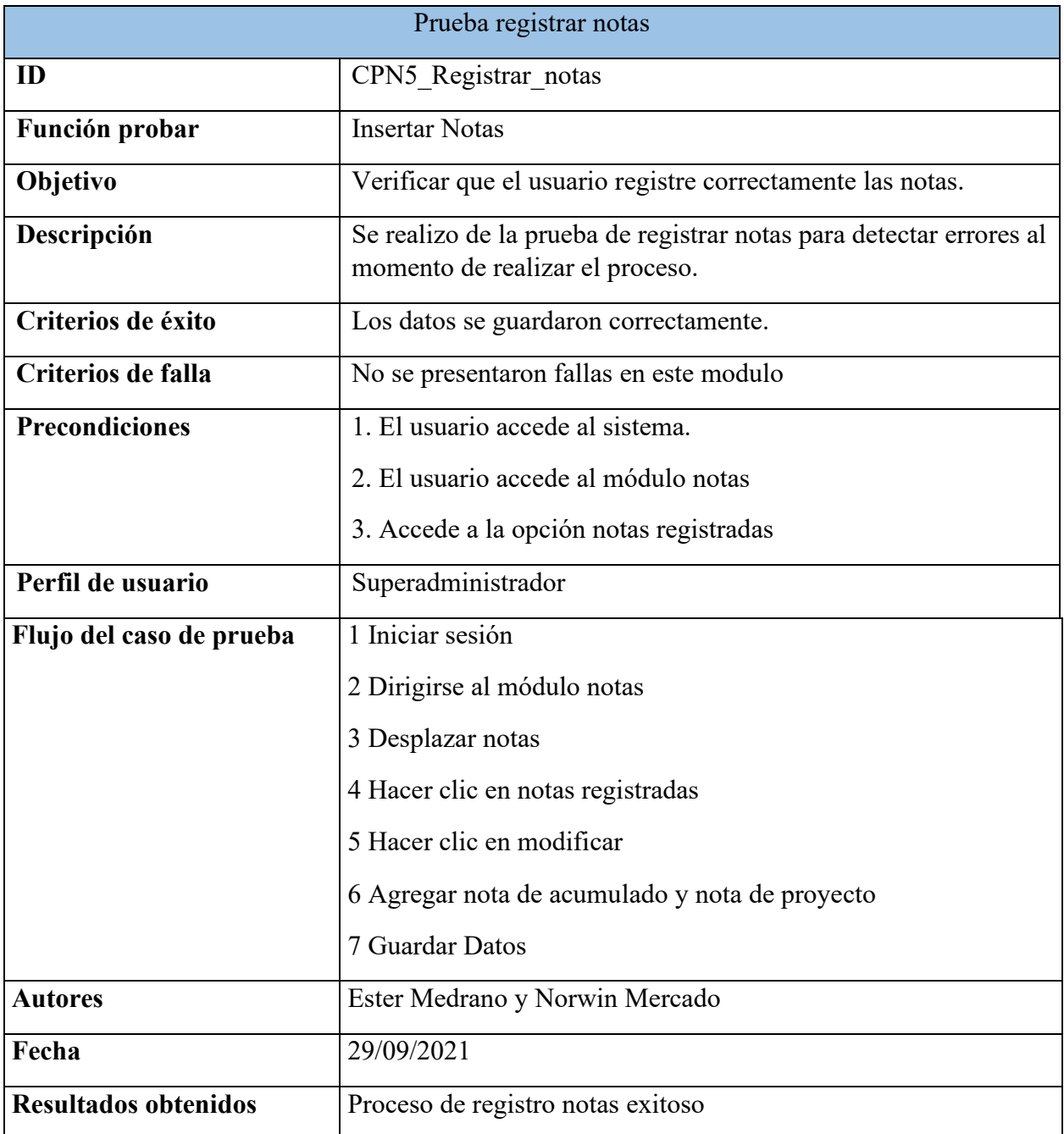

# **4.1.2 Pruebas de Seguridad**

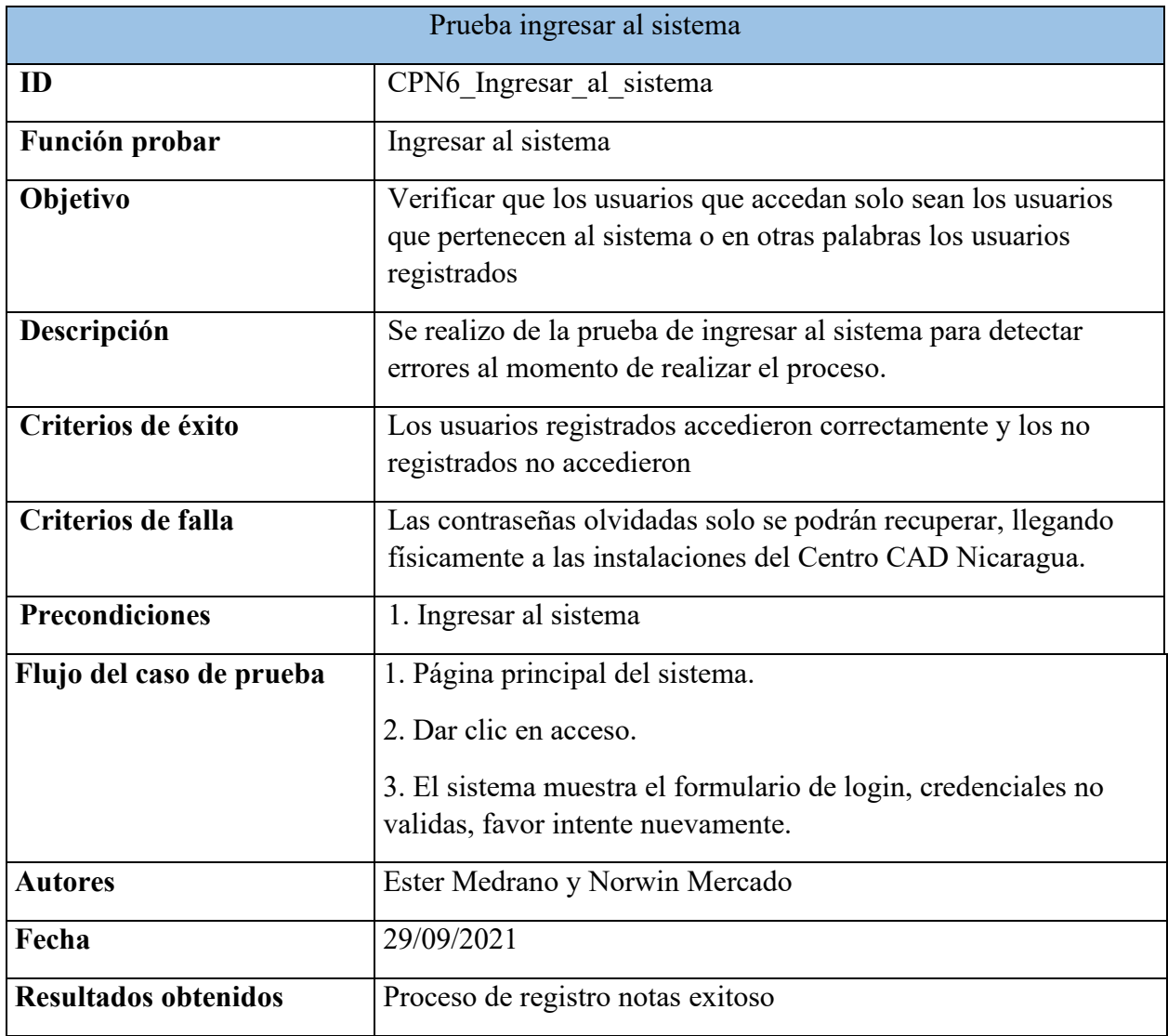

#### **4.1.3 Ejecución de la aplicación web**

Se expone como ha sido implementada la aplicación, basando el trabajo en el contexto tecnológico previamente definido, empezando por la configuración de las herramientas empleadas y finalmente presentando la aplicación web.

#### *Configuración de las herramientas*

Luego de instalar el sistema de servidor y de base de datos Xammp, se procedió a la configuración de los puertos para la ejecución del programa.

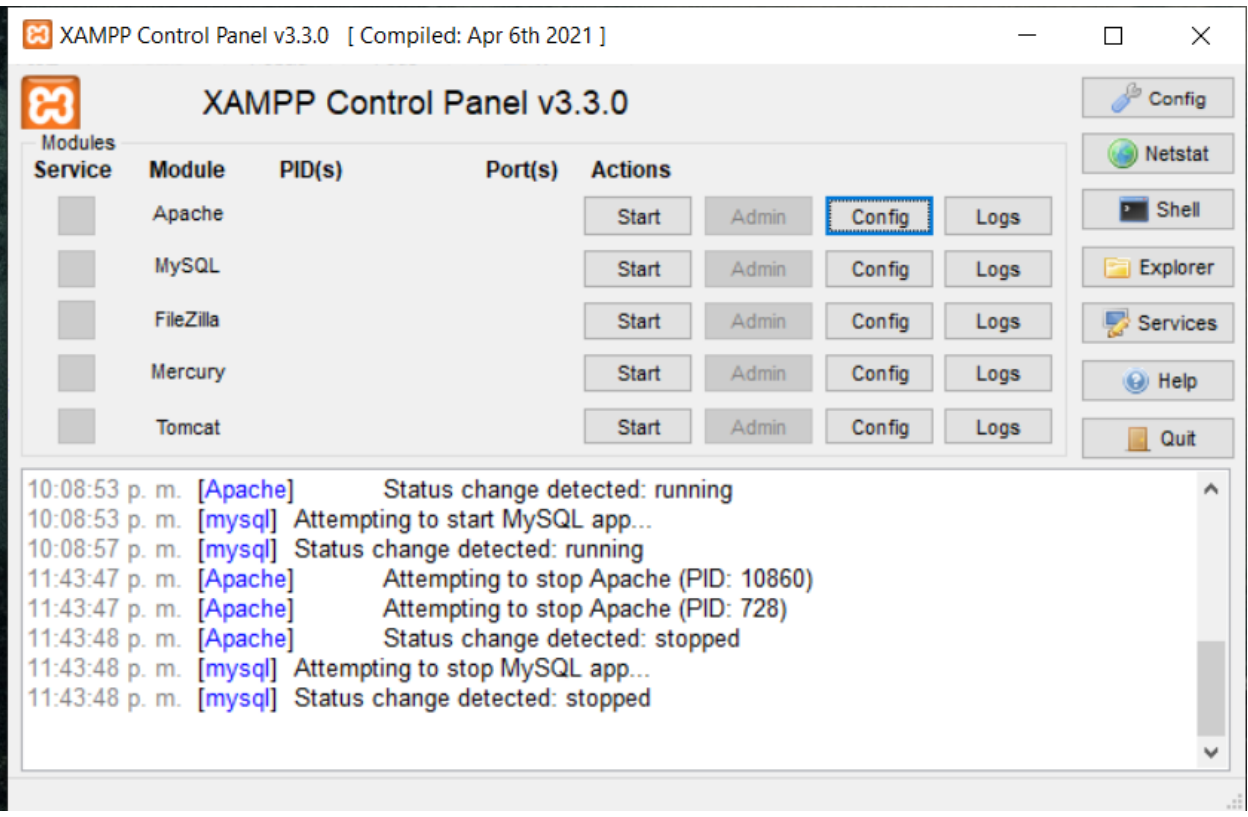

*Ilustración 34 Herramienta XAMPP*

Para la configuración de los puertos para la ejecución del apache, se procederá a acceder a la opción config del apache y posterior a la primera opción del menú despegable.

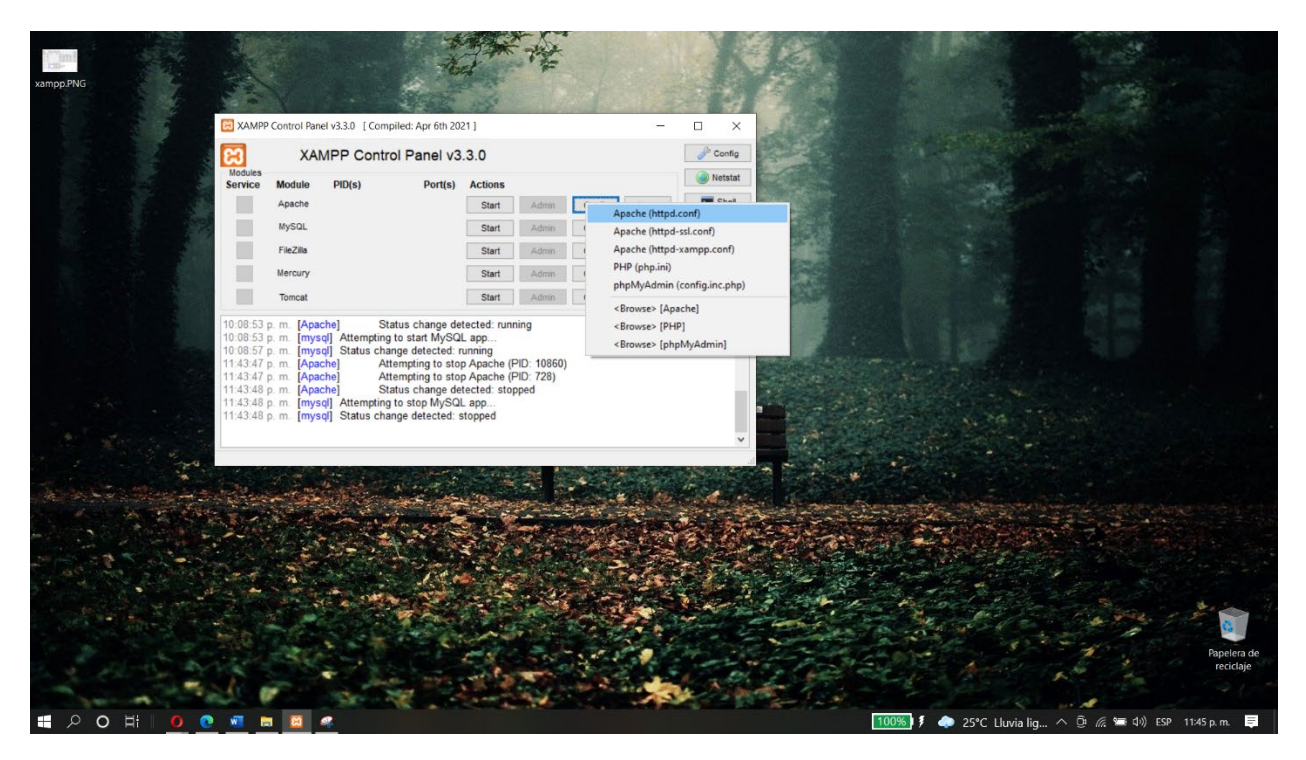

*Ilustración 35 Accediendo a la configuración de XAMPP*

Una vez dentro del archivo config del apache se cambiará los valores de los puertos 80, con el de 8032

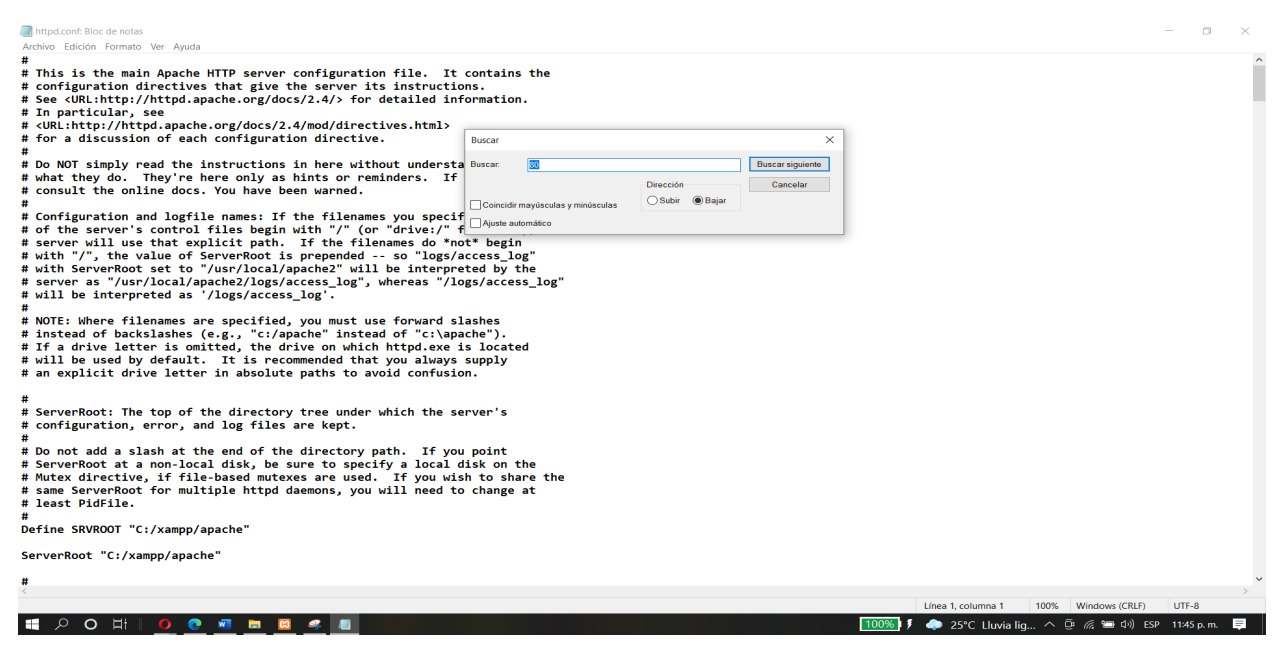

*Ilustración 36 Vista del archivo config del Apache de XAMPP*

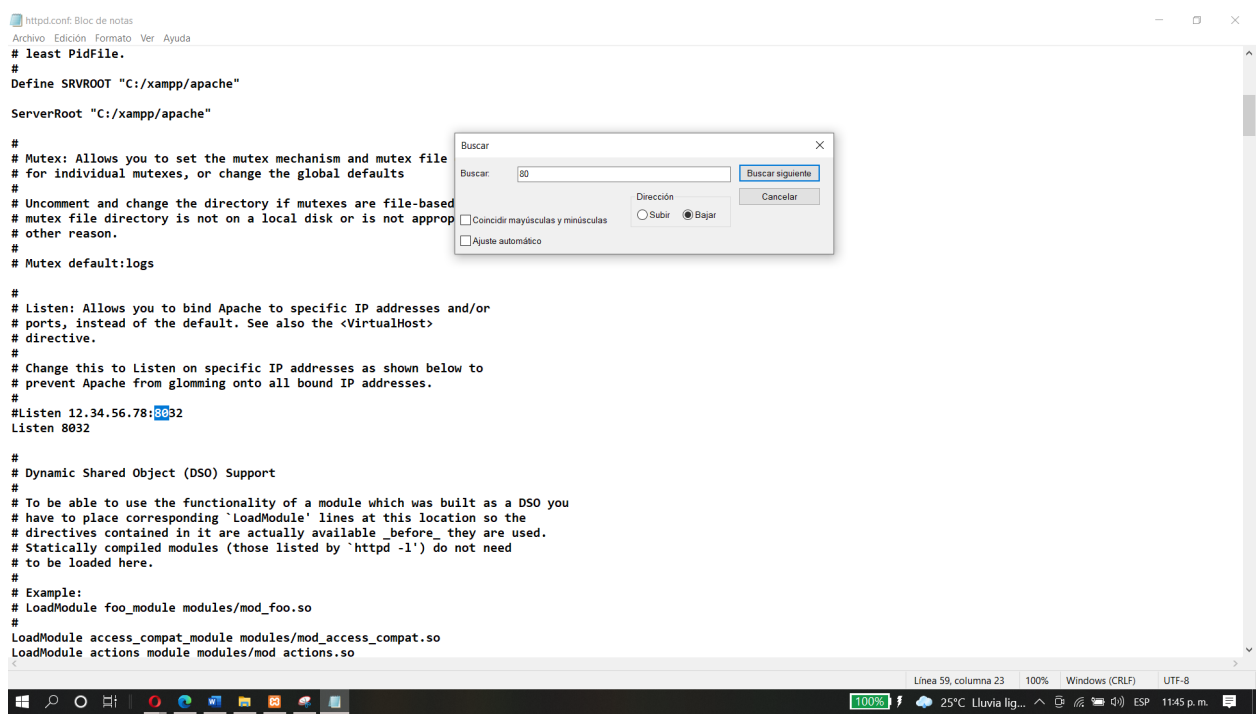

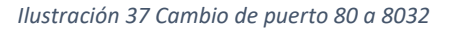

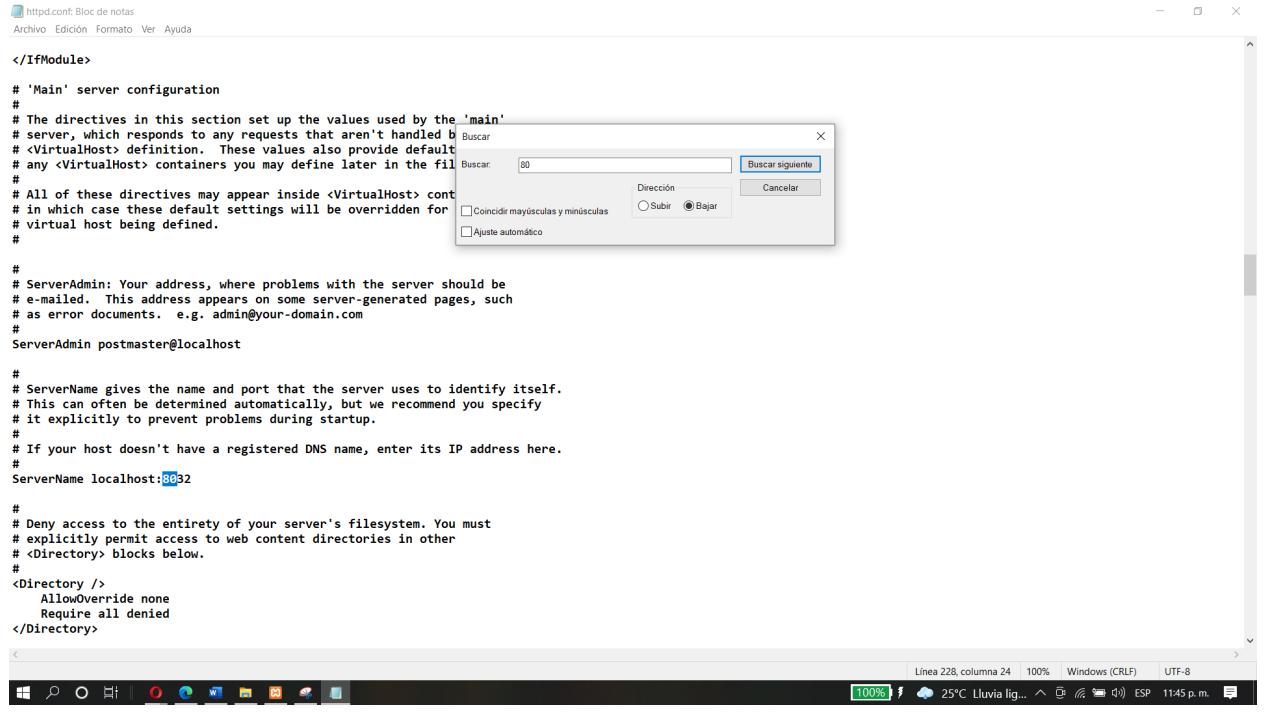

*Ilustración 38 Cambio de Puerto 80 a 8032 2*
Luego de terminar de configurar los puertos se procederá a iniciar el servicio de apache y el servicio del gestor de base de datos en este caso mysql. Esto inicializa estos servicios en el puerto 8032 el cual es donde se ejecutará el sistema web de maneral local.

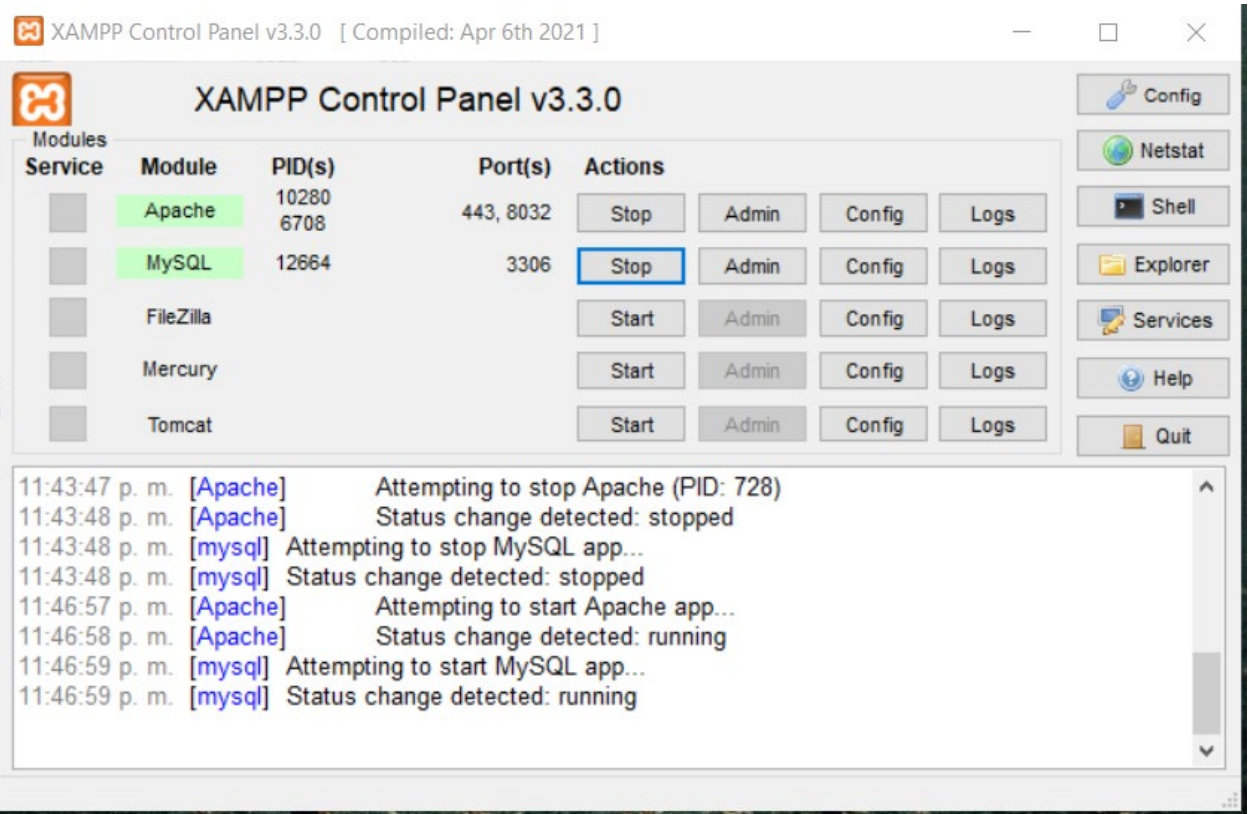

Ahora pasaremos a ejecutar el sistema web con la dirección local: **localhost:8032/CentroCad/** el cual hace referencia a nuestro proyecto integrado en xampp.

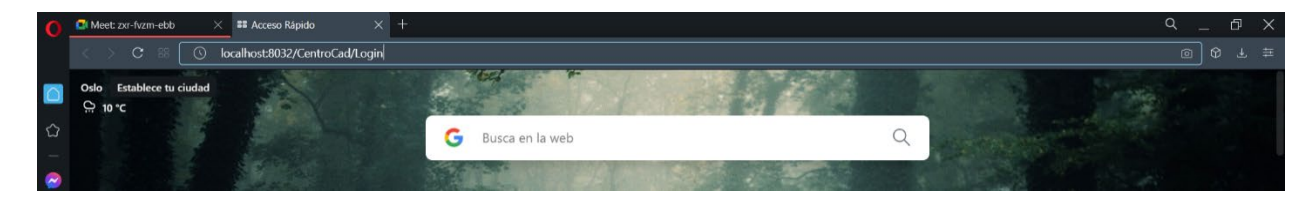

Una vez ingresar al link la primera pantalla que se visualizara es la pantalla del login, y cabe mencionar que una vez estando en esta pantalla, también podemos estar seguros de que nuestro sistema ejecuto correctamente.

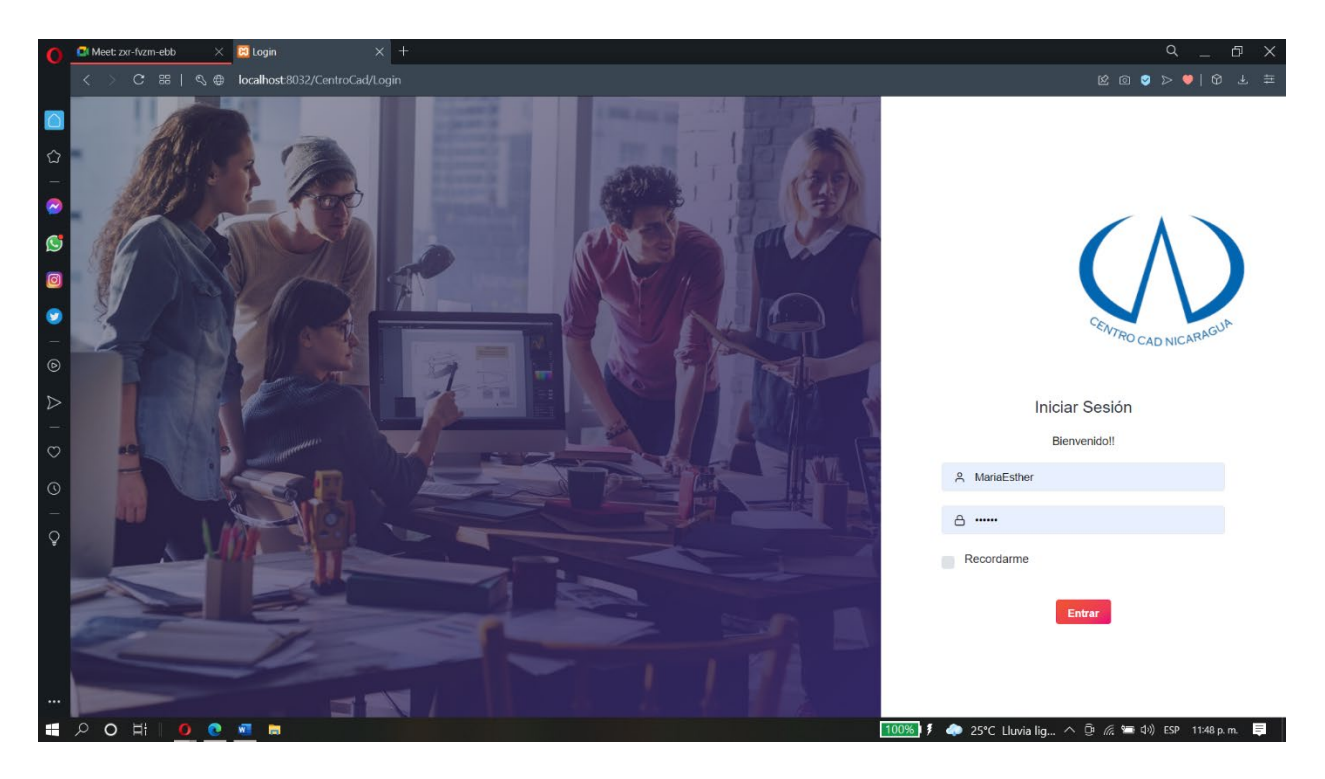

# **CAPITULO V:**

## **"Conclusiones, recomendaciones y anexos"**

Por último, tenemos los anexos y conclusiones que se ubican al final de trabajo. En esta parte se define las recomendaciones con respecto al sistema web.

## **5.1 Conclusiones**

Mediante la entrevista y la observación llevadas a cabo dentro de la empresa Centro CAD Nicaragua se recopiló la información relevante del proceso de registro académico y control de matrículas para obtener los datos necesarios para construir los requerimientos funcionales y no funcionales del sistema de control de registro.

El modelo relacional utilizado para el desarrollo de la base de datos de la aplicación informática demostró consistencia, dinamismo y flexibilidad a los requerimientos propuesto por la institución educativa, tales como se muestran en las ilustraciones del 68 al 71.

Con la utilización de herramientas de desarrollo, se logró crear el software de acuerdo al diseño establecido, con una interfaz agradable y con una funcionalidad de acuerdo a los requerimientos establecidos por el usuario, demostrado en tiempos utilizando las pantallas de registro de usuario en las ilustraciones 68 y 70.

Las pruebas realizadas al sistema en la fase de transición de la metodología RUP, permitieron determinar el funcionamiento del software llegando a concluir que todas las funciones y procedimientos fueron correctamente implementados.

## **5.2 Recomendaciones**

Como mejoras continuas para el buen desempeño y funcionamiento del sistema planteamos los siguientes puntos a tomar en cuenta para que dicho sistema se mantenga actualizado, que cumpla las expectativas que se esperan de él y para lo cual fue creado:

- El administrador del sistema debe encargarse de la seguridad resguardo y respaldo de la información ingresada.
- Continuar en el mejoramiento del desarrollo del sistema web, con el fin de amplificar más módulos el cual será ventajoso para la empresa Centro CAD Nicaragua.
- Se sugiere brindarle el debido mantenimiento al sistema por lo menos cada tres meses.
- Crear un módulo para la entrega de proyectos finales.

## **5.3 Anexos**

## **5.3.1 Anexo 1: Glosario de términos utilizados**

Este glosario recoge todos y cada uno de los términos manejados a lo largo de las etapas del desarrollo del proyecto sistema web de registro académico y control de matrículas para la empresa Centro CAD Nicaragua. A continuación, se presentan los principales términos utilizados.

**Framework**: Es el esquema (un esqueleto, un patrón) para el desarrollo y/o la implementación de la aplicación.

**Servidor:** Es el equipo físico en el cual se encuentra alojado el sistema.

Usuario: Persona o actor que interactúa en la aplicación.

**Roles**: Niveles de acceso para los usuarios registrados.

**Modulo**: Es la división en partes más pequeñas del sistema, estas realizan una funcionalidad especifica.

**Metodología**: Hace referencia al plan de investigación que permite cumplir ciertos objetivos en el marco de la ciencia.

**Diagrama**: Representación gráfica en que se muestran las relaciones entre las diferentes partes de un conjunto o sistema.

**Requerimiento**: Necesidad documentada sobre el contenido, forma o funcionalidad de un producto o servicio.

**Atributos**: Características que tiene la clase.

**Clase**: Definiciones de las propiedades y comportamiento de un tipo de objeto.

## **5.3.2 Anexo 2: Entrevistas realizadas**

Se realizo entrevista al gerente administrativo del Centro CAD Nicaragua, para así de esta manera, construir el sistema cumpliendo solamente con las necesidades que tengan en dicha empresa.

## **Entrevista**

**Nombre del entrevistado:** José Roberto Romero Larios, gerente administrativo de la empresa Centro CAD Nicaragua.

**Objetivo:** Conocer de forma general a la empresa.

### **¿A qué se dedica la empresa?**

R: La empresa se dedica a la capacitación continua y la enseñanza de las herramientas asistidas por computadora.

### **¿Cuál es la visión de la empresa?**

Ser una empresa líder para la capacitación y el desarrollo de las capacidades tecnológicas del país.

#### **¿Cuántos trabajadores hay actualmente en la empresa? ¿Cuáles son sus funciones?**

13 trabajadores, 5 de la junta directiva de los cuales 2 son los encargados de la empresa, 2 en el área de admisión, 1 en el área de registro académico, 1 de recursos humanos, 1 de contabilidad y 3 de venta.

**¿Como está organizada la empresa?** 

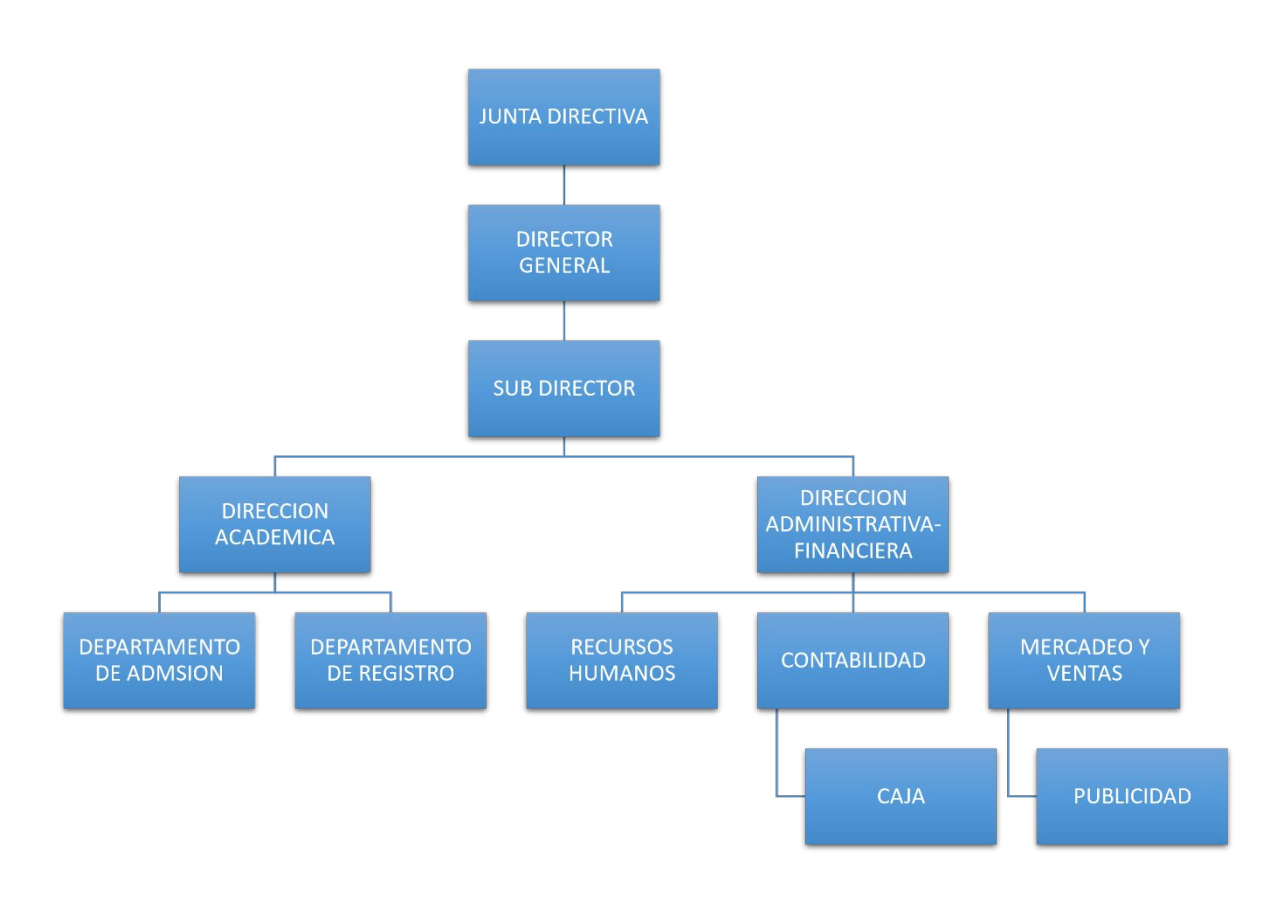

### **¿Cuáles son las actividades más importantes de la empresa?**

En el área de registro académico encontraremos 2 sub áreas donde se realizan los 2 procesos más importantes de la empresa, el departamento de admisión que donde se matriculan los estudiantes, que conjunto con el departamento de registro académico, que es el que lleva el control de las notas de los estudiantes.

## **¿Como le gustaría o de qué forma le gustaría que se resuelvan estos problemas?**

Un sistema automatizado en línea, con base de datos y suministro de información.

### **¿Actualmente los trabajadores tienen experiencia con aplicaciones informáticas?**

No tienen experiencia.

## **¿Cuáles son las consecuencias de los problemas en la empresa?**

No hay un sistema actual en la empresa.

#### **¿Cuáles son las consecuencias de estos problemas en la empresa?**

Retraso y lentitud en el llenado de datos.

### **¿En qué áreas de trabajo de la empresa se presentan estos problemas?**

En el área de dirección académica.

## **Entrevista 2**

#### **Nombre de la empresa:** Centro CAD Nicaragua

**Objetivo:** Conocer los procesos del Centro CAD Nicaragua y las funcionalidades que llevara el sistema.

#### **¿Cuáles son los procesos que realiza el área de dirección académica?**

- Matricular estudiantes
- Crear grupos
- Registrar notas

#### **¿Les interesa que el sistema propuesto genere reportes de manera general y cuáles serían?**

Si.

- Cursos
- Reportes actuales de cursos impartidos
- Notas

## **5.3.3 Anexo 3: Diccionario de datos**

A continuación, se presenta el diccionario de datos de las tablas principales manejadas en el sistema, con el nombre de cada tabla, campo, tipo de datos y descripción de cada columna, en la descripción de cada columna se hace referencia a una breve delineación de la funcionalidad de cada valor.

## **Tabla Grupo de Clases**

Comentarios de la tabla: Datos de los Grupos de Clases<br>Creación: 20-09-2021 a las 22:02:10

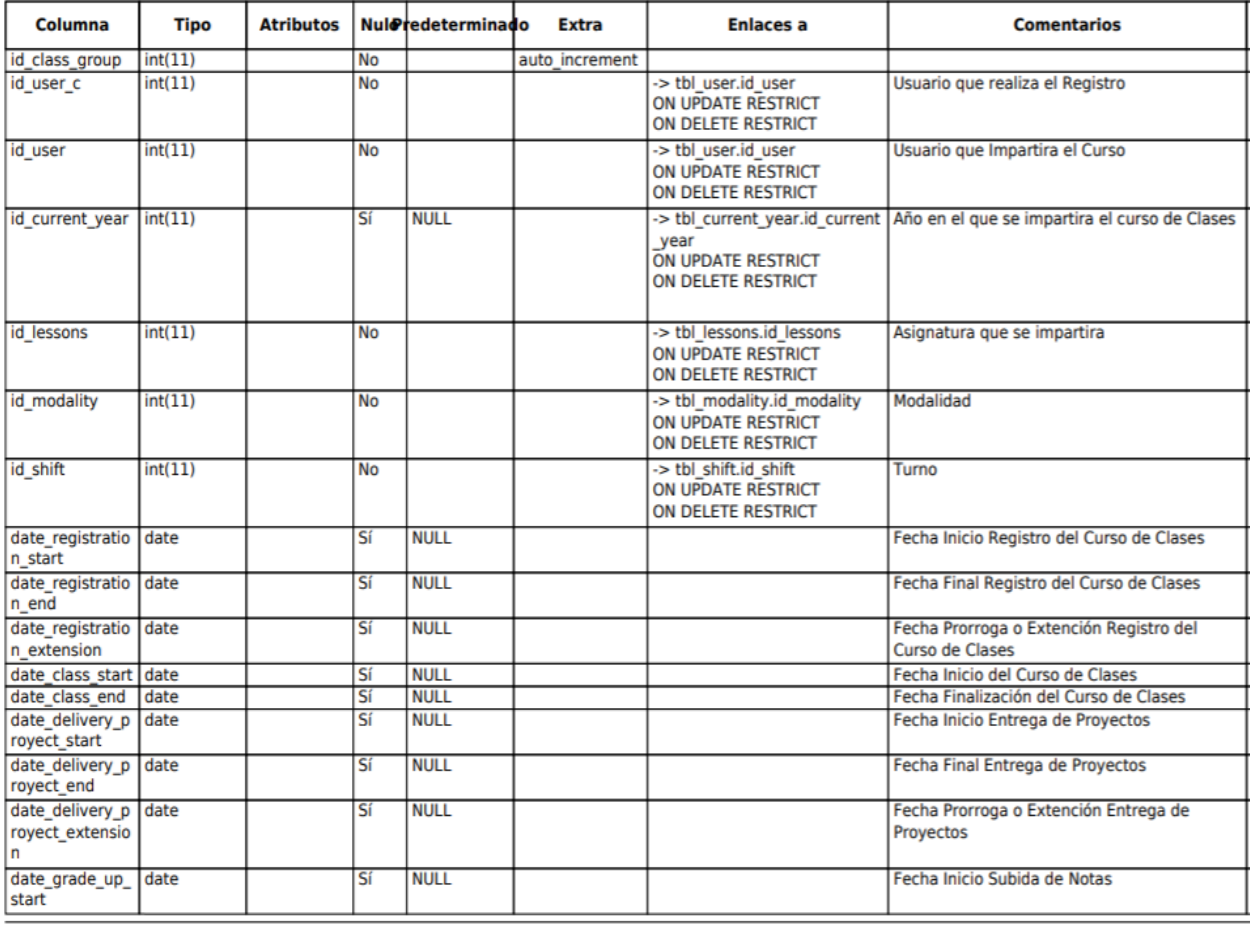

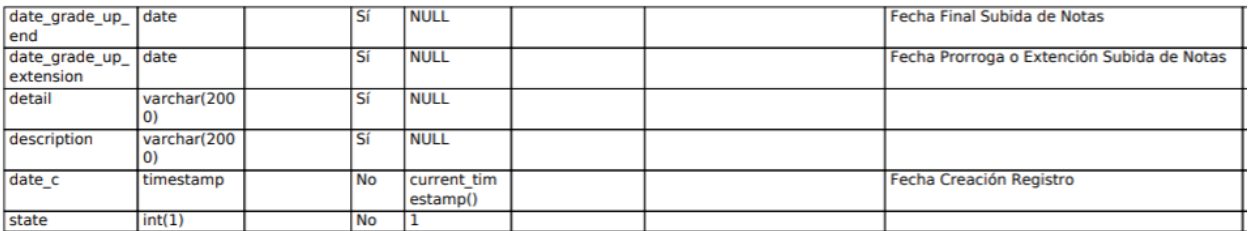

## **Tabla Modulo**

Comentarios de la tabla: Compañias o Empresas<br>Creación: 20-09-2021 a las 21:15:06

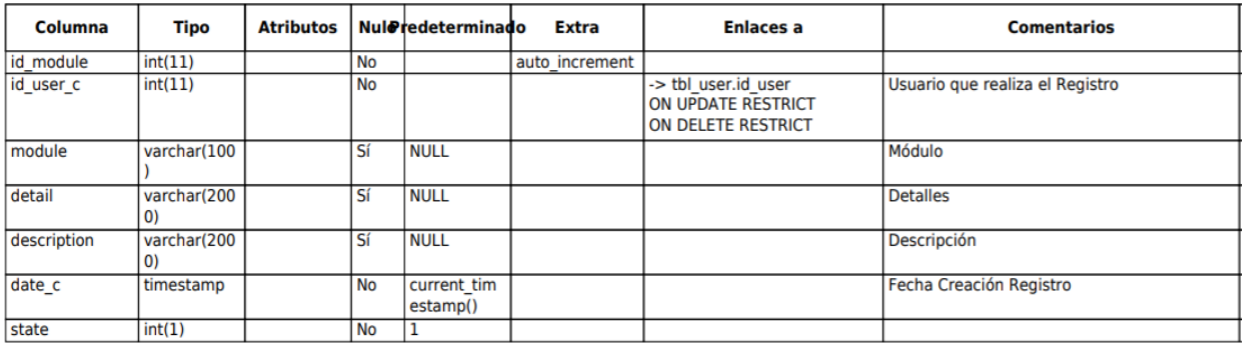

## **Tabla Class Group Student**

Comentarios de la tabla: Datos de los Grupos de Clases Creación: 20-09-2021 a las 22:03:29

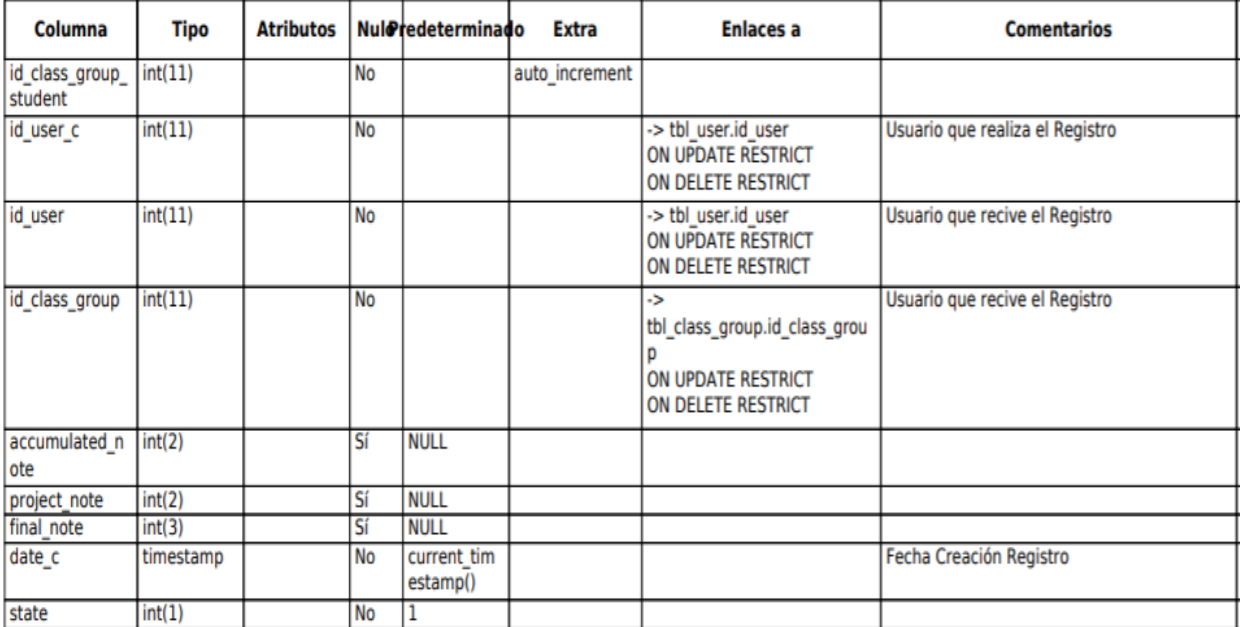

## **Tabla Class Group Teaching**

Comentarios de la tabla: Datos de los Grupos de Clases<br>Creación: 20-09-2021 a las 21:15:06

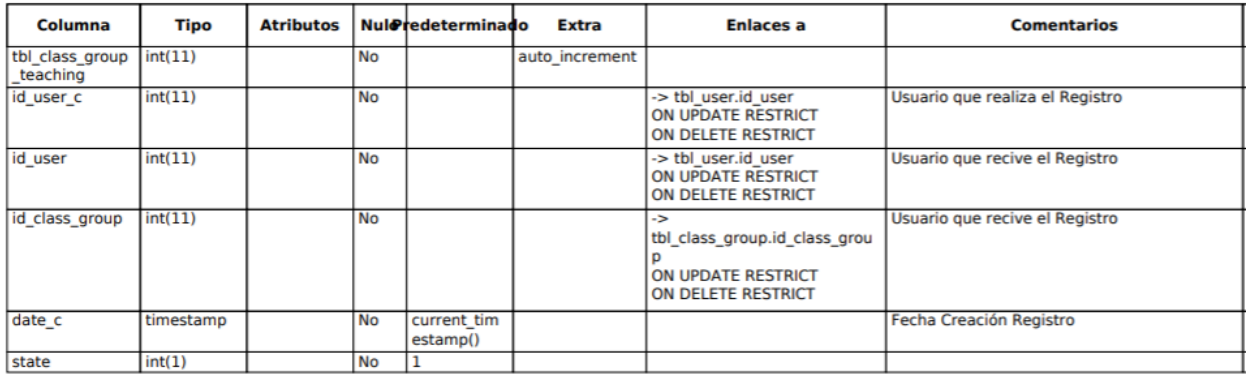

#### **Tabla País**

Creación: 20-09-2021 a las 21:15:06

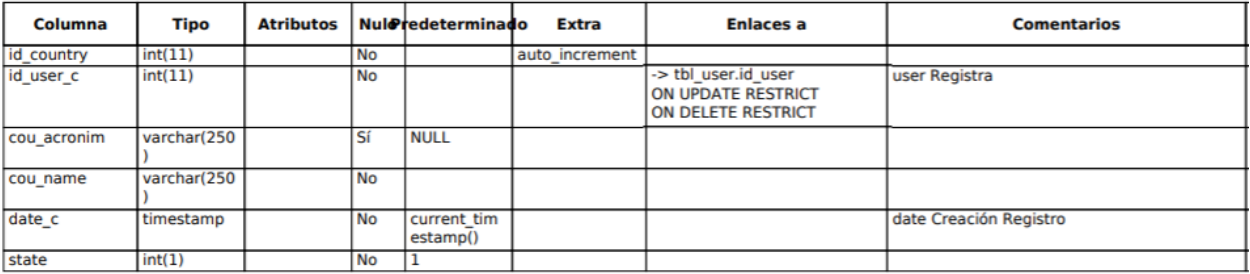

## **Tabla Departamento**

Creación: 20-09-2021 a las 21:15:06

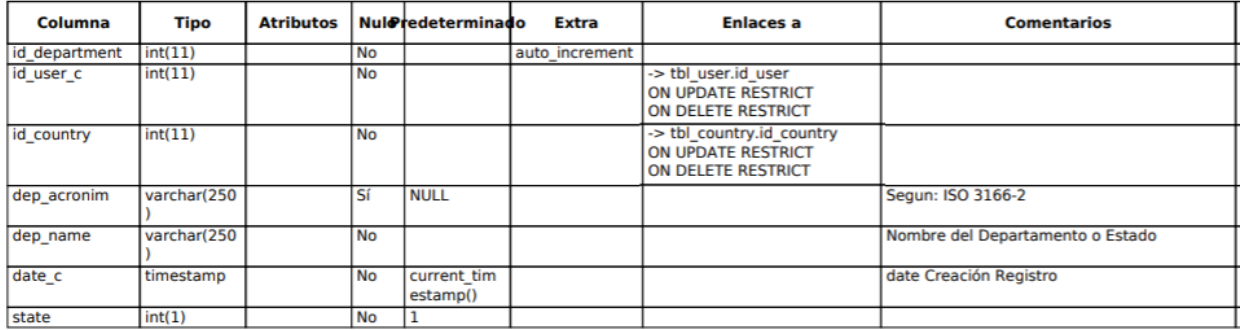

### **Tabla Cursos**

Comentarios de la tabla: Clases o Asignaturas<br>Creación: 20-09-2021 a las 21:48:44

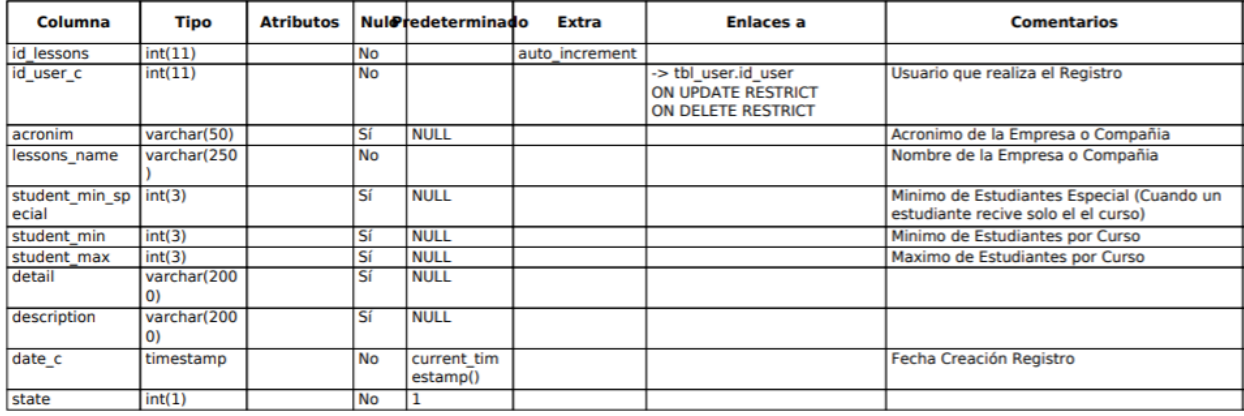

### **Tabla Modalidad**

Comentarios de la tabla: Modalidad: Dias que se Impartira<br>Creación: 20-09-2021 a las 21:15:06

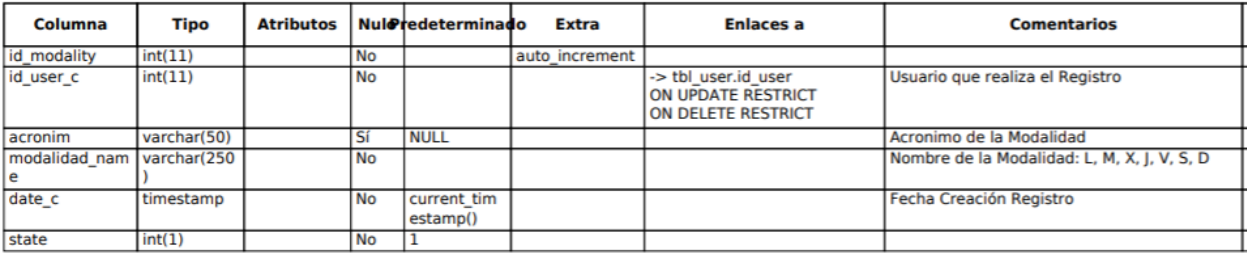

## **Tabla Municipio**

Creación: 20-09-2021 a las 21:15:06

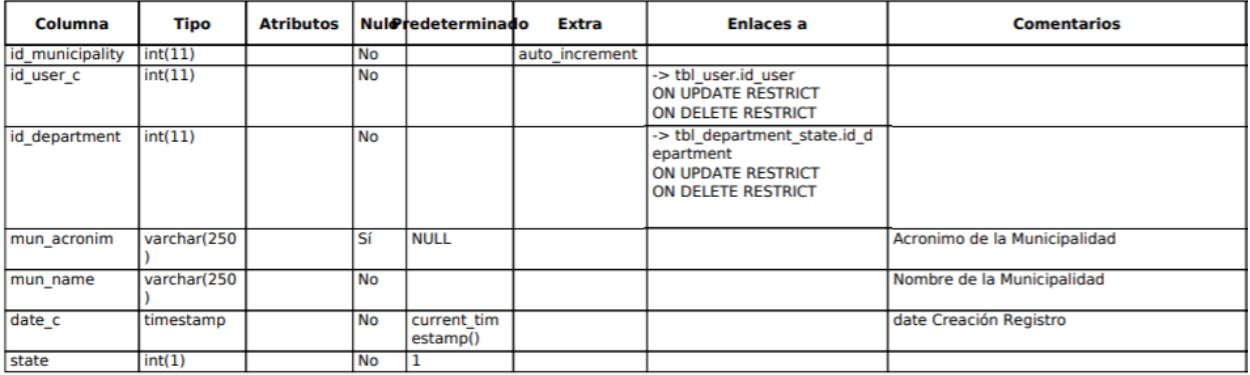

## **Tabla Permisos**

Comentarios de la tabla: Permisos<br>Creación: 20-09-2021 a las 21:15:06

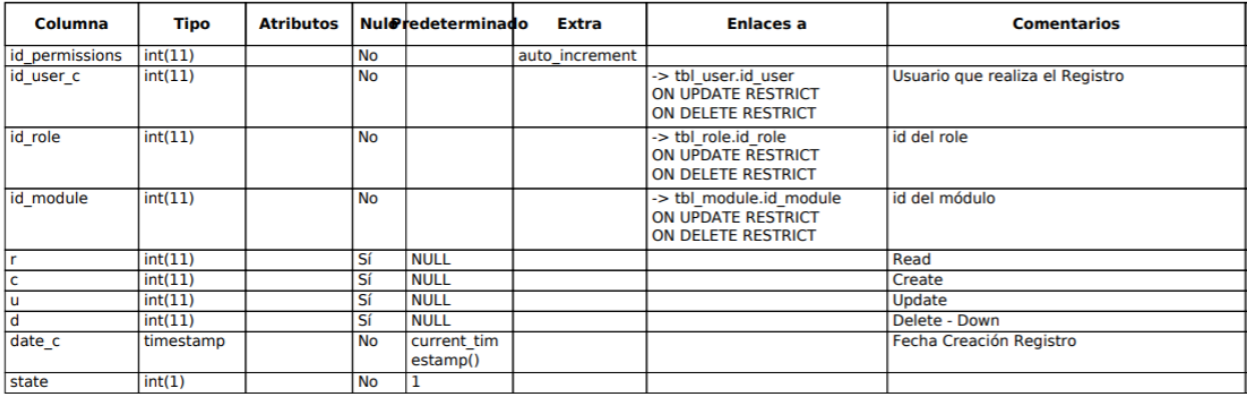

## **Tabla Tipo de Teléfono**

Creación: 20-09-2021 a las 21:15:06

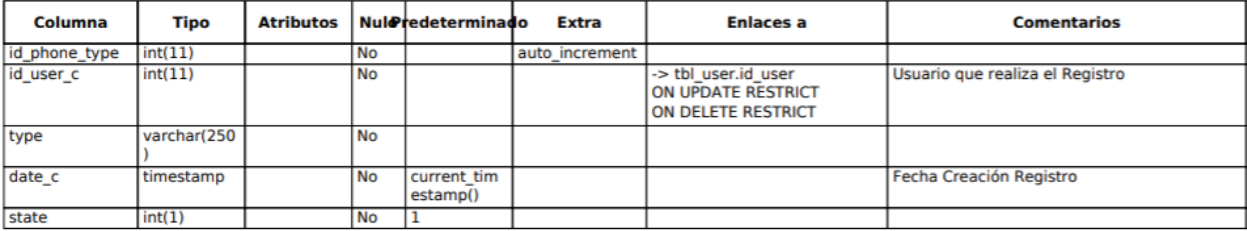

### **Tabla Rol**

Comentarios de la tabla: Compañias o Empresas<br>Creación: 20-09-2021 a las 21:15:06

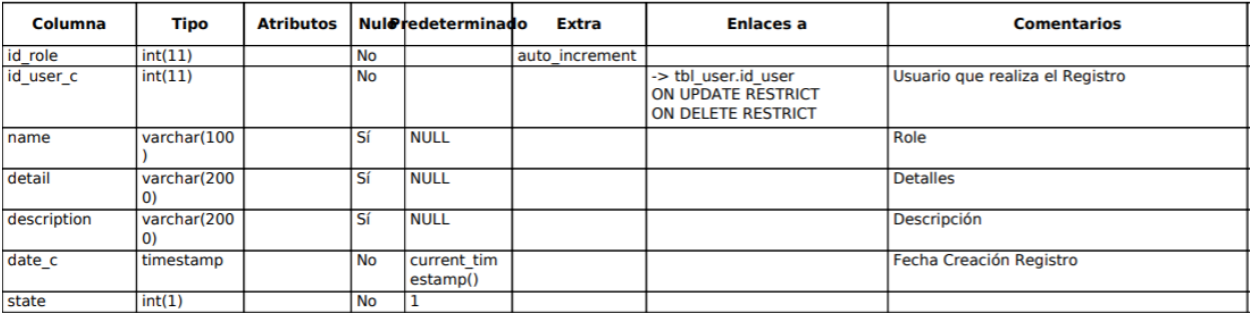

## **Tabla Todos los Datos Personales de los Usuarios**

Creación: 20-09-2021 a las 22:20:10

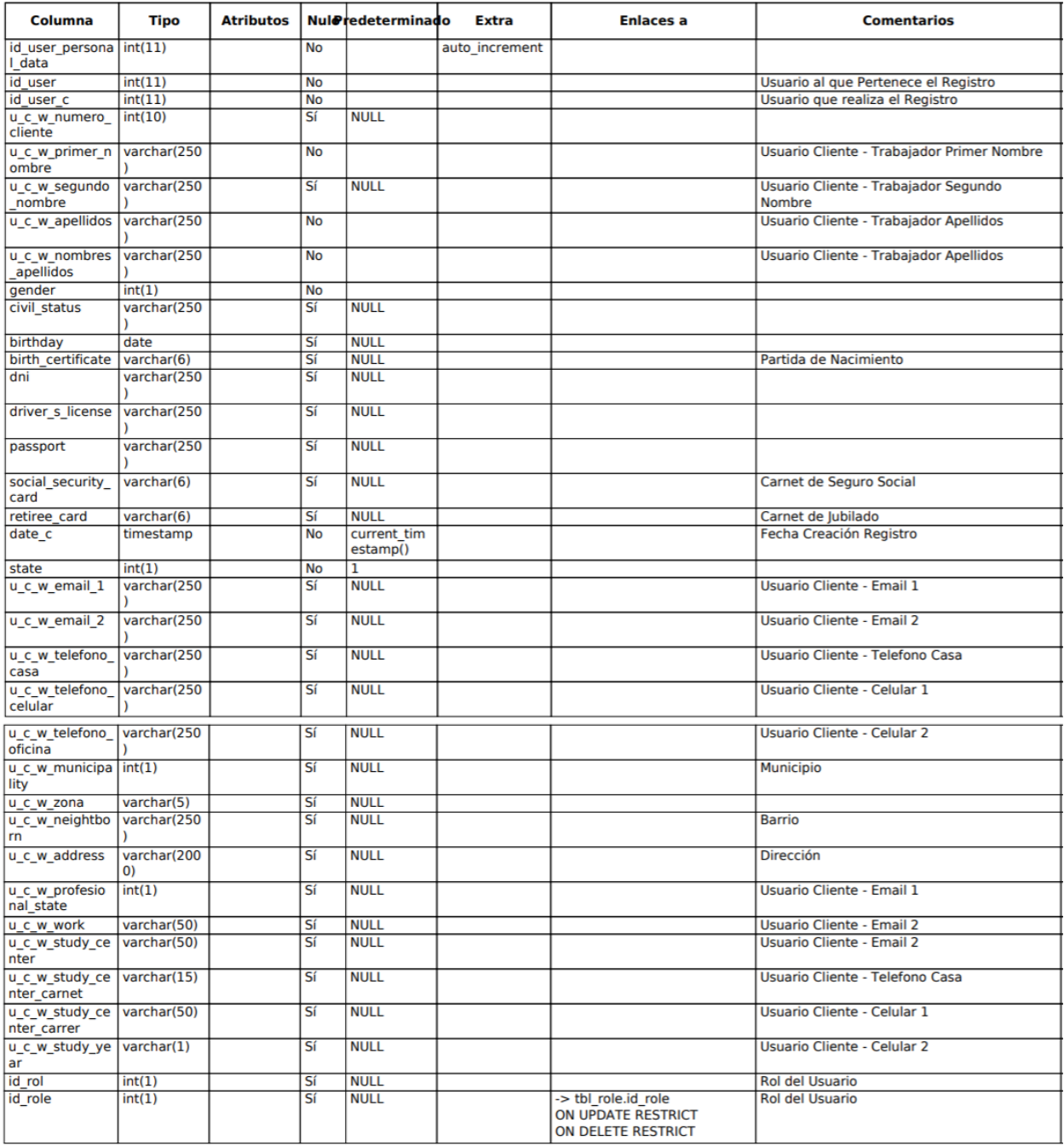

## **Tabla Tipo de Usuario**

Comentarios de la tabla: Aqui se almacenan los registros de los usuarios ya registrados, para registrarlos como Cliente o Proveedor<br>Creación: 20-09-2021 a las 22:20:10

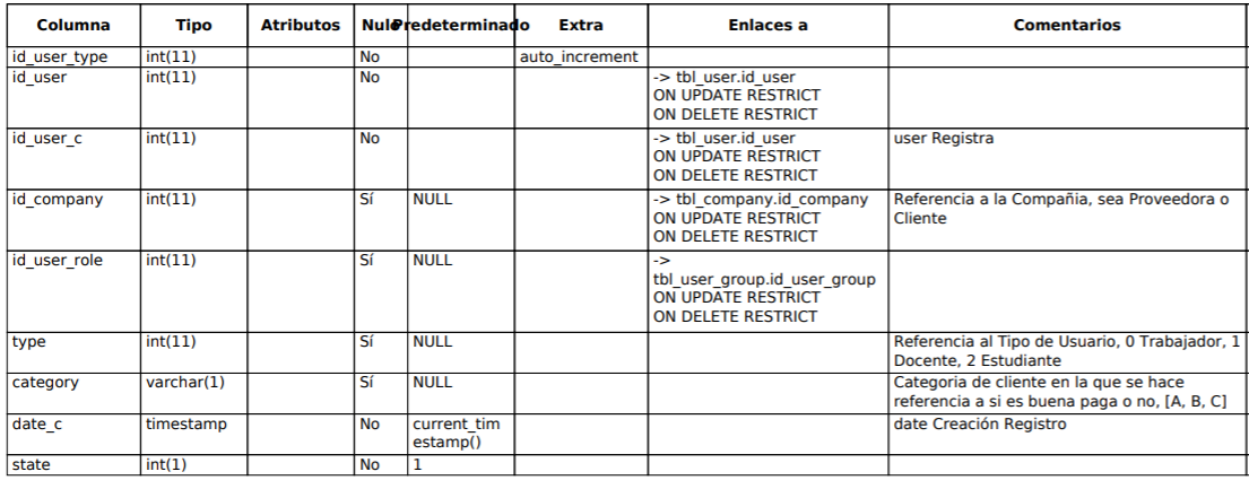

## **Tabla Usuarios**

Comentarios de la tabla: Tabla Maestra Usuario<br>Creación: 20-09-2021 a las 22:20:10

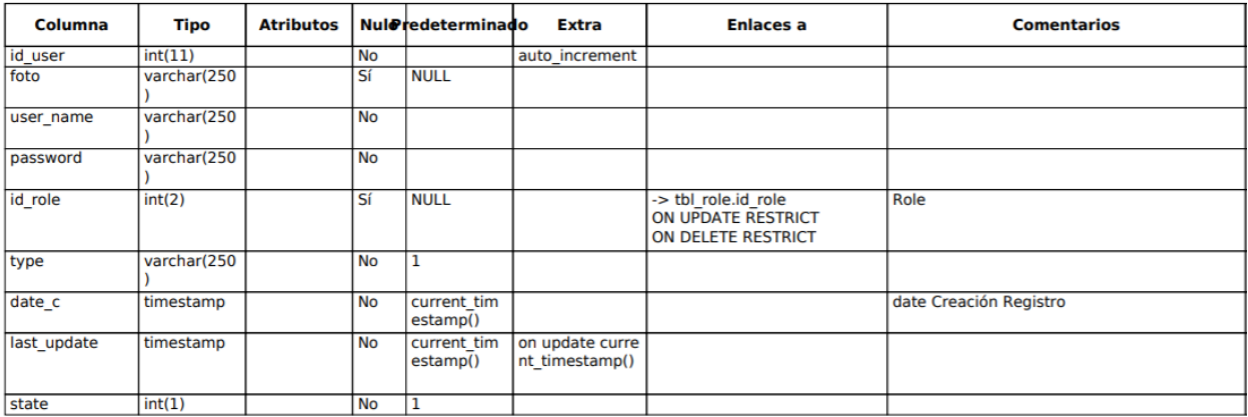

## **5.3.4 Anexo 4: Manual de usuario**

## **1. OBJETIVOS DE LA APLICACIÓN**

Permitir el registro de los usuarios finales con una optimización y seguridad a la hora de ingresar los datos, así de igual forma poseerá el registro de curso y de notas de los estudiantes del Centro CAD Nicaragua.

#### **Módulo de ingreso**

Este módulo es el login el cual está hecho para validar los distintos tipos de usuarios que podrán acceder al sistema. Estos usuarios son: Superadministrador, administrador, docente y estudiante.

#### **Módulo de registro de usuarios**

En este módulo se realizarán las Gestiones de registro de los usuarios los cuales son: el Administrador, el docente y el estudiante. En esta misma pantalla se visualizarán el listado del usuario de registro que corresponda.

#### **Módulo de registro de curso**

Este módulo permitirá al usuario registrar los cursos al sistema así mismo visualizarlos y volverlos activos o inactivos, dependiendo del estado del curso registrado.

#### **Módulo de registro de notas**

En este módulo el usuario realizara las gestiones con las notas de los estudiantes, en el cual se registrarán las notas de todos los alumnos que hayan realizado el proyecto y también la cantidad de nota que acumulo, en el cual el sistema automáticamente con esos 2 valores validara si el estudiante tiene una nota aprobada o no.

#### **Módulo de asignaciones**

En este módulo se llevará a cabo la creación de los grupos de clases de cada curso, en el cual se podrá agregar un docente a un curso para así posteriormente, agregar a los estudiantes al curso con el docente agregado.

#### **2. Ingreso al Sistema**

#### **Login**

La primera pantalla que se visualizara al entrar al sistema será la pantalla del login, el cual es nuestro primer módulo y es en donde el usuario podrá acceder agregando su contraseña y su nombre de usuario, una vez ingresados esos datos el sistema verificara si el usuario esta en la base de datos, en caso de que no este se lanzara una ventana emergente haciendo saber al usuario de que ingreso mal las credenciales y en caso de que si este en la base de datos procederá a acceder a la pantalla de inicio del sistema.

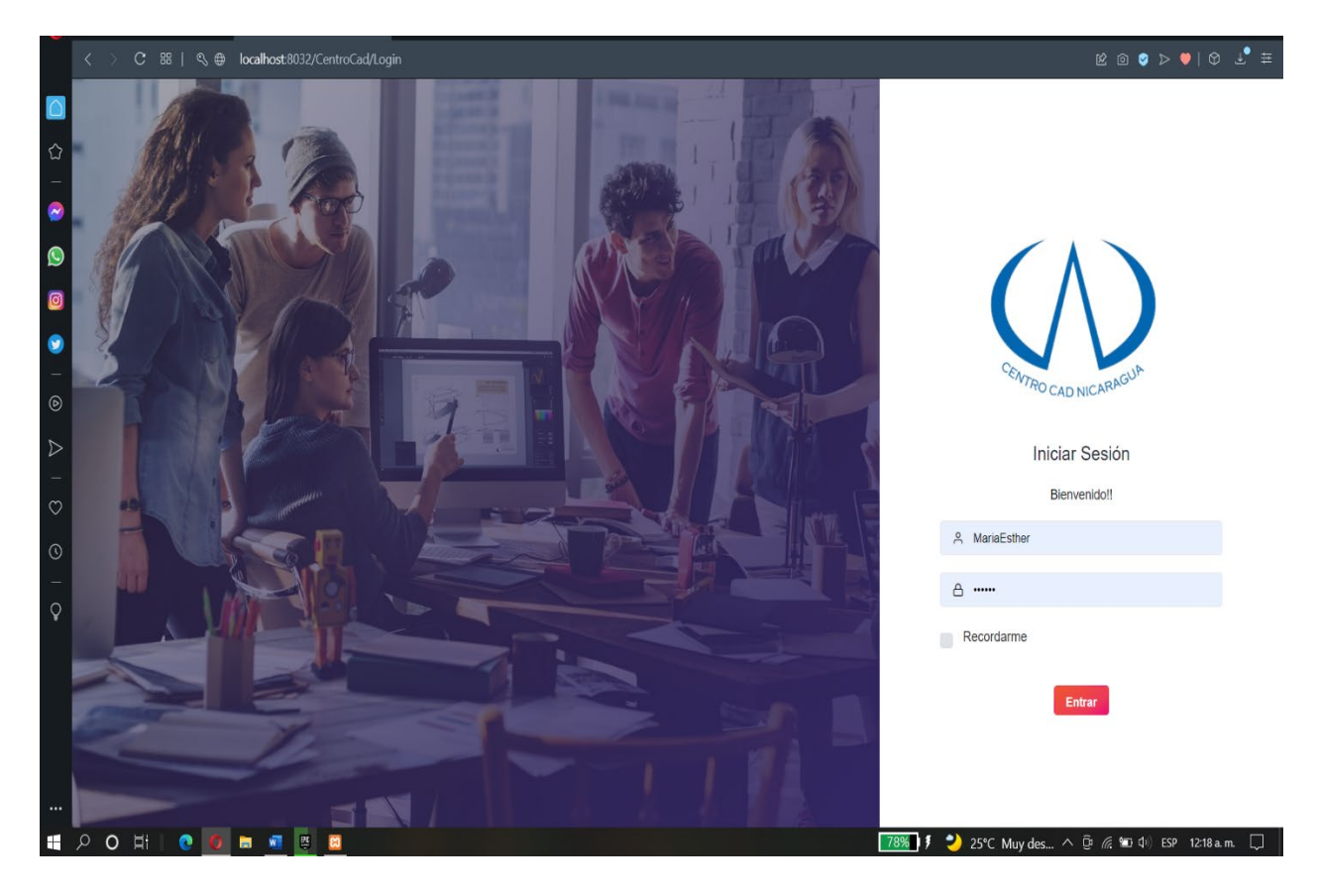

*Ilustración 39 Anexo Login*

### **Pantalla de inicio**

En la pantalla de inicio en usuario tendrá las opciones de cerrar sesión, ver su perfil y lo más importante que la parte del registro de nuevos usuarios, cursos, asignaciones de cursos-docenteestudiante y también el registro estudiante. Las opciones de los módulos dependerán del tipo de usuario en este ejemplo veremos todos los módulos, siendo el usuario superadministrador el cual tiene acceso a todos los módulos del sistema.

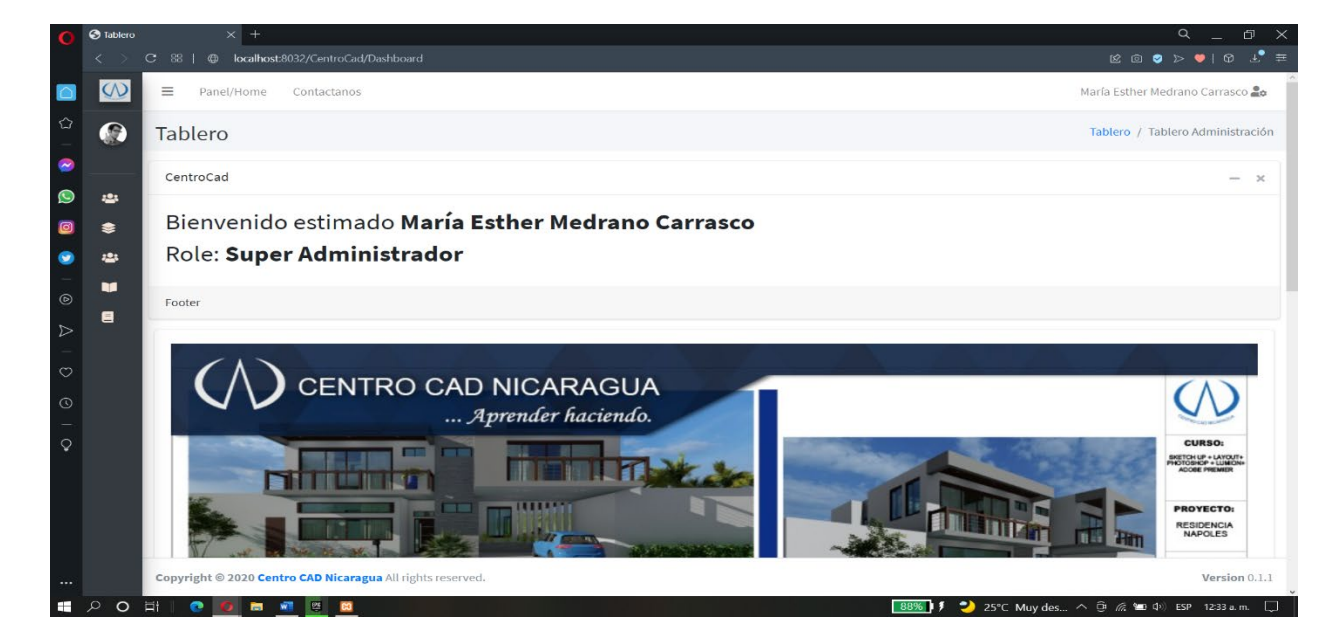

*Ilustración 40 Anexo Home*

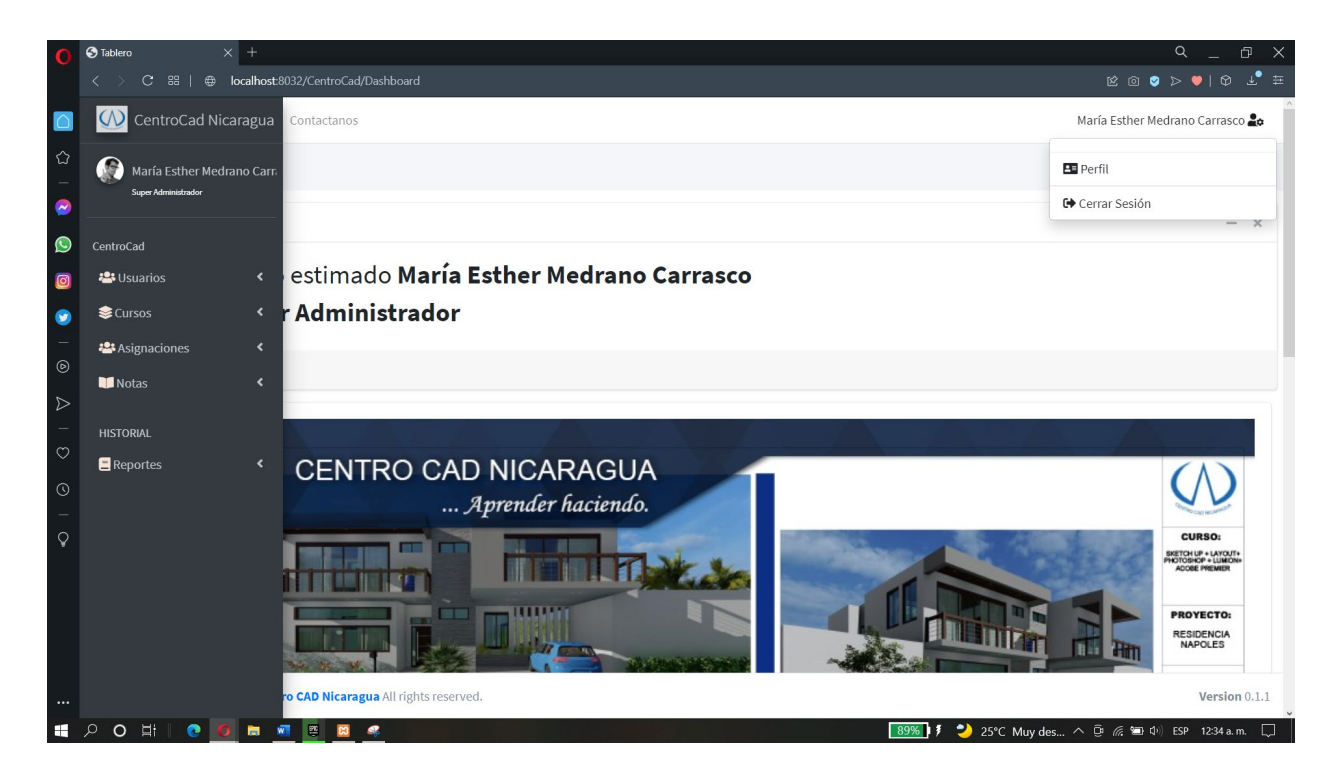

*Ilustración 41 Anexo Registro Usuario*

## **Módulo de registro de usuarios**

Para poder acceder a registrar a algún tipo de usuario, se deberá desplegar la opción de **usuarios** en la parte izquierda de la pantalla y se visualizaran los 3 tipo de usuarios que el sistema podrá registrar.

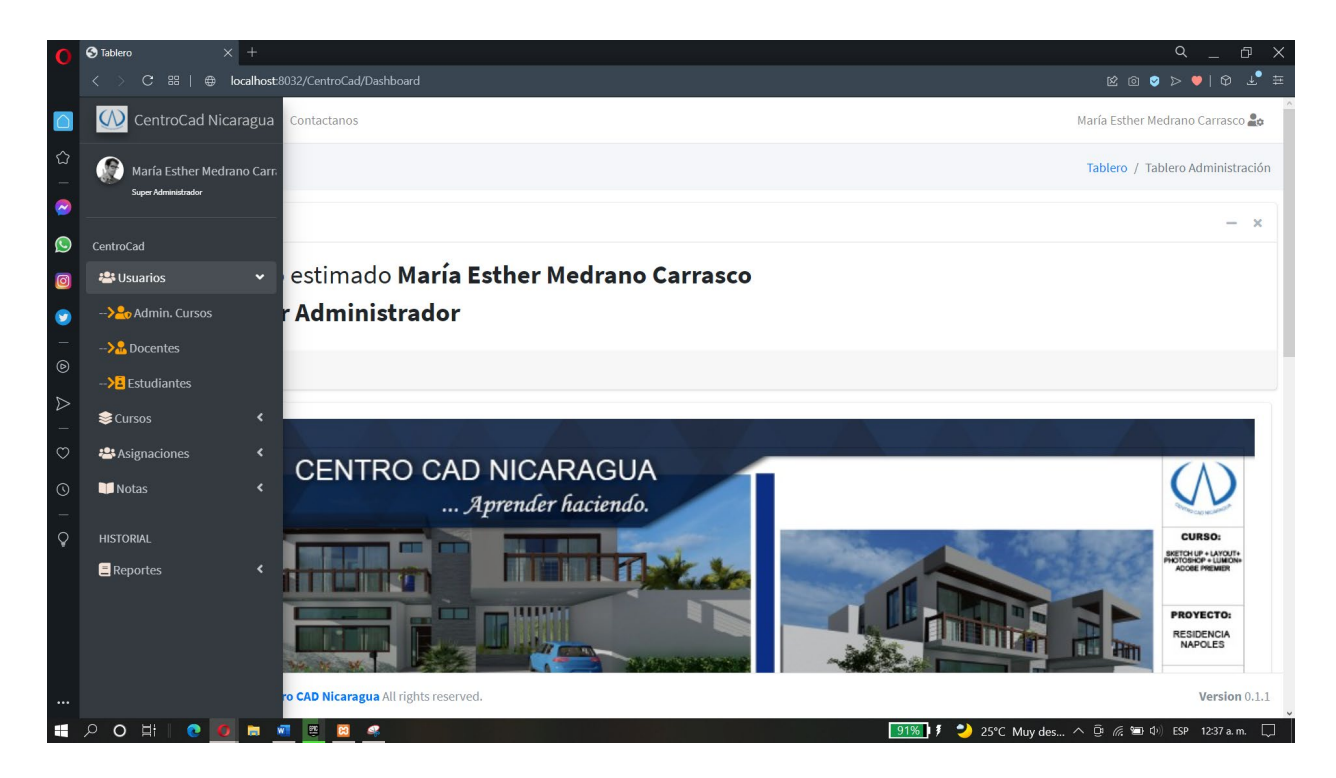

*Ilustración 42 Anexo Acceso al Modulo Registro User*

Empecemos con el registro de los administradores. Los administradores son los encargados de realizar las gestiones de registro de administradores, docentes y estudiantes en la parte de usuario, así también el administrador tendrá acceso al módulo de registrar y asignar cursos.

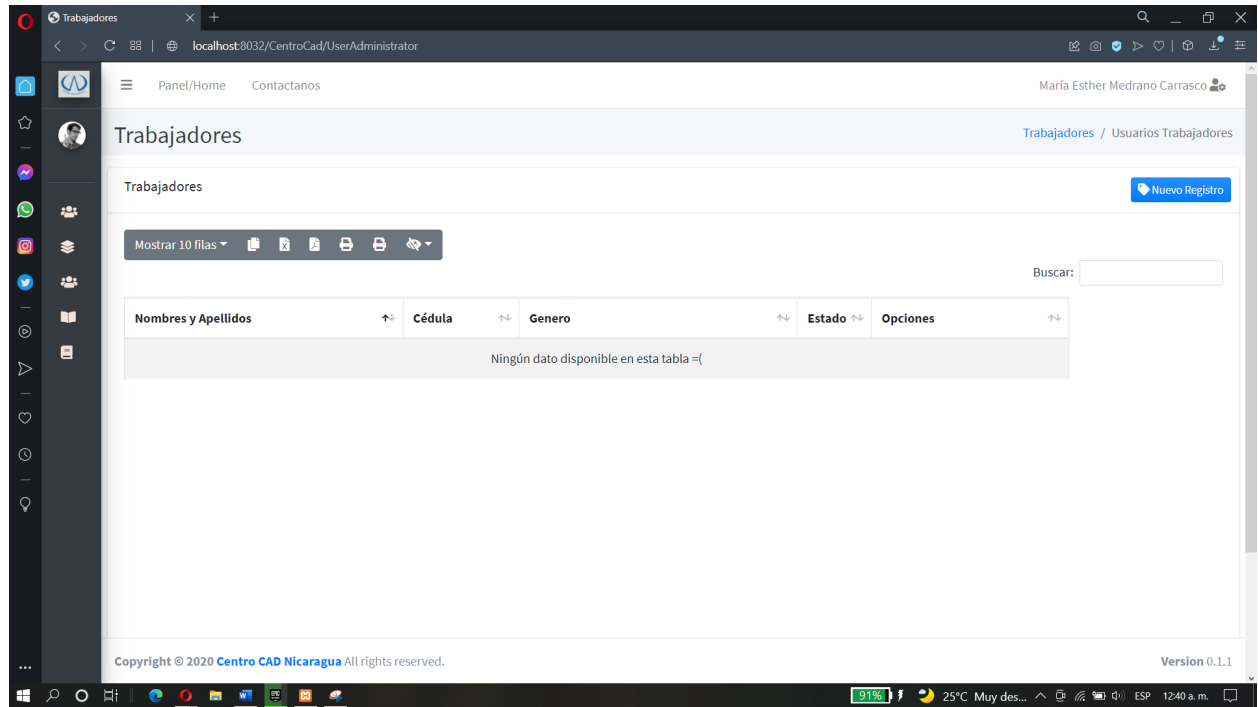

*Ilustración 43 Anexo Pantalla Registro Admin*

La pantalla que se visualizara al presionar la opción de los administradores es la siguiente que se muestra arriba, en esta pantalla se visualizaran los administradores ya registrados y así de igual forma se podrá agregar uno nuevo pulsando sobre el botón **Nuevo Registro.**

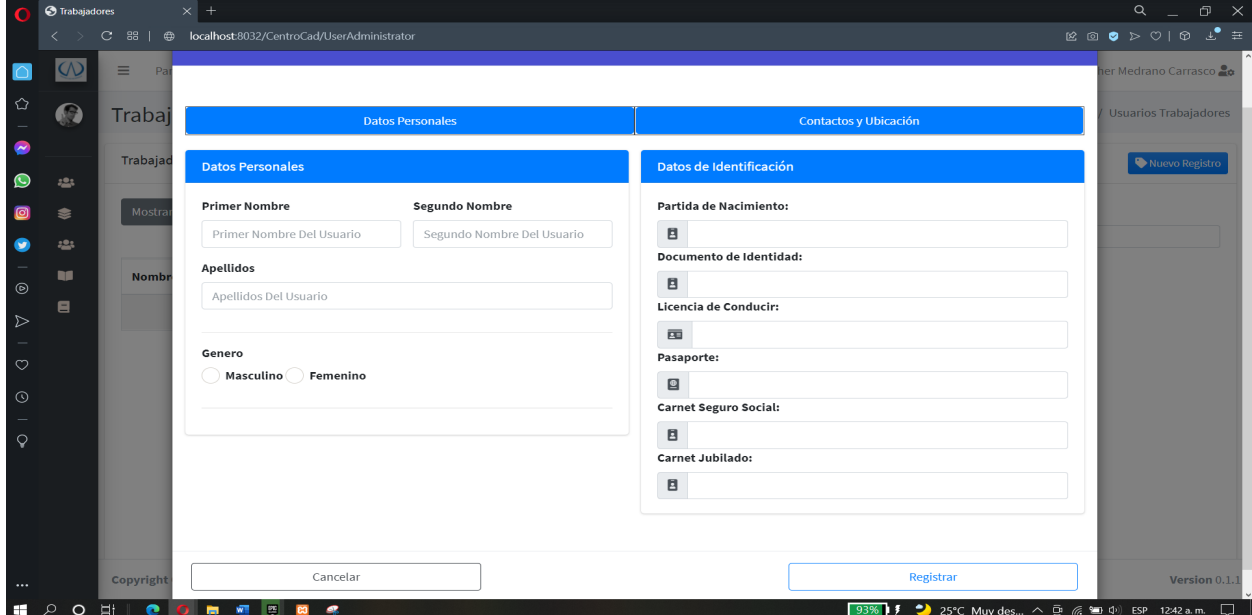

*Ilustración 44 Anexo Formulario Admin*

Una vez pulsado el botón de nuevo registro se mostrará la siguiente ventana en el cual nos solicitará llenar el formulario de Datos personales y Contacto y Ubicación, para registrar al nuevo admin.

## **Registro de docente**

Para el registro del docente realizamos los mismos pasos para entrar a la interfaz principal del registro del docente.

| G                      | <b>O</b> Docentes       | $\times$ +                                                                           |                      |                                |                                                    |                             |                                                                    | $Q_{-}$                      | $\Box$ $\times$ |  |  |  |  |
|------------------------|-------------------------|--------------------------------------------------------------------------------------|----------------------|--------------------------------|----------------------------------------------------|-----------------------------|--------------------------------------------------------------------|------------------------------|-----------------|--|--|--|--|
|                        | ←                       | 88   ⊕ localhost:8032/CentroCad/UserTeaching<br>$\mathbf{C}$                         |                      |                                |                                                    |                             |                                                                    |                              |                 |  |  |  |  |
|                        | $\overline{\mathsf{W}}$ | Ξ<br>Panel/Home<br>María Esther Medrano Carrasco<br>Contactanos                      |                      |                                |                                                    |                             |                                                                    |                              |                 |  |  |  |  |
| $\hat{\omega}$         | $\boldsymbol{\Omega}$   | <b>Docentes</b><br>Docentes / Usuarios Docentes<br><b>Docentes</b><br>Nuevo Registro |                      |                                |                                                    |                             |                                                                    |                              |                 |  |  |  |  |
| $\bullet$              |                         |                                                                                      |                      |                                |                                                    |                             |                                                                    |                              |                 |  |  |  |  |
| $\bullet$<br>$\bullet$ | 22<br>⇟                 | Mostrar 10 filas $\blacktriangledown$<br>o<br>и<br>в<br>в<br>陆<br>ক্ত -              |                      |                                |                                                    |                             |                                                                    |                              |                 |  |  |  |  |
| ●                      | <u> :2</u> :            |                                                                                      |                      |                                |                                                    |                             | <b>Buscar:</b>                                                     |                              |                 |  |  |  |  |
| $\circ$                | u<br>Ξ                  | <b>Nombres y Apellidos</b><br>本                                                      | Cédula<br>$\sim$     | $\uparrow\downarrow$<br>Genero | Lugar de<br><b>Trabajo</b><br>$\uparrow\downarrow$ | Estado $\uparrow\downarrow$ | <b>Opciones</b>                                                    | $\wedge\mathord{\Downarrow}$ |                 |  |  |  |  |
| $\triangleright$       |                         | Claudia Sofía Rojas Sáenz                                                            | 001-111273-<br>0029S | Femenino                       | <b>CCN</b>                                         | <b>Activo</b>               | 而<br>$\blacktriangleright$ Modificar<br>$\circ$                    |                              |                 |  |  |  |  |
| $\circ$<br>$\odot$     |                         | Helenka Romanova Martínez Salinas                                                    | 009-210874-<br>0055R | Femenino                       | <b>CCN</b>                                         | Activo                      | Modificar <b>O</b><br>而                                            |                              |                 |  |  |  |  |
| $\mathsf{Q}$           |                         | Israel Onell Siria Cornejo                                                           | 002-020276-<br>00990 | Femenino                       | <b>CCN</b>                                         | Activo                      | $\circ$ $\circ$<br>Modificar                                       |                              |                 |  |  |  |  |
|                        |                         | Jairo Alberto Muñóz Pérez                                                            | 002-251274-<br>0009A | Femenino                       | <b>CCN</b>                                         | Activo                      | 而<br>Modificar<br>$\bullet$                                        |                              |                 |  |  |  |  |
|                        |                         | Jefferson Manuel Reyes Ramos                                                         | 009-090975-<br>0023M | Femenino                       | <b>CCN</b>                                         | <b>Activo</b>               | $\blacktriangleright$ Modificar<br>而<br>$\circ$                    |                              |                 |  |  |  |  |
| $\cdots$               |                         | Copyright @ 2020 Centro CAD Nicaragua All rights reserved.                           |                      |                                |                                                    |                             |                                                                    | Version 0.1.1                | $\vee$          |  |  |  |  |
| H.                     | $\circ$<br>$\circ$      | Ei.<br>$\bullet$<br>0 <b>m</b> 2 3 8                                                 |                      |                                |                                                    |                             | 94%   5 <sup>3</sup> 25°C Muy des へ 回 <i>(6</i> 图 中) ESP 1246 a.m. |                              | $\Box$          |  |  |  |  |

*Ilustración 45 Anexo Registro Docente*

Para el registro de un nuevo docente, pulsamos sobre el botón **nuevo registro.**

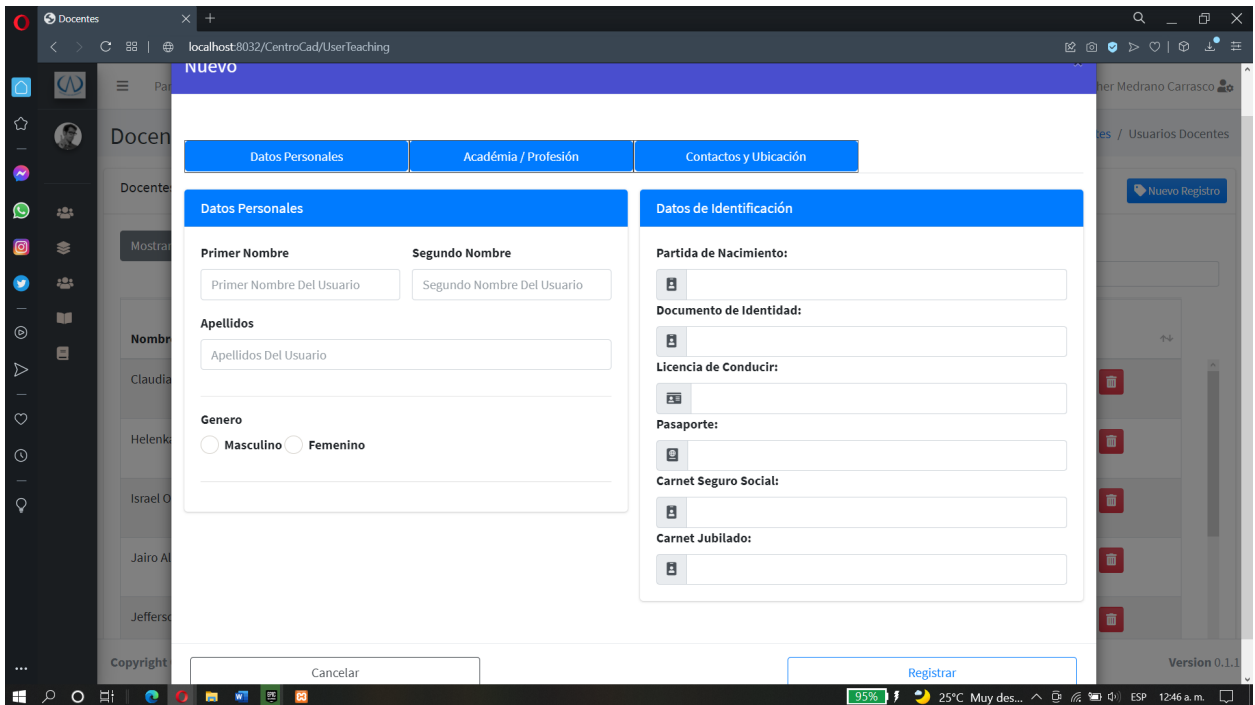

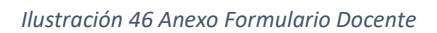

En esta pantalla llenaremos los formularios datos personales, academia/profesión y contacto y ubicación.

#### **Registro de estudiante**

Para acceder a esta pantalla realizamos los mismos pasos q vimos al acceder al registro de administradores, con la diferencia de pulsar sobre el botón **estudiantes.** En esta pantalla veremos como el registro de los estudiantes ya registrador y así de igual manera vamos a poder registrar nuevos estudiantes pulsando sobre el botón **nuevo registro.**

|                    | S Estudiantes         |                                                      | $\times$ +                                                 |            |                      |                    |                                 |          |  |        |                                                                   |                            |                          | Q                             | đ             | $\times$ |
|--------------------|-----------------------|------------------------------------------------------|------------------------------------------------------------|------------|----------------------|--------------------|---------------------------------|----------|--|--------|-------------------------------------------------------------------|----------------------------|--------------------------|-------------------------------|---------------|----------|
|                    |                       | С                                                    | 88 <sup>1</sup>                                            |            |                      |                    |                                 |          |  |        |                                                                   |                            |                          |                               |               |          |
|                    | $\omega$              |                                                      | Ξ<br>Panel/Home<br>Contactanos                             |            |                      |                    |                                 |          |  |        |                                                                   |                            |                          | María Esther Medrano Carrasco |               |          |
| $\hat{\omega}$     | $\boldsymbol{\Omega}$ |                                                      | Estudiantes<br>Estudiantes / Usuarios Clientes             |            |                      |                    |                                 |          |  |        |                                                                   |                            |                          |                               |               |          |
| $\bullet$          |                       | <b>Estudiantes</b><br>Nuevo Registro                 |                                                            |            |                      |                    |                                 |          |  |        |                                                                   |                            |                          |                               |               |          |
| $\bullet$<br>ම     | 22<br>₹               | Mostrar 10 filas $\blacktriangledown$<br>п<br>в<br>в |                                                            |            |                      |                    |                                 |          |  |        |                                                                   |                            |                          |                               |               |          |
| $\bullet$          | <u> :2</u> :          |                                                      |                                                            |            |                      |                    |                                 |          |  |        |                                                                   |                            | <b>Buscar:</b>           |                               |               |          |
| $^{\circ}$         | u<br>Ξ                |                                                      | <b>Nombres y Apellidos</b>                                 | $\uparrow$ | Cédula               | $\rightsquigarrow$ | Correo 1<br>仆                   | Correo 2 |  | $\sim$ | Telefono Casa ↑                                                   | <b>Telefono</b><br>Celular | $\mathop{\sim}\nolimits$ | <b>Telefono</b><br>Oficina    | $\sim$        | - 1      |
| $\triangleright$   |                       |                                                      | Alondra Guadalupe Sandino Sandino                          |            | 001-290997-<br>1001A |                    | esterm9715@gmail.com            |          |  |        |                                                                   | 87845548                   |                          |                               |               |          |
| $\circ$<br>$\odot$ |                       |                                                      | Amanda María Pilarte Ruíz                                  |            | 002-130799-<br>0051M |                    | apilarte@centrocadnicaragua.com |          |  |        |                                                                   | 81447596                   |                          |                               |               |          |
| $\mathsf{Q}$       |                       |                                                      | Andrés Noel Brenes Solórzano                               |            | 007-091199-<br>0113N |                    | abrenes@centrocadnicaragua.com  |          |  |        |                                                                   | 87229580                   |                          |                               |               |          |
|                    |                       |                                                      | Bayardo Leonel Bonilla Carazo                              |            | 002-030385-<br>0110L |                    | bbonilla@centrocadnicaragua.com |          |  |        |                                                                   | 81386512                   |                          |                               |               |          |
|                    |                       |                                                      | Billy Josué Cabral Herrera                                 |            | 005-080192-<br>00061 |                    | bcabral@centrocadnicaragua.com  |          |  |        |                                                                   | 85861411                   |                          |                               |               |          |
| $\ddotsc$          |                       |                                                      | Copyright @ 2020 Centro CAD Nicaragua All rights reserved. |            |                      |                    |                                 |          |  |        |                                                                   |                            |                          |                               | Version 0.1.1 |          |
| H.                 | $O$ $\equiv$<br>مر    |                                                      | e<br>■ 图 图<br>ಣ                                            |            |                      |                    |                                 |          |  |        | 97%   5 <sup>●</sup> 25°C Muy des へ ③ <i>系</i> ● 中 ESP 12:52 a.m. |                            |                          |                               |               | E        |

*Ilustración 47 Anexo Registro Estudiante*

Una vez pulsemos sobre el botón nuevo registro se nos mostrara un formulario que se debe de llenar para el registro de un nuevo estudiante.

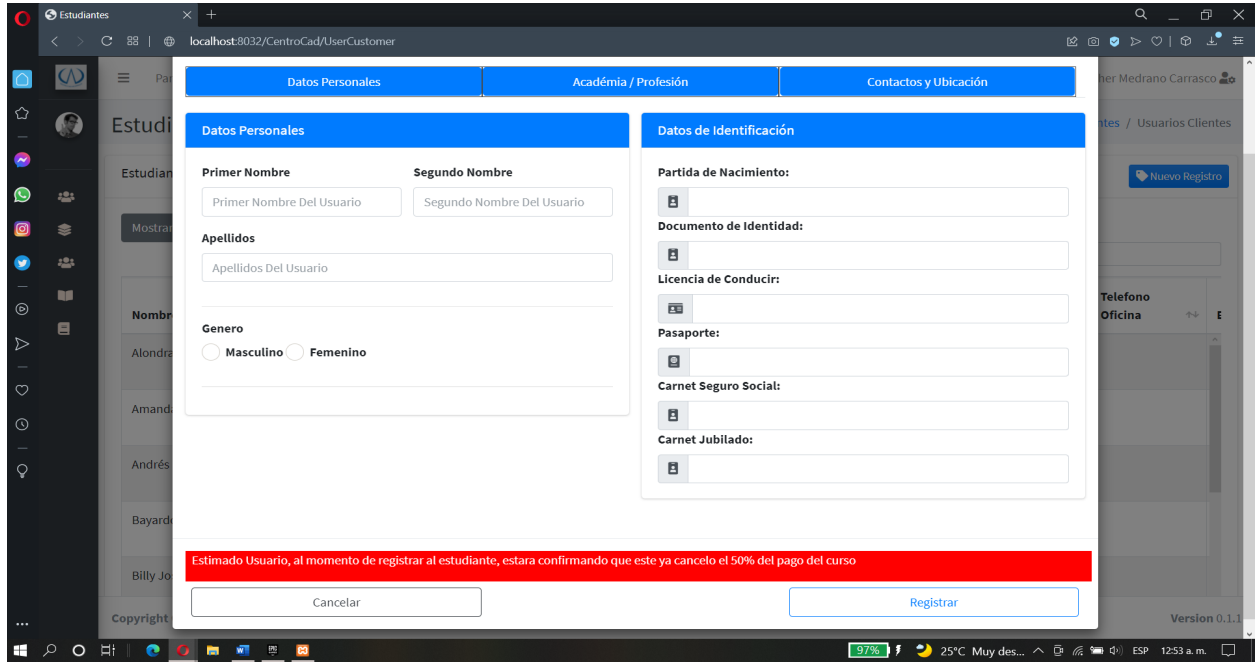

*Ilustración 48 Anexo Formulario Estudiante*

El mensaje es un aviso del pago que deberá de realizar el estudiante antes de proceder a la matricula del mismo.

## **Modulo registro de cursos.**

### **Cursos.**

Para acceder a la pantalla de cursos desde el home vamos a la barra lateral izquierda y desplegamos la opción de **cursos.**

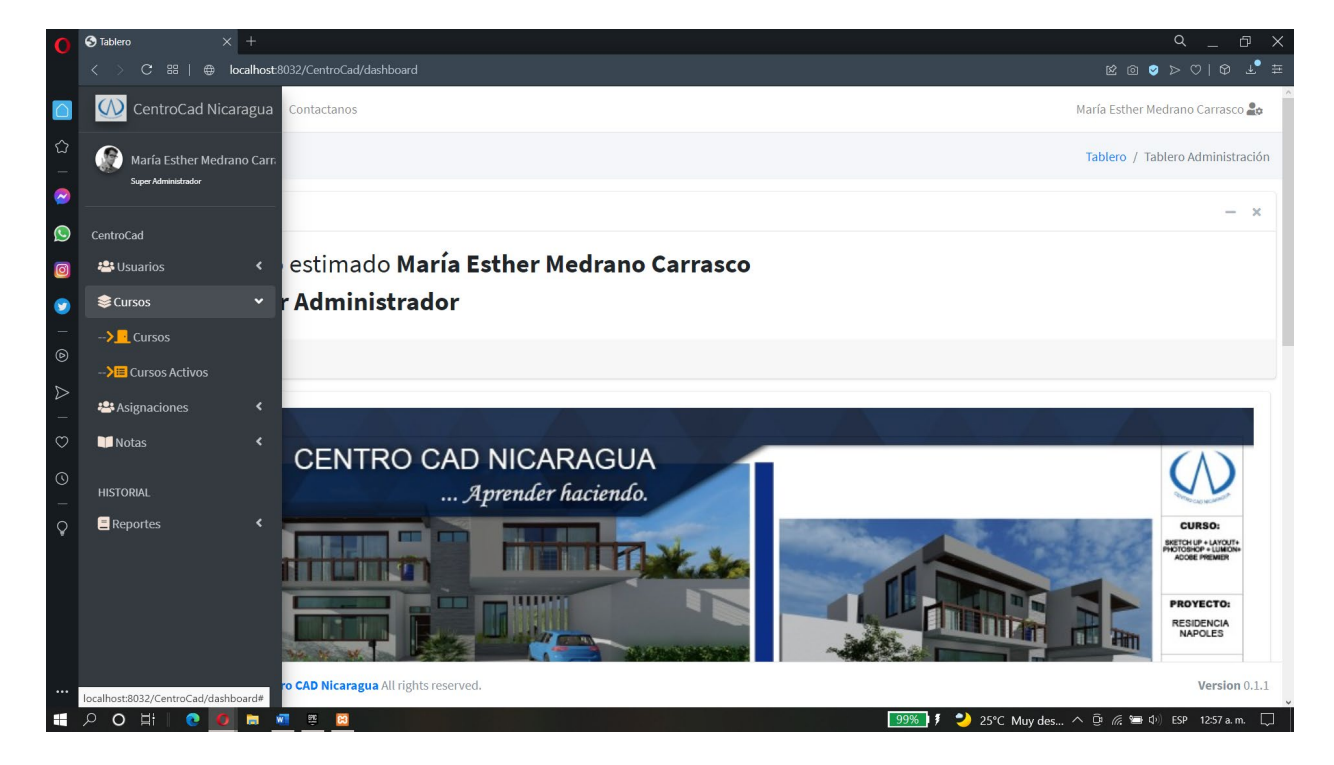

*Ilustración 49 Anexo Registro Curso*

Aquí se nos muestran 2 opciones las cuales estaremos viendo, para el registro de un curso vamos a seleccionar la opción de cursos.

| O                                   | <b>O</b> Cursos         | $\times$ +             |                                                            |   |               |                      |                                       |                 |  |                      | $\alpha$<br>$\times$<br>O                                                                                                    |  |  |
|-------------------------------------|-------------------------|------------------------|------------------------------------------------------------|---|---------------|----------------------|---------------------------------------|-----------------|--|----------------------|----------------------------------------------------------------------------------------------------|--|--|
|                                     |                         | $\mathbf{C}$           | 88   ⊕ localhost:8032/CentroCad/AllCourses                 |   |               |                      |                                       |                 |  |                      | $\begin{array}{cccccccccccccc} \boxtimes & \textcircled{\tiny{A}} & \textcircled{\tiny{B}} & \textcircled{\tiny{B}} & \textcircled{\tiny{A}} & \textcircled{\tiny{B}} & \textcircled{\tiny{B}} & \textcircled{\tiny$ |  |  |
|                                     | $\overline{\mathsf{W}}$ | Ξ<br>Panel/Home        | Contactanos                                                |   |               |                      |                                       |                 |  |                      | María Esther Medrano Carrasco                                                                                                    |  |  |
| $\mathbb{O}$<br>$\equiv$            | $\bullet$               | Cursos                 |                                                            |   |               |                      |                                       |                 |  |                      | Cursos / Todos los Cursos                                                                                                    |  |  |
| $\bullet$<br>$\bullet$              |                         | Cursos                 | Nuevo Registro                                             |   |               |                      |                                       |                 |  |                      |                                                                                                    |  |  |
| $\bullet$                           | 1일:<br>❣                | Mostrar 10 filas ▼     |                                                            |   |               |                      |                                       |                 |  |                      |                                                                                                    |  |  |
| $\bullet$                           | <b>.일:</b>              |                        |                                                            |   |               |                      |                                       |                 |  |                      | <b>Buscar:</b>                                                                                                    |  |  |
| $\frac{1}{\circledcirc}$            | v                       | Acrónimo <sup>**</sup> | <b>Curso</b>                                               | 个 | <b>Minimo</b> | $\uparrow\downarrow$ | <b>Maximo</b><br>$\uparrow\downarrow$ | <b>Detalles</b> |  | $\uparrow\downarrow$ | <b>Decripción</b>                                                                                                    |  |  |
| $\triangleright$                    | Ξ                       |                        | Adobe after Effects                                        |   |               |                      |                                       |                 |  |                      |                                                                                                    |  |  |
| ÷<br>$\circ$                        |                         |                        | Adobe Illustrador CC                                       |   |               |                      |                                       |                 |  |                      |                                                                                                    |  |  |
| $\odot$<br>$\overline{\phantom{a}}$ |                         |                        | Adobe InDesign CC                                          |   |               |                      |                                       |                 |  |                      |                                                                                                    |  |  |
| $\hbox{\large $\circ$}$             |                         |                        | Adobe Photoshop CC                                         |   |               |                      |                                       |                 |  |                      |                                                                                                    |  |  |
|                                     |                         |                        | <b>Adobe Premier CC</b>                                    |   |               |                      |                                       |                 |  |                      |                                                                                                    |  |  |
|                                     |                         |                        | <b>Arc GIS</b>                                             |   |               |                      |                                       |                 |  |                      |                                                                                                    |  |  |
|                                     |                         |                        | Arc GIS Avanzado                                           |   |               |                      |                                       |                 |  |                      |                                                                                                    |  |  |
|                                     |                         |                        | Copyright @ 2020 Centro CAD Nicaragua All rights reserved. |   |               |                      |                                       |                 |  |                      | Version 0.1.1                                                                                                    |  |  |
| <b>HE</b>                           | $O$ $\equiv$<br>م       | e                      | W<br>医<br>– 四<br>$\overline{\mathbf{c}}$                   |   |               |                      |                                       |                 |  |                      |                                                                                                    |  |  |

*Ilustración 50 Anexo Pantalla Curos*

Se nos visualizará esta pantalla en donde se visualizará los cursos ya registrados y así de igual manera un botón de nuevo registro para registrar un nuevo curso en el sistema.

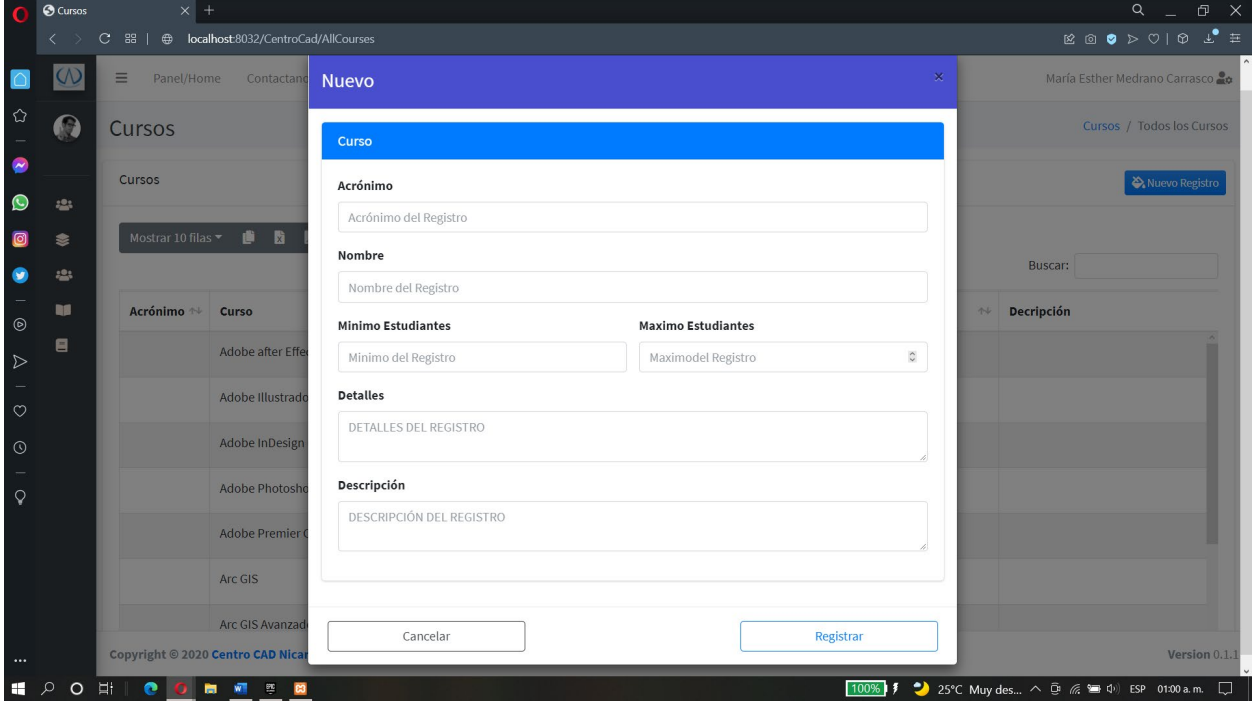

*Ilustración 51 Anexo Formulario Cursos*

Se nos mostrara el formulario a llenar para registrar el curso.

### **Cursos activos**

Para acceder a los cursos activos se realizará los pasos anteriores con la diferencia de darle en cursos activos en lugar de cursos. Una vez dentro, lo primero en visualizarse serán todos los cursos registrados en el sistema en el cual si deslizamos la tabla hacia la derecha veremos una opción de habilitar e inhabilitar los cursos.

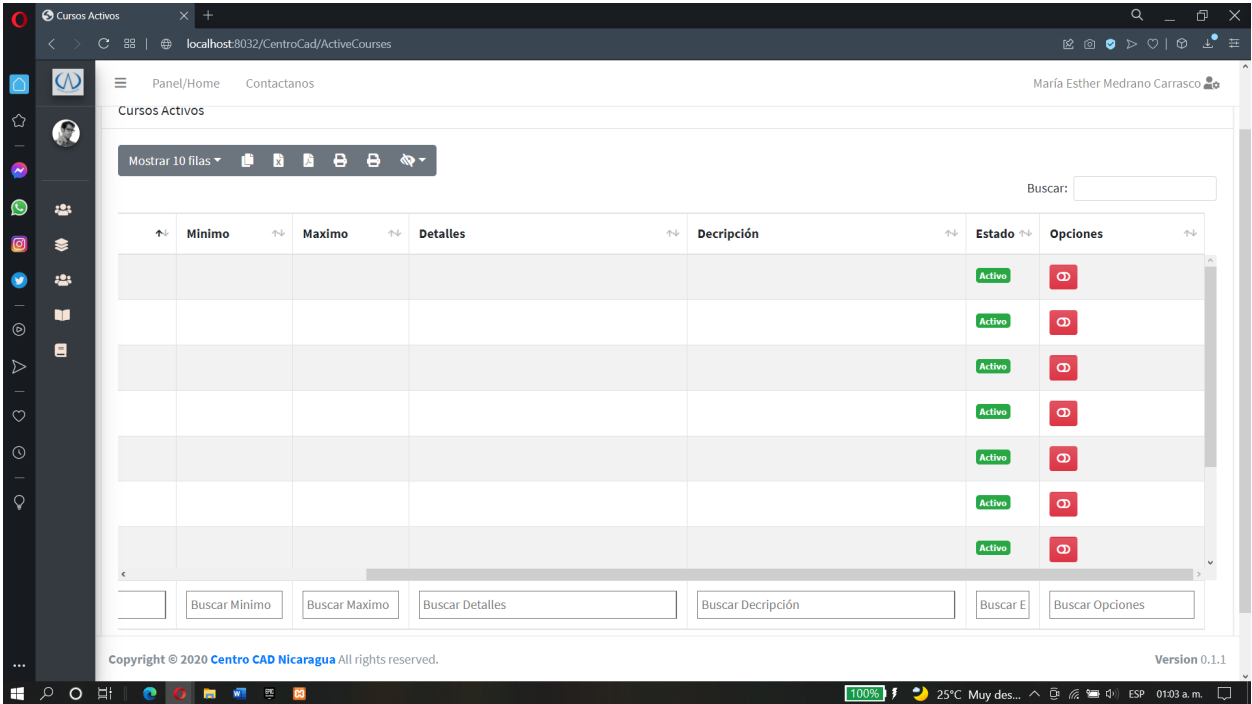

*Ilustración 52 Anexo Cursos Activos*

#### **Modulo asignaciones**

Para acceder al módulo de asignaciones desde la pantalla de home, en la barra lateral izquierda se tendrá que desplegar la opción de asignaciones en donde veremos 2 opciones. Una la asignación de los docentes a los cursos y la otra la asignación de los estudiantes a los cursos con los docentes asignados.

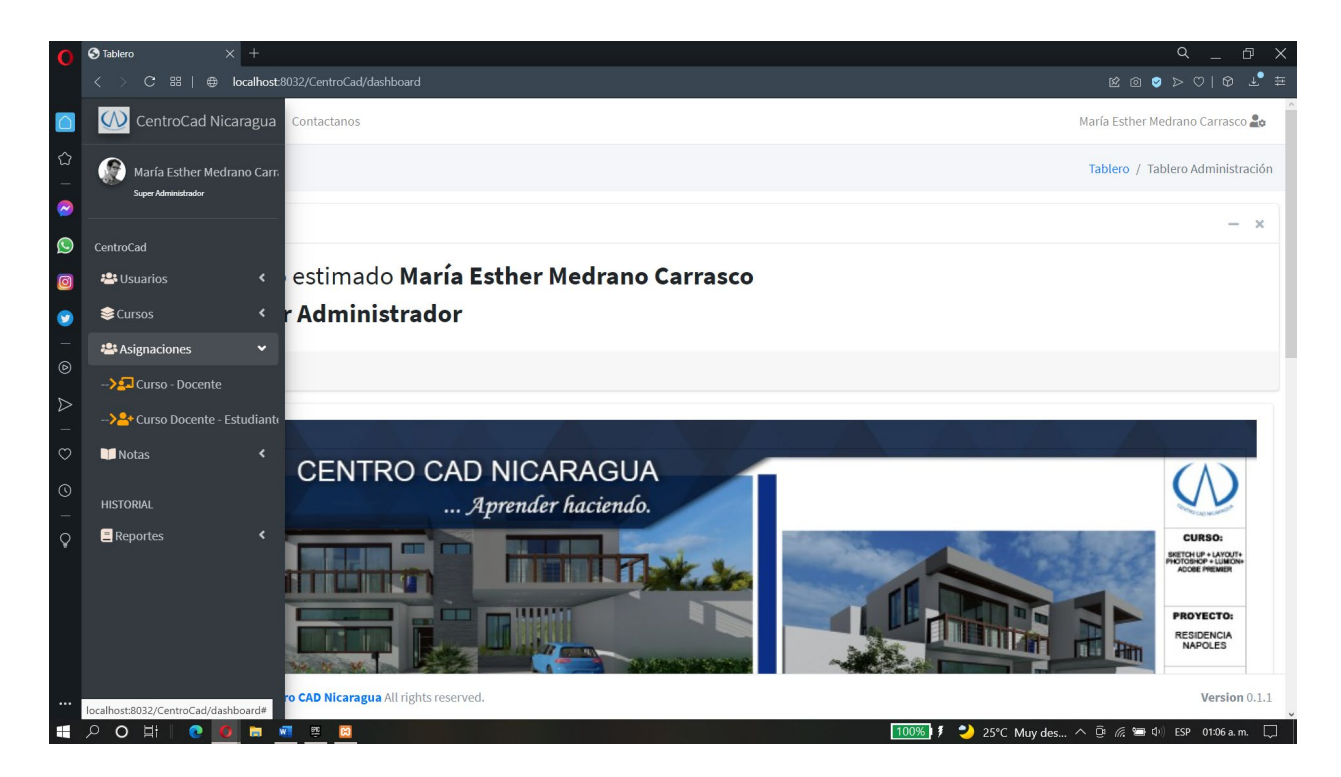

*Ilustración 53 Anexo Modulo Asignaciones*

#### **Curso-docente**

En la pantalla de curso docente nos encontraremos a todos los cursos que ya tienen asignado un docente, así de igual manera podremos asignar a los docentes ya registrados en el sistema a cursos ya registrados en el sistema.

|                        |                                                                                | $\alpha$<br>印<br>$\mathsf{X}$<br>$\bigcirc$ Iniciando Curso a Impartir $\times$ +                                                          |                                |                      |                                                            |                              |                           |                 |                        |                                                                                                    |                               |                                                                                                    |            |  |  |
|------------------------|--------------------------------------------------------------------------------|----------------------------------------------------------------------------------------------------|--------------------------------|----------------------|------------------------------------------------------------|------------------------------|---------------------------|-----------------|------------------------|----------------------------------------------------------------------------------------------------|-------------------------------|----------------------------------------------------------------------------------------------------|------------|--|--|
|                        |                                                                                | C                                                                                                    | 88<br>⊕                        |                      | localhost:8032/CentroCad/CoursesTeaching                   |                              |                           |                 |                        |                                                                                                    |                               | $\begin{array}{ccccccccccccc}\n\mathbb{E} & \mathbb{E} & \mathbb{E}$ |            |  |  |
|                        | $\omega$<br>Ξ<br>Panel/Home<br>María Esther Medrano Carrasco 2a<br>Contactanos |                                                                                                    |                                |                      |                                                            |                              |                           |                 |                        |                                                                                                    |                               |                                                                                                    |            |  |  |
| $\Diamond$             | $\bullet$                                                                      | Iniciando Curso a Impartir<br>Iniciando Curso a Impartir / Docentes a Cursos<br>Iniciando Curso a Impartir<br>Nuevo Registro<br><b>.2:</b> |                                |                      |                                                            |                              |                           |                 |                        |                                                                                                    |                               |                                                                                                    |            |  |  |
| $\bullet$<br>$\bullet$ |                                                                                |                                                                                                    |                                |                      |                                                            |                              |                           |                 |                        |                                                                                                    |                               |                                                                                                    |            |  |  |
| $\circledcirc$         | €                                                                              | $\ddot{ }$<br>и<br>$\ddot{ }$<br>Mostrar 10 filas $\tau$<br>瞬<br>m                                                                         |                                |                      |                                                            |                              |                           |                 |                        |                                                                                                    |                               |                                                                                                    |            |  |  |
| ●                      | 42                                                                             |                                                                                                    |                                |                      |                                                            | <b>Buscar:</b>               |                           |                 |                        |                                                                                                    |                               |                                                                                                    |            |  |  |
| $_{\odot}$             | v<br>Ξ                                                                         |                                                                                                    | Curso                          | $\uparrow\downarrow$ | <b>Docente</b>                                             | $\uparrow$                   | <b>Modalidad</b>          | $\sim$          | <b>Turno</b><br>$\sim$ | <b>Fecha Inicio</b><br>44                                                                                                    | Fecha<br>Conclusión<br>$\sim$ | <b>Detalles</b>                                                                                                    |            |  |  |
| $\triangleright$       |                                                                                |                                                                                                    | AutoCAD 3D                     |                      | Helenka Romanova Martínez Salinas                          |                              | Lunes, Miércoles, Viernes |                 | Vespertino             | 2021-06-26                                                                                                    | 2021-07-10                    |                                                                                                    |            |  |  |
| $\circ$                |                                                                                |                                                                                                    | Sketchup                       |                      | Jairo Alberto Muñóz Pérez                                  |                              | Lunes, Miércoles, Viernes |                 | Vespertino             | 2021-06-09                                                                                                    | 2021-06-25                    |                                                                                                    |            |  |  |
| $\odot$                |                                                                                |                                                                                                    | Sketchup                       |                      | Jefferson Manuel Reyes Ramos                               |                              | Martes, Jueves            |                 | Matutino               | 2021-06-01                                                                                                    | 2021-06-30                    | detalle                                                                                                    |            |  |  |
| Q                      |                                                                                |                                                                                                    |                                | AutoCAD 3D           |                                                            | Luis Armando Guzmán González |                           | <b>Domingos</b> |                        | Matutino                                                                                                    | 2021-06-13                    | 2021-06-26                                                                                                    | soy un det |  |  |
|                        |                                                                                |                                                                                                    | AutoCAD 3D                     |                      | Luis Armando Guzmán González                               |                              | Lunes, Miércoles, Viernes |                 | Matutino               | 2021-06-09                                                                                                    | 2021-06-26                    |                                                                                                    |            |  |  |
|                        |                                                                                |                                                                                                    | <b>Adobe Illustrador</b><br>CC |                      | Marco Tulio Arana Ubeda                                    |                              | Sabados                   |                 | Matutino               | 2021-10-02                                                                                                    | 2021-11-20                    | Detalles de                                                                                                    |            |  |  |
| <br>H                  | $\circ$                                                                        |                                                                                                    |                                |                      | Copyright @ 2020 Centro CAD Nicaragua All rights reserved. |                              |                           |                 |                        | $100\%$ $\uparrow$ $\uparrow$ $\uparrow$ 25°C Muy dec $\wedge$ $\stackrel{\frown}{\Box}$ $\mathcal{C}$ $\uparrow$ $\uparrow$ $\uparrow$ $\uparrow$ $\uparrow$ $\uparrow$ $\uparrow$ $\uparrow$ $\uparrow$ $\uparrow$ $\uparrow$ $\uparrow$ $\uparrow$ $\uparrow$ $\uparrow$ $\uparrow$ $\uparrow$ $\uparrow$ $\uparrow$ $\uparrow$ $\uparrow$ $\uparrow$ $\uparrow$ $\uparrow$ $\uparrow$ $\uparrow$ |                               | Version 0.1.1                                                                                                    |            |  |  |

*Ilustración 54 Anexo Registro Cursos Docente*

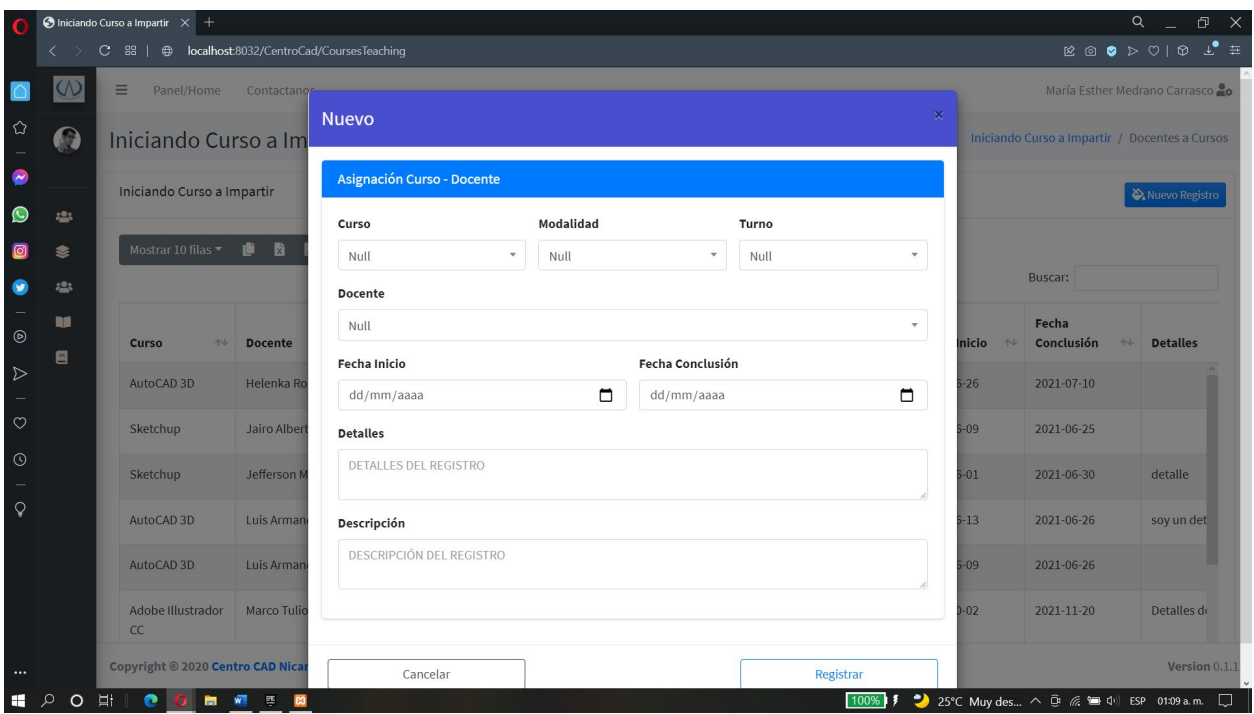

Si pulsamos sobre el botón nuevo registro tendremos la siguiente ventana.

*Ilustración 55 Anexo Formulario Curso Docente*

En esta ventana se rellenarán los campos del formulario para crear un nuevo grupo de clases.

## **Estudiante-curso-docente**

Para acceder a esta pantalla se procederá a los mismos pasos ya vistos, con la diferencia de darle en estudiante-curso docente. En esta pantalla se verán los estudiantes que ya están asignados a un curso que ya tiene asignado así mismo a un docente.

|                    | $\alpha$<br>$\bigcirc$ Asignación de Estudiantes $\times$ +<br>Ð<br>$\times$ |                                                                                                    |                                                            |                                    |                                            |                                                                                                    |  |  |  |  |  |  |  |  |
|--------------------|------------------------------------------------------------------------------|----------------------------------------------------------------------------------------------------|------------------------------------------------------------|------------------------------------|--------------------------------------------|----------------------------------------------------------------------------------------------------|--|--|--|--|--|--|--|--|
|                    |                                                                              | c<br>88<br>$\oplus$                                                                                               | localhost:8032/CentroCad/CoursesTeachingStudents           |                                    |                                            | $\boxtimes \text{ } \textcircled{\tiny{B}} \text{ } \triangleright \text{ } \heartsuit \mid \text{ } \textcircled{\tiny{I}} \text{ } \perp \text{ } \pm \text{ }$ |  |  |  |  |  |  |  |  |
|                    | QQ                                                                           | $\equiv$<br>Panel/Home<br>María Esther Medrano Carrasco 20<br>Contactanos                                         |                                                            |                                    |                                            |                                                                                                    |  |  |  |  |  |  |  |  |
| ✿                  | $\bullet$                                                                    | Asignación de Estudiantes a Cursos Docentes<br>Asignación de Estudiantes a Cursos Docentes / Estudiantes a Cursos |                                                            |                                    |                                            |                                                                                                    |  |  |  |  |  |  |  |  |
| $\bullet$          |                                                                              | Asignación de Estudiantes a Cursos Docentes<br>Nuevo Registro                                                     |                                                            |                                    |                                            |                                                                                                    |  |  |  |  |  |  |  |  |
| $\bullet$          | -21                                                                          |                                                                                                    |                                                            |                                    |                                            |                                                                                                    |  |  |  |  |  |  |  |  |
|                    | ଛ                                                                            | Mostrar 10 filas $\tau$                                                                                           | 8<br>8<br>m<br>橘<br>и                                      |                                    |                                            | <b>Buscar:</b>                                                                                                    |  |  |  |  |  |  |  |  |
| $\bullet$          | 225                                                                          |                                                                                                    |                                                            |                                    |                                            |                                                                                                    |  |  |  |  |  |  |  |  |
| $_{\odot}$         | m                                                                            | $\sim$<br>Curso                                                                                                   | <b>Modalidad</b><br>不少                                     | $\curvearrowright$<br><b>Turno</b> | <b>Estudiante</b><br>$\uparrow \downarrow$ | Estado <sup>~1</sup>                                                                                                    |  |  |  |  |  |  |  |  |
| $\triangleright$   | Ξ                                                                            | AutoCAD<br>3D                                                                                                    | <b>Domingos</b>                                            | Matutino                           | Pilar Francisca Ternera Torres             | Activo                                                                                                    |  |  |  |  |  |  |  |  |
| $\circ$<br>$\odot$ |                                                                              | AutoCAD<br>3D                                                                                                    | Domingos                                                   | Matutino                           | Manuel Andrés Jeréz Duarte                 | Activo                                                                                                    |  |  |  |  |  |  |  |  |
| $\mathsf{Q}$       |                                                                              | AutoCAD<br>3D                                                                                                    | Domingos                                                   | Matutino                           | Pablo José González Miranda                | <b>Activo</b>                                                                                                    |  |  |  |  |  |  |  |  |
|                    |                                                                              | AutoCAD<br>3D                                                                                                    | <b>Domingos</b>                                            | Matutino                           | Leda María Cuevas Mayorga                  | Activo                                                                                                    |  |  |  |  |  |  |  |  |
|                    |                                                                              | AutoCAD<br>3D                                                                                                    | Lunes, Martes, Miercoles, Jueves, Viernes                  | Matutino                           | Pablo José González Miranda                | Activo                                                                                                    |  |  |  |  |  |  |  |  |
| $\cdots$           |                                                                              |                                                                                                    | Copyright @ 2020 Centro CAD Nicaragua All rights reserved. |                                    |                                            | Version 0.1.1                                                                                                    |  |  |  |  |  |  |  |  |
| æ                  | $O$ $\Box$<br>○                                                              | e                                                                                                    | <b>B</b> W 2 8                                             |                                    | $100%$ \$                                  | 25°C Muy des ∧ D @ (@ \m 0) ESP 01:15 a.m.<br>$\Box$                                                                                                    |  |  |  |  |  |  |  |  |

*Ilustración 56 Anexo Registro Estudiante Curso Docente*

Esta pantalla también nos permitirá ingresar a un estudiante a nuevo curso-docente pulsando sobre el botón **nuevo registro.**

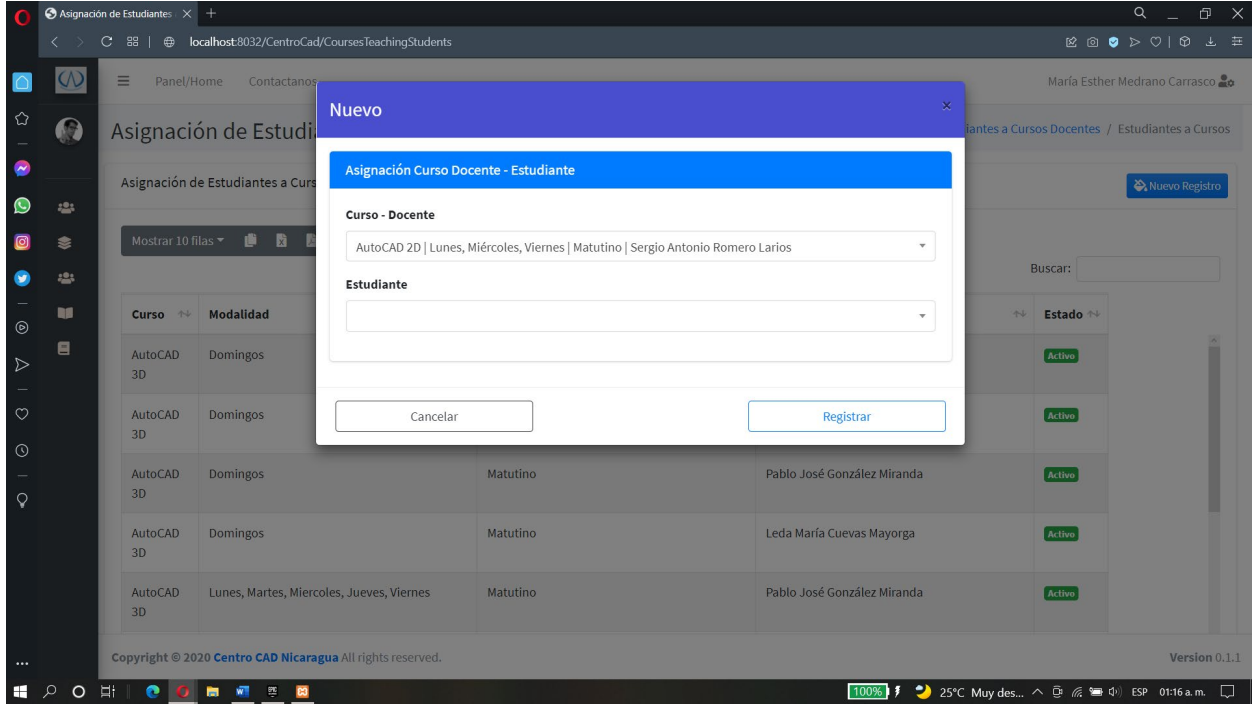

*Ilustración 57 Anexo Formulario Estudiante Curso Docente*

Al pulsar sobre el botón nuevo registro se nos abrirá una ventana en la cual se podrán agregar a los estudiantes a los cursos con docentes asignados disponibles.

#### **Modulo registro de nota**

#### **Notas**

Para acceder al módulo de notas desde la pantalla de home se deberá de acceder a la barra lateral izquierda, desplegar la opción nota y seleccionar la opción de notas.

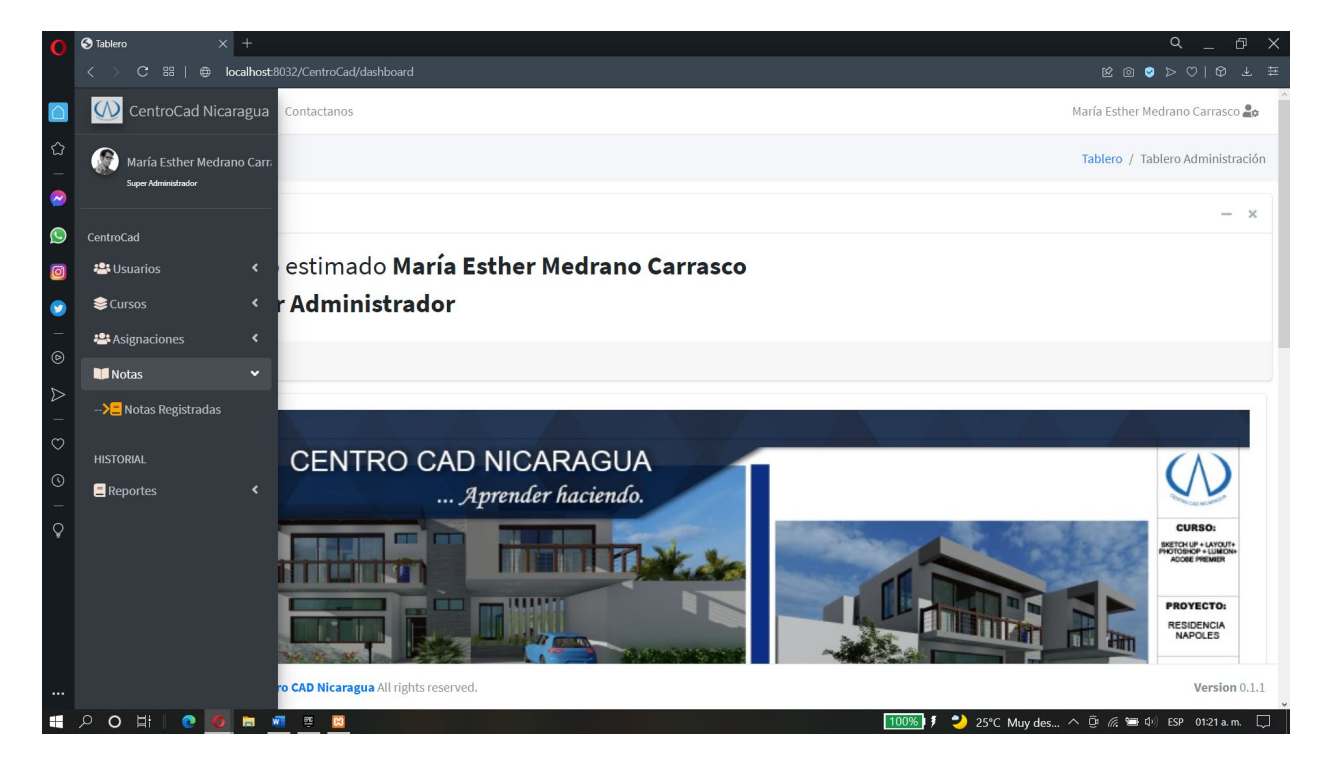

*Ilustración 58 Anexo Modulo Registro de Notas*

Una vez en la pantalla de notas registradas se podrá visualizar todos los estudiantes que ya están siendo evaluados y que ya están integrados en un curso-docente. Si deslizamos el cuadro donde están los datos registrados, se podrá visualizar el agregado de las notas acumuladas y de proyecto los cuales se pueden modificar y eliminar.

|                                          |                       |                                                                 | $\bigodot$ Entrada de Notas de Estudi $\times$ +                                              |                                             |                       |                    |                            |                      | Q                                                                                                    | đ             |  |  |
|------------------------------------------|-----------------------|-----------------------------------------------------------------|-----------------------------------------------------------------------------------------------|---------------------------------------------|-----------------------|--------------------|----------------------------|----------------------|----------------------------------------------------------------------------------------------------|---------------|--|--|
|                                          |                       | С                                                               | <b><sup>●</sup> localhost</b> :8032/CentroCad/CoursesTeachingStudentsRecordNotesMades<br>88 1 |                                             |                       |                    |                            |                      | $\boxtimes \text{ 1 } \text{ 1 } \text{ 2 } \text{ 3 } \text{ 4 } \text{ 5 } \text{ 6 } \text{ 7 } \text{ 7 } \text{ 8 } \text{ 1 } \text{ 1 } \text{ 1 } \text{ 1 } \text{ 1 } \text{ 1 } \text{ 1 } \text{ 1 } \text{ 1 } \text{ 1 } \text{ 1 } \text{ 1 } \text{ 1 } \text{ 1 } \text{ 1 } \text{ 1 } \text{ 1 } \text{ 1 } \text{ 1 } \text{ 1 } \text{ 1 } \text{ 1 } \text{ 1 } \text{ 1 } \text{ 1 } \text{ 1 } \$ |               |  |  |
|                                          | $\omega$              | Ξ<br>Panel/Home<br>María Esther Medrano Carrasco<br>Contactanos |                                                                                               |                                             |                       |                    |                            |                      |                                                                                                    |               |  |  |
| $\hat{\omega}$                           | $\boldsymbol{\Omega}$ |                                                                 | Mostrar 10 filas<br>O.                                                                        |                                             |                       |                    |                            |                      |                                                                                                    |               |  |  |
| $\bullet$                                |                       |                                                                 | Modalidad<br>$\sim$                                                                           | <b>Estudiante</b><br>$\wedge\!\!\downarrow$ | Acumulado $\land\lor$ | Proyecto $\forall$ | Final $\uparrow\downarrow$ | Estado <sup>++</sup> | <b>Opciones</b>                                                                                                    | $\sim$        |  |  |
| $\bullet$<br>$\bullet$                   | <b>-2:</b><br>₹       |                                                                 | Lunes, Miércoles, Viernes                                                                     | Manuel Andrés Jeréz Duarte                  | $\mathbf{1}$          | $\overline{2}$     | 3                          | <b>Reprovado</b>     | Modificar<br><b>2</b> Eliminar                                                                                                    |               |  |  |
| ●                                        | <b>23</b>             |                                                                 | Domingos                                                                                      | Pilar Francisca Ternera Torres              |                       |                    |                            | Reprovado            | Eliminar<br>Modificar                                                                                                    |               |  |  |
| $\overline{\phantom{0}}$<br>$^{\circ}$   | u                     |                                                                 | Lunes, Miércoles, Viernes                                                                     | Xiomara Tomasa López Pérez                  | 50                    | 48                 | 98                         | <b>Aprovado</b>      | Modificar<br><b>2</b> Eliminar                                                                                                    |               |  |  |
| $\triangleright$                         | Ξ                     |                                                                 | Domingos                                                                                      | Manuel Andrés Jeréz Duarte                  | 23                    | 50                 | 73                         | <b>Reprovado</b>     | Modificar<br>Eliminar                                                                                                    |               |  |  |
| $\overline{\phantom{m}}$<br>$\heartsuit$ |                       |                                                                 | Domingos                                                                                      | Pablo José González Miranda                 |                       |                    |                            | <b>Reprovado</b>     | Modificar<br><b>2</b> Eliminar                                                                                                    |               |  |  |
| $\odot$                                  |                       |                                                                 | Domingos                                                                                      | Leda María Cuevas Mayorga                   |                       |                    |                            | Reprovado            | Modificar<br><b>2</b> Eliminar                                                                                                    |               |  |  |
| $\mathsf{Q}$                             |                       |                                                                 | Sabados                                                                                       | María Teresa Benavidez Jácamo               |                       |                    |                            | <b>Reprovado</b>     | Modificar<br><b>2</b> Eliminar                                                                                                    |               |  |  |
|                                          |                       |                                                                 | <b>Buscar Modalidad</b>                                                                       | <b>Buscar Estudiante</b>                    |                       |                    |                            |                      |                                                                                                    |               |  |  |
|                                          |                       |                                                                 | Mostrando registros del 1 al 10 de un total de 16 registros                                   |                                             |                       |                    |                            |                      | Antonion                                                                                                    | Claudente     |  |  |
|                                          |                       |                                                                 | Copyright @ 2020 Centro CAD Nicaragua All rights reserved.                                    |                                             |                       |                    |                            |                      |                                                                                                    | Version 0.1.1 |  |  |
| ÷                                        | $\circ$<br>$\circ$    | 目:                                                              | $\bullet$<br><b>B W</b> 5 8                                                                   |                                             |                       |                    |                            |                      |                                                                                                    |               |  |  |

*Ilustración 59 Anexo Botones de registro de Notas*

Si se presiona sobre el botón de modificar se nos mostrara la siguiente ventana en donde le pondremos la nota al estudiante seleccionado.

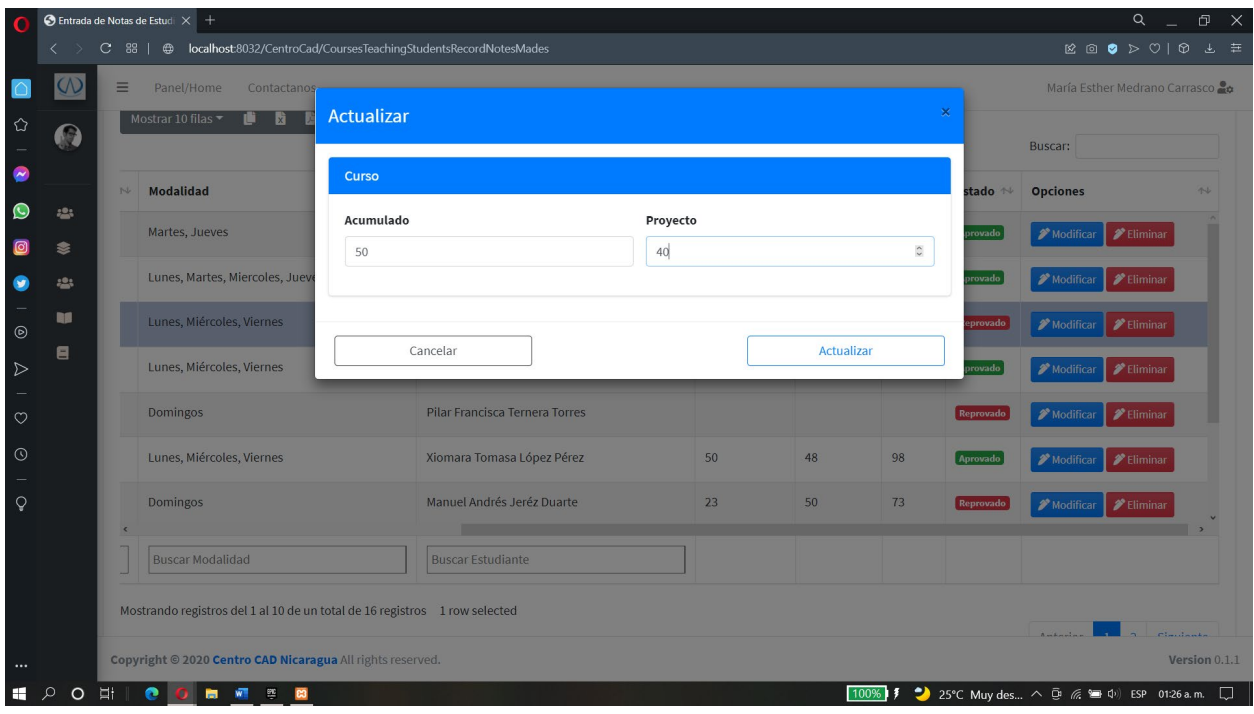

*Ilustración 60 Anexo Formulario Notas*

Al darle en actualizar los cambios se guardan para ese estudiante y el sistema pasa a hacer el cálculo de la nota dando como resultado si es una nota reprobada o aprobada (>80 aprobada <79 reprobado).

|                                |                       |   | $\bigcirc$ Entrada de Notas de Estudi $\bigtimes$ +                                                      |                                |                                                 |                    |                          |                      | $\alpha$<br>印                                                                                                    | $\mathbf{X}$ |
|--------------------------------|-----------------------|---|----------------------------------------------------------------------------------------------------|--------------------------------|-------------------------------------------------|--------------------|--------------------------|----------------------|----------------------------------------------------------------------------------------------------|--------------|
|                                |                       | C | <b><sup>⊕</sup> localhost:</b> 8032/CentroCad/CoursesTeachingStudentsRecordNotesMades<br>88 <sup>1</sup> |                                |                                                 |                    |                          |                      | $\boxtimes \text{ or } \bullet \text{ } \triangleright \text{ } \circlearrowleft \vdash \circlearrowright \text{ } \bot \text{ } \equiv$ |              |
|                                | $\omega$              | ≡ | Panel/Home<br>Contactanos                                                                                | María Esther Medrano Carrasco  |                                                 |                    |                          |                      |                                                                                                    |              |
| ✿                              | $\boldsymbol{\Omega}$ |   | Mostrar 10 filas<br>е<br>е                                                                               | $\infty$ -                     |                                                 |                    |                          |                      | <b>Buscar:</b>                                                                                                    |              |
| $\bullet$<br>$\mathbf{\Omega}$ |                       | N | <b>Modalidad</b>                                                                                         | <b>Estudiante</b><br>$\sim$    | Acumulado <sup>++</sup><br>$\uparrow\downarrow$ | Proyecto $\forall$ | Final $\rightsquigarrow$ | Estado <sup>++</sup> | <b>Opciones</b><br>$\sim$                                                                                                    |              |
| $\circledcirc$                 | 421<br>≋              |   | Martes, Jueves                                                                                           | Sérvulo Miguel Rueda Méndez    | 30                                              | 50                 | 80                       | <b>Aprovado</b>      | Modificar<br><b>PEliminar</b>                                                                                                    |              |
| ●                              | <b>123</b>            |   | Lunes, Martes, Miercoles, Jueves, Viernes                                                                | Pablo José González Miranda    | 36                                              | 44                 | 80                       | <b>Aprovado</b>      | <b>2</b> Eliminar<br>Modificar                                                                                                    |              |
| $_{\odot}$                     | m                     |   | Lunes, Miércoles, Viernes                                                                                | Pablo José González Miranda    | 50                                              | 40                 | 90                       | Aprovado             | <b>PEliminar</b><br>Modificar                                                                                                    |              |
| $\triangleright$               | Ξ                     |   | Lunes, Miércoles, Viernes                                                                                | Manuel Andrés Jeréz Duarte     | 30                                              | 50                 | 80                       | <b>Aprovado</b>      | $\blacktriangleright$ Eliminar<br>Modificar                                                                                              |              |
| $\circ$                        |                       |   | <b>Domingos</b>                                                                                          | Pilar Francisca Ternera Torres |                                                 |                    |                          | Reprovado            | Modificar<br><b>PEliminar</b>                                                                                                    |              |
| $\odot$                        |                       |   | Lunes, Miércoles, Viernes                                                                                | Xiomara Tomasa López Pérez     | 50                                              | 48                 | 98                       | <b>Aprovado</b>      | <b>P</b> Eliminar<br>Modificar                                                                                                    |              |
| $\mathsf Q$                    |                       |   | <b>Domingos</b>                                                                                          | Manuel Andrés Jeréz Duarte     | 23                                              | 50                 | 73                       | Reprovado            | Modificar<br><b>PEliminar</b>                                                                                                    |              |
|                                |                       |   | <b>Buscar Modalidad</b>                                                                                  | <b>Buscar Estudiante</b>       |                                                 |                    |                          |                      |                                                                                                    |              |
|                                |                       |   | Mostrando registros del 1 al 10 de un total de 16 registros                                              |                                |                                                 |                    |                          |                      | Claudente<br>Antonion<br>w                                                                                                    |              |
| $\cdots$                       |                       |   | Copyright @ 2020 Centro CAD Nicaragua All rights reserved.                                               |                                |                                                 |                    |                          |                      | Version 0.1.1                                                                                                    |              |
| ⊞                              | $\circ$<br>○          | Ħ | M<br>e<br>些<br>図                                                                                         |                                |                                                 |                    |                          |                      | 100% 7 25°C Muy des A @ @ \ \ \ ESP 01:27 a.m.                                                                                           | $\Box$       |

*Ilustración 61 Anexo Notas Aprobadas y Reprobadas*

## **Modulo reportes**

|                                     | $\bigcirc$ Entrada de Notas de Estudi $\times$ +                  |                                                                           |                                           |                     |                      |              |                     | Q<br>đ                                                                                                    |        |  |  |
|-------------------------------------|-------------------------------------------------------------------|---------------------------------------------------------------------------|-------------------------------------------|---------------------|----------------------|--------------|---------------------|----------------------------------------------------------------------------------------------------|--------|--|--|
|                                     |                                                                   | C 88   @ localhost:8032/CentroCad/CoursesTeachingStudentsRecordNotesMades |                                           |                     |                      |              |                     | $\boxtimes \text{ or } \bullet \text{ } \triangleright \text{ } \heartsuit \mid \text{ } \Phi \text{ } \perp \text{ } \equiv$ |        |  |  |
| $\cap$                              | <b>W</b> CentroCad Nicaragua Contactanos                          |                                                                           |                                           |                     |                      |              |                     | María Esther Medrano Carrasco 20                                                                                              |        |  |  |
| ✿                                   | 65<br>María Esther Medrano Carr<br>Super Administrador            | e.<br>Dă.<br>-8<br>I.                                                     |                                           |                     |                      |              |                     |                                                                                                    |        |  |  |
| $\bullet$                           |                                                                   | $\sim$                                                                    | <b>Estudiante</b><br>$\uparrow\downarrow$ | Acumulado $\forall$ | Proyecto $\sim$      | Final $\sim$ | Estado <sup>~</sup> | <b>Opciones</b><br>$\sim$                                                                                                    |        |  |  |
| $\bullet$<br>ര                      | CentroCad<br><b>卷</b> Usuarios<br>$\overline{\phantom{a}}$        |                                                                           | Sérvulo Miguel Rueda Méndez               | 30                  | 50                   | 80           | <b>Aprovado</b>     | $\mathscr{Z}$ Eliminar<br>Modificar                                                                                           |        |  |  |
| $\bullet$                           | <b>●</b> Cursos<br>$\leftarrow$                                   | ercoles, Jueves, Viernes                                                  | Pablo José González Miranda               | 36                  | 44                   | 80           | Aprovado            | Modificar<br><b>PEliminar</b>                                                                                                 |        |  |  |
| ۰<br>$^{\circ}$                     | $\blacktriangleleft$<br><b>卷</b> Asignaciones<br>∢                | <b>Viernes</b>                                                            | Pablo José González Miranda               | 50                  | 40                   | 90           | Aprovado            | Modificar<br><b>PEliminar</b>                                                                                                 |        |  |  |
| $\triangleright$                    | <b>Notas</b>                                                      | <b>Viernes</b>                                                            | Manuel Andrés Jeréz Duarte                | 30                  | 50                   | 80           | <b>Aprovado</b>     | <b>PEliminar</b><br>Modificar                                                                                                 |        |  |  |
| $\overline{\phantom{m}}$<br>$\circ$ | <b>HISTORIAL</b><br><b>Reportes</b><br>$\checkmark$               |                                                                           | Pilar Francisca Ternera Torres            |                     |                      |              | Reprovado           | Modificar<br><b>P</b> Eliminar                                                                                                |        |  |  |
| $\odot$                             | $\Gamma$ Cursos                                                   | <b>Viernes</b>                                                            | Xiomara Tomasa López Pérez                | 50                  | 48                   | 98           | Aprovado            | Modificar<br><b>2</b> Eliminar                                                                                                |        |  |  |
| $\mathsf{Q}$                        | <b>C</b> Cursos Impartidos                                        |                                                                           | Manuel Andrés Jeréz Duarte                | 23                  | 50                   | 73           | Reprovado           | Modificar<br><sup>2</sup> Eliminar                                                                                            |        |  |  |
|                                     | $\blacksquare$ Notas                                              |                                                                           | <b>Buscar Estudiante</b>                  |                     |                      |              |                     |                                                                                                    |        |  |  |
|                                     |                                                                   | el 1 al 10 de un total de 16 registros                                    |                                           |                     |                      |              |                     | Claudente<br>And Alanda                                                                                                    |        |  |  |
|                                     | localhost:8032/CentroCad/CoursesTeachingStudentsRecordNotesMades# | n CAD Nicaragua All rights reserved.                                      |                                           |                     |                      |              |                     | Version 0.1.1                                                                                                    |        |  |  |
| ÷                                   | $\circ$<br>口:<br>e<br>$\circ$                                     | ■ 图 章<br>$\overline{\mathbf{a}}$                                          |                                           |                     | $100%$ $\frac{1}{2}$ |              |                     | 25°C Muy des ^ 0 ( = 0) ESP 01:28 a.m.                                                                                        | $\Box$ |  |  |

*Ilustración 62 Anexo Modulo de Reportes*

En la parte de los reportes se podrá acceder desde la barra lateral izquierda desplegando la opción de reportes. En el cual se visualizarán los módulos a los cuales se podrá realizar reportes de los datos registrados como tal.
| $\Omega$                                                                                                    | <b>O</b> Cursos                                                             | $\times$ +                                                                                                    |                                                                                                    |                                         |                                             | Q<br>$\Box$<br>$\mathbf{\times}$ |  |  |  |  |
|----------------------------------------------------------------------------------------------------|-----------------------------------------------------------------------------|----------------------------------------------------------------------------------------------------|----------------------------------------------------------------------------------------------------|-----------------------------------------|---------------------------------------------|----------------------------------|--|--|--|--|
|                                                                                                    | $\langle$                                                                   | $\mathbf{C}$<br>88   ⊕ localhost:8032/CentroCad/ReportCourses<br>$\boxtimes \text{ } \textcircled{\tiny{2}} \text{ } \textcircled{\tiny{3}} \text{ } \textcircled{\tiny{3}} \text{ } \textcircled{\tiny{4}} \text{ } \textcircled{\tiny{4}} \text{ } \textcircled{\tiny{5}}$ |                                                                                                    |                                         |                                             |                                  |  |  |  |  |
|                                                                                                    | $\overline{\mathsf{Q}}$                                                     | Ξ<br>María Esther Medrano Carrasco<br>Panel/Home<br>Contactanos                                                                                                    |                                                                                                    |                                         |                                             |                                  |  |  |  |  |
| $\mathrel{\mathop{\hookrightarrow}}$                                                                                                    | $\boldsymbol{\Omega}$                                                       | Cursos<br>Cursos / Todos los Cursos                                                                                                    |                                                                                                    |                                         |                                             |                                  |  |  |  |  |
| ø                                                                                                    |                                                                             | Cursos                                                                                                    |                                                                                                    |                                         |                                             |                                  |  |  |  |  |
| $\bullet$                                                                                                    | <u> :2</u> :                                                                |                                                                                                    |                                                                                                    |                                         |                                             |                                  |  |  |  |  |
| $\bullet$                                                                                                    | ៖                                                                           |                                                                                                    | 2 2<br>$\bullet$<br>O.<br>$\bullet$<br>Mostrar 10 filas $\blacktriangledown$<br>$\mathbf{Q}$<br>Buscar: |                                         |                                             |                                  |  |  |  |  |
| $\bullet$                                                                                                    | <u> 수</u> :                                                                 |                                                                                                    |                                                                                                    |                                         |                                             |                                  |  |  |  |  |
| $_{\odot}$                                                                                                    | u                                                                           | Acrónimo <sup>14</sup>                                                                                                    | Color<br>个                                                                                              | <b>Detalles</b><br>$\uparrow\downarrow$ | <b>Decripción</b><br>$\wedge\!\!\downarrow$ | Estado $\rightsquigarrow$        |  |  |  |  |
| $\triangleright$                                                                                                    | $\blacksquare$                                                              |                                                                                                    | Adobe after Effects                                                                                     |                                         |                                             | Activo                           |  |  |  |  |
|                                                                                                    |                                                                             |                                                                                                    | Adobe Illustrador CC                                                                                    |                                         |                                             | Activo                           |  |  |  |  |
| $\heartsuit$                                                                                                    |                                                                             |                                                                                                    | Adobe InDesign CC                                                                                       |                                         |                                             | <b>Activo</b>                    |  |  |  |  |
| $\odot$<br>$\frac{1}{2} \left( \frac{1}{2} \right) \left( \frac{1}{2} \right) \left( \frac$ |                                                                             |                                                                                                    | Adobe Photoshop CC                                                                                      |                                         |                                             | Activo                           |  |  |  |  |
| $\hbox{\large $\circ$}$                                                                                                    |                                                                             |                                                                                                    | <b>Adobe Premier CC</b>                                                                                 |                                         |                                             | <b>Activo</b>                    |  |  |  |  |
|                                                                                                    |                                                                             |                                                                                                    | Arc GIS                                                                                                 |                                         |                                             | Activo                           |  |  |  |  |
|                                                                                                    |                                                                             |                                                                                                    | Arc GIS Avanzado                                                                                        |                                         |                                             | Activo                           |  |  |  |  |
|                                                                                                    |                                                                             |                                                                                                    | AutoCAD 2D                                                                                              |                                         |                                             | Activo                           |  |  |  |  |
| $\cdots$                                                                                                    | Copyright @ 2020 Centro CAD Nicaragua All rights reserved.<br>Version 0.1.1 |                                                                                                    |                                                                                                    |                                         |                                             |                                  |  |  |  |  |
| H                                                                                                    | $O$ $\equiv$<br>مر<br><b>CORDE</b><br><b>B3</b>                             |                                                                                                    |                                                                                                    |                                         |                                             |                                  |  |  |  |  |

*Ilustración 63 Anexo Opción para hacer Reportes*

En esta pantalla se visualizarán todos los datos dependiendo de la opción seleccionada para realizar dicho reporte de ello, presionando sobre el botón de impresión que se muestra en la barra superior de cuadro de datos.

| <b>O</b> Cursos<br>Cursos Exportados<br>$\times$<br>ິ                                                              | $\times$ +                                                      |                     |                |                                   | $\alpha$<br>$\mathbb{R}$<br>$\mathbb{D}$            |
|----------------------------------------------------------------------------------------------------|-----------------------------------------------------------------|---------------------|----------------|-----------------------------------|-----------------------------------------------------|
| C 品   @ Escribir búsqueda o dirección Web                                                                          |                                                                 |                     |                |                                   | 10 上 年                                              |
|                                                                                                    | <b>Centro CAD Nicaragua</b>                                     |                     | Imprimir       | 2 sheets of paper                 |                                                     |
| ⇔<br>Avenuda prescipal de Alta<br><b>Cursos Exportados</b><br>CENTRO CAD NICARAGE<br><b>Registras Seleccionado</b> | Bannen 20 vm at a                                               | Telefono: 2270-7282 | <b>Destino</b> | Microsoft Print to PDF +          |                                                     |
| Automo<br>$\tilde{\phantom{a}}$                                                                                    | Caller .<br>Additionally Effects<br>Addre Baskador CO           | Intellect           | Páginas        | Todos<br>$\overline{\phantom{0}}$ |                                                     |
| Avenida principal de<br>$\bullet$<br>Cursos Exporta                                                                | Addunderight!<br>Adults Photoshop CC<br>Adobe Promier OC        |                     | Color          | Color<br>$\overline{\phantom{0}}$ |                                                     |
| O<br>Registros Seleccionados                                                                                       | $An$ 06<br>An Gli Ausnald                                       |                     |                |                                   |                                                     |
| Acrónimo<br>$\bullet$                                                                                              | ANOD ID<br>Automative<br>cut m                                  |                     | Más opciones   | $\checkmark$                      |                                                     |
| $_{\odot}$                                                                                                    | Alcohola pigina Mel-<br><b>State Advertising</b><br><b>Ship</b> |                     |                |                                   |                                                     |
| $\triangleright$                                                                                                   | Expel Avenued at<br><b>Basico</b><br>Lamps 30                   |                     |                |                                   |                                                     |
|                                                                                                    | Project<br><b>Bank</b><br><b>Best Architecture</b>              |                     |                |                                   |                                                     |
| $\circ$<br>$\mathbf{m}$<br>should                                                                                  | <b>Red Studen</b><br>www                                        | $\sim$<br><b>A</b>  |                |                                   |                                                     |
| $\odot$                                                                                                    | Sketchup<br>Way.                                                |                     |                |                                   |                                                     |
| $\mathsf{Q}$                                                                                                    |                                                                 |                     |                |                                   |                                                     |
|                                                                                                    |                                                                 |                     |                |                                   |                                                     |
|                                                                                                    |                                                                 |                     |                |                                   |                                                     |
|                                                                                                    |                                                                 |                     |                |                                   |                                                     |
|                                                                                                    | <b>PERSONAL PROPERTY AND</b>                                    |                     | 1/2            | Imprimir<br>Cancelar              |                                                     |
| $\cdots$<br>$P$ O $H$<br><b>H</b><br>$\bullet$<br>■ 图 章 图                                                          |                                                                 |                     |                |                                   | 100% 7 25°C Muy des へ ■ □ 后 ● 中 Di ESP 01:33 a.m. □ |

*Ilustración 64 Anexo Guardando Reporte*

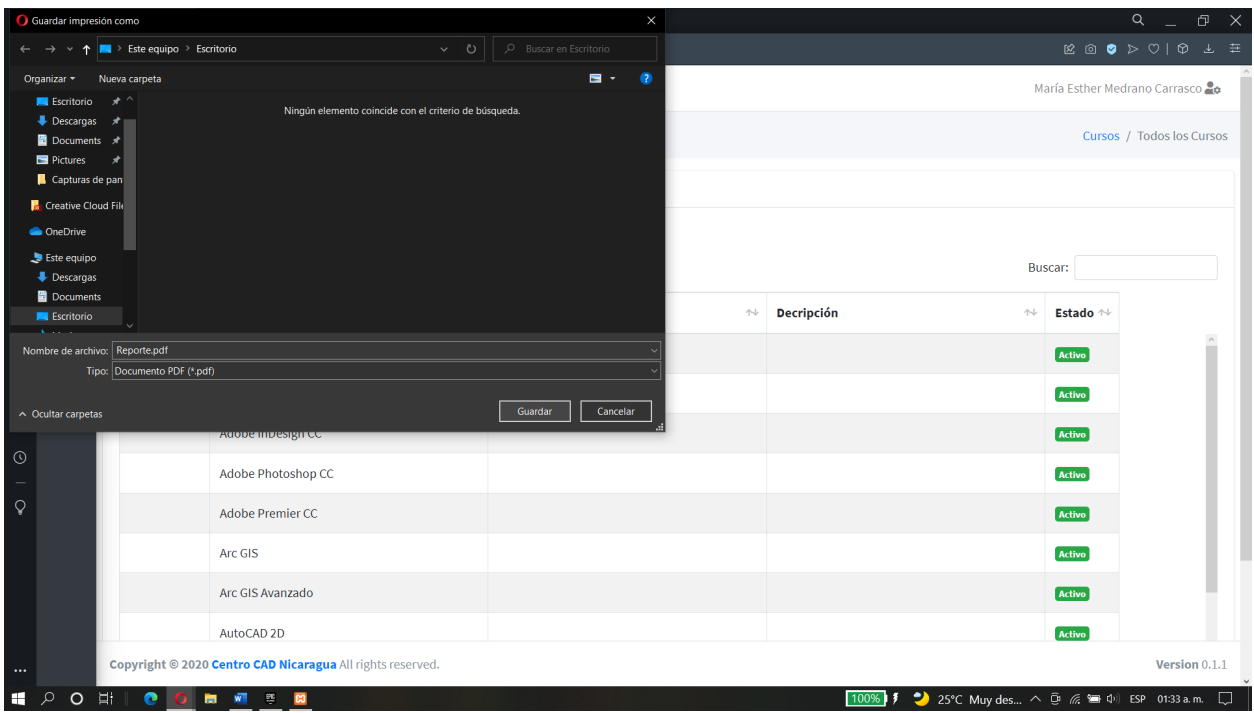

*Ilustración 65 Anexo dándole un Nombre al reporte*

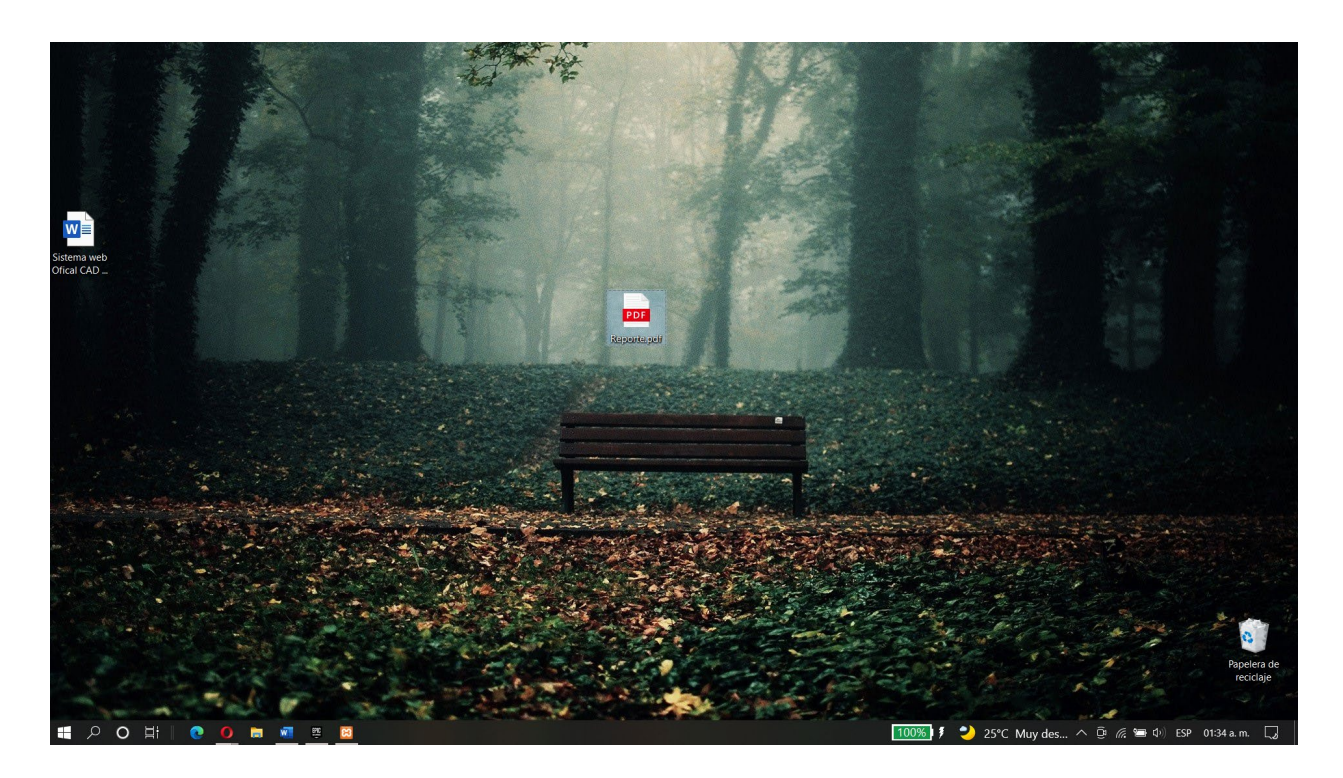

*Ilustración 66 Anexo Visualizando archivo de Reportes*

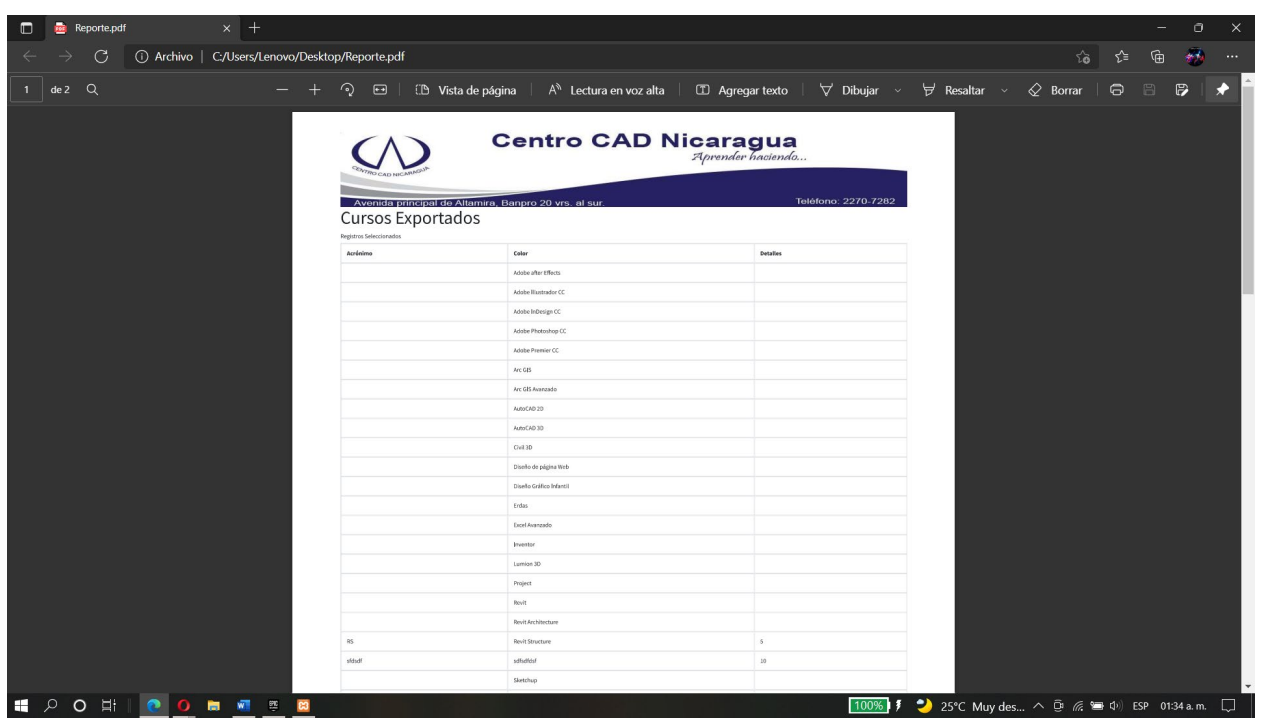

*Ilustración 67 Anexo Reporte*

Así de esta manera concluimos con los procedimientos bases para el manejo del sistema de registro académico y control de matrículas para la empresa Centro CAD Nicaragua.

## **5.3.5 Anexo 5: Comparación de tiempo de registro de usuarios entre el sistema actual y el sistema previo.**

Para validar que nuestro sistema, mejorara los servicios de la empresa, realizamos un modelado de los procesos actuales de la empresa y los procesos previos al sistema. Para llevar a cabo dicha validación utilizamos la herramienta bizagi el cual es un modelador de procesos que se encarga de medir el tiempo de los procesos añadidos a la interfaz de este.

Iniciaremos mostrando los procesos y resultados del sistema previo con el que se trabajaba en la empresa Centro CAD Nicaragua.

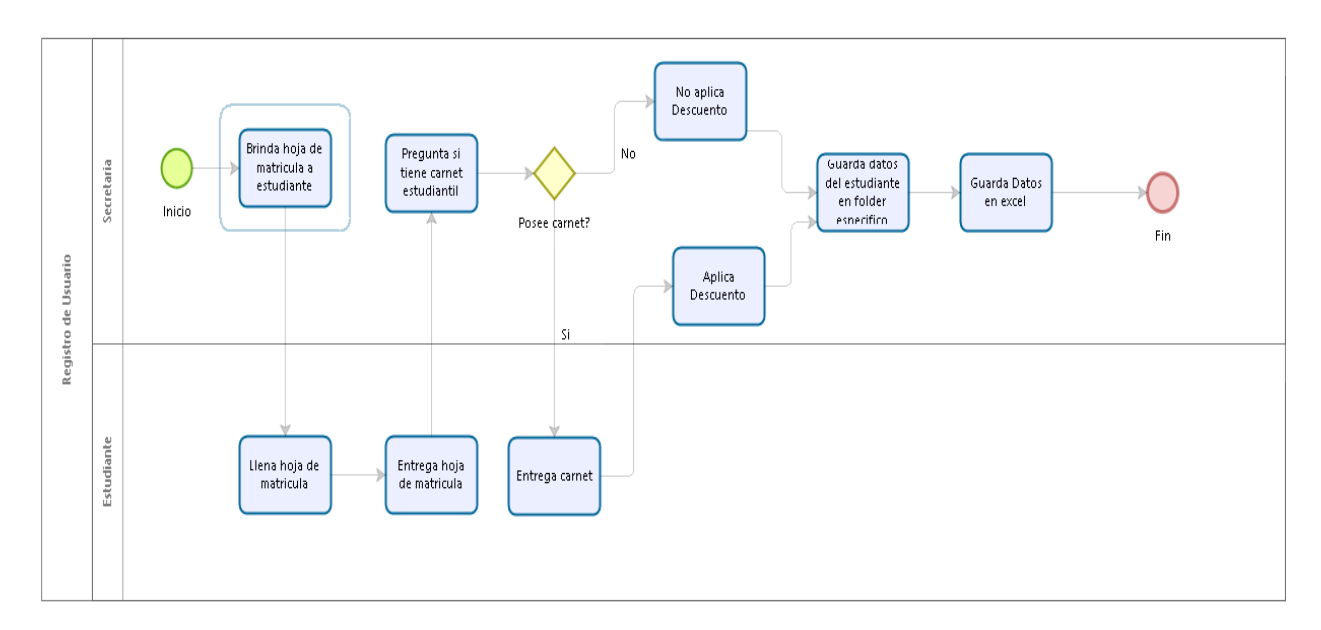

*Ilustración 68 Proceso de la empresa previo al sistema actual*

Los resultados del tiempo de los procesos en la ilustración 68, se muestran en la ilustración 69.

## **Registro de Usuario**

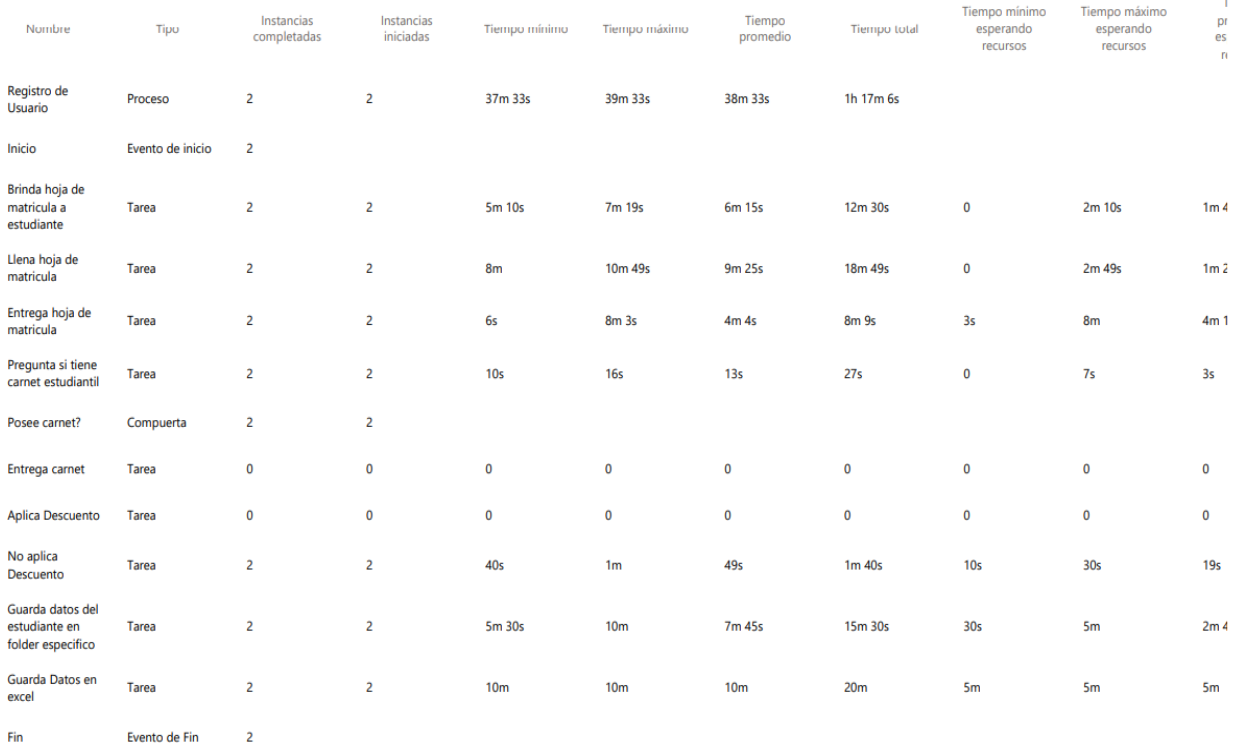

*Ilustración 69 Salidas de ejecución de tiempo de los previos al sistema*

Ahora pasaremos a ver los procesos y resultados del sistema actual que posee la empresa.

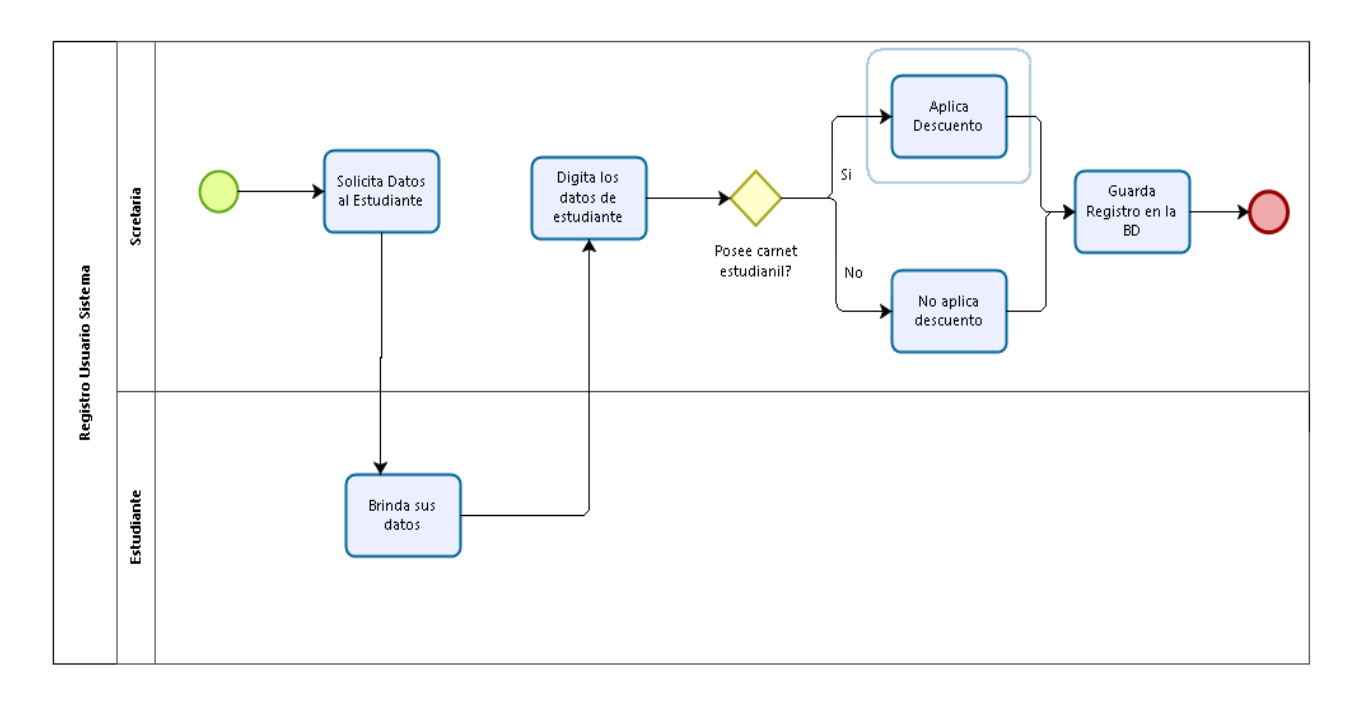

*Ilustración 70 Procesos del sistema actual de la empresa Centro CAD Nicaragua*

Los resultados de la ilustración 70 se muestran en la ilustración 71, en donde se ven los tiempos en los que se llevó a cabo el registro de usuario.

## **Registro Usuario Sistema**

| Nombre                            | Tipo             | Instancias<br>completadas | Instancias<br>iniciadas | Tiempo mínimo | Tiempo máximo  | Tiempo<br>promedio | <b>Tiempo total</b> | Tiempo mínimo<br>esperando<br>recursos | Tiempo máximo<br>esperando<br>recursos | ı<br>pr<br>es<br>$\mathbf{r}$ |
|-----------------------------------|------------------|---------------------------|-------------------------|---------------|----------------|--------------------|---------------------|----------------------------------------|----------------------------------------|-------------------------------|
| Registro Usuario<br>Sistema       | Proceso          | 2                         | 2                       | 15m 16s       | 18m 1s         | 16m 39s            | 33m 19s             |                                        |                                        |                               |
| NoneStart                         | Evento de inicio | $\overline{2}$            |                         |               |                |                    |                     |                                        |                                        |                               |
| Solicita Datos al<br>Estudiante   | Tarea            | $\overline{2}$            | $\overline{2}$          | 4m            | 5 <sub>m</sub> | 4m 30s             | 9m                  | $\bf{0}$                               | 1 <sub>m</sub>                         | 30s                           |
| Brinda sus datos                  | Tarea            | 2                         | 2                       | 2m            | 2m             | 2m                 | 4 <sub>m</sub>      | $\bf{0}$                               | 0                                      | $\bf{0}$                      |
| Digita los datos de<br>estudiante | Tarea            | 2                         | $\overline{2}$          | 6m            | 6m             | 6m                 | 12m                 | 2m                                     | 2m                                     | 2m                            |
| Posee carnet<br>estudianil?       | Compuerta        | 2                         | $\overline{2}$          |               |                |                    |                     |                                        |                                        |                               |
| <b>Aplica Descuento</b>           | Tarea            | 1                         |                         | 6m            | 6m             | 6m                 | 6m                  | 4m                                     | 4m                                     | 4m                            |
| No aplica<br>descuento            | Tarea            | 1                         | 1                       | 2m 15s        | 2m 15s         | 2m 15s             | 2m 15s              | 2m                                     | 2m                                     | 2m                            |
| Guarda Registro en<br>la BD       | Tarea            | $\overline{2}$            | 2                       | 1s            | 1 <sub>S</sub> | 1 <sub>s</sub>     | 4s                  | $\bf{0}$                               | $\bf{0}$                               | $\bf{0}$                      |
| NoneEnd                           | Evento de Fin    | 2                         |                         |               |                |                    |                     |                                        |                                        |                               |

*Ilustración 71 Resultados de los procesos del sistema actual*

Con respecto a las ilustraciones de los procesos del sistema actual y previo, se logra visualizar el gran cambio de los 2 procesos modelados: En el primer proceso se observa que hubo un tiempo bastante alto. En el segundo proceso el tiempo es menor al primer proceso, por lo tanto, el segundo proceso es el mas óptimo para agilizar los procesos de la empresa.

## **Bibliografía**

- [1] M. Garcia, «Mauro net,» 11 2015. [En línea]. Available: https://www.mauronet.com/2015/11/importancia-del-desarrollo-web-en-el.html#: ~:text=En%20la%20actualidad%20el%20desarrollo,en%20la%20internet%20fuente%20vital.
- [2] V. S. Juan, «Aeurus,» 27 abril 2016. [En línea]. Available: http://www.aeurus.cl/blog/ventajas-de-los-sistemas-web/.
- [3] E. d. l. Cuadra, «INTERNET: CONCEPTOS BÁSICOS,» Madrid, 1996.
- [4] D. Gutierrez, «MVC (Model-View-Controller),» Universidad de los Andes, Los Andes, 2010.
- [5] J. D. Gauchat, El gran libro de HTML5, CSS3, JAVASCRIPT, Barcelona: Marcombo, 2012.
- [6] R. M. MARABOLI, «Manual de programacion php,» CERTIFIED INFORMATION SECURITY SPECIALIST PROFESSIONAL (CISSP), Valparaiso, 2003.
- [7] A. Friends, «EcuRed,» 2010. [En línea]. Available: https://www.ecured.cu/XAMPP#:~:text=XAMPP %20es%20un%20servidor%20independiente,%2C%20MySQL%2C%20PHP%2C%20Perl..
- [8] J. L. Cahuana, «NETTIX,» 30 Mayo 2020. [En línea]. Available: https://www.nettix.com.pe/documentacion/web/que-es-phpmyadmin-y-como-puedo-usarlo.
- [9] D. Web, «IONOS,» 12 03 2020. [En línea]. Available: https://www.ionos.es/digitalguide/paginas-web/ desarrollo-web/jquery-tutorial-de-integracion-y-primeros-pasos/.
- [10] G. B., «Hostinger Tutoriales,» 13 05 2019. [En línea]. Available: https://www.hostinger.com.ar/tutoriales/que-es-ajax.

[11] A. Ferré, «Cipsa.net,» 03 12 2018. [En línea]. Available:

https://cipsa.net/sublime-text-informacion-y-trucos-para-empezar-desdecero/#:~:text=Sublime%20Text%20es%20un%20editor,pensado%20para%

20escribir%20sin%20distracciones.&text=La%20versión%20actual%20es%20Sublime,

macOS%2C%20Windows%2C%20y%20Linux..

- [12] F.Manuel, «GenBeta,» 10 02 2012. [En línea]. Available: https://www.genbeta.com/herramientas/sublime-text-un-sofisticado-editor-decodigo-multiplataforma.
- [13] D. López, «Coding Potions,» 20 01 2021. [En línea]. Available: https://codingpotions.com/desarrolloweb-boostrap.